**UNIVERSIDAD TÉCNICA DEL NORTE**

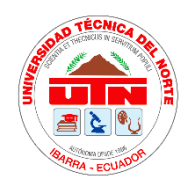

**INSTITUTO DE POSTGRADO**

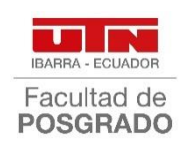

## **MAESTRÍA EN TECNOLOGÍA E INNOVACION EDUCATIVA – EN LÍNEA**

# **"MICROLEARNIG PARA LA CAPACITACIÓN DE LOS DOCENTES DE LA UNIDAD EDUCATIVA ETON SCHOOL"**

**Trabajo de Investigación previo a la obtención del Título de Magíster en** 

**Tecnología e Innovación Educativa**

**DIRECTOR:**

PhD. LUZ MARINA PEREIRA GONZALEZ

**AUTOR:**

EDGAR RODRIGO YAUSEN YAUSEN

**IBARRA – ECUADOR**

## **DEDICATORIA**

<span id="page-1-0"></span>A Thomas y Sandra, mi familia, por compartir su tiempo e inspirarme a seguir cada día cumpliendo metas.

A mis padres, quienes me brindaron sus consejos y guiaron durante toda su vida, con su ejemplo he llenado de éxitos mis días.

### **AGRADECIMIENTO**

<span id="page-2-0"></span>A mi tutora y asesor quienes me han guiado en el proceso de titulación por compartir su experiencia en cada paso del desarrollo de este trabajo de investigación. A los docentes del programa de maestría quienes nos compartieron sus conocimientos y experiencias en cada curso completado. A Joice y Anita mis compañeras, quienes me brindaron su apoyo y conformamos un buen equipo de trabajo.

## **Conformidad con el documento final**

<span id="page-3-0"></span>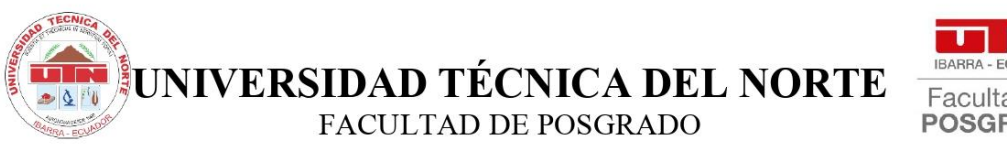

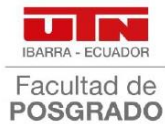

Ibarra, 16 de noviembre del 2022

Dra Lucia Yépez

**Directora** 

Facultad de Postgrado.

Asunto: Conformidad con el documento final

Señora directora

Nos permitimos informar a usted que revisado el Trabajo final de Grado: "MICROLEARNIG PARA LA CAPACITACIÓN DE LOS DOCENTES DE LA UNIDAD EDUCATIVA ETON SCHOOL", del maestrante: Edgar Rodrigo Yausen Yausen, del programa de la Maestría en Tecnología e Innovación Educativa, certificamos que han sido acogidas y satisfechas todas las observaciones realizadas.

Atentamente,

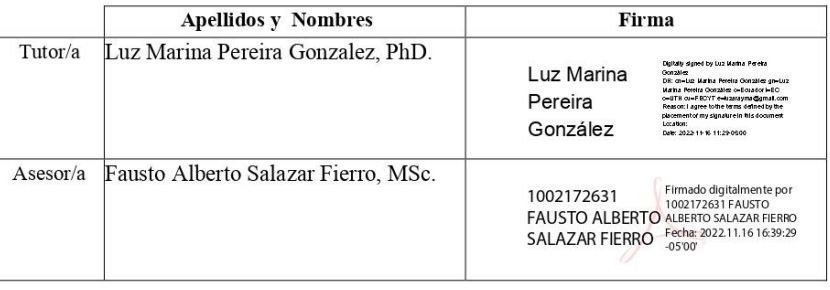

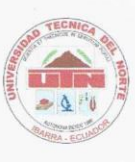

## UNIVERSIDAD TÉCNICA DEL NORTE **BIBLIOTECA UNIVERSITARIA**

#### AUTORIZACIÓN DE USO Y PUBLICACIÓN A FAVOR DE LA UNIVERSIDAD TÉCNICA DEL NORTE

#### **IDENTIFICACIÓN DE LA OBRA**

En cumplimiento del Art. 144 de la Ley de Educación Superior, hago la entrega del presente trabajo a la Universidad Técnica del Norte para que sea publicado en el Repositorio Digital Institucional, para lo cual pongo a disposición la siguiente información:

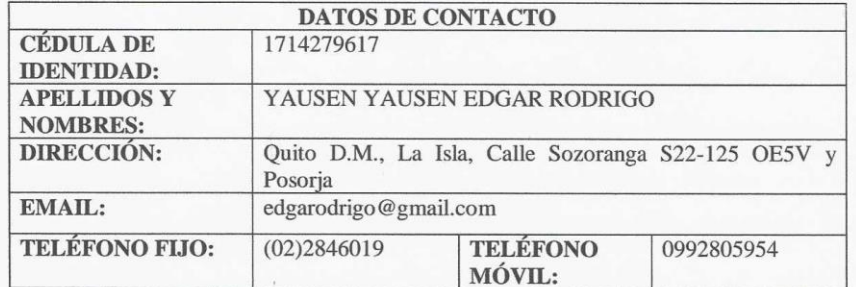

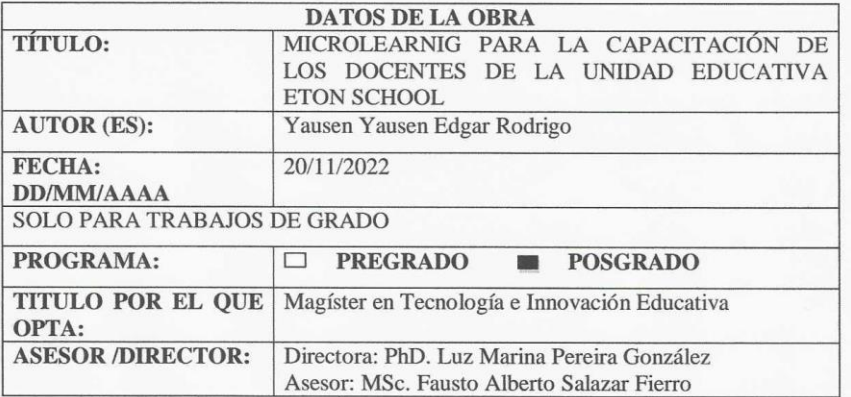

#### **CONSTANCIAS**

El autor (es) manifiesta (n) que la obra objeto de la presente autorización es original y se la La duoi (es) manifiesta (n) que la obta objeto de la presente autorización es original y se la<br>desarrolló, sin violar derechos de autor de terceros, por lo tanto, la obra es original y que es<br>(son) el (los) titular (es) de caso de reclamación por parte de terceros.

Ibarra, a los 20 días del mes de diciembre de 2022

ó.

EL AUTOR:

Edgar Rodrigo Yausen Yausen

## **TABLA DE CONTENIDOS**

<span id="page-6-0"></span>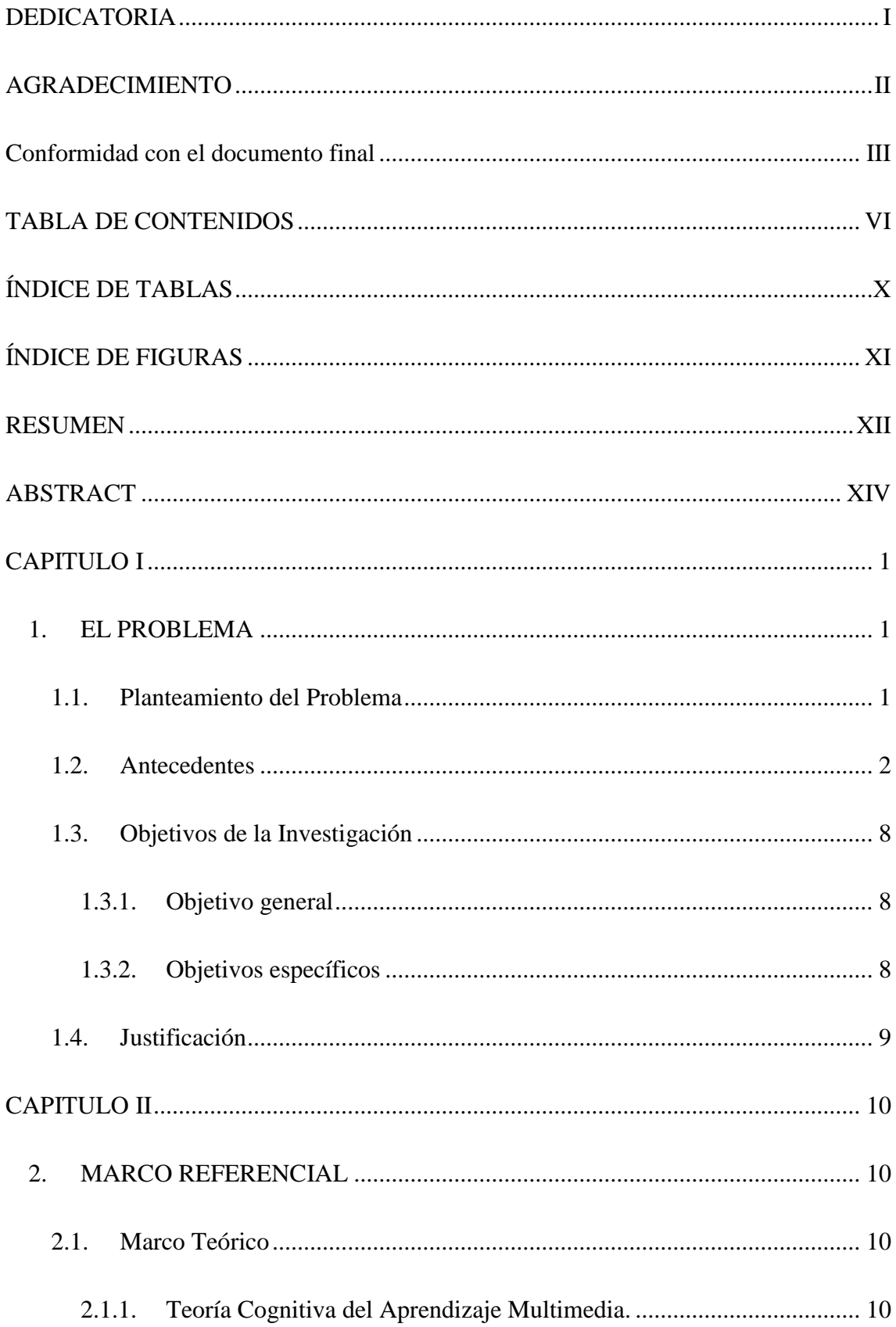

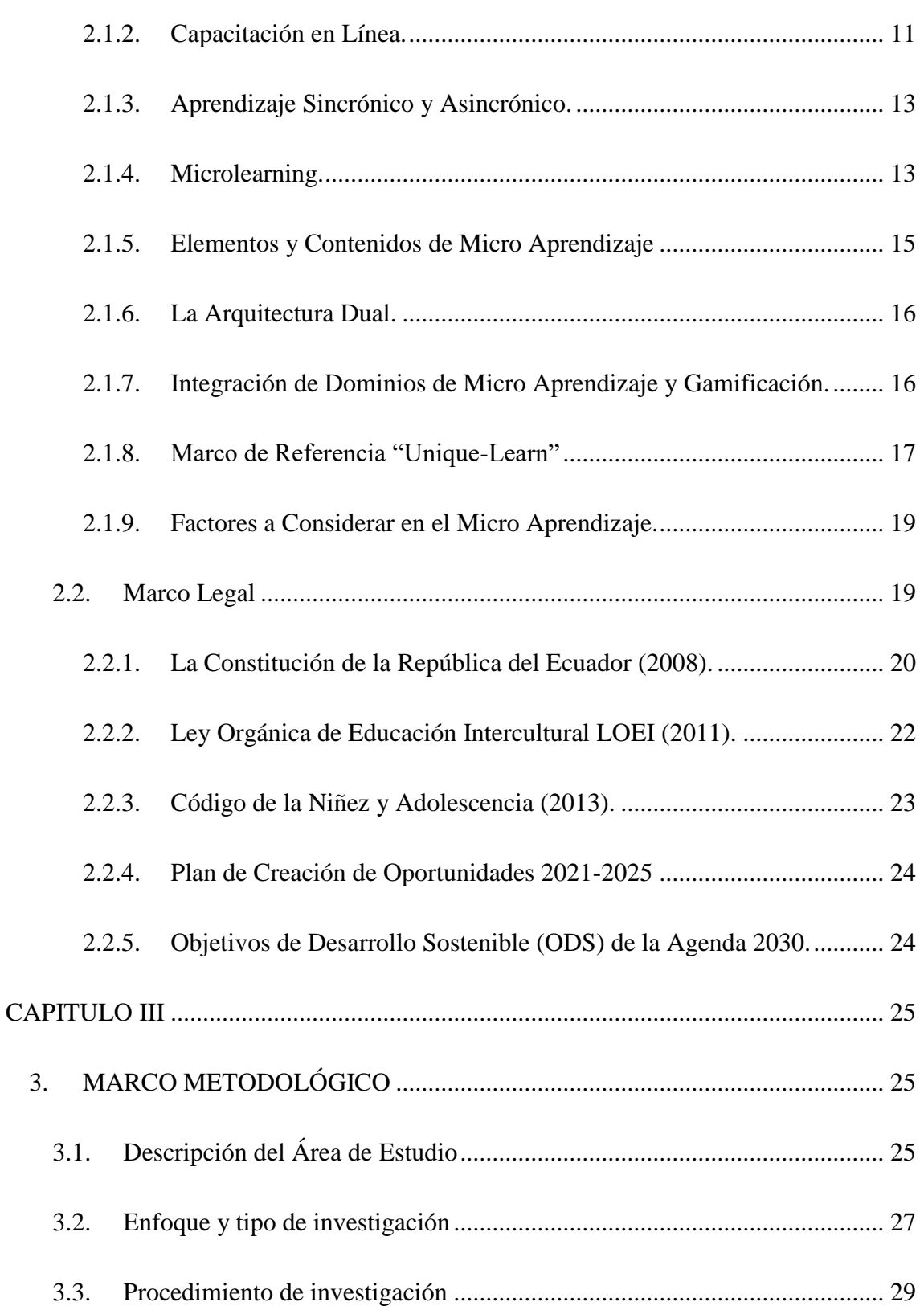

3.3.1. [Fase 1: Dificultades que presentan los docentes de la Unidad Educativa](#page-44-1)  [Eton School, de la ciudad de Quito, provincia de Pichincha, con el uso](#page-44-1)  [herramientas digitales de gamificación, para el año escolar 2022 -](#page-44-1) 2023. ......... 29

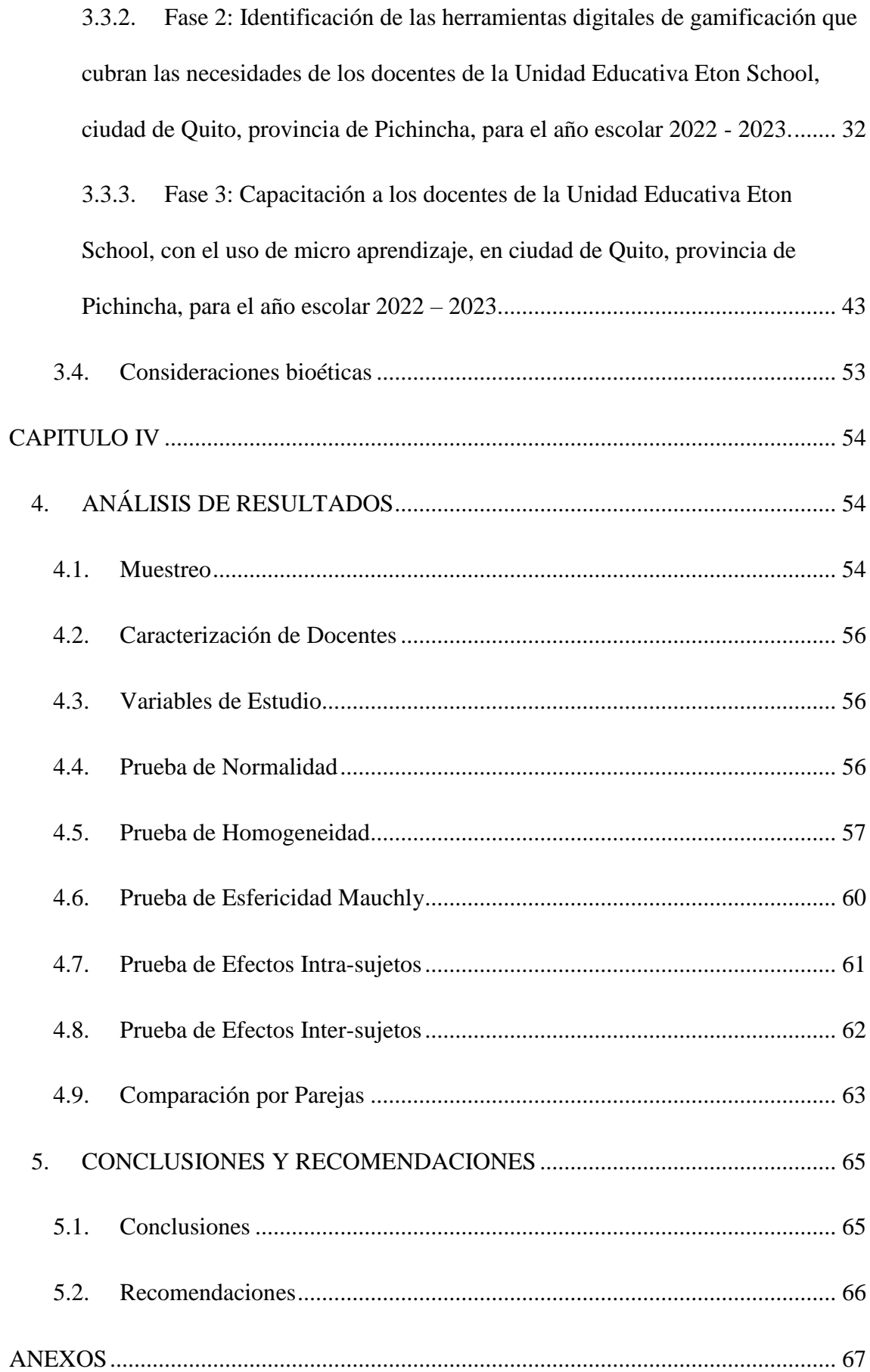

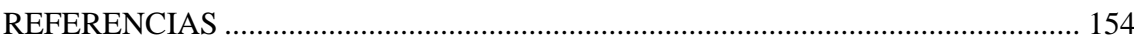

## **ÍNDICE DE TABLAS**

<span id="page-10-0"></span>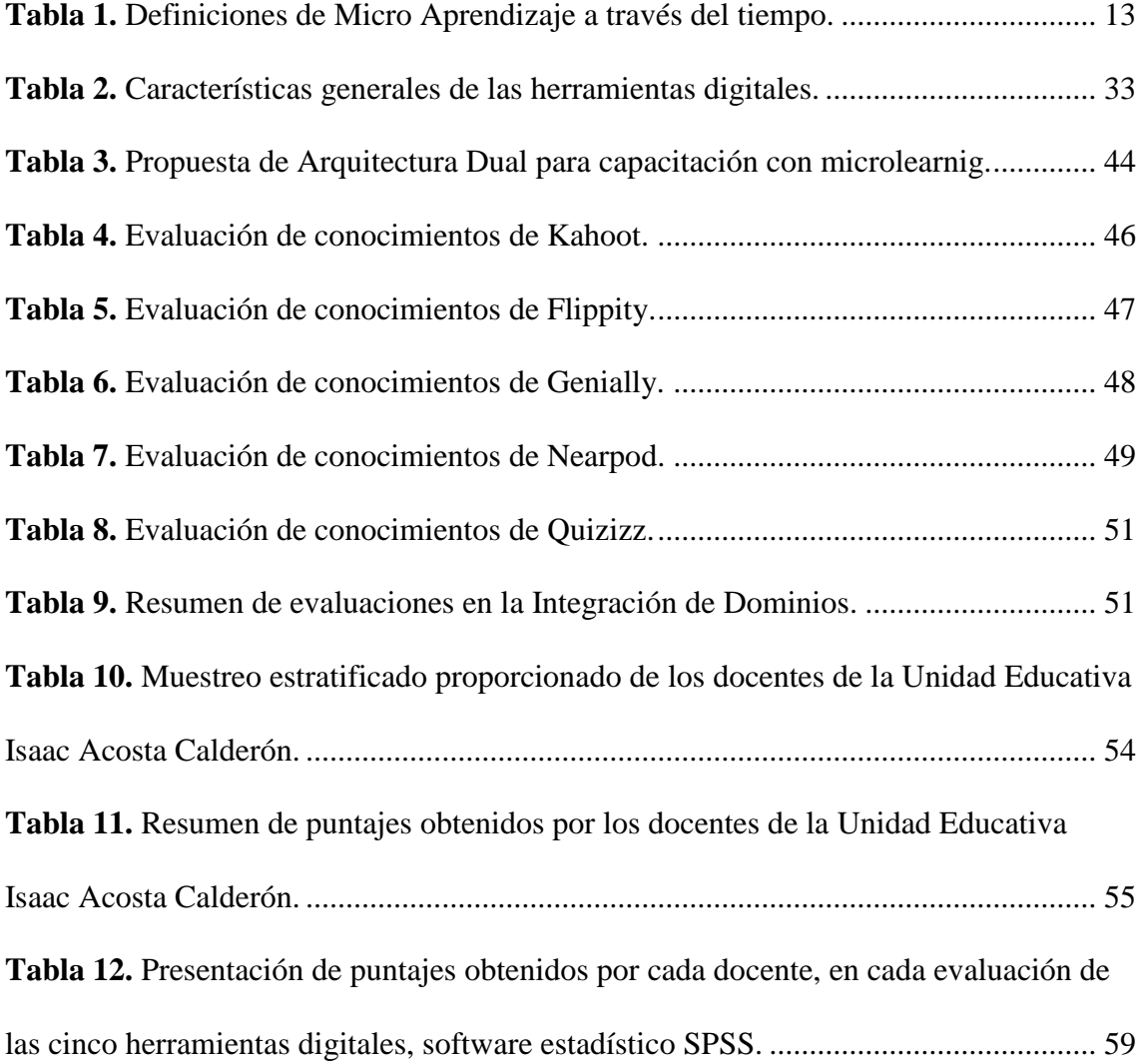

# **ÍNDICE DE FIGURAS**

<span id="page-11-0"></span>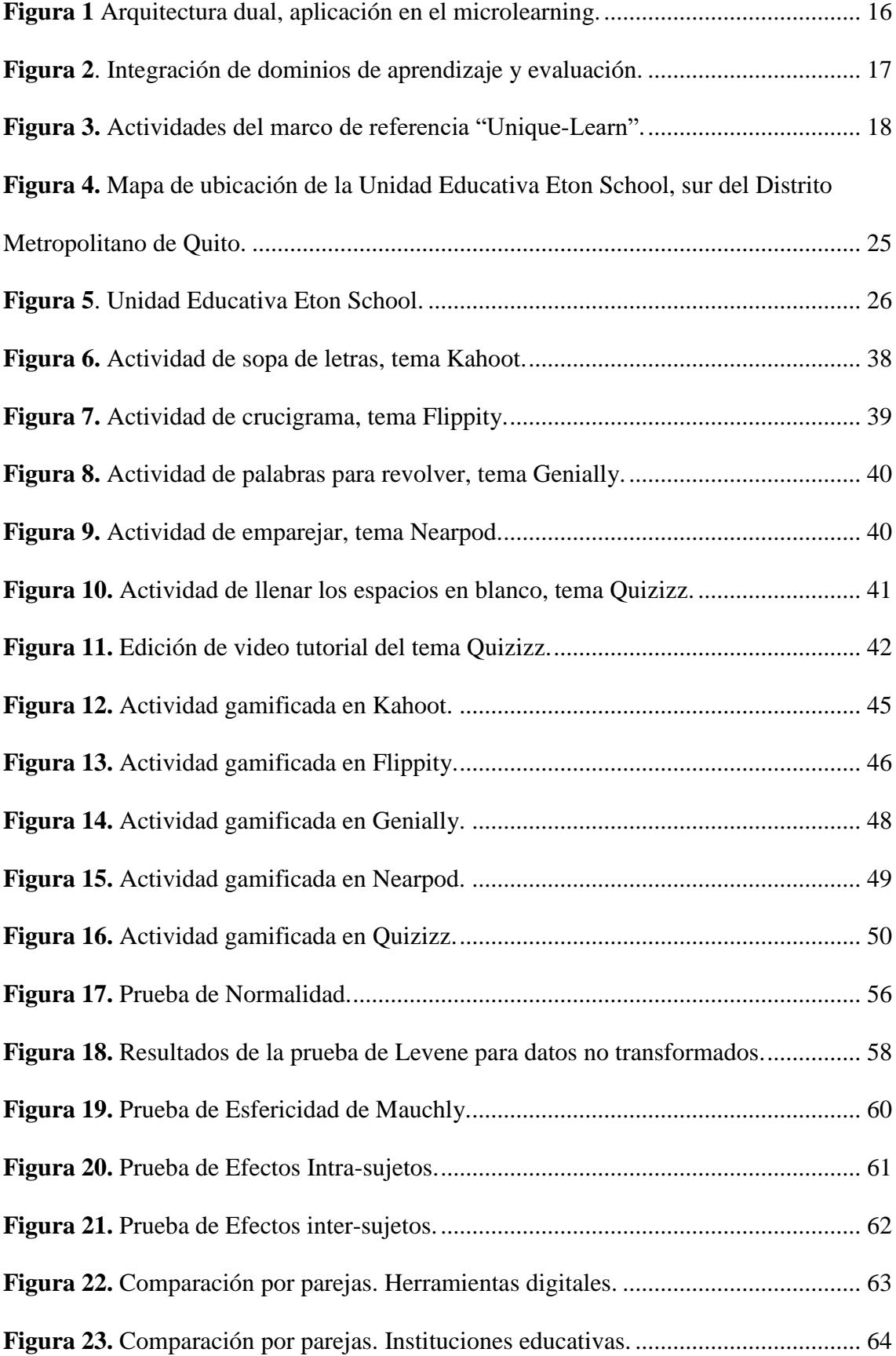

## **UNIVERSIDAD TÉCNICA DEL NORTE**

## **FACULTAD DE POSGRADO**

# **PROGRAMA DE MAESTRÍA EN TENCOLOGÍA E INNOVACIÓN EDUCATIVA**

Microlearning para la capacitación de los docentes de la Unidad Educativa Eton School **Autor:** Edgar Rodrigo Yausen Yausen **Tutora:** PhD. Luz Marina Pereira González

**Año:** 2022

## **RESUMEN**

<span id="page-12-0"></span>La pandemia a causa del COVID-19 obligó a las instituciones de educación básica a transformarse digitalmente, tanto el proceso de enseñanza-aprendizaje para estudiantes y docentes; por lo tanto, las actividades lúdicas presenciales o virtuales requieren el uso de herramientas que faciliten a los docentes interiorizar el conocimiento en sus estudiantes. El presente trabajo detalla el uso de microlearnig aplicado en la capacitación de los docentes de la Unidad Educativa Eton School, en el Distrito Metropolitano de Quito, dicha capacitación se enfocó en el manejo de herramientas digitales de gamificación. Para el efecto se elaboró micro contenido, basado en las necesidades de los docentes. Se desarrolló y se entregó guías de texto portables, actividades de gamificación y un video tutorial aplicando el marco de referencia Unique-Learn. Para la capacitación se aplicó Arquitectura Dual, de forma asincrónica autónoma, en la cual se entregó a los docentes, el micro contenido por dos vías: las guías de tamaño micro, actividades gamificadas y video tutorial. Para maximizar el componente experiencial del taller práctico y facilitar el aprendizaje, se aplicó la Integración de Dominios de micro

aprendizaje y gamificación; en la cual se realizó una actividad gamificada usando la misma herramienta explicada, y se aplicó una evaluación sumativa después de revisar cada herramienta digital. Para comprobar la efectividad de los micro contenidos, se utilizó un grupo de control con docentes de una Institución Educativa diferente, se aplicó las mismas evaluaciones, sin aplicar microlearning, se realizaron las pruebas estadísticas comparativas necesarias, los resultados obtenidos reafirmaron al microlearning como una excelente estrategia en el proceso de enseñanza - aprendizaje a corto plazo con resultados favorables.

**Palabras clave**: microlearning, micro contenido, Unique-Learn, gamificación, arquitectura dual, integración de dominios.

## **UNIVERSIDAD TÉCNICA DEL NORTE**

## **FACULTAD DE POSGRADO**

# **PROGRAMA DE MAESTRÍA EN TENCOLOGÍA E INNOVACIÓN EDUCATIVA**

Microlearning para la capacitación de los docentes de la Unidad Educativa Eton School **Autor:** Edgar Rodrigo Yausen Yausen

**Tutora:** PhD. Luz Marina Pereira González

**Año:** 2022

## **ABSTRACT**

<span id="page-14-0"></span>The pandemic caused by COVID-19 forced basic education institutions to transform digitally, both in the teaching-learning process for students and teachers; therefore, face-to-face or virtual ludic activities require the use of tools that make it easier for teachers to internalize knowledge in their students. The present investigation details the use of microlearning applied in the training of teachers of Eton School, in the Metropolitan District of Quito, said training focused on the management of digital gamification tools. For this purpose, micro content was developed, based on the needs of teachers. Portable text guides, gamification activities and a video tutorial were developed and delivered applying the Unique-Learn framework. For the training, Dual Architecture was applied, in an autonomous asynchronous way, micro content was delivered to teachers in two ways: micro-size guides, gamified activities and video tutorial. To maximize the experiential component of the practical workshop and facilitate learning, the Integration of Micro-Learning and Gamification Domains was applied; gamified activity was carried out using the same explained tool, and a summative evaluation was

applied after reviewing each digital tool. To verify the effectiveness of the micro contents, a control group with teachers from a different Educational Institution was used, the same evaluations were applied, without applying microlearning, comparative statistical tests were carried out, the results obtained reaffirmed microlearning as an excellent strategy in the teaching process - short-term learning with favorable results.

**Keywords:** microlearning, micro content, Unique-Learn, gamification, dual architecture, domain integration.

#### **CAPITULO I**

### <span id="page-16-1"></span><span id="page-16-0"></span>**1. EL PROBLEMA**

El capítulo I contiene el planteamiento del problema a investigar, la indagación de los antecedentes, el planteamiento del objetivo general y específicos, finalmente la respectiva justificación del presente trabajo de investigación.

### <span id="page-16-2"></span>**1.1. Planteamiento del Problema**

En 2020, la pandemia de COVID-19 obligó a las instituciones educativas de muchos países a realizar la transición al aprendizaje virtual, utilizar diferentes estrategias y abordar el proceso de enseñanza-aprendizaje con diferentes prioridades (OMS, 2020).

Según Bozkurt *et al.,* (2020) como parte de la respuesta a la crisis educativa mundial, se puso en práctica la enseñanza remota de emergencia en línea. En el contexto mundial se percibe que el sistema educativo, en general, no está preparado y es vulnerable a las amenazas externas. La enseñanza en línea dentro del contexto de la pandemia implicó más que simplemente cargar contenido educativo, ya que es un proceso de aprendizaje complejo que requiere cuidadosa planificación, diseño y determinación de los objetivos para crear un ecosistema de aprendizaje eficaz, y que exige de los estudiantes responsabilidad, flexibilidad y atención.

En el Ecuador, tanto las escuelas privadas como públicas optaron diferentes mecanismos de enseñanza en modalidad virtual (Ministerio de Educación 2021). La Unidad Educativa Eton School se acogió a las clases virtuales vía Zoom durante el periodo de pandemia; sin embargo, a pesar de los esfuerzos de la institución por capacitar a los docentes respecto a las herramientas digitales, se evidenció el uso limitado de aplicativos enfocados a la gamificación en sus asignaturas, ante el inicio de un nuevo periodo escolar.

## <span id="page-17-0"></span>**1.2. Antecedentes**

Según Salinas (2014), microlearning se entiende como una perspectiva de aprendizaje orientada a la fragmentación de contenidos didácticos, de corta duración, que puede ser revisada en cualquier momento y lugar; por tanto, este concepto responde a la necesidad de un desarrollo personal o profesional, de las personas que dedican parte de sus actividades diarias a la adquisición de nuevas competencias o a una actualización de sus conocimientos, motivadas por cambios en las condiciones o circunstancias de la vida, el contexto de la pandemia en el año 2020 es una de esas circunstancias.

Una de las aplicaciones exitosas de microlearning se puede apreciar en el estudio realizado por De Gagne *et al.,* (2019), en la Escuela de Enfermería de la Universidad Duke, Carolina del Norte de los Estados Unidos de América, en el cual se analizó que, a medida que se entrega una gran cantidad de información a los estudiantes, el microlearning ayuda a dividir esa información en unidades más pequeñas que se pueden procesar fácilmente, mediante las conexiones entre esas unidades. Este proceso es importante en la educación para las profesiones sanitarias, que cambia constantemente con los avances en la medicina y los sistemas de prestación de asistencia sanitaria, porque es una base del pensamiento crítico y razonamiento clínico; algunos ejemplos de microlearning en la educación de profesiones sanitarias incluyen: i) gamificación y aplicaciones móviles, para que las enfermeras pediátricas aprendan a reducir las infecciones del sistema circulatorio asociadas a la vía central; ii) microfotografías y videos a través de teléfonos inteligentes para enseñar a los estudiantes de patología; iii) aplicaciones visuales para enseñar los síntomas y el manejo de diagnósticos comunes; y

iv) ejercicios para mejorar la comunicación, el pensamiento crítico y las habilidades de resolución de problemas de los estudiantes de farmacia.

Otra experiencia en el campo de la medicina fue el taller desarrollado por Bowler *et al.,* (2021), dirigido a 310 médicos y educadores médicos en una conferencia nacional de educación médica, en este taller se utilizó microlearning para la sesión y se incorporó múltiples modalidades de enseñanza (por ejemplo: conferencias, demostraciones, grupos estructurados de desarrollo de fragmentos de grupos pequeños e informes de grupos grandes). Se utilizó una encuesta con escala de Likert de 14 ítems para obtener las evaluaciones de los participantes. El taller consistió en co-crear contenido educativo basado en la experiencia de los profesionales de medicina, para ser utilizado por los mismos formadores, todo este material fue desarrollado en un entorno colaborativo, dado el éxito del taller se pensó a futuro en crear un repositorio para alojar todo el micro contenido elaborado, de igual manera ofrecer este taller a muchos miembros de la facultad, escuelas de medicina y reuniones de la sociedad profesional, ya que se traduce bien a través de las fronteras geográficas, culturales y profesionales.

En el campo de la computación, Skalka y Drlik (2020) usaron microlearning en cursos formales de programación, en el Departamento de Informática de la Facultad de Ciencias Naturales, Universidad en Nitra, en Eslovaquia, los autores del curso de programación introductorio de Java; incorporaron elementos de estudio nuevos cada año e inspeccionaron su impacto en los resultados de aprendizaje de los estudiantes. El material fue producido durante cuatro años; en el primer año del experimento fue entre 2016 – 2017; los materiales educativos se ampliaron en el segundo año del experimento entre los años 2017 – 2018, se introdujeron elementos interactivos de evaluación automática con la capacidad de resolverlo en cualquier momento y en cualquier lugar; en el último año del experimento entre 2019 – 2020, el contenido interactivo se enriqueció con actividades de microlearning, y se establecieron requisitos para completar con éxito el semestre. Estos estudios demostraron la contribución significativa de la evaluación automatizada de códigos y el uso de microlearning mejoró los resultados de los estudiantes en temas relacionados a la programación.

Otro ejemplo de aplicación de microlearning en el área de computación, es la realizada por Polasek y Javorcik (2019), en la Universidad de Ostraya, en República Checa, en la que se creó un curso para la asignatura Arquitectura de Computadores y Fundamentos del Sistema Operativo, en el cual se dividió en temas y cada tema en pequeñas unidades, se utilizó contenido interactivo y multimedia, para crear unidades de aprendizaje atractivas; en esta experiencia los autores aseguran que el microlearning es una forma prometedora para la creación de nuevos cursos de e-Learning, aunque se requiere tiempo y preparación para la creación de pequeñas unidades de contenido, añaden también que el nivel de detalle es una característica clave en los materiales de micro contenido y que no es una solución adecuada para habilidades y problemas complejos.

En el campo del aprendizaje de los idiomas extranjeros el microlearning, también ha tenido éxito, así lo muestra un estudio realizado por Dokukina y Gumanova (2020), en el Instituto Físico y Técnico Sarov, MEPhI de la Universidad Nacional de Investigación Nuclear en Rusia, donde se analizó la experiencia de aprendizaje de idiomas extranjeros combinando los chatbots y el microlearning. Chatbot es una aplicación de inteligencia artificial (IA) que puede imitar una conversación real con un usuario con un lenguaje natural, ésta tecnología se ha desarrollado principalmente tratando de imitar a un ser humano en una conversación natural, cada vez más capaz de satisfacer las expectativas del usuario, por una parte, los bots proporcionan al estudiante una tutoría inteligente y habilidades específicas teniendo en cuenta el aprendizaje a intervalos espaciados y

otorgando algunas recompensas que estimulan la motivación del estudiante; los chatbots están disponibles las 24 horas, los 7 días de la semana en el dispositivo móvil del alumno, proporcionándole aprendizaje en pequeños fragmentos o piezas cortas, en un momento y lugar convenientes, lo cual se adapta bien a la vida acelerada de los estudiantes modernos. Dentro de este contexto se confirman una de las principales tendencias educativas actuales, que es la automatización del proceso de aprendizaje, con la entrega de contenido en pequeños fragmentos a través de mensajes de texto de una manera conveniente.

Otra investigación de importancia relacionada al aprendizaje de idiomas extranjeros se presenta en el artículo de Tolstikh, *et al.,* (2021), en el que se sintetiza las investigaciones sobre el microlearning basado en la tecnología, la enseñanza de autores rusos y extranjeros sobre cuestiones de microlearning en general y la enseñanza de idiomas en particular, se describe la experiencia en el uso de Microsoft Teams como plataforma para implementar microlearning en el proceso educativo de tutores de las cátedras del idioma ruso y lenguas extranjeras, también se analizó el proceso de enseñanza de inglés en las especialidades de ingeniería, ésta fue una investigación de bastante interés para trabajadores científicos y pedagógicos de las instituciones educativas que planeaban utilizar las tecnologías de la información y la comunicación (TIC) en el proceso educativo.

Dentro del contexto de la economía digital, la mejor inversión en la formación de recursos humanos es a través del microlearning según el estudio realizado por Akhyadov *et al.,* (2019), en diversas Universidades en Rusia, la investigación señaló que el principal formato y modelo de aprendizaje móvil m-learning, es el microlearning, su objetivo principal es mejorar el conocimiento de la persona en el área que desea, y en el momento que necesita, usando material educativo que encaja perfectamente en la pantalla de un pocket PC o teléfono móvil. Las características mejoradas del hardware han convertido a los dispositivos móviles en potentes herramientas multimedia interactivas, direccionadas al desarrollo de sistemas de aprendizaje a distancia, utilizando, teléfonos inteligentes, ordenadores de bolsillo y libros electrónicos.

En el estudio realizado por Gill *et al.,* (2020), se describe el potencial del microlearning aplicado a la educación en diseño y cómo se puede implementar en el programa de Diseño y Fabricación de Productos, en la Universidad de Nottingham Ningbo, en China, para apoyar la instrucción docente y mejorar la experiencia de aprendizaje de los estudiantes después del COVID-19; de igual manera puede cubrir muchas disciplinas diferentes, incluyendo arte, negocios, ingeniería, electrónica, historia, psicología, filosofía, matemáticas, física y sociología. El microlearning, sin embargo, tiene el potencial de proporcionar apoyo y reforzar el campo del diseño.

La combinación del microlearning y las aplicaciones móviles se expone en la investigación de Chai-Arayalert y Puttinaovarat (2020), acerca de una aplicación móvil denominada Mangrove Ecology de auto aprendizaje de ecología de manglares, dicho estudio se llevó a cabo en el bosque de Mangrove de Leeled, situado en la zona de Bandon Bay, subdistrito de Leeled, provincia de Surat Thani, al sur de Tailandia; este lugar fue seleccionado porque es uno de los ecosistemas más ricos de ese país. El estudio integró las ventajas del aprendizaje basado en dispositivos móviles y los beneficios del microlearning, todo esto enfocado a la ecología de manglares. Este prototipo fue probado a partir de una observación y un cuestionario con el grupo de estudiantes de pregrado (con edades comprendidas entre 15 y 25 años), su objetivo fue permitir a los jóvenes el auto aprendizaje relacionado con la ecología y bosque de manglares, para aumentar su conciencia sobre la importancia de preservar los bosques; esta aplicación incluye micro actividades tales como: vídeos, multimedia, juegos, textos cortos, infografías y

cuestionarios; en cualquiera de las actividades el estudiante invirtió de 5 a 10 minutos y cada uno de ellos organizó el orden para el estudio de los temas.

Rickley y Kemp (2020), realizaron un estudio del uso de los videos que los docentes producen para impartir sus cursos de educación en línea, este curso se realizó para una Maestría en Administración de empresas (MBA), el mismo que se desarrolló durante la pandemia, los videos usados para impartir el curso tenían una duración de 10 minutos como máximo, estos videos tuvieron una respuesta positivas por parte de los estudiantes, a diferencia de los videos que la institución usaba anteriormente con duraciones comprendidas de 20 a 60 minutos.

Dentro de la misma línea Ahmad (2017), estudió el uso de micro aprendizaje en cursos de TIC en la Universidad Sultan Qaboos, Omán, en el cual utilizó videos en dos grupos de estudiantes; videos de cuatro minutos de duración en uno de los grupos, el otro grupo recibió un tipo de educación más tradicional; en la comparación que se realizó demostró un aumento de 7,46% del puntaje en el grupo de estudiantes que utilizaron micro aprendizaje.

Entre los estudios realizados en América Latina tenemos a Bravo *et al.,* (2018), en Bolivia, con la creación de Whatsapp Open on Line Course (WOOC), un curso desarrollado con un equipo de estudiantes de la Licenciatura en Educación, de la Universidad Autónoma Gabriel René Moreno, este curso incluyó material con micro contenido, al final se implementó un cuestionario optativo sobre el proceso de comunicación de los participantes, los resultados obtenidos fueron suficientes y satisfactorios para el educador.

Navarro y Di Bernardo (2016), presentaron la denominada "Una cápsula por semana", otra experiencia en la región en la cual, a través de la plataforma Moodle se presentó a los estudiantes micro contenido de asignaturas de Medicina, logrando aprendizajes sobre temas seleccionados y que facilitó la evaluación formativa.

Todas las investigaciones citadas anteriormente sirven como soporte a la propuesta de capacitación para los docentes de Unidad Educativa Eton School, ciudad de Quito, provincia de Pichincha usando microlearning.

## <span id="page-23-1"></span><span id="page-23-0"></span>**1.3. Objetivos de la Investigación**

### **1.3.1. Objetivo general**

Elaborar micro contenido enfocado a la gamificación, para la capacitación de los docentes de la Unidad Educativa ETON SCHOOL, con el uso de micro aprendizaje, para el año escolar 2022 - 2023.

## <span id="page-23-2"></span>**1.3.2. Objetivos específicos**

- 1. Determinar las dificultades que presentan los docentes de la Unidad Educativa Eton School, de la ciudad de Quito, provincia de Pichincha, con el uso herramientas digitales de gamificación, para el año escolar 2022 - 2023.
- 2. Identificar las herramientas digitales de gamificación que cubran las necesidades de los docentes de la Unidad Educativa Eton School, en la ciudad de Quito, provincia de Pichincha, para el año escolar 2022 - 2023.
- 3. Capacitar a los docentes de la Unidad Educativa Eton School, con el uso de micro aprendizaje, en la ciudad de Quito, provincia de Pichincha, para el año escolar 2022 – 2023.

#### <span id="page-24-0"></span>**1.4. Justificación**

En la actualidad, se requiere de un nuevo modelo educativo de enseñanzaaprendizaje escolar, que enfatice la instrucción en corto tiempo, que sea claro y resumido, un aprendizaje adaptado a los objetivos y necesidades del docente.

Esta investigación pretende ayudar a los docentes de la Unidad Educativa Eton Scholl a adquirir conocimiento y habilidad en el uso de herramientas digitales enfocadas a gamificación, que utilizan para impartir sus respectivas asignaturas, debido al poco tiempo que los docentes disponen en su día a día, las capacitaciones requieren de un corto período de tiempo, esta nueva modalidad de enseñanza-aprendizaje, permitirá a los docentes aplicar de inmediato este conocimiento y habilidad a su trabajo cotidiano.

Dado que el microlearning se encuentra en auge, la presente investigación pretende hacer contribuciones significativas para el desarrollo profesional en el campo de la educación, respondiendo también al eje social del Plan de Creación de Oportunidades 2021-2025, objetivo 7, referente a Educación que menciona: "Potenciar las capacidades de la ciudadanía y promover una educación innovadora, inclusiva y de calidad en todos los niveles" (Plan de Creación de Oportunidades 2021-2025, 2021).

La línea de investigación del presente proyecto es: Gestión, calidad de la educación, procesos pedagógicos e idiomas.

#### **CAPITULO II**

#### <span id="page-25-1"></span><span id="page-25-0"></span>**2. MARCO REFERENCIAL**

#### <span id="page-25-2"></span>**2.1. Marco Teórico**

La evolución de la tecnología ha generado muchos cambios en la educación, los estudiantes de hoy son nativos digitales, el factor del tiempo se ha convertido en una gran restricción en un mundo dinámico. La capacitación en línea y en corto tiempo tiene más adeptos, ya que representa la forma más conveniente de aprender o adquirir habilidades, esto implica un desafío tanto para estudiantes y docentes puesto que cada individuo tiene diversas necesidades, preferencias, estilos de aprendizaje o requisitos para el aprendizaje. Por lo tanto, el micro contenido puede ayudar a mejorar la capacidad de aprendizaje si está diseñado de la manera correcta; de ahí, la importancia de reconocer y atender las necesidades de los docentes para su capacitación apoyados por las TIC, generando mayores experiencias de aprendizaje (Ch'ng, 2019).

### <span id="page-25-3"></span>**2.1.1. Teoría Cognitiva del Aprendizaje Multimedia.**

Según Moreno (2001), el aprendizaje activo ocurre cuando el alumno se involucra en el proceso cognitivo de seleccionar palabras e imágenes relevantes, organizar palabras e imágenes en modelos verbales y visuales, por último, integrar estos dos componentes; es decir, palabras e imágenes de modelos visuales y verbales. Para mejorar el proceso de selección del material multimedia, se debe evitar demasiada información redundante; para mejorar la organización, el material debe presentarse en orden y con señales claras tanto para la información visual y verbal; finalmente para mejorar el proceso de integración, el material multimedia debe presentar palabras e imágenes al mismo tiempo utilizando modalidades que utilicen de manera efectiva los recursos disponibles de memoria de trabajo visual y auditiva.

Según Bowler *et al.,* (2021), la carga cognitiva tiene como objetivo explicar cómo las personas procesan la información para el aprendizaje. Con cualquier intervención educativa breve, es importante considerar qué aspectos del material utilizado impactan en el aprendizaje. Aquí se pone a consideración la teoría de la carga cognitiva y los principios multimedia. Sin necesidad de plantillas estructuradas, se puede presentar contenido multimedia de 15 minutos centrado en un solo objetivo, pero puede requerir más conocimientos, habilidades y elementos visuales para reforzar el aprendizaje.

Según Leppink y Hanbam (2019), la naturaleza de la memoria de trabajo es limitada, por lo que no puede contener más de siete elementos de información durante unos 20 segundos a la vez, por esta razón los materiales de aprendizaje no deben exceder la carga cognitiva para que pueda ocurrir un aprendizaje significativo; por lo tanto, al diseñar entornos de aprendizaje multimedia, se debe presentar la información verbal y visual que minimice la carga de la memoria de trabajo y promueva el aprendizaje significativo, permitiendo al alumno construir una representación mental coherente, concentrándose en los elementos clave y organizándolos mentalmente de una manera que tenga sentido.

#### <span id="page-26-0"></span>**2.1.2. Capacitación en Línea.**

Según Susilana *et al.,* (2022), el desarrollo de las TIC influye especialmente en los entornos de aprendizaje de la educación, convirtiéndose en un componente esencial en las actividades de enseñanza – aprendizaje, provoca nuevos conceptos y estrategias para apoyar el aprendizaje. La forma en que vivimos, trabajamos y aprendemos requieren de nuevas formas de innovación y renovación; de igual manera, los entornos de aprendizaje.

Según Mayer y Moreno (2010), el aprendizaje se interrumpe cuando no son atractivas o cuando se usa palabras, imágenes, sonidos, videos o animaciones irrelevantes o innecesarias, pueden distraer del material importante interrumpiendo el proceso de organización mental, y el entorno de la memoria de trabajo se vuelve más pesado y complejo.

De acuerdo con Martins *et al.,* (2019), algunas de las principales perspectivas del aprendizaje en línea incluyen la convivencia, rentabilidad, mejora continua de habilidades y conocimiento, y una mejor oportunidad para acceder a los contenidos desde cualquier lugar. La capacitación en línea está en auge debido a su flexibilidad para adaptar las necesidades de cada persona. En la capacitación convencional se emplea una mayor cantidad de tiempo en sus sesiones, lo que hace que el estudiante se distraiga y se desinterese fácilmente. Por el contrario, la capacitación en línea, conlleva a un tipo de aprendizaje no convencional, en la que se estimula activamente a los estudiantes a la construcción de nuevos conocimientos a través de la gran cantidad de recursos en línea.

La elección del contenido correcto y el diseño del mismo es crucial para captar la atención del alumno y obtener buenos resultados de una capacitación en línea, dicho contenido debe ser de fácil acceso y flexible, lo cual se logra con el micro aprendizaje; puesto que ofrece diversos beneficios, tal es así, que en un corto periodo de tiempo se centra el concepto específico y aumenta la participación del alumno si se utiliza adecuadamente (Shabadurai *et al.,* 2022).

El micro aprendizaje se puede utilizar como una estrategia en el diseño del aprendizaje en línea, para ello se debe profundizar en las preferencias y actitudes de los estudiantes, aumentando su motivación para aprender de forma independiente (Susilana *et al.,* 2022).

#### <span id="page-28-0"></span>**2.1.3. Aprendizaje Sincrónico y Asincrónico.**

Según Clark y Kwin (2007), lo sincrónico se deriva de tres influencias principales: el aula, los medios de comunicación y las conferencias. El patrón de aprendizaje en línea más adoptado, es el asincrónico; debido a que los estudiantes no están limitados en el tiempo y pueden realizar actividades electrónicas a su propio ritmo, estas actividades se pueden llevar a cabo a través de aplicaciones Learning Management System (LMS), para apoyar el proceso de interacción entre estudiantes y profesores. Aplicaciones como Moodle permiten el uso de material multimedia, foros de discusión, cuestionarios, talleres, tareas, etc.

## **2.1.4. Microlearning.**

<span id="page-28-1"></span>En la Tabla 1, se muestra algunos conceptos que se han desarrollado durante los años respecto al microlearnig.

| Autor / Año    | Definición                                                             |
|----------------|------------------------------------------------------------------------|
| Conway et al., | Micro aprendizaje es un material didáctico alternativo como un         |
| (2005)         | enfoque innovador para el aprendizaje en línea.                        |
| Hug, (2005)    | Micro aprendizaje es proporcionar aprendizaje a través de múltiples    |
|                | elementos más cortos de interacción, de un alumno con una materia      |
|                | de aprendizaje que se descompone en unidades muy pequeñas de           |
|                | contenido, intercalados a lo largo de un periodo de tiempo más largo.  |
| Abel, (2006)   | El micro aprendizaje permite minimizar las dificultades del            |
|                | estudiante, accediendo a la información correcta, se relaciona con las |
|                | necesidades del estudiante para aprender, el aprendizaje es más        |

<span id="page-28-2"></span>**Tabla 1.** Definiciones de Micro Aprendizaje a través del tiempo.

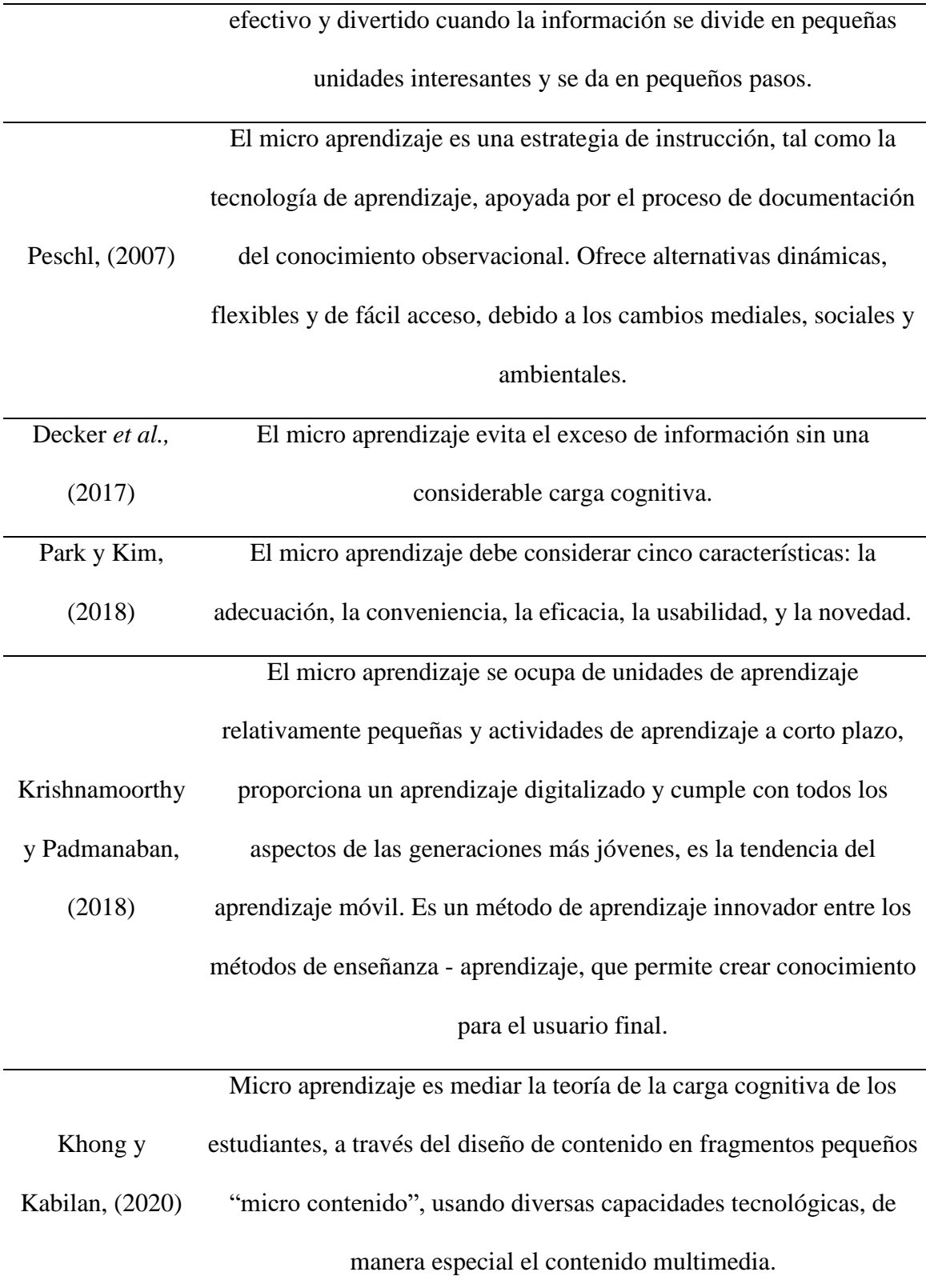

#### <span id="page-30-0"></span>**2.1.5. Elementos y Contenidos de Micro Aprendizaje**

Existen varios elementos de micro aprendizaje; entre los recursos estáticos se tiene: mini-conferencias, en los cuales se utiliza videos, imágenes, audio y texto; otros elementos incluyen gamificación, infografías, redes sociales, podcast, etc. Para una capacitación en línea existe gran cantidad de recursos disponibles, para el diseño de contenido se debe identificar los elementos de micro aprendizaje que resulta de hojear en varios recursos de Internet, los contenidos pueden utilizar uno o varios elementos a la vez (Mason, 2018).

El video es el elemento preferido por los estudiantes para el diseño de contenido, puesto que mejora la retención de conocimientos y la retención de los estudiantes por su tamaño micro, haciendo que el aprendizaje sea más atractivo y flexible. La flexibilidad es un desafío para los estudiantes, así como la comprensión del contenido, esto es superado por un buen diseño de contenido en términos de micro aprendizaje (Kara *et al.,* 2019).

Aún queda mucho por investigar sobre el diseño de contenidos para la aplicación del micro aprendizaje y sus diversos elementos; sin embargo, los estudiantes prefieren principalmente el diseño de contenido que está centrado en el conocimiento. Además, para el diseño de contenido, se ve la necesidad de comprender la definición de micro aprendizaje desde la perspectiva del estudiante (Shabadurai *et al.,* 2022).

Según Landers *et al.* (2019), el contenido para micro aprendizaje, se puede modificar mediante la incorporación de retos; para esto, existen muchos de los elementos de gamificación como son: niveles, insignias, banderas, puntos, etc., de los cuales el más popular es la obtención de puntos.

#### <span id="page-31-0"></span>**2.1.6. La Arquitectura Dual.**

Shabadurai *et al.,* (2022), propone dos arquitecturas para aplicar micro aprendizaje, En la Figura 1, se representa el micro aprendizaje basado en la idea de explorar el conocimiento de forma interactiva, usando contenido de tamaño micro y adoptando técnicas de gamificación.

<span id="page-31-2"></span>**Figura 1** *Arquitectura dual, aplicación en el microlearning.*

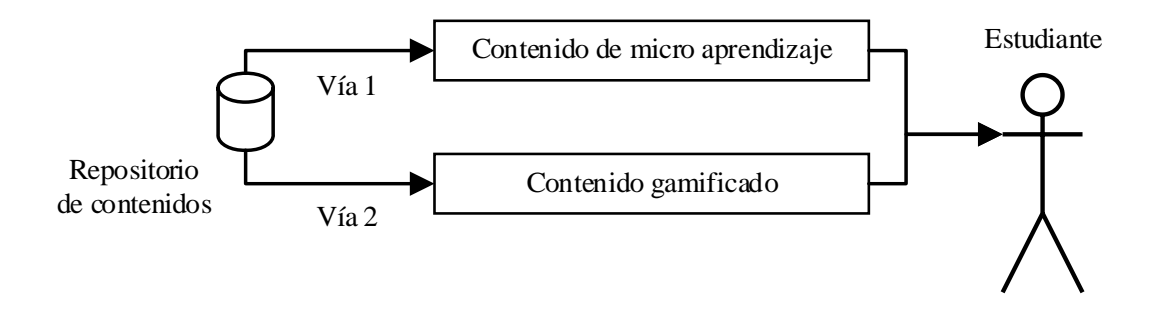

*Nota:* Adaptado del artículo: "Investigating the Employees: Perspectives and Experiences of Microlearning Content Design for Online Training". Shabadurai, Y., Chua, F. F., & Lim, T. Y. (2022).

El principio de esta arquitectura, es entregar el conocimiento por dos vías, a través de la primera vía se extrae y se entrega cualquier contenido de micro aprendizaje que tenga una duración de 5 a 7 minutos; por la segunda vía se entrega cualquier contenido basado en juegos que no tiene restricción de tiempo; el propósito del contenido gamificado es, sacar de la zona de confort a aquellos estudiantes que tienen preferencia por el conocimiento basado en video.

## <span id="page-31-1"></span>**2.1.7. Integración de Dominios de Micro Aprendizaje y Gamificación.**

Esta arquitectura se basa en la evaluación, la misma que pone a prueba el conocimiento de los alumnos después de completar el contenido de aprendizaje o durante el proceso del mismo; el dominio de la gamificación actúa como mecanismo de evaluación para la adquisición de conocimiento; en la Figura 2 se representa este componente, que mejora la retención de conocimiento y motiva al alumno en el proceso de aprendizaje (Shabadurai *et al*., 2022).

<span id="page-32-1"></span>**Figura 2**. *Integración de dominios de aprendizaje y evaluación.*

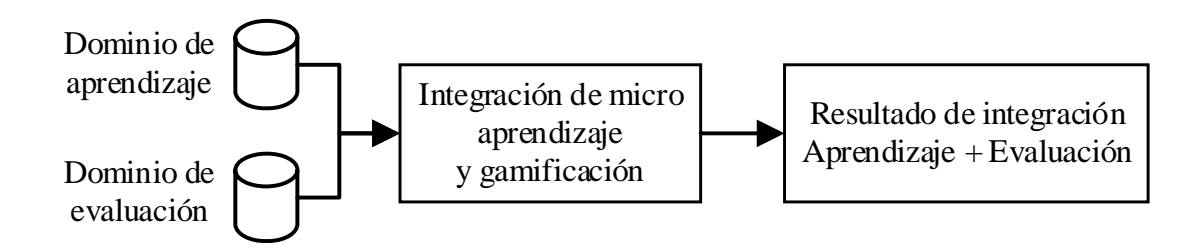

*Nota:* Adaptado del artículo: "Investigating the Employees: Perspectives and Experiences of Microlearning Content Design for Online Training". Shabadurai, Y., Chua, F. F., & Lim, T. Y. (2022).

El dominio de integración consta de: el dominio de aprendizaje y del dominio de evaluación; por su parte el dominio de aprendizaje consiste en habilidades y temas relacionados con el desarrollo, estos temas se actualizan constantemente de acuerdo a las demandas de los estudiantes; por otro lado, está el dominio de evaluación cuyo objetivo es medir la efectividad de la capacitación y evaluar el conocimiento del alumno al completar cualquier tema de micro aprendizaje del dominio de aprendizaje, todo esto logrado de acuerdo a sus preferencias y necesidades (Shabadurai *et al*., 2022).

### <span id="page-32-0"></span>**2.1.8. Marco de Referencia "Unique-Learn"**

Chong *et al*, (2021), proponen un marco de referencia llamado "Unique-Learn" o aprendizaje único, cuyo objetivo es generar recursos de micro aprendizaje y entregarlos a los estudiantes en función de sus necesidades de aprendizaje únicas. Los recursos se generan mediante la identificación de objetos de aprendizaje "micro-amigables" de varios recursos en línea; posteriormente, la entrega de estos recursos se hace de forma personalizada en función de la información del estudiante. Las actividades se categorizan en tres fases: 1) Segmentación; 2) Anotación; y 3) Recomendación. En la Figura 3, se muestra una representación del marco de referencia, desglosado en actividades.

<span id="page-33-0"></span>**Figura 3.** *Actividades del marco de referencia "Unique-Learn".*

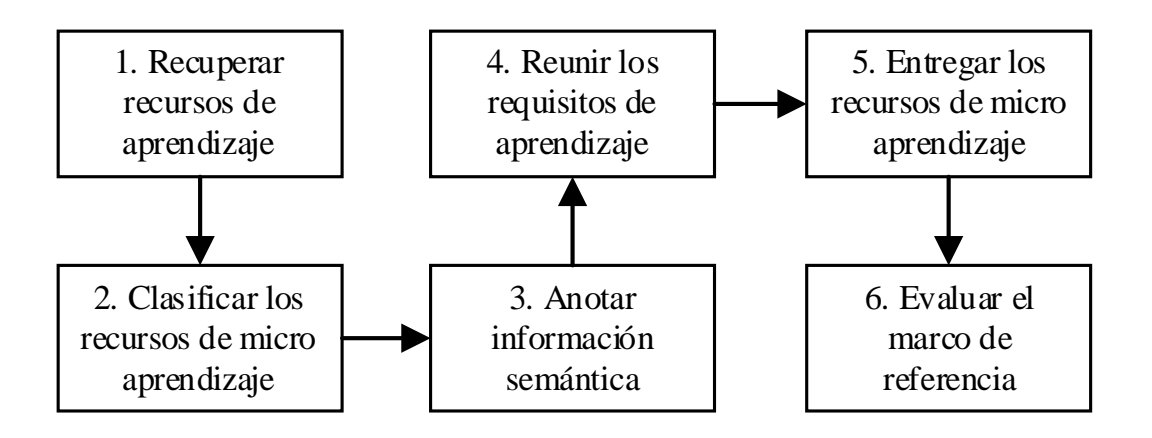

*Nota:* Adaptado del artículo: "Personalized Microlearning Resources Generation and Delivery: A Framework Design". Chong, S.-Y., Chua, F.-F., & Lim, T. Y. (2021).

En la actividad 1, como entrada del marco de referencia, se utilizan recursos de aprendizaje basados en video; en la Actividad 2, se implementan estrategias para clasificar los videos de aprendizaje de la lista genérica; en la Actividad 3, se utiliza Procesamiento de Lenguaje Natural (NLP) para extraer la información semántica de los fotogramas clave y audio del video; en los siguientes dos pasos se entrega el contenido. En la Actividad 4, el alumno completa un cuestionario para definir datos del usuario, como son sus temas de interés, en la Actividad 5, se entregan los videos de micro aprendizaje a los estudiantes en función de su información contextual. Las actividades 1 a 5 se ejecutan secuencialmente para realizar la generación y entrega de recursos de micro aprendizaje personalizado; en la Actividad 6, se evalúa la capacidad del marco de referencia "Unique-Learn". El marco propuesto está diseñado para proporcionar video de aprendizaje a los estudiantes en formato micro (Chong *et al*., 2021).

## <span id="page-34-0"></span>**2.1.9. Factores a Considerar en el Micro Aprendizaje.**

Existen factores importantes en el diseño del micro aprendizaje, la duración óptima para los recursos de video es uno de los más estudiados. En la capacitación en línea basada en videos tiene un indicador muy significativo para la participación de los estudiantes en el contexto educativo, este indicador es la duración el video (Guo *et al.*, 2014). En su estudio realizado los estudiantes tienen un mayor compromiso de aprendizaje en videos de 6 a 9 minutos de duración.

Para Costley *et al.* (2020), la velocidad de Internet también puede influir en los resultados del micro aprendizaje, es un factor que limita la utilidad de los datos más antiguos; por ejemplo: la dificultad que se puede presentar al momento de descargar videos bastante largos en un determinado momento.

El estudio realizado por McKee y Ntokos (2022) determinó que la duración del video a utilizar en el micro aprendizaje comprende un rango de 5 a 8 minutos, en este rango los estudiantes no pierden el interés y realizan un seguimiento del material presentado.

## <span id="page-34-1"></span>**2.2. Marco Legal**

El presente trabajo de investigación se justifica en el marco legal de la Constitución de la República del Ecuador referente a leyes y reglamentos; la Ley Orgánica de Educación Intercultural (LOEI), el Código de la Niñez y Adolescencia, Plan de Creación de Oportunidades 2021 – 2025, Objetivos de Desarrollo Sostenible (ODS) de la agenda 2030.

#### <span id="page-35-0"></span>**2.2.1. La Constitución de la República del Ecuador (2008).**

Esta carta magna justifica la investigación en cuanto a que todas las personas tienen derecho a la educación, libertad de enseñanza y libertad de cátedra en la educación superior, en sus artículos:

En el título II de derechos; capítulo segundo de derechos del buen vivir; sección quinta de Educación.

Art. 26.- "La educación es un derecho de las personas a lo largo de su vida y un deber ineludible e inexcusable del Estado. Constituye un área prioritaria de la política pública y de la inversión estatal, garantía de la igualdad e inclusión social y condición indispensable para el buen vivir. Las personas, las familias y la sociedad tienen el derecho y la responsabilidad de participar en el proceso educativo"

Art. 27.- "La educación se centrará en el ser humano y garantizará su desarrollo holístico, en el marco del respeto a los derechos humanos, al medio ambiente sustentable y a la democracia; será participativa, obligatoria, intercultural, democrática, incluyente y diversa, de calidad y calidez; impulsará la equidad de género, la justicia, la solidaridad y la paz; estimulara el sentido crítico, el arte y la cultura física, la iniciativa individual y comunitaria, y el desarrollo de competencias y capacidades para crear y trabajar".

Art. 29.- "El Estado garantizará la libertad de enseñanza, la libertad de cátedra en la educación superior, y el derecho de las personas de aprender en su propia lengua y ámbito cultural.
En este sentido se considera la educación como experiencia social contribuyendo a enriquecer la vida del ser humano de forma activa y participativa.

En el título VII: Régimen Del Buen Vivir. Capítulo primero: Inclusión y Equidad. Sección primera: Educación

Art. 349.- El Estado garantizará al personal docente, en todos los niveles y modalidades, estabilidad, actualización, formación continua y mejoramiento pedagógico y académico; una remuneración justa, de acuerdo a la profesionalización, desempeño y méritos académicos.

Art. 350.- El sistema de educación superior tiene como finalidad la formación académica y profesional con visión científica y humanista; la investigación científica y tecnológica; la innovación, promoción, desarrollo y difusión de los saberes y las culturas; la construcción de soluciones para los problemas del país, en relación con los objetivos del régimen de desarrollo.

Sección Octava: Ciencia, tecnología, innovación y saberes ancestrales.

Art. 385.- El sistema nacional de ciencia, tecnología, innovación y saberes ancestrales, en el marco del respeto al ambiente, la naturaleza, la vida, las culturas y la soberanía, tendrá como finalidad: 1. Generar, adaptar y difundir conocimientos científicos y tecnológicos.2. Recuperar, fortalecer y potenciar los saberes ancestrales. 3. Desarrollar tecnologías e innovaciones que impulsen la producción nacional, eleven la eficiencia y productividad, mejoren la calidad de vida y contribuyan a la realización del buen vivir.

La educación como base fundamental está presente en la Constitución del Ecuador, tal es así que tanto estudiantes como docentes en la educación superior tienen

la posibilidad de generar y difundir conocimiento dentro de cada uno de sus ámbitos de desempeño.

## **2.2.2. Ley Orgánica de Educación Intercultural LOEI (2011).**

La presente investigación está enmarcada en la Ley Orgánica de Educación Intercultural (2011), en dos de sus artículos:

En el título I: De los Principios Generales

En el capítulo Único: Del Ámbito, Principios y Fines

Art. 2.- Principios. - La actividad educativa se desarrolla atendiendo a los siguientes principios generales, que son los fundamentos filosóficos, conceptuales y constitucionales que sustentan, definen y rigen las decisiones y actividades en el ámbito educativo:

b) Educación para el cambio. - la educación constituye instrumento de transformación de la sociedad; contribuye a la construcción del país y de los proyectos de vida y de la libertad de sus habitantes, pueblos y nacionalidades; reconoce a las y los seres humanos en particular a las niñas, niños y adolescentes, como centro del proceso de aprendizaje y sujetos de derecho; y se organiza sobre la base de los principios constitucionales.

En el título III: Del Sistema Nacional de Educación

En el capítulo 7: De las instituciones educativas

Art. 58.- Deberes y obligaciones de las instituciones educativas particulares. - Son deberes y obligaciones de las instituciones educativas particulares:

k) Garantizar una educación de calidad.

La educación de calidad orientada primordialmente a los y las niñas marca como eje principal la continua mejora en los procesos de enseñanza-aprendizaje. Tanto en el sector público como el privado la innovación y capacitación están presentes.

### **2.2.3. Código de la Niñez y Adolescencia (2013).**

La presente investigación está fundamentada en el código de la niñez y adolescencia, en dos de sus artículos:

En el título III: Derechos, garantías y deberes. Capítulo III: Derechos relacionados con el desarrollo.

Art. 37.- Derecho a la educación. - Los niños, niñas y adolescentes tienen derecho a una educación de calidad, este derecho demanda de un sistema educativo que:

4. Garantice que los niños, niñas y adolescentes cuenten con docentes, materiales didácticos, laboratorios, locales, instalaciones y recursos adecuados y gocen de un ambiente favorable para el aprendizaje. Este derecho incluye el acceso efectivo a la educación inicial de cero a cinco años, y por lo tanto se desarrollarán programas y proyectos flexibles y abiertos, adecuados a las necesidades culturales de los educandos;

Art. 38.- Objetivos de los programas de educación. - La educación básica y media asegurarán los conocimientos, valores y actitudes indispensables para:

h) La capacitación para un trabajo productivo y para el manejo de conocimientos científicos y técnicos;

La educación como creador de oportunidades que a través de las instituciones educativas brinden escenarios adecuados que se ajusten a las necesidades de los niños y niñas; y a los docentes los medios para acceder a dichos escenario de forma asertiva.

### **2.2.4. Plan de Creación de Oportunidades 2021-2025**

Eje Social

Objetivo 7: Potenciar las capacidades de la ciudadanía y promover una educación innovadora, inclusiva y de calidad en todos los niveles.

Política 7.2 Promover la modernización y eficiencia del modelo educativo por medio de la innovación y el uso de herramientas tecnológicas.

Es importante señalar que los objetivos de este Plan garantizan la inclusión, innovación y calidad.

### **2.2.5. Objetivos de Desarrollo Sostenible (ODS) de la Agenda 2030.**

Los objetivos ODS promueven un mundo mejor, equitativo, de oportunidades para todos, proponiendo una vida sostenible para el mundo, por tal razón la presente investigación se fundamentó en los siguientes objetivos.

ODS 4: "Garantizar una educación inclusiva, equitativa y de calidad y promover las oportunidades de aprendizaje permanente para todos." de aquí a 2030.

### **CAPITULO III**

# **3. MARCO METODOLÓGICO**

En este capítulo se describe el área de estudio, tipo y diseño de la investigación, la población, el procedimiento y las consideraciones bioéticas.

# **3.1. Descripción del Área de Estudio**

La Unidad Educativa Eton School se encuentra ubicada en la Provincia de Pichincha, del Distrito Metropolitano de Quito, parroquia La Magdalena, sector La Gatazo; en la Figura 4, se representa la institución georreferenciada con las coordenadas geográficas: (-0.2635979098322031) en latitud y (-78.54778493545712) en longitud.

**Figura 4.** *Mapa de ubicación de la Unidad Educativa Eton School, sur del Distrito Metropolitano de Quito.*

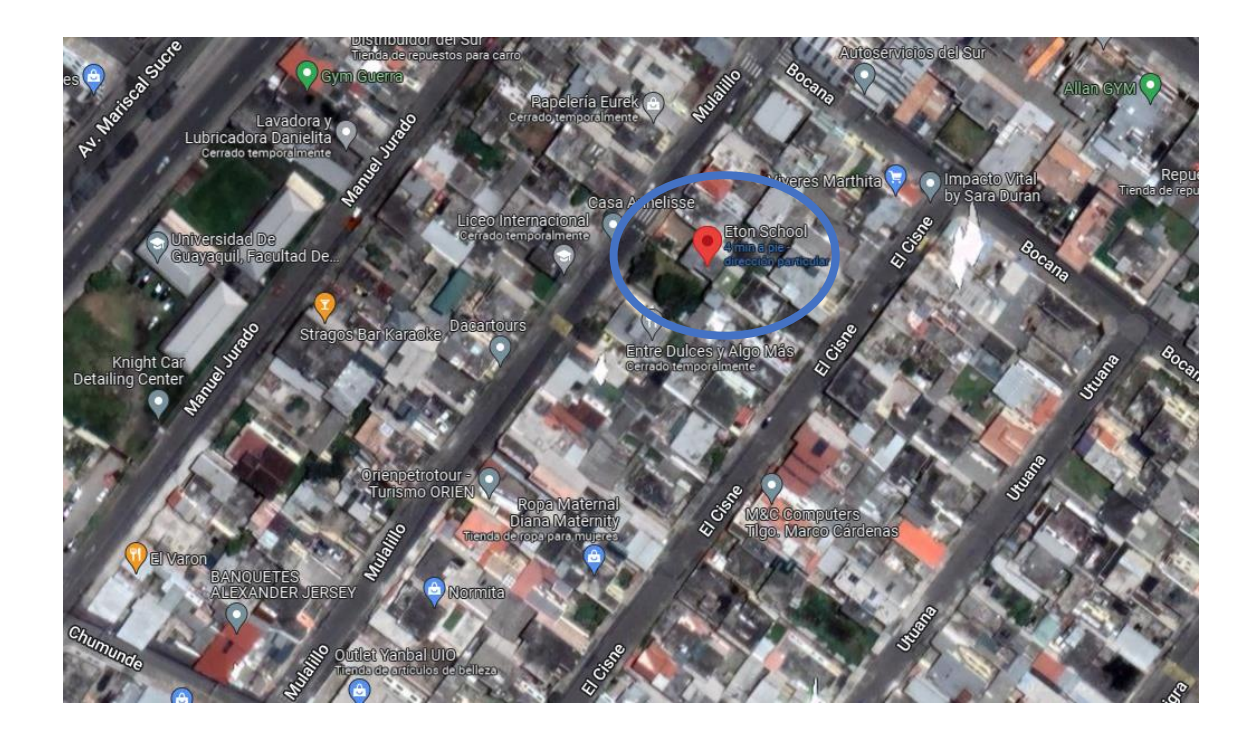

La Unidad Educativa Eton School, Institución de sostenimiento particular, laica, mixta, creada mediante Acuerdo Ministerial N° 145 del 20 de agosto de 1996. En la Figura 5 se representa una imagen actualizada a la fecha de la Institución.

**Figura 5**. *Unidad Educativa Eton School.*

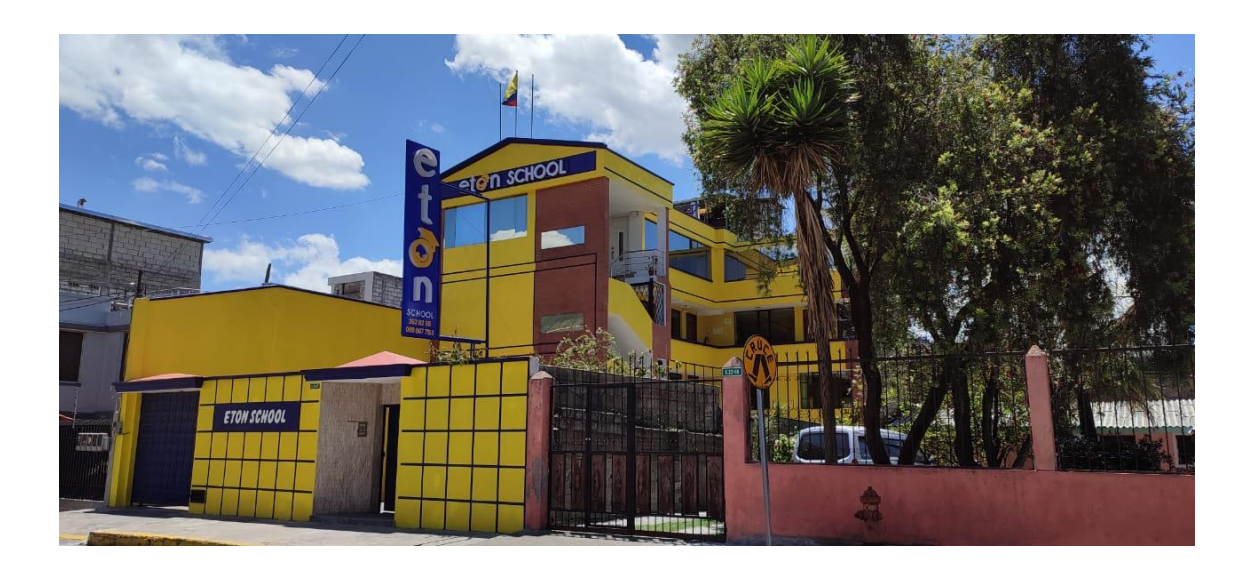

*Nota:* Exteriores de la Unidad Educativa, septiembre 2022.

La oferta educativa considera los niveles de Educación Inicial y Educación General Básica Media, hasta séptimo año. La calidad educativa que promueve esta Institución Educativa, es de una noción ideológica que descansa sobre un proyecto político social; es decir, lo que se entiende como calidad se construye de acuerdo a la visión, que la organización educativa Eton School tiene sobre su futuro, y de las personas que se quieren formar para hacer realidad aquella visión. En esta perspectiva, subyace la idea de calidad educativa como un sistema de valores y aspectos éticos del ordenamiento social que la Institución ha desplegado durante veinte y cinco años de labor fructífera, en la formación de seres humanos: niños y niñas altamente competentes, en la construcción de una sociedad más justa, inclusiva y equitativa.

### **3.2. Enfoque y tipo de investigación**

La presente investigación es de tipo proyectiva, que de acuerdo con Hurtado (2010) lo define:

> Este tipo de investigación intenta proponer soluciones a una situación determinada a partir de un proceso previo de investigación. Implica pasar por los estadios explorar, describir, comparar, explicar, predecir y proponer alternativas de cambio, mas no necesariamente ejecutar la propuesta. La investigación proyectiva parte de la identificación de un evento a modificar, y el diagnóstico descriptivo en el cual se inicia la investigación se hace con base en ese evento a modificar. Este diagnóstico es el que permite corroborar que la propuesta realmente es necesaria (p.248).

Tiene un enfoque mixto, en el cual se integran tanto métodos cuantitativos como cualitativos (Pereira, 2011). De esta manera se podrá incorporar datos como puntajes, tiempos, imágenes, caracterización de los docentes la Unidad Educativa Eton School, que darán mayor sentido a los datos numéricos, fortaleciendo los conocimientos teóricos y prácticos con cierto nivel de personalización al aplicar el microlearning.

De acuerdo con Arias (2012):

La investigación de campo es aquella que consiste en la recolección de datos directamente de los sujetos investigados, o de la realidad donde ocurren los hechos (datos primarios), sin manipular o controlar variable alguna, es decir, el investigador obtiene la información, pero no altera las condiciones existentes. De allí su carácter de investigación no experimental (p. 31).

Los estadios de exploración, comparación y procesamiento de información contenida en diferentes fuentes permitieron la elaboración de los antecedentes de la investigación sobre los aportes que habían relacionado otros investigadores acerca del microlearning, y se propuso alternativas de cambio. En este sentido, se recolectó datos directamente de los docentes y autoridades de la Unidad Educativa Eton School, con la finalidad de planificar la capacitación personalizada mediante el uso de microlearning.

El método utilizado fue el analítico-sintético, que parte del estudio de los sucesos que empiezan desde la descomposición del objeto de investigación en partes con el fin de examinar la información de manera individual y luego ser juntados los puntos para un estudio integral (Rodríguez & Perez, 2017).

El instrumento inicial utilizado fue la entrevista semiestructurada y respecto a este tipo de entrevista Folgueiras (2016), plantea:

> En esta modalidad de entrevista, el entrevistado tiene plena libertad para expresar sus ideas, opiniones y sentimientos. En este caso el entrevistador sólo actúa como facilitador de la situación, a fin de que el entrevistado se sienta motivado a manifestarse libremente. Se utiliza cuando se quiere obtener información amplia y profunda, con la menor interferencia de las ideas preconcebidas del investigador (p. 3).

Según (Hernández *et al.,* 2014), el cuestionario es la estructuración de preguntas que mencionan variables a ser tratadas de acuerdo a la necesidad del estudio. Se emplearon cuestionarios usando la herramienta Microsoft Forms, tanto para evaluar la aplicación del microlearning a los docentes de la Unidad Educativa Eton School como para medir el nivel de satisfacción de la capacitación recibida.

La población del estudio son siete docentes la Unidad Educativa Eton School, mientras que, para el estudio comparativo se seleccionó siete docentes de la Unidad Educativa Unidad Educativa Isaac Acosta Calderón de forma aleatoria.

## **3.3. Procedimiento de investigación**

**3.3.1. Fase 1: Dificultades que presentan los docentes de la Unidad Educativa Eton School, de la ciudad de Quito, provincia de Pichincha, con el uso herramientas digitales de gamificación, para el año escolar 2022 - 2023.**

Esta fase inició con una entrevista semiestructurada (Anexo A), realizada a la Directora Académica de la Unidad Educativa Eton School,

# *Análisis de la entrevista*

Como parte del primer acercamiento con la Institución Educativa se acordó una entrevista con la Lcda. Maria Elena Molina, en su calidad de Directora Pedagógica de la Institución, el día 9 de septiembre del 2022, en dicha entrevista se expuso el contexto de la investigación que se pretendía realizar y se procedió a profundizar los siguientes aspectos:

### *1. Contexto de la Institución Educativa*

*"Nuestra Institución es de tipo particular, tiene ya 25 años desde su fundación, ofertamos la educación general básica, hasta séptimo año…"*

Respecto al contexto de la Institución se destaca la larga trayectoria de la Institución en la formación de niños y niñas, al sur del Distrito Metropolitano de Quito, su modelo educativo cumple con el régimen académico vigente para el tipo de institución.

### *2. Docentes*

*"Nuestros docentes tienen formación de tercer nivel, en educación básica, educación inicial, idiomas…"*

*"Contamos con siete docentes que nos colaboran en los destinos niveles que ofertamos"*

La Institución Educativa cuenta con el personal capacitado acorde con la oferta académica, a fin de mejorar continuamente la calidad educativa.

# *3. Infraestructura Tecnológica*

*"…contamos con un aula por grado, se cuenta con una docente tutora, en la parte de recursos utilizamos material del entorno, material concreto y material lúdico, para que las metodologías sean activas, no estar siempre en el aula, sino más bien que puedan salir al patio a realizar sus trabajos."*

*"Para el desarrollo de las clases, los docentes cuentan con un aula amplia con el mobiliario adecuado para los niños, se cuenta con Internet y un computador portátil con proyector que es utilizado de acuerdo a una planificación..."*

La Institución Educativa planifica sus actividades pedagógicas con los recursos que dispone, tiene intención de maximizar el uso de la tecnología con actividades de capacitación a sus docentes.

## *4. Enseñanza*

*"…nuestro modelo educativo es el socio constructivista de Vygotski, en base a un proyecto educativo institucional, que está aprobado por el Ministerio de* 

*Educación, promovemos una enseñanza personalizada y con metodologías activas…"*

*"Nuestros docentes tienen nociones básicas de las herramientas digitales, a partir de la pandemia se adaptaron al uso constante de correo electrónico, WhatsApp y video conferencia"*

El modelo educativo de la Institución Educativa se fundamenta en una visión especifica probada en otros países y que se adapta a las exigencias locales. La pandemia a causa del COVID-19, obligó a los docentes al uso de las herramientas digitales, pero no se ha planteado usarlas junto con la gamificación.

El instrumento recolectó información sobre: datos del personal docente; niveles, asignaturas, los recursos tecnológicos con que cuenta, las actividades que habitualmente realizan los docentes y, los aplicativos que se requiera en cada caso para el año escolar.

A continuación, se enlista las dificultades que presentan los docentes con el uso herramientas digitales de gamificación:

- Desconocimiento de las herramientas digitales; plataformas y aplicaciones móviles.
- Uso limitado de las TIC.
- Desconocimiento de terminología empleado en las diversas plataformas.
- Desconocimiento del uso de la gamificación con las TIC.
- Desconocimiento de aplicaciones prácticas de las asignaturas dentro de las diversas herramientas digitales.

La información recolectada dio paso a la investigación y la elaboración de material del tipo micro contenido.

**3.3.2. Fase 2: Identificación de las herramientas digitales de gamificación que cubran las necesidades de los docentes de la Unidad Educativa Eton School, ciudad de Quito, provincia de Pichincha, para el año escolar 2022 - 2023.**

En esta fase se seleccionó las herramientas digitales, se elaboró: el micro contenido personalizado, actividades gamificadas que se usaron como apoyo en función de aplicar la Arquitectura Dual propuesta por Shabadurai *et al.,* (2022), adicional se utilizó el marco de referencia Unique-Learn propuesta por Chong *et al.,* (2021), en la elaboración de un video tutorial de la herramienta digital Quizizz.

### *Selección de Herramientas Digitales*

En la entrevista realizada con las autoridades de la institución educativa se presentaron algunos nombres de herramientas digitales; por ejemplo: Quizizz, Kahoot, Plickers, Pear Deck, Celebriti, Classcraft, Socrative, Life, Habbo, Gimkit, Flippity, Mentimenter, Symbaloo, Sway, Genially, Padlet, Canva.

Se expuso brevemente la finalidad de cada herramienta digital, planteándose en primera instancia clasificarlas por categorías, o por el tiempo que llevaría la capacitación.

De las herramientas digitales expuestas se seleccionaron cinco: Kahoot, Flippity, Genially, Nearpod, Quizizz. El motivo por el cual se seleccionaron dichas herramientas fue porque están enfocadas en gamificación y tienen opción de uso libre sin necesidad de pagar un valor para el acceso, a pesar que algunas de ellas requieren de un registro previo para su uso, y por último se redujo el número de herramientas digitales para minimizar el tiempo que tomaría la capacitación total; se solicitó capacitar a los docentes en las cinco

| Característica                 | Kahoot                                            | <b>Flippity</b>                  | <b>Genially</b>                                   | <b>Nearpod</b>                                    | Quizizz                                           |
|--------------------------------|---------------------------------------------------|----------------------------------|---------------------------------------------------|---------------------------------------------------|---------------------------------------------------|
| Tipo de<br>programa            | Aplicación<br>móvil<br>educativa /<br>Versión web | Recursos<br>didácticos en<br>web | Aplicación<br>móvil<br>educativa /<br>Versión web | Aplicación<br>móvil<br>educativa /<br>Versión web | Aplicación<br>móvil<br>educativa /<br>Versión web |
| Tipo de<br>licencia            | Propietario                                       | Libre                            | Propietario                                       | Propietario                                       | Propietario                                       |
| Versión*                       | 5.3.2                                             |                                  | 9.8                                               | 10.1                                              | 7.2.170                                           |
| Almacena-<br>miento*           | 70.65 MB                                          |                                  | 56.40 MB                                          | 26.97 MB                                          | 116 MB                                            |
| No.<br>Descargas*              | $50M+$                                            |                                  | $50k+$                                            | $1 M+$                                            | $10 M+$                                           |
| <b>Calificaciones</b><br>∗     | 4.7                                               |                                  | 4.6                                               | 2.7                                               | 4.7                                               |
| <b>Actualización</b><br>$\ast$ | 26/10/2022                                        |                                  | 22/7/2022                                         | 3/10/2022                                         | 25/10/2022                                        |
| <b>Sistemas</b><br>soportados  | Android / iOS                                     | Windows                          | Android / iOS                                     | Android / iOS                                     | Android / iOS                                     |
| <b>Requisitos</b><br>para PC   | Navegador<br>web<br>actualizado                   | Navegador<br>web<br>actualizado  | Navegador<br>web<br>actualizado                   | Navegador<br>web<br>actualizado                   | Navegador<br>web<br>actualizado                   |
|                                |                                                   |                                  |                                                   |                                                   |                                                   |

**Tabla 2.** Características generales de las herramientas digitales.

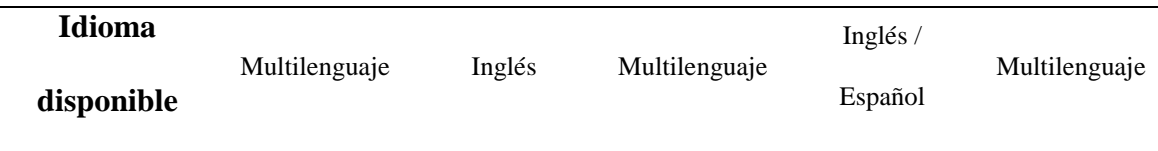

*Nota:* Las características presentadas para: Versión, Almacenamiento, No. Descargas, Calificaciones y Actualizaciones, son datos de referencia para Google Play, para sistemas Android.

### *Elaboración de micro contenido*

Para la elaboración del micro contenido se utilizó el editor de texto Microsoft Word 2019, con el cual se desarrollaron guías de uso de cada herramienta digital con enfoque en gamificación (Anexo B), posteriormente se difundió este material a los docentes en formato PDF, con tabla de contenidos y numeración de página, para una mejor manejo y portabilidad del archivo tanto en sus computadores personales como en sus dispositivos móviles.

### *Kahoot*

Kahoot es una herramienta digital propietaria que además permite su uso de forma gratuita, que permite evaluar a través de cuestionarios interactivos empleando texto, audio o video a modo de concurso, los recursos creados pueden ser modificados o reutilizados para garantizar el aprendizaje. Cuenta con una aplicación móvil APK, que puede ser instalada en teléfonos inteligentes con sistemas iOS o Android. Para el desarrollo de la guía se utilizó infografías, texto descriptivo, numeración y tabla de contenidos para facilidad de uso desde un computador o dispositivo móvil. El contenido entregado en la guía se detalla a continuación:

- Creación de una cuenta
- Creación de un Kahoot
- Iniciar un juego creado previamente
- Descripción del juego

### *Flippity*

Flippity es una herramienta digital de uso libre, que permite: crear actividades interactivas diversas de manera muy sencilla, crear elemento de ayuda para gestionar las clases, ahorrando tiempo y captando la atención y curiosidad de los estudiantes. Para el desarrollo de la guía se utilizó infografías, texto descriptivo, numeración y tabla de contenidos para facilidad de uso desde un computador o dispositivo móvil. El contenido entregado en la guía se detalla a continuación:

- Selector aleatorio de nombres
- Creación de manipuladores
- Juego de memoria
- Sopa de letras
- Juego de palabras
- Muñeco de nieve
- Nube de palabras
- Diversión con fuentes
- Torneo de grupos

## *Genially*

Genially también conocida como Genial.ly, es una herramienta digital propietaria para crear contenidos visuales e interactivos, cuenta con un repositorio de recursos orientados específicamente a la gamificación, tiene disponible además de una variedad de suscripciones, entre ellas la suscripción gratuita que limita ciertos elementos; a pesar de ello, tiene una gran cantidad de recursos para crear desde cero o utilizar plantillas. Para el desarrollo de la guía se utilizó infografías, texto descriptivo, numeración y tabla de contenidos para facilidad de uso desde un computador o dispositivo móvil. El contenido entregado en la guía se detalla a continuación:

- Registro de cuenta.
- Ambiente de trabajo.
- Juego de imágenes ¿dónde está?
- Operaciones matemáticas.
- Juego Tangram.
- Juego partes de la casa.
- Une palabras.
- Encuentra la pareja.
- Juego de mesa olimpiadas.

## *Nearpod*

Nearpod es una herramienta digital propietaria y además permite el uso gratuito, que permite crear contenido interactivo, desde diapositivas, cuestionarios gamificados, contenido de tipo texto, audio y video, con la posibilidad de incorporar elementos 3D. Posibilita a los docentes utilizarla de forma sincrónica o asincrónica, con un amplio repositorio de contenido en diferentes idiomas. Para el desarrollo de la guía se utilizó infografías, texto descriptivo, numeración y tabla de contenidos para facilidad de uso desde un computador o dispositivo móvil. El contenido entregado en la guía se detalla a continuación:

Registro de cuenta.

- Características de las plantillas.
- Usar una plantilla de gamificación.
- Editar una plantilla de gamificación.
- Presentación sincrónica de una lección.
- Presentación asincrónica de una lección.

### *Quizizz*

Quizizz es una herramienta digital propietaria de participación estudiantil gamificada, también permite su uso de forma gratuita, tradicionalmente usada para evaluación mediante cuestionarios interactivos, pero con el tiempo ha incorporado elementos como lecciones completas que incluyen presentaciones con contenido textual y audiovisual que culmina con una evaluación. Para el desarrollo de la guía se utilizó infografías, texto descriptivo, numeración y tabla de contenidos para facilidad de uso desde un computador o dispositivo móvil. El contenido entregado en la guía se detalla a continuación:

- Registro de cuenta.
- Ambiente de trabajo.
- Usar un recurso de la biblioteca.
- Presentación sincrónica de un examen.
- Presentación asincrónica de un examen.
- Editar un recurso.

## *Elaboración de actividades de gamificación*

Se elaboró una actividad gamificada para cada herramienta digital, se entregaron junto con las guías para que los docentes lo desarrollen sin límite de tiempo.

# *Sopa de letras*

En la Figura 6, se representa la actividad que se realizó desde el sitio: [https://www.flippity.net/.](https://www.flippity.net/) La actividad consiste en encontrar palabras relacionadas al tema revisado, subrayarlas o encerrarlas en un círculo.

**Figura 6.** *Actividad de sopa de letras, tema Kahoot.*

Flippity word searches are designed to be printed, not played online.

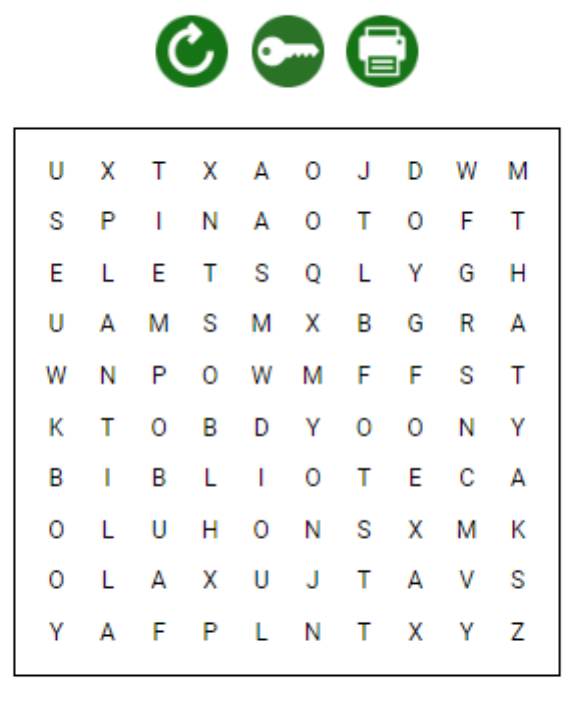

Word Direction:  $\Rightarrow$   $\downarrow \rightarrow \rightarrow \mathcal{N}$ 

```
Clues
```
o biblioteca o pin o plantilla o puntos o tiempo

## *Crucigrama*

En la Figura 7, se representa la actividad que se realizó desde el sitio: [https://worksheets.theteacherscorner.net/.](https://worksheets.theteacherscorner.net/) La actividad consiste en descubrir las palabras

de acuerdo a las pistas que se entregan; todo esto en relación al tema revisado; las palabras

pueden tener orden vertical u horizontal.

**Figura 7.** *Actividad de crucigrama, tema Flippity.*

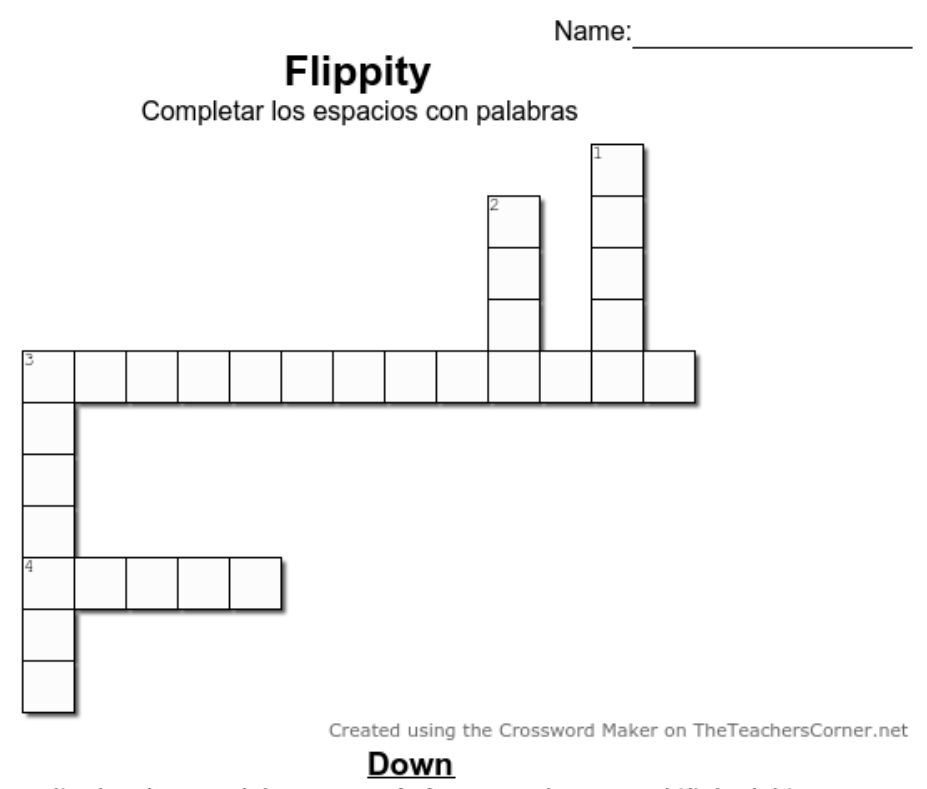

## Across

3. Juego que permite desplazar palabras en la pantalla 4. Botón que me permite reordenar la

ubicación de letras o palabras

1. Area para ingresar el título del tema

2. Botón que me permite visualizar

previamente un ejemplo del juego

3. Juego que permite encontrar pares

# *Palabras para revolver*

En la Figura 8, se representa la actividad que se realizó desde el sitio: [https://worksheets.theteacherscorner.net/.](https://worksheets.theteacherscorner.net/) La actividad consiste en descubrir la palabra en el grupo de letras que se muestran en desorden; dichas palabras tienen relación al tema revisado.

**Figura 8.** *Actividad de palabras para revolver, tema Genially.*

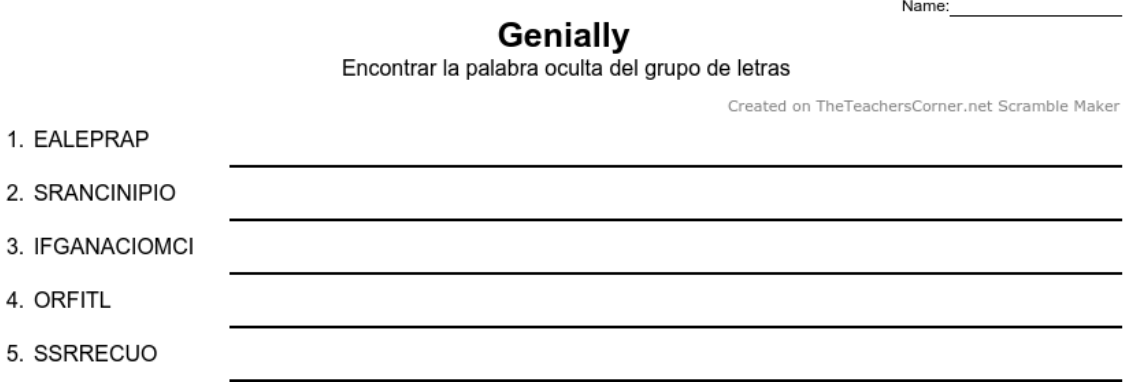

*Emparejar*

En la Figura 9, se representa la actividad que se realizó desde el sitio: [https://worksheets.theteacherscorner.net/.](https://worksheets.theteacherscorner.net/) La actividad consiste en emparejar cada palabra con su descripción correspondiente, las dos columnas se muestran en desorden; dichas palabras tienen relación al tema revisado.

**Figura 9.** *Actividad de emparejar, tema Nearpod.*

Name:

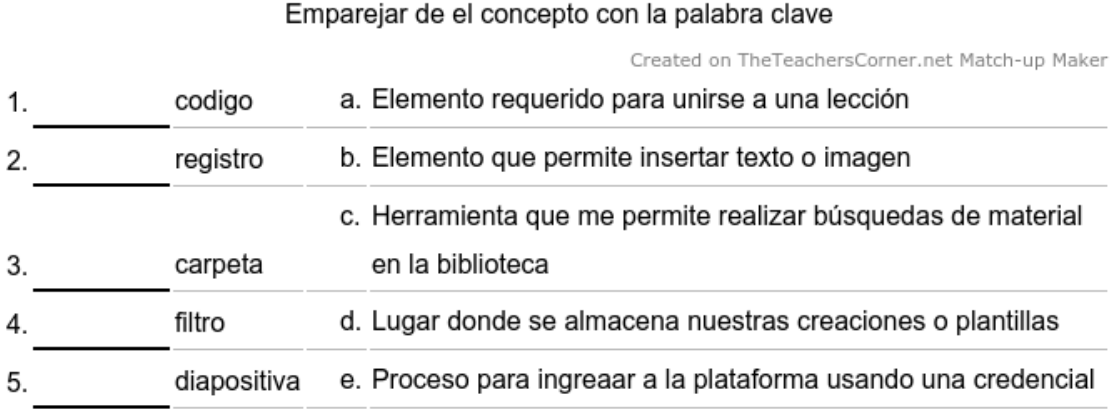

# Nearpod

40

### *Llenar espacios en blanco*

En la Figura 10, se representa la actividad que se realizó desde el sitio: [https://worksheets.theteacherscorner.net/.](https://worksheets.theteacherscorner.net/) La actividad consiste en completar la frase propuesta con la palabra correcta. Las posibles soluciones se muestran en desorden en el cuadro derecho.

**Figura 10.** *Actividad de llenar los espacios en blanco, tema Quizizz.*

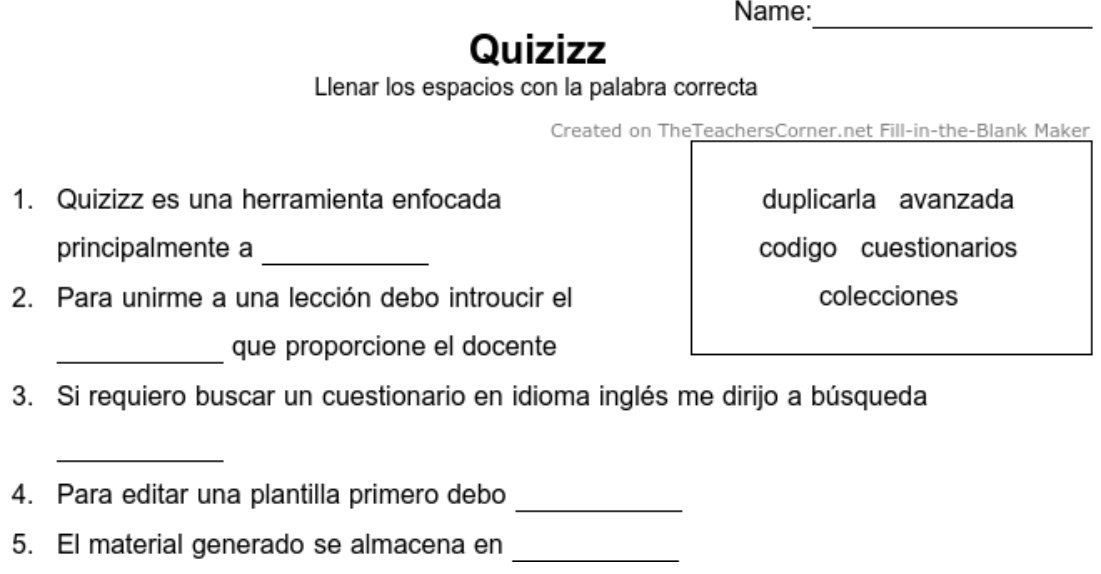

# *Elaboración de video tutorial*

Para la elaboración del micro contenido de tipo video tutorial, se tomó en consideración el marco de referencia Unique-Learn.

Actividad 1

Se realizó la búsqueda de videos en YouTube relacionados al manejo de la herramienta digital Quizizz.

Actividad 2

Se clasificó los videos con relación al tema por: fecha de carga (los videos cargados en el año que se realiza la búsqueda), por tipo (los recursos tipo video), por duración (los videos comprendidos entre 4 a 20 minutos), por orden (recuento de vistas); para lograr esta clasificación se usará los filtros de la plataforma YouTube, finalmente se revisó aquellos videos que tenían un enfoque en la gamificación.

Actividad 3

Se extrajo la información relevante de cada uno de los videos seleccionados, se desarrolló un guion para elaborar un video tutorial de corta duración.

En la Figura 11, se representa una captura del software Camtasia, herramienta que fue utilizada para editar el video tutorial que se entregó a los docentes.

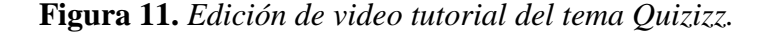

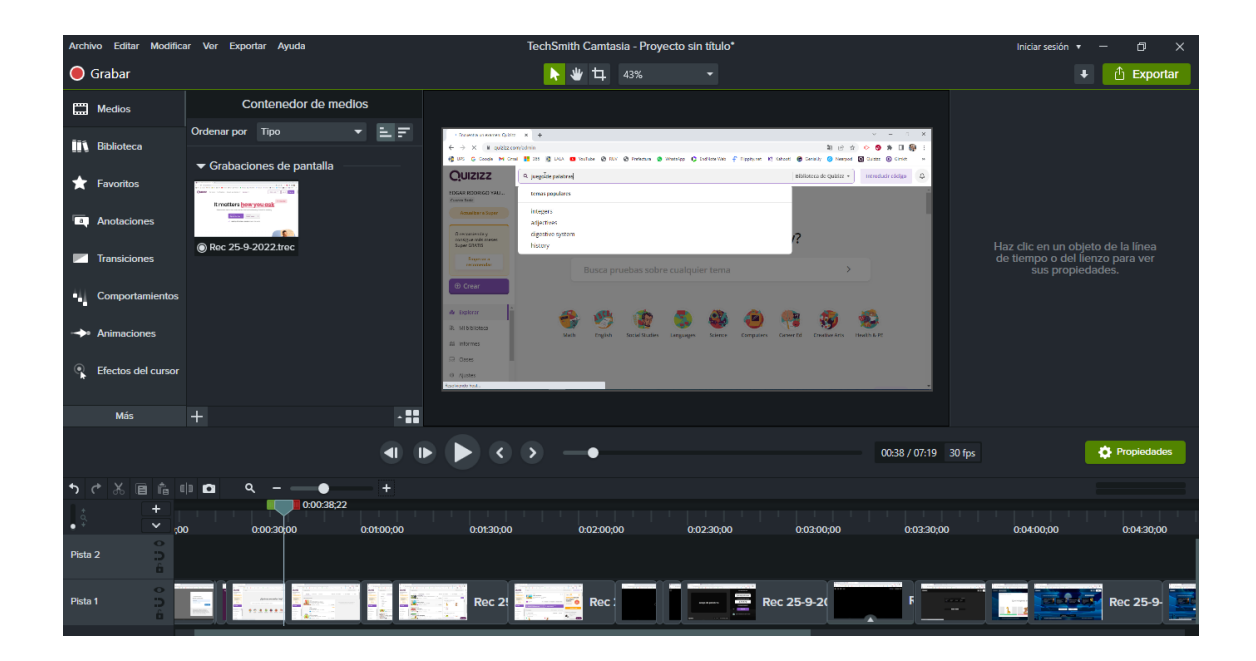

### Actividad 4

De acuerdo a los requerimientos de las autoridades y docentes de la Institución Educativa, el micro contenido entregado tuvo información puntual sobre: registro de la cuenta de docente en la plataforma, uso de recursos de la biblioteca de la plataforma, presentación de una actividad gamificada de forma sincrónica y asincrónica, y la edición de un recurso creado.

Actividad 5 y 6

Las actividades 5 y 6, correspondientes a la entrega del micro contenido y la evaluación del marco de referencia aplicado, se detalla en la Fase 3 mientras se llevó a cabo la capacitación a los docentes.

Finalmente, todo el micro contenido fue entregado vía correo electrónico y la aplicación de WhatsApp a los docentes, para la revisión de forma asíncrona.

**3.3.3. Fase 3: Capacitación a los docentes de la Unidad Educativa Eton School, con el uso de micro aprendizaje, en ciudad de Quito, provincia de Pichincha, para el año escolar 2022 – 2023.**

La capacitación se llevó a cabo durante seis días; de los cuales durante cinco días se realizó de forma asincrónica y un día de forma sincrónica presencial con un taller práctico; todo esto responde a una planificación que se presentó a las autoridades de la institución educativa (Anexo C).

Al iniciar la capacitación los docentes recibieron instrucciones detalladas vía correo electrónico, para acceder a los materiales y algunas recomendaciones para el manejo en sus computadores personales.

## *Aplicación de la Arquitectura Dual*

Se entregó a los docentes de forma independiente, el micro contenido desarrollado en la Fase 2, estas guías detallan el manejo de las diversas herramientas, se entregó actividades gamificadas con el tema propuesto de las guías, se entregó además un video tutorial que muestra un ejemplo práctico del uso de la herramienta Quizziz para que los docentes lo repliquen fácilmente con sus asignaturas. El video se presentó en formato 16:9 con una resolución 1080p (1920 x 1080px).

| Dia   | Micro contenido                 | Actividad gamificada      |
|-------|---------------------------------|---------------------------|
| Día 1 | Guía de Kahoot                  | Sopa de letras            |
| Día 2 | Guía de Flippity                | Crucigrama                |
| Día 3 | Guía de Genially                | Palabras para revolver    |
| Día 4 | Guía de Nearpod                 | Emparejar                 |
| Día 5 | Guía de Quizizz, Video tutorial | Llenar espacios en blanco |

**Tabla 3.** Propuesta de Arquitectura Dual para capacitación con microlearnig.

### *Descripción de la Capacitación Sincrónica Presencial*

Los primeros minutos se brindó la introducción enfocada a la gamificación y el uso de las TIC, se pidió a la audiencia que reflexione sobre las necesidades en el uso de sus asignaturas. Se diseñó una capacitación interactiva ofreciéndole a los docentes una experiencia de aprendizaje activa para mejorar su comprensión y adquirir habilidades para registrar una cuenta en la herramienta, crear su propio material de trabajo, usar plantillas prediseñadas, realizar búsquedas de material dentro de las bibliotecas propias de las herramientas, usar las herramientas digitales enfocada a la gamificación, de forma asíncrona o asincrónica, virtual o presencial, realizar estadísticas de las lecciones o juegos ejecutados, crear informes de resultados, se estableció un tiempo para realizar las prácticas en sus equipos personales; todo esto en un tiempo no mayor a 20 minutos.

### *Integración de dominios Micro Aprendizaje y Gamificación*

Posterior a cada tema presentado, se realizó una actividad gamificada con la misma herramienta revisada, al finalizar el tema los docentes rindieron una evaluación sumativa, este instrumento de investigación previamente validado por expertos (Anexo D-E), permitió recolectar los datos para un posterior análisis con un grupo de control diferente.

### *Integración de Dominios con el Tema Kahoot*

En la Figura 12, se representa un cuestionario en Kahoot que se aplicó a los docentes, quienes desempeñaron el rol de estudiantes, realizaron la actividad desde su ordenador y desde un dispositivo móvil.

**Figura 12.** *Actividad gamificada en Kahoot.*

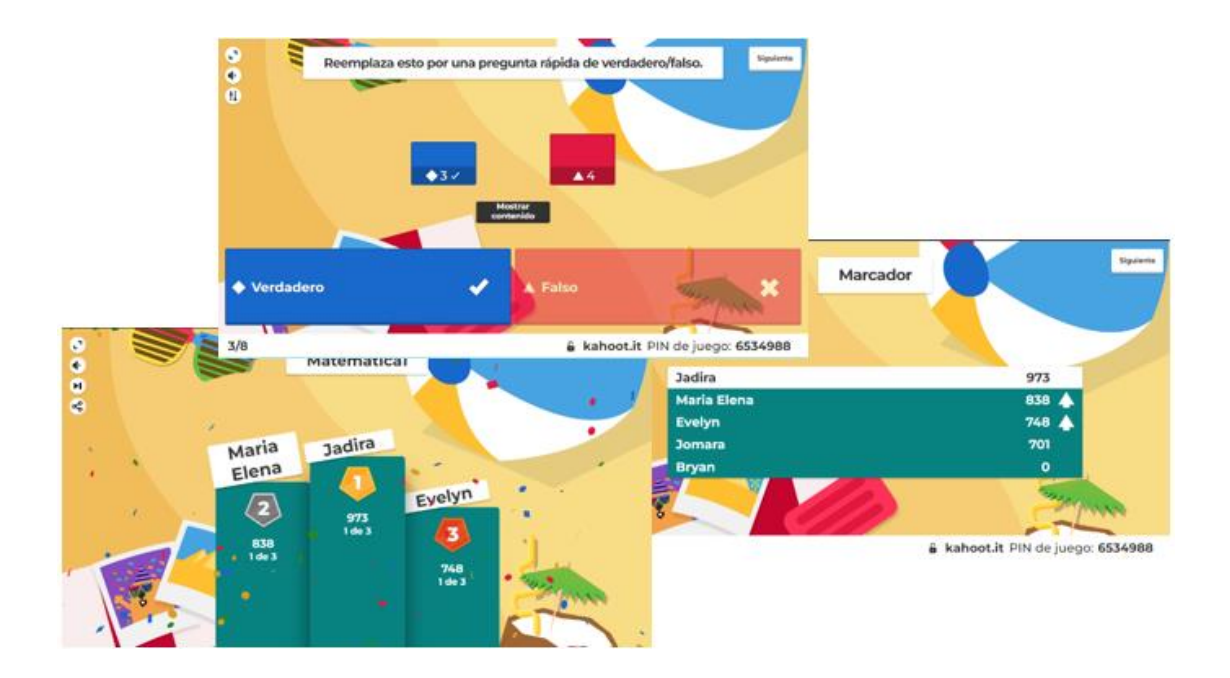

La evaluación de conocimientos de la herramienta Kahoot (Anexo F), arrojó los siguientes resultados:

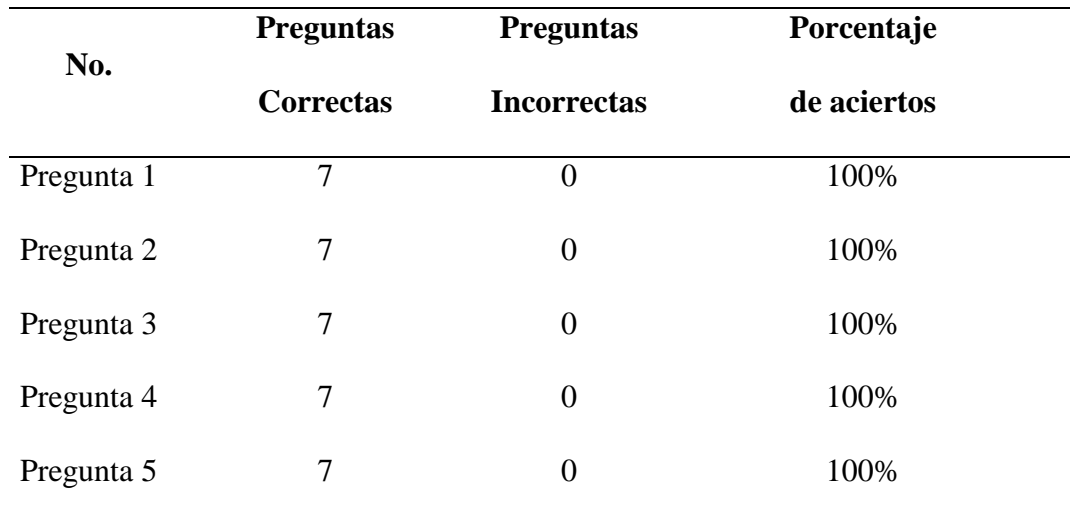

**Tabla 4.** Evaluación de conocimientos de Kahoot.

Se tuvo el 100% de respuestas, en un tiempo medio de 36 segundos y 100% de porcentaje promedio de aciertos.

## *Integración de Dominios con el Tema Flippity*

En la Figura 13, se representa una sopa de letras que se aplicó a los docentes, quienes desempeñaron el rol de estudiantes, realizaron la actividad de forma manual.

**Figura 13.** *Actividad gamificada en Flippity.*

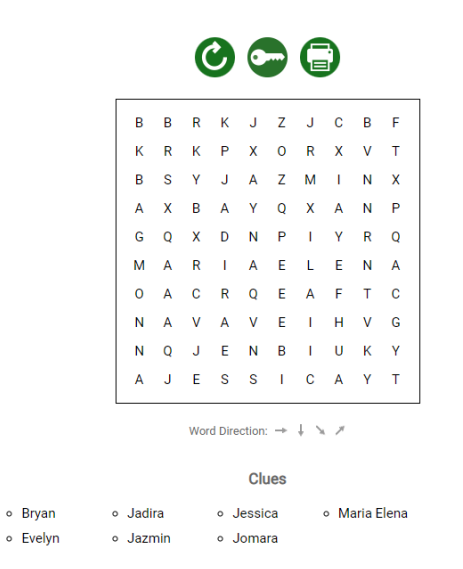

La evaluación de conocimientos de la herramienta Flippity (Anexo G), arrojó los siguientes resultados:

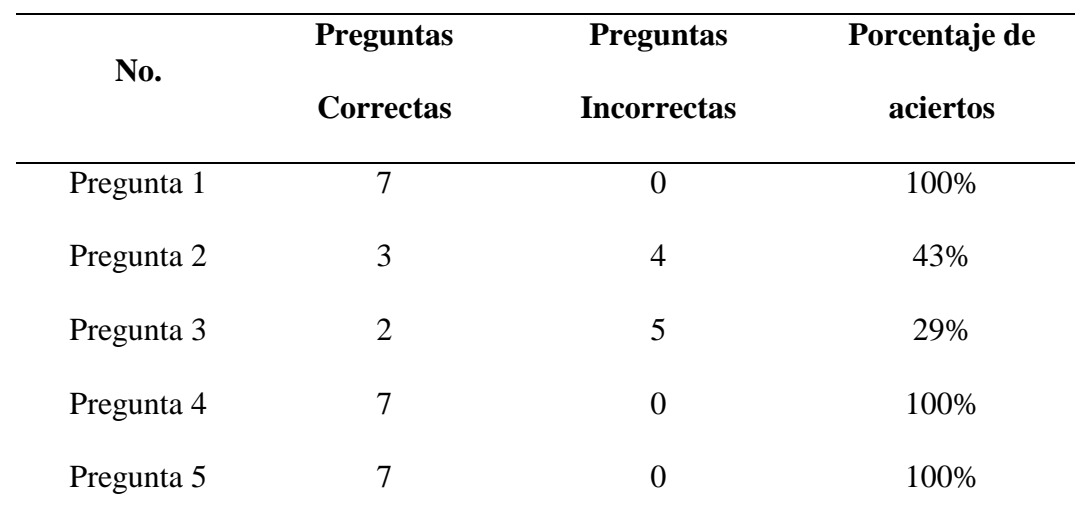

**Tabla 5.** Evaluación de conocimientos de Flippity.

Se tuvo el 100% de respuestas, en un tiempo medio de 58 segundos y 74% de porcentaje promedio de aciertos.

### *Integración de Dominios con el Tema Genially*

En la Figura 14, se representa una un juego de mesa interactivo que se aplicó a los docentes; cuatro docentes desempeñaron el rol de estudiantes, el moderador dio las instrucciones con una temática, el dado determinó el avance de cada participante hasta llegar a la meta.

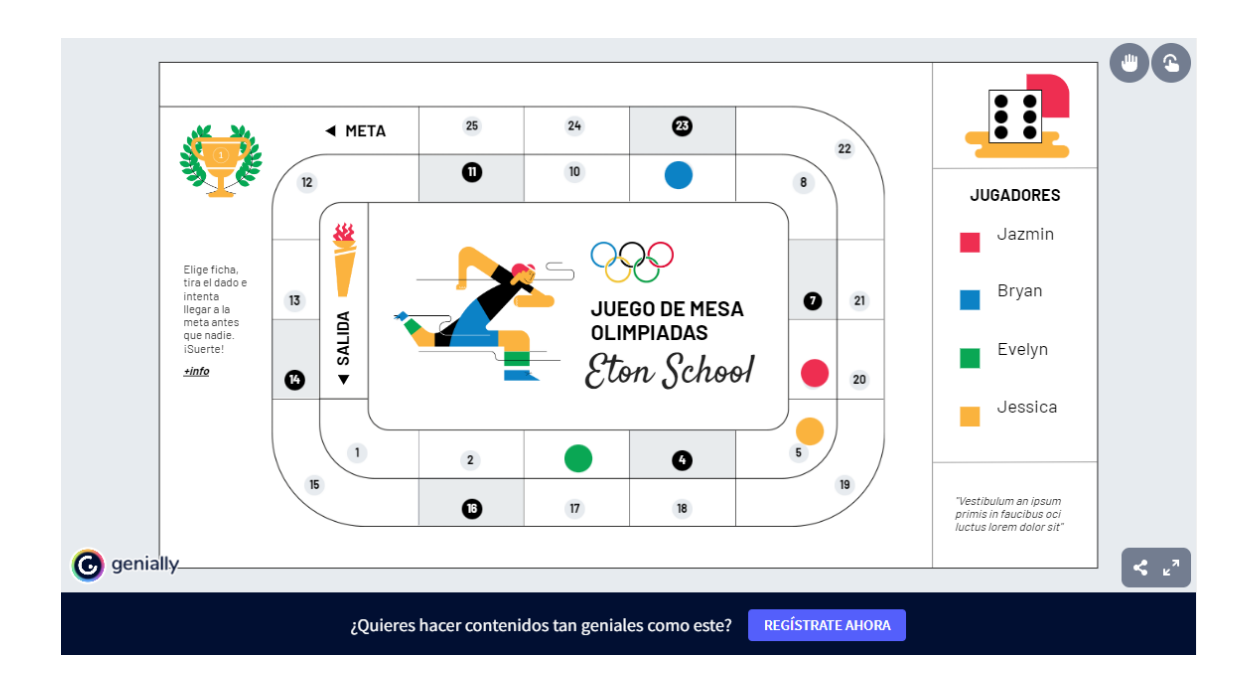

La evaluación de conocimientos de la herramienta Genially (Anexo H), arrojó los siguientes resultados:

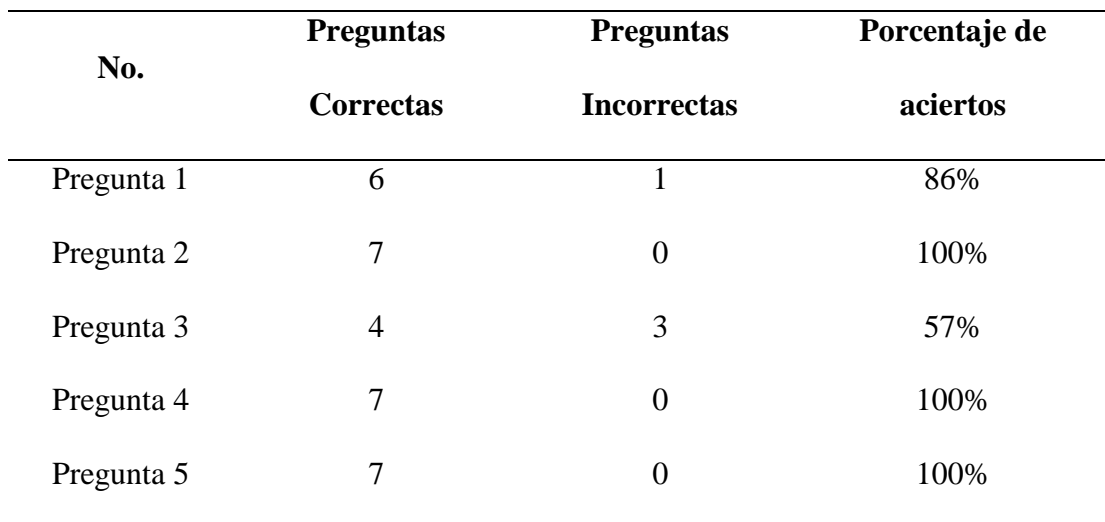

**Tabla 6.** Evaluación de conocimientos de Genially.

Se tuvo el 100% de respuestas, en un tiempo medio de 53 segundos y 89% de porcentaje promedio de aciertos.

## *Integración de Dominios con el Tema Nearpod*

En la Figura 15, se representa un cuestionario "Time to Climb" en Nearpod que se aplicó a los docentes, quienes desempeñaron el rol de estudiantes, realizaron la actividad desde su ordenador y desde un dispositivo móvil.

**Figura 15.** *Actividad gamificada en Nearpod.*

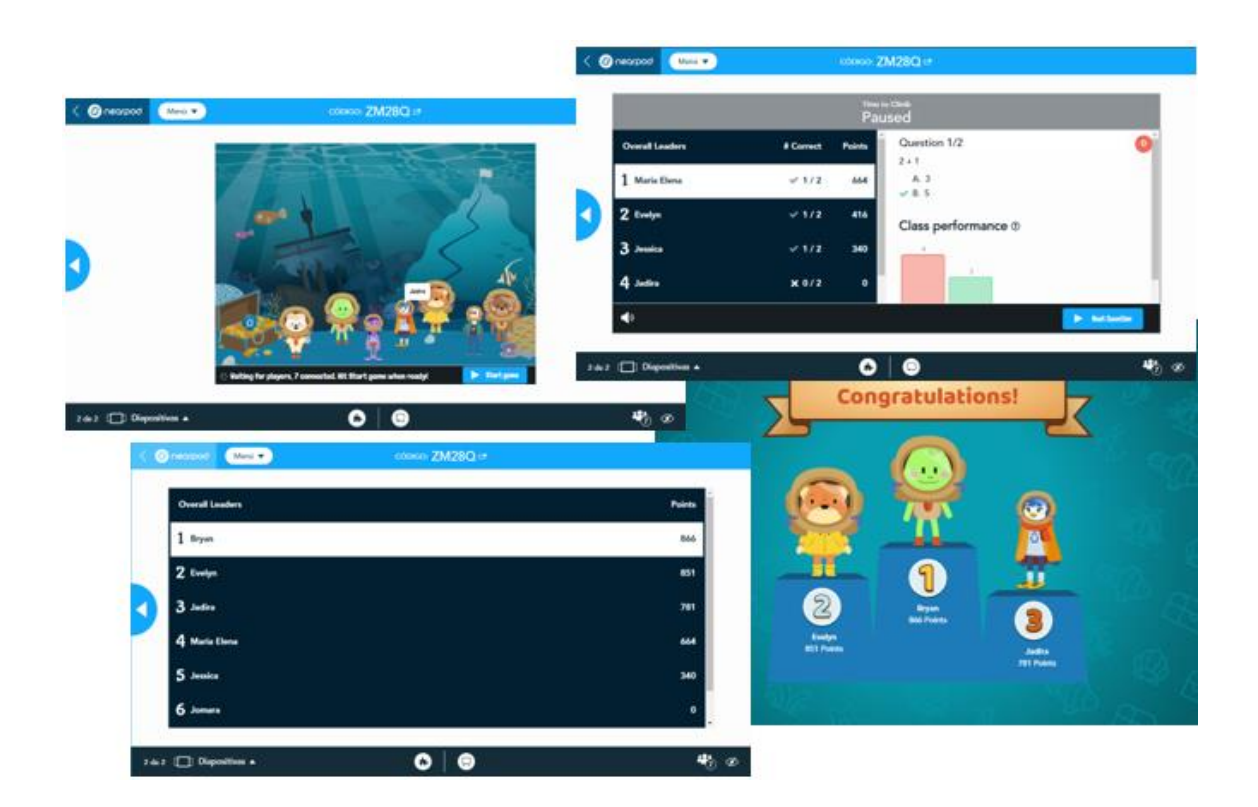

La evaluación de conocimientos de la herramienta Nearpod (Anexo I), arrojó los siguientes resultados:

**Tabla 7.** Evaluación de conocimientos de Nearpod.

| No.        | <b>Preguntas</b> | <b>Preguntas</b>   | Porcentaje de |  |
|------------|------------------|--------------------|---------------|--|
|            | <b>Correctas</b> | <b>Incorrectas</b> | aciertos      |  |
| Pregunta 1 |                  |                    | 86%           |  |
| Pregunta 2 |                  | 0                  | 100%          |  |

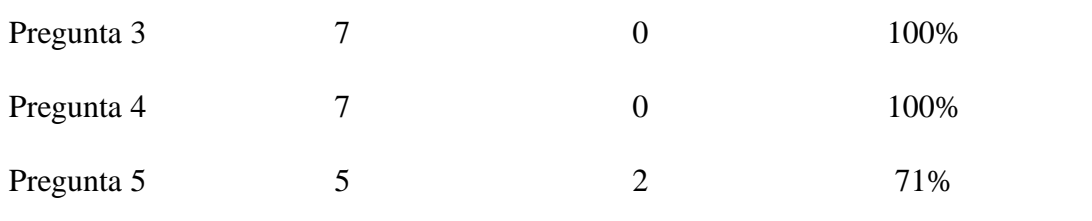

Se tuvo el 100% de respuestas, en un tiempo medio de 1 minuto con 5 segundos y 91% de porcentaje promedio de aciertos.

# *Integración de Dominios con el Tema Quizizz*

En la Figura 16, se representa un cuestionario aplicado a partir de una plantilla denominada "Juego de palabras", los docentes desempeñaron el rol de estudiantes, realizaron la actividad desde su ordenador y desde un dispositivo móvil, se presentó el informe de resultados de la actividad.

**Figura 16.** *Actividad gamificada en Quizizz.*

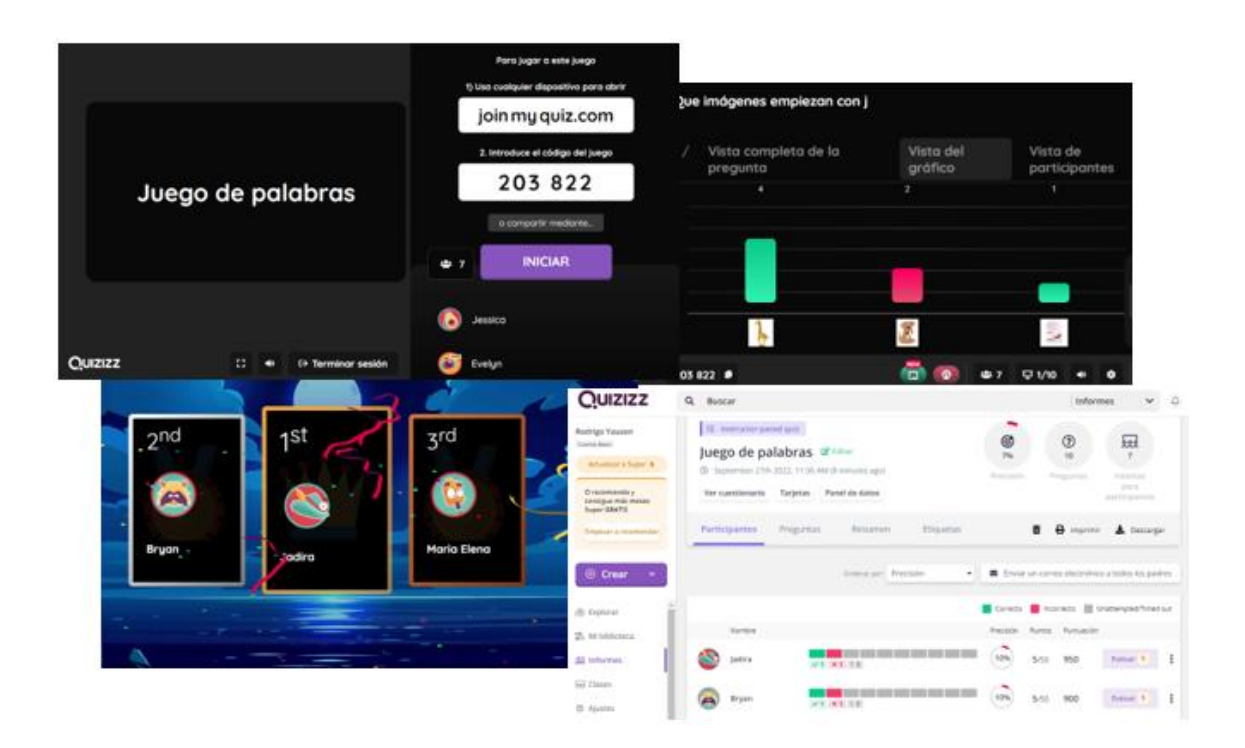

La evaluación de conocimientos de la herramienta Quizizz (Anexo J), arrojó los siguientes resultados:

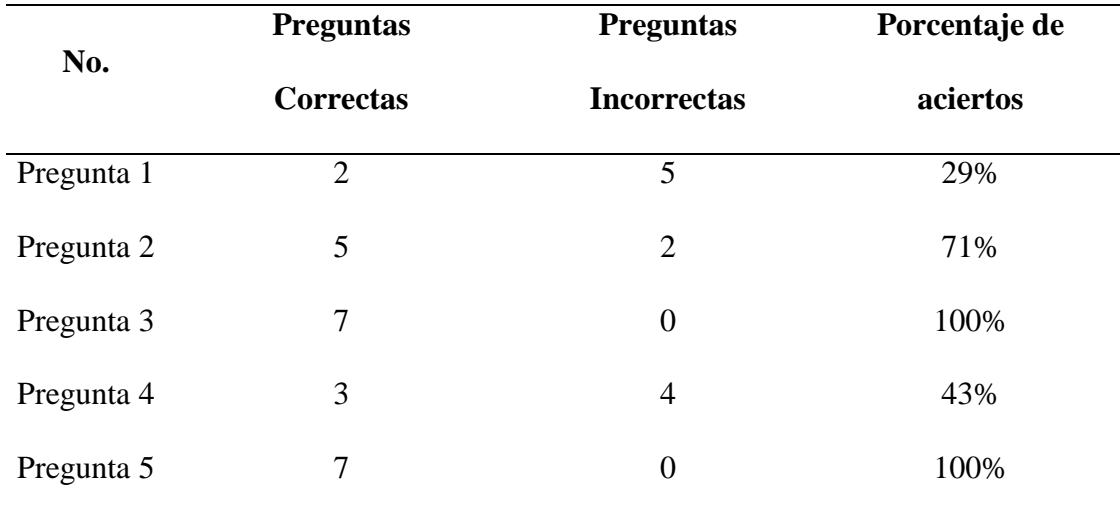

**Tabla 8.** Evaluación de conocimientos de Quizizz.

Se tuvo el 100% de respuestas, en un tiempo medio de 1 minuto con 8 segundos y 69% de porcentaje promedio de aciertos.

De las evaluaciones aplicadas que forman parte de la Integración de Dominios se agrupó los resultados de cada herramienta digital como se muestra en la Tabla 8, se destaca el tiempo que los docentes invirtieron en responder a cada evaluación.

|             | No. de docentes | <b>Tiempo medio</b> | Porcentaje promedio |  |
|-------------|-----------------|---------------------|---------------------|--|
| <b>Tema</b> | evaluados       | de evaluación (min) | de aciertos         |  |
| Kahoot      | 7               | 0:36                | 100%                |  |
| Flippity    | 7               | 0:58                | 74%                 |  |
| Genially    | 7               | 0:53                | 89%                 |  |
| Nearpod     | 7               | 1:05                | 91%                 |  |
| Quizizz     | 7               | 1:08                | 69%                 |  |
|             |                 |                     |                     |  |

**Tabla 9.** Resumen de evaluaciones en la Integración de Dominios.

Al finalizar la capacitación se abrió un foro en el cual se pudo receptar las inquietudes y experiencias al respecto (Anexo K).

### *Evaluación de la Capacitación*

Se realizó una evaluación de satisfacción respecto a la capacitación recibida por los docentes, este instrumento de investigación previamente validado por expertos (Anexo L-M), permitió conocer aspectos referentes al contexto y perspectivas referentes al microleraning.

Se solicitó a los docentes responder a la evaluación, para identificar los aspectos más importantes de todo el proceso, se tuvo respuesta del 100% a nuestra evaluación, se detalla a continuación algunas observaciones destacadas:

El 57% de los docentes indicaron que el aprendizaje adquirido fue normal; mientras que el 43% consideró que fue rápido el aprendizaje adquirido en la capacitación.

El 28% de los docentes indicó que invirtió entre 1 a 10 minutos en la revisión del micro contenido; el 29% lo revisó en un lapso entre 11 a 20 minutos; y el 43% lo revisó en un tiempo mayor a los 20 minutos, lo cual demuestra que cada docente tiene su propio ritmo de lectura.

El 86% de los docentes afirma que tendrá un alto nivel de influencia en el uso de las herramientas digitales de gamificación para sus prácticas educativas; mientras que el 14% tendrá una influencia media.

Hubo total acuerdo de los docentes en que el microlearnig tiene un alto aporte como estrategia metodológica, de acuerdo a la experiencia recibida en la capacitación, combinar la capacitación sincrónica y asincrónica para favorecer el aprendizaje en el tema

presentado, los micro contenidos recibidos fueron de fácil entendimiento, el taller sincrónico práctico solventó todas sus inquietudes, es necesaria la utilización de recursos tecnológicos como apoyo didáctico en los procesos de enseñanza, hay una buena predisposición de los docentes a utilizar las herramientas digitales de gamificación.

## **3.4. Consideraciones bioéticas**

La investigación consideró los principios bioéticos de beneficencia, no maleficencia y autonomía. El trabajo investigativo se llevó a cabo con la autorización explícita de las autoridades de las instituciones; Unidad Educativa Eton School, ubicada en la Provincia de Pichincha, del Distrito Metropolitano de Quito; Unidad Educativa Isaac Acosta Calderón, ubicada en la Provincia de Carchi, ciudad de Tulcán.

A los sujetos participantes de la investigación se les informó de forma oral y escrita, los aspectos más relevantes de la investigación: objetivos, procedimientos, la importancia de su participación, tiempo de duración, leyes, códigos y normas que lo amparan, carácter voluntario en la participación y beneficios. Así mismo, se tramitó todos los permisos respectivos para tener acceso a la Institución y se respetó el anonimato de los involucrados.

#### **CAPITULO IV**

# **4. ANÁLISIS DE RESULTADOS**

Con el objeto de establecer una diferenciación en la aplicación del microlearning con un grupo de docentes distinto, (grupo de control, Anexo M), de la Unidad Educativa Isaac Acosta Calderón, de la ciudad de Tulcán; esta institución educativa cuenta con 40 docentes que laboran para nivel de primaria, quienes fueron seleccionados de forma aleatoria utilizando muestreo estratificado.

En el presente capítulo se realiza el muestreo del grupo de control, análisis estadístico luego de obtener, ordenar y tabular los resultados entre los dos grupos de docentes.

## **4.1. Muestreo**

Pare determinar los docentes que fueron parte del estudio se aplicó el muestreo estratificado proporcionado, en la Tabla 10, se presenta el detalle de los estratos definidos por edades y la población de cada uno de ellos. El software usado fue Excel 2019.

**Tabla 10.** Muestreo estratificado proporcionado de los docentes de la Unidad Educativa Isaac Acosta Calderón.

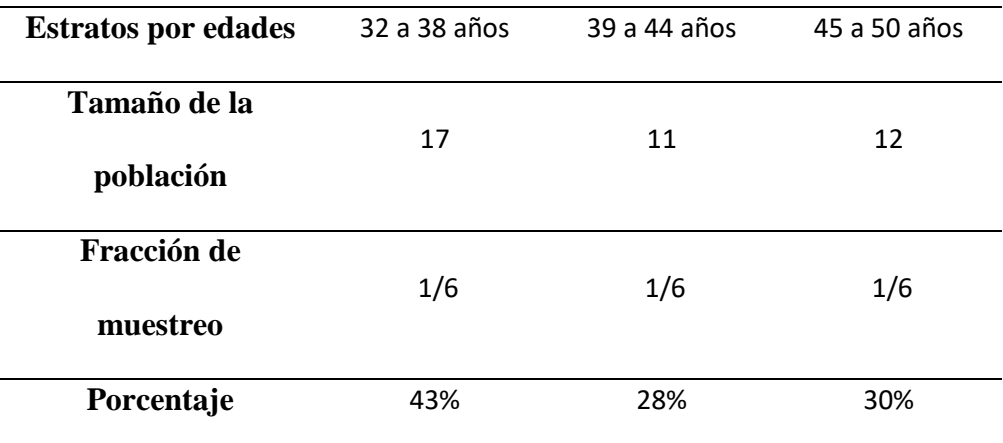

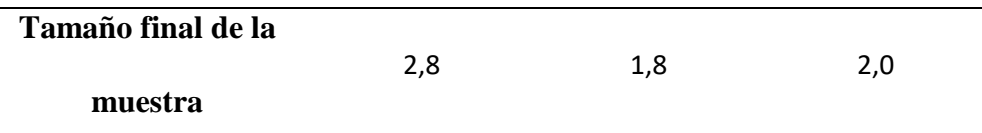

A pesar de que los docentes de la Unidad Educativa Isaac Acosta Calderón tienen mayor edad en promedio, tienen un mayor dominio tecnológico y formación de mayor nivel; en vista de ello, se decidió incluirlos como grupo de control. Se solicitó la colaboración de siete docentes, quienes tuvieron contacto con las herramientas digitales, pero no se suministró los micro contenidos, se estableció el mismo tiempo para que puedan investigar por sus medios, al final se les aplicó la misma evaluación que el primer grupo de docentes, en la Tabla 11 se resume los puntajes obtenidos por los docentes del grupo de control.

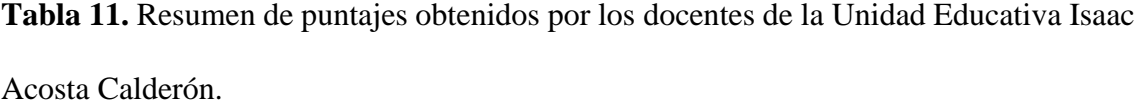

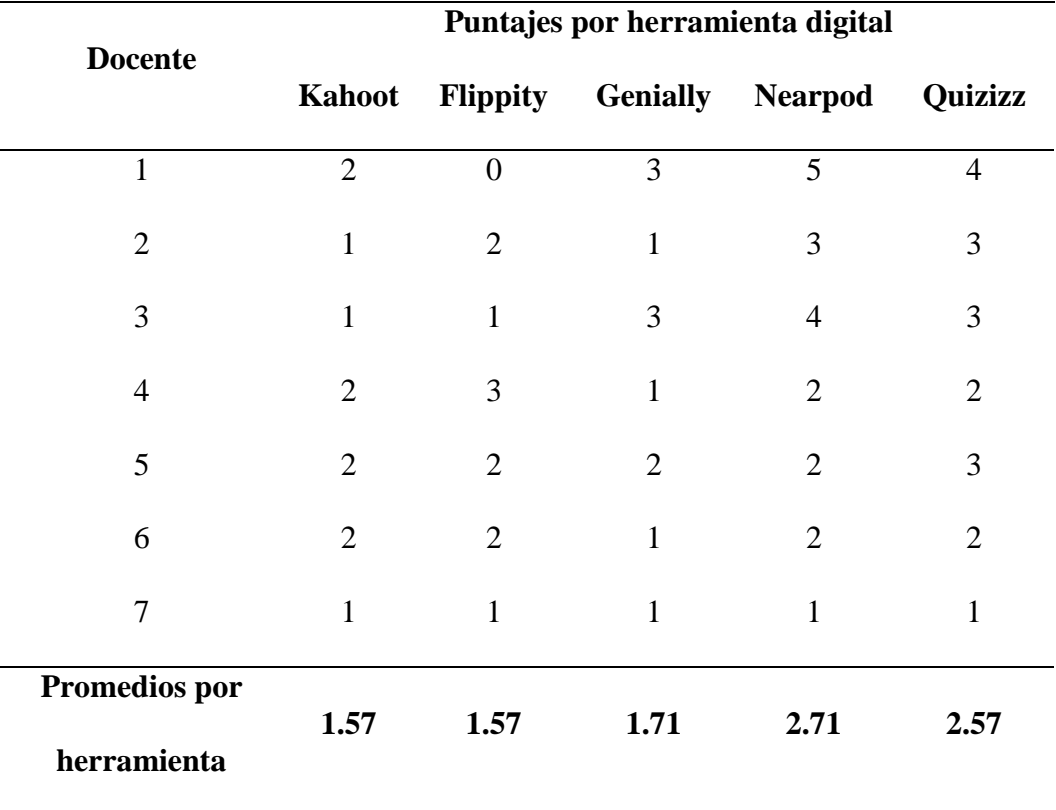

## **4.2. Caracterización de Docentes**

Los docentes de las dos instituciones educativas, son docentes que desarrollan funciones en el nivel de primaria, con formación en tercero y cuarto nivel, sus edades comprendidas entre 23 a 63 años de edad (Anexo M).

## **4.3. Variables de Estudio**

La variable a considerar fue el puntaje. La variable de clasificación fue la Institución Educativa puesto que se pretende encontrar una diferencia significativa en la aplicación del método.

## **4.4. Prueba de Normalidad**

Para empezar las pruebas estadísticas se procedió a evaluar el supuesto de normalidad. El software estadístico usado fue IBM SPSS Statistics, versión 26.0 (IBM Corporation, 2019).

### **Figura 17.** *Prueba de Normalidad.*

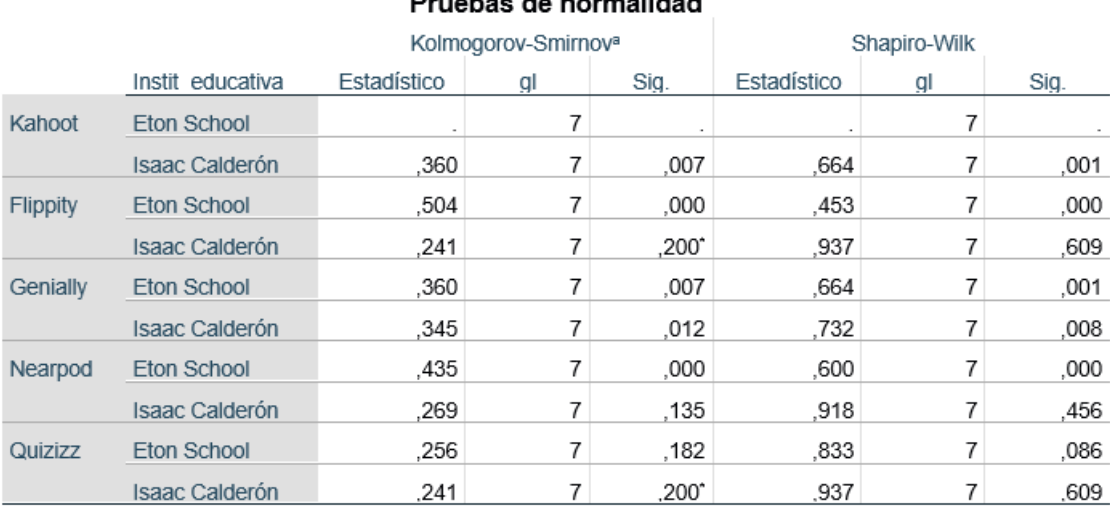

# **Drughes de normalidad**

\*. Esto es un límite inferior de la significación verdadera.

a. Corrección de significación de Lilliefors
En atención a la prueba de Shapiro-Wilk, los datos de los puntajes obtenidos por los docentes no se distribuyen de manera normal, no obstante, debido a que dada la robustez de la prueba ANOVA, se puede confiar en que el valor del error de tipo I no se incremente.

# **4.5. Prueba de Homogeneidad**

El segundo supuesto a verificar es la prueba de homogeneidad, para ello se utiliza la prueba de Levene.

Como se trata de una distribución que no es similar a la distribución normal, la prueba de homocedasticidad que mejor se adapta es la basada en la mediana (distribución asimétrica).

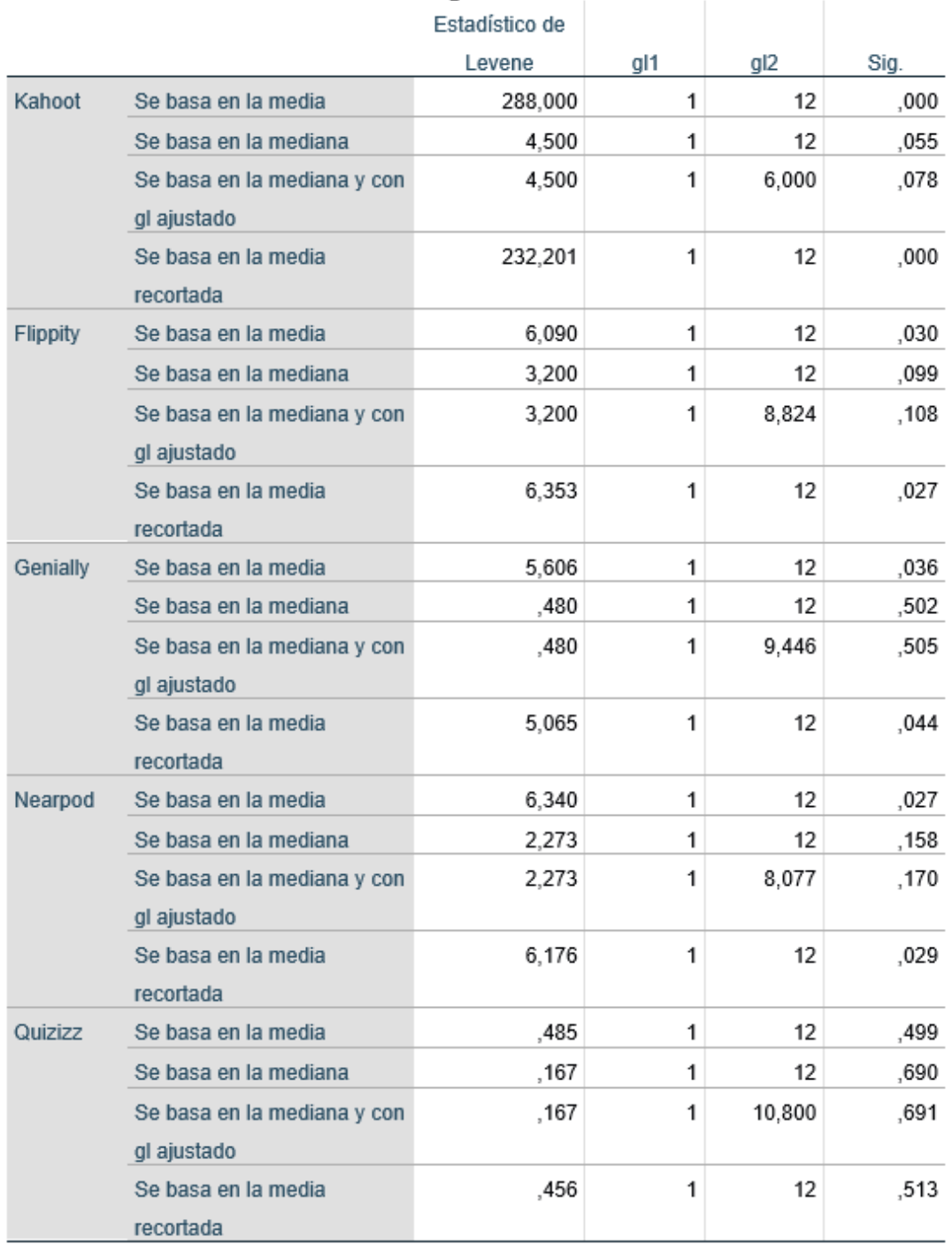

# **Figura 18.** *Resultados de la prueba de Levene para datos no transformados.*

Prueba de homogeneidad de varianza

En la tabla se puede observar que la prueba de homogeneidad, basada en la mediana, se cumple para todos los niveles de los factores intrasujetos (herramientas empleadas) ( $p > 0.05$ ).

**Tabla 12.** Presentación de puntajes obtenidos por cada docente, en cada evaluación de las cinco herramientas digitales, software estadístico SPSS.

|                | Docentes Instit_educativa Kahoot Flippity Genially Nearpod Quizizz |                |                |                |                |                |
|----------------|--------------------------------------------------------------------|----------------|----------------|----------------|----------------|----------------|
| $\mathbf{1}$   | Eton School                                                        | 5              | $\overline{4}$ | 5              | $\overline{4}$ | 5              |
| $\overline{2}$ | Eton School                                                        | 5              | $\overline{4}$ | $\overline{4}$ | 5              | 3              |
| 3              | Eton School                                                        | 5              | $\overline{4}$ | 5              | 5              | 4              |
| $\overline{4}$ | Eton School                                                        | 5              | $\overline{4}$ | $\overline{4}$ | 5              | $\overline{4}$ |
| 5              | Eton School                                                        | 5              | 3              | $\overline{4}$ | 4              | 3              |
| 6              | Eton School                                                        | 5              | $\overline{4}$ | $\overline{4}$ | 5              | 3              |
| 7              | Eton School                                                        | 5              | $\overline{4}$ | 5              | 5              | 4              |
| 8              | Isaac Calderón                                                     | $\overline{2}$ | $\overline{0}$ | 3              | 5              | 4              |
| 9              | Isaac Calderón                                                     | $\mathbf{1}$   | $\overline{2}$ | $\mathbf{1}$   | 3              | 3              |
| 10             | Isaac Calderón                                                     | $\mathbf{1}$   | $\mathbf{1}$   | 3              | $\overline{4}$ | 3              |
| 11             | Isaac Calderón                                                     | $\overline{2}$ | 3              | $\mathbf{1}$   | $\overline{2}$ | $\overline{2}$ |
| 12             | Isaac Calderón                                                     | $\overline{2}$ | $\overline{2}$ | $\overline{2}$ | $\overline{2}$ | 3              |
| 13             | Isaac Calderón                                                     | $\overline{2}$ | $\overline{2}$ | 1              | $\overline{2}$ | $\mathfrak{2}$ |
| 14             | Isaac Calderón                                                     | $\mathbf{1}$   | $\mathbf{1}$   | $\mathbf{1}$   | 1              | $\mathbf{1}$   |

Para comparar los efectos principales, se ha utilizado el ajuste de Bonferroni, a fin de que el error de tipo I no se incremente en la comparación de medias marginales.

#### **4.6. Prueba de Esfericidad Mauchly**

**Figura 19.** *Prueba de Esfericidad de Mauchly.*

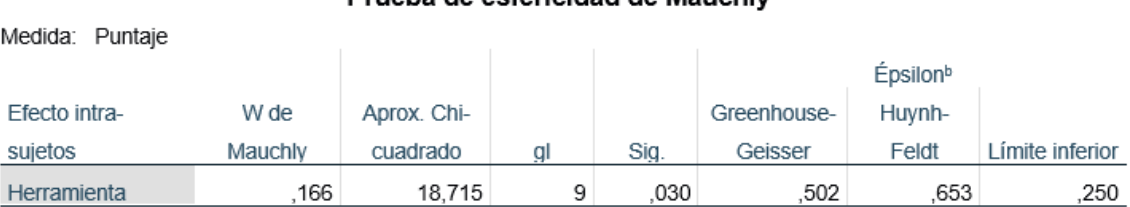

#### Prueba de esfericidad de Mauchlya

Prueba la hipótesis nula de que la matriz de covarianzas de error de las variables dependientes con transformación ortonormalizada es proporcional a una matriz de identidad.

a. Diseño: Intersección + Instit educativa

Diseño intra-sujetos: Herramienta

b. Se puede utilizar para ajustar los grados de libertad para las pruebas promedio de significación. Las pruebas corregidas se visualizan en la tabla de pruebas de efectos intra-sujetos.

La prueba de esfericidad ha resultado significativa ( $p \le 0.05$ ) por lo cual no se cumple el supuesto de esfericidad. Se procede entonces a corregir los grados de libertad aplicando el criterio de Greenhouse-Gesser.

#### **4.7. Prueba de Efectos Intra-sujetos**

#### **Figura 20.** *Prueba de Efectos Intra-sujetos.*

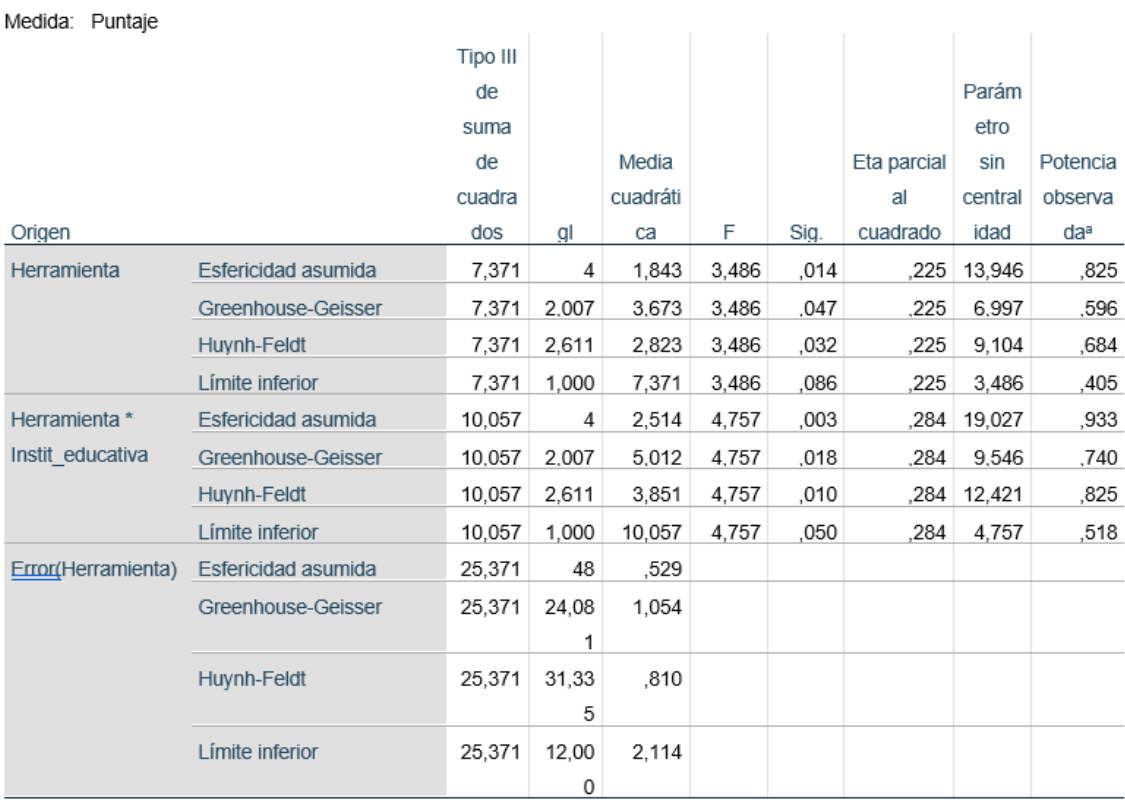

#### Pruebas de efectos intra-suietos

a. Se ha calculado utilizando alpha = .05

Existe un efecto principal significativo de la herramienta utilizada en el puntaje obtenido por los docentes F (2, 24,01) = 2,486 (con corrección de grados de libertad por Greenhouse-Geisser),  $p < 0.05$ ,  $\eta^2 = 0.225$ . Lo anterior indica que existen diferencias estadísticamente significativas en el puntaje según el tipo de herramienta empleada y que el 22.5% de la varianza puede explicarse exclusivamente por el tipo de herramienta evaluada.

#### **4.8. Prueba de Efectos Inter-sujetos**

**Figura 21.** *Prueba de Efectos inter-sujetos.*

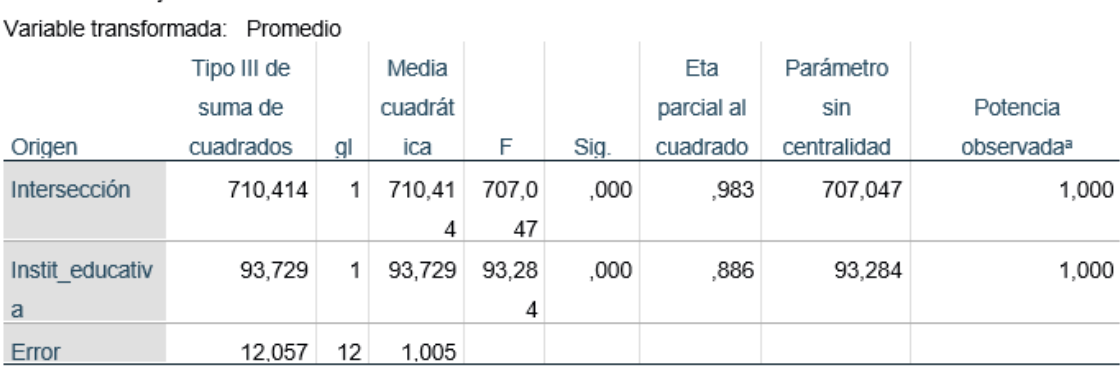

#### Pruebas de efectos inter-sujetos

a. Se ha calculado utilizando alpha = .05

Medida: Puntaie

Existe un efecto principal significativo de la institución educativa en el puntaje obtenido por los docentes F(1,12) = 93,28, p < 0.05,  $\eta^2 = 0.886$ . Lo anterior indica que el 88,6% de la varianza puede ser explicada por las diferencias en los puntajes obtenidos entre las dos instituciones educativas, sin tener en cuenta el resto de variables. De esta forma, queda demostrado que los docentes de la institución educativa que recibió la capacitación a través del microlearning presentaron mayores puntajes en la evaluación.

# **4.9. Comparación por Parejas**

### **Figura 22.** *Comparación por parejas. Herramientas digitales.*

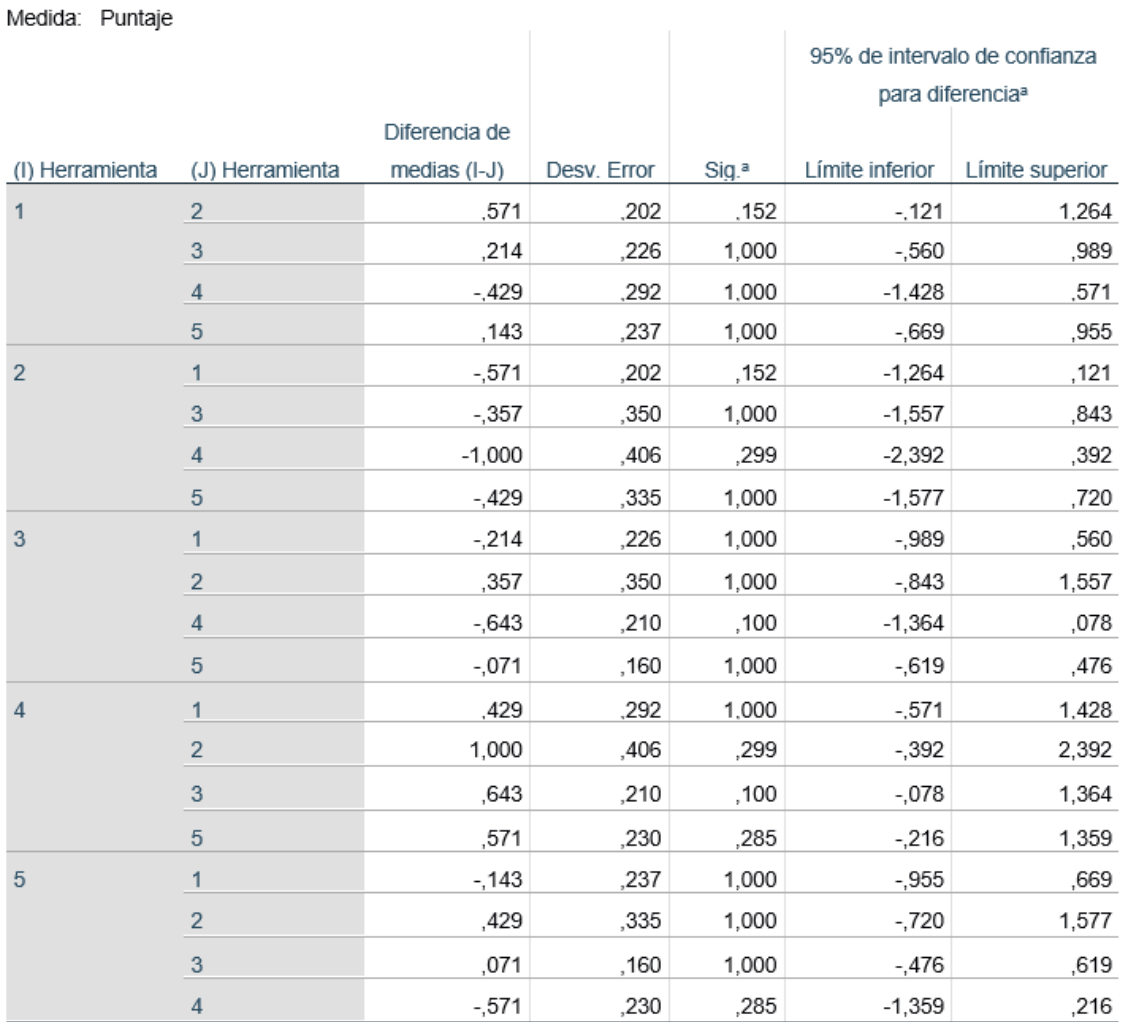

### Comparaciones por parejas

Se basa en medias marginales estimadas

a. Ajuste para varias comparaciones: Bonferroni.

En la comparación entre parejas de herramientas evaluadas, una vez realizada la corrección de Bonferroni, se encontró que no existen diferencias significativas entre ninguna de las herramientas seleccionadas p>0.05.

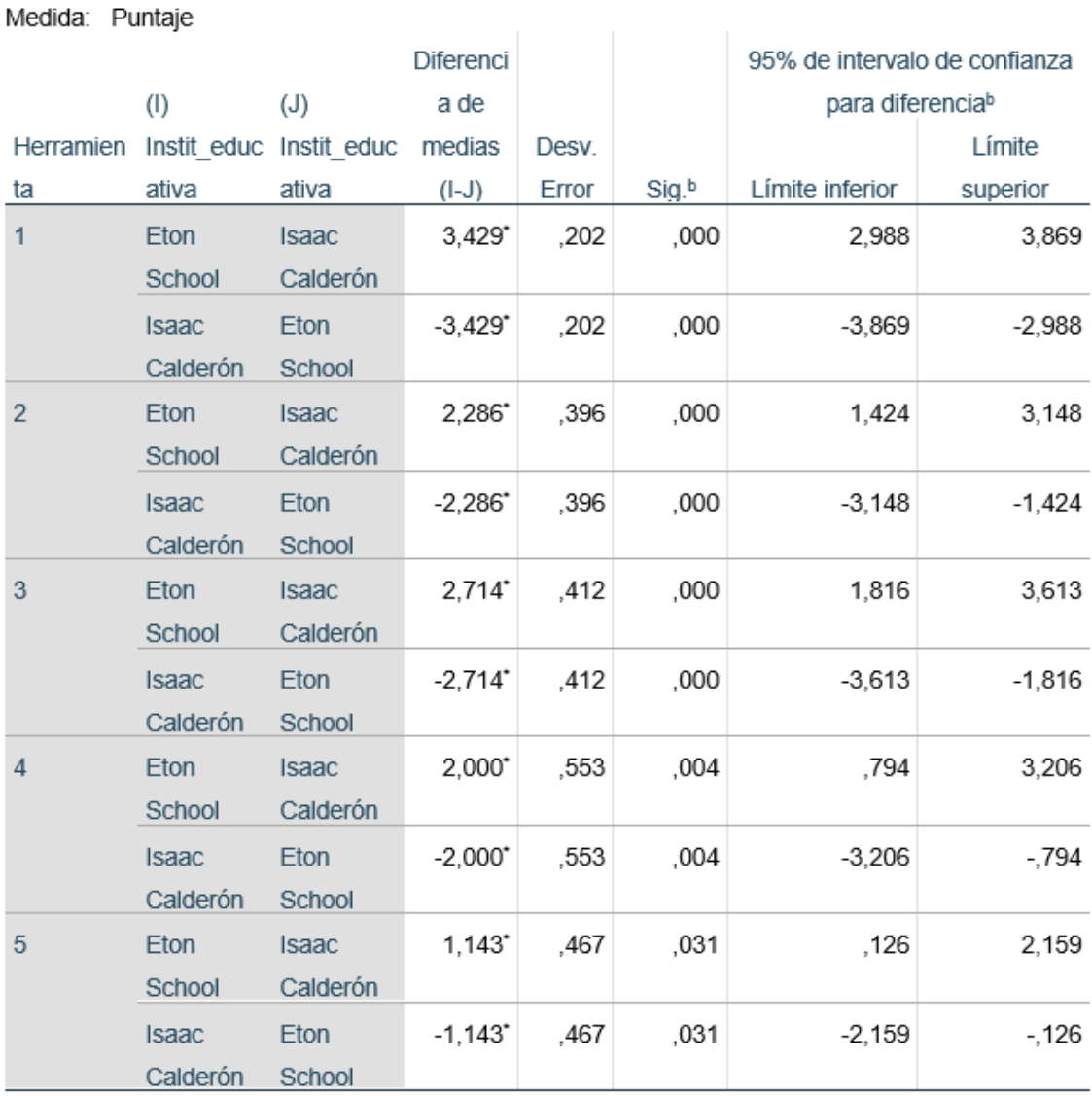

Comparaciones por parejas

Se basa en medias marginales estimadas

\*. La diferencia de medias es significativa en el nivel .05.

b. Ajuste para varias comparaciones: Bonferroni.

En la tabla se observa que existen diferencias significativas (p  $\langle 0.05 \rangle$ absolutamente en todas las herramientas que fueron evaluadas, en función si los docentes habían recibido o no los contenidos del microlearning.

De acuerdo al análisis con el respectivo software estadístico, se puede concluir que la aplicación de la Arquitectura Dual y la Integración de Dominios de Micro Aprendizaje y Gamificación fue positiva, y se logró el aprendizaje a corto plazo.

#### **5. CONCLUSIONES Y RECOMENDACIONES**

#### **5.1. Conclusiones**

El microlearning y los micro contenidos mejoran el proceso de enseñanza aprendizaje, tanto en las diversas áreas de conocimiento, así como la adquisición de habilidades. En el presente trabajo las TIC tuvieron un aporte significativo tanto para el proceso de investigación, diseño, desarrollo y ejecución; sin embargo, todo este proceso puede ser aplicado a diversos escenarios y necesidades distintas.

El micro contenido es un elemento base, convirtiéndose en una fuente de consulta rápida para los docentes escolares; dichos elementos se diseñan en base a las necesidades de la clase, y del público al que va destinado, de manera que puede agregarse contenido textual, verbal, visual, auditivo o una combinación de éstas.

Los micro contenidos desarrollados, están centrados en el manejo de herramientas digitales en sus clases presenciales, virtuales, síncronas o asíncronas que aportan alternativas a los docentes para aumentar el interés de sus estudiantes en sus clases.

La arquitectura dual permitió combinar el micro contenido y la gamificación, que a su vez capto la atención de los docentes logrando la retención del conocimiento a corto plazo, así lo demuestran los resultados de las evaluaciones de cada contenido.

La integración de dominios de micro aprendizaje y evaluación, aseguró que los docentes adquieran fácil y rápidamente el conocimiento, desarrollando las destrezas necesarias para manejar tales herramientas digitales.

La capacitación de los docentes aplicando microlearnig, permitió entender el proceso cognitivo para retener información a corto plazo, presentando información de tipo textual, verbal y audiovisual de forma estructurada, clara y resumida, tal como lo plantearon autores como Moreno, Bowler, Leppink, Hanbam.

## **5.2. Recomendaciones**

Los micro contenidos utilizados para capacitación pueden adaptarse a diferentes audiencias, por lo que se recomienda elaborarlos con lenguaje natural, con instrucciones claras y cortas.

La naturaleza del microlearnig es la limitación del tiempo, por lo que se recomienda limitar el tamaño de la capacitación para que sea manejable por el capacitador.

Es importante proporcionar un breve lapso de tiempo en la capacitación para que los docentes puedan acceder a todos los materiales, garantizar que el ancho de banda de Internet sea robusto para manejar la conectividad, se debe explicar claramente la naturaleza interactiva de la capacitación y ofrecer alternativas a los docentes que no pueden asistir; por ejemplo, ofreciendo actividades asincrónicas o entregando clases grabadas en video.

### **ANEXOS**

### **Anexo A**

# **Guía de Entrevista**

- 1. Contexto de la Institución Educativa
	- a. Tipo de institución
	- b. Trayectoria
	- c. Grados ofertados
- 2. Docentes
	- a. Cantidad
	- b. Instrucción
	- c. Fortalezas / Debilidades
- 3. Infraestructura tecnológica
	- a. Aulas
	- b. Recursos tecnológicos
- 4. Enseñanza
	- a. Actividades que realizan
	- b. Herramientas digitales
	- c. Gamificación

#### **Anexo B**

# **Guía de uso de la herramienta de Gamificación Kahoot**

### **CONTENIDO:**

- Creación de una cuenta en Kahoot.
- Creación de un Kahoot.
- $\bullet$  Iniciar un juego creado previamente.
- Descripción del juego.

# **Creación de una cuenta en Kahoot**

Dirigirse a la siguiente URL:<https://kahoot.com/>

Hacer clic en Sing up.

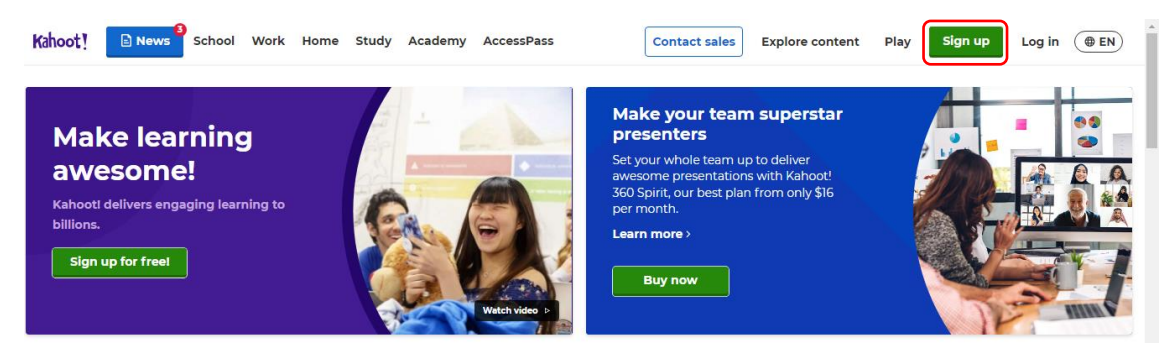

Elegir un tipo de cuenta, para esta guía se elegirá el modo Profesor.

Kahoot!

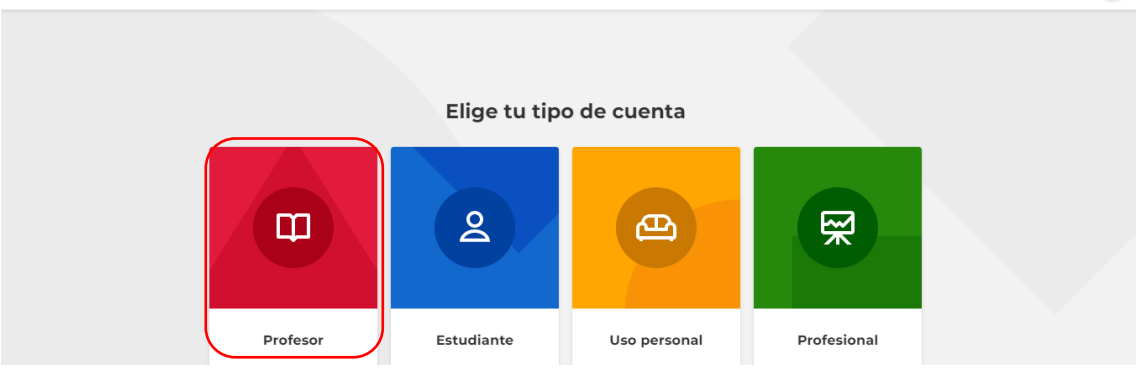

 $\bigoplus$ 

#### Hacer clic en Escuela.

#### Kahoot!  $\oplus$ < Atrás Describe tu lugar de trabajo **A** 受  $\overline{m}$ 血 Educación Administración Escuela Negocio superior escolar Otro

Elegir la cuenta de correo con la que desean registrar su cuenta.

#### Kahoot!  $\bigoplus$ Email Contraseña  $^{\circ}$ Deseo recibir información, ofertas, ----- ------- ---------------, ---- ----,<br>ecomendaciones y actualizaciones de Kahoot!.  $\bullet$ G Continuar con Google ÷ Continuar con Microsoft É Continuar con Apple  $\overline{\mathsf{C}}$ Continuar con Clever

Para esta guía se utilizará una cuenta de Microsoft; dependiendo del caso se enviará una notificación a su cuenta de correo seleccionado, y enseguida se mostrará la siguiente pantalla para ingresar a su cuenta de Kahoot.

Hacer clic en Continue for free.

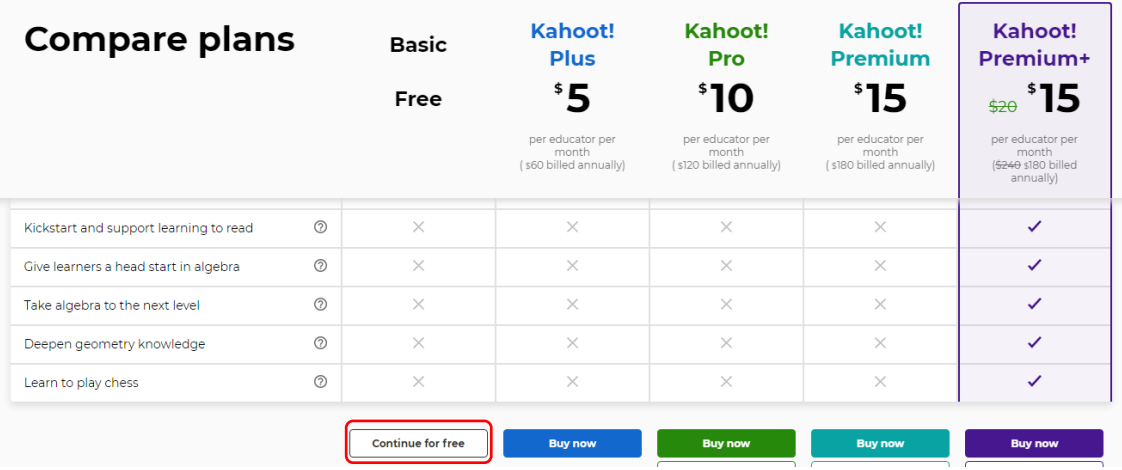

Se mostrará el área de trabajo de Kahoot.

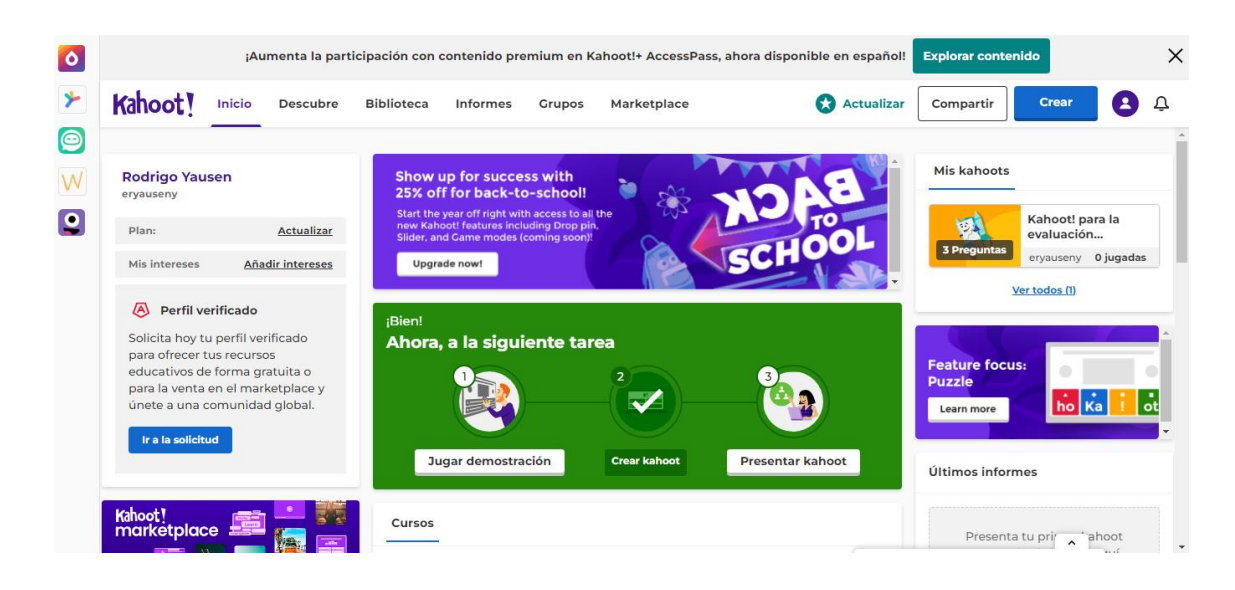

### **Creación de un Kahoot**

- $\bullet$  Iniciar sesión con las credenciales.
- Hacer clic en Crear.
- Hacer clic en Kahoot.

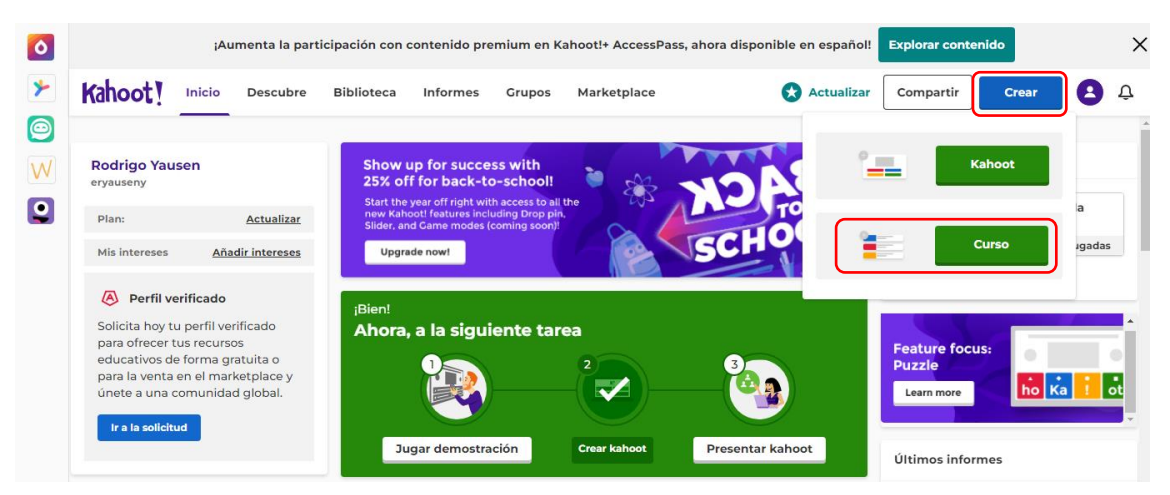

Hacer clic en Plantilla.

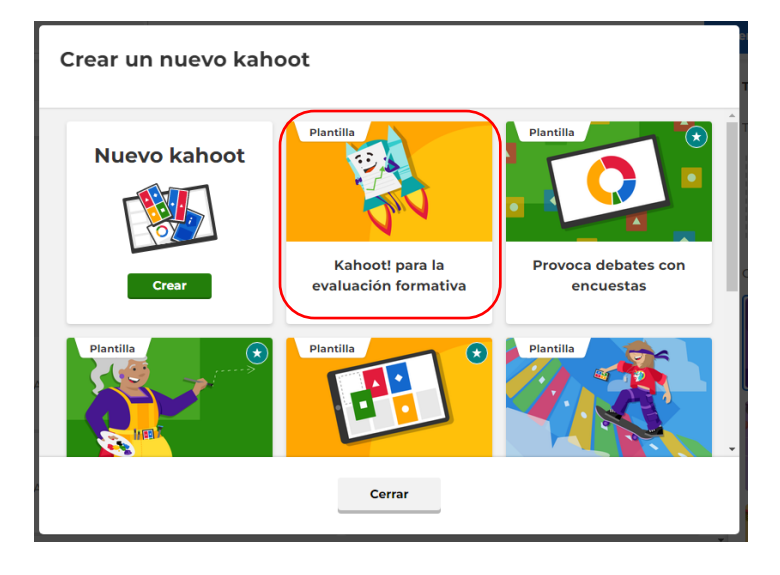

En la siguiente infografía se describe la funcionalidad de cada área de trabajo de un Kahoot.

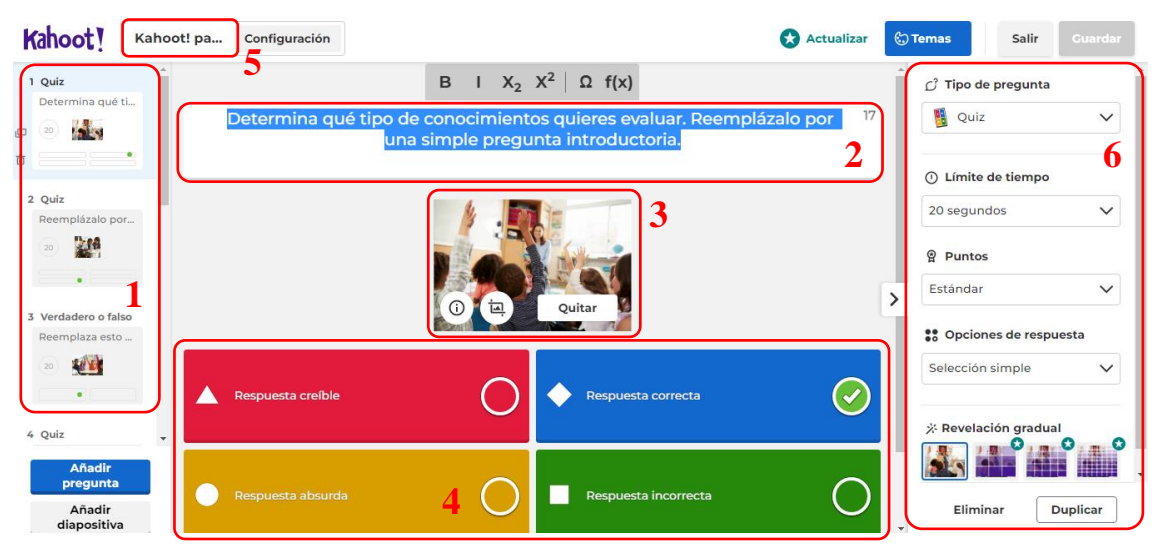

A continuación, se describe la funcionalidad de cada área de trabajo:

- 1. En esta área muestra las preguntas para el cuestionario a realizar.
- 2. En esta área se describe la pregunta a realizar.
- 3. Esta área muestra una imagen que se usará dentro del contexto del tema.
- 4. En esta área se muestran las posibles respuestas, donde una de ellas es la correcta.
- 5. En este botón se realiza la configuración del tema global, descripción, imagen, etc.
- 6. En esta área se configura las opciones de configuración de la pregunta planteada; esto ayuda al momento de editar el Kahoot.

A continuación, editamos las preguntas de opción múltiple y de verdadero y falso.

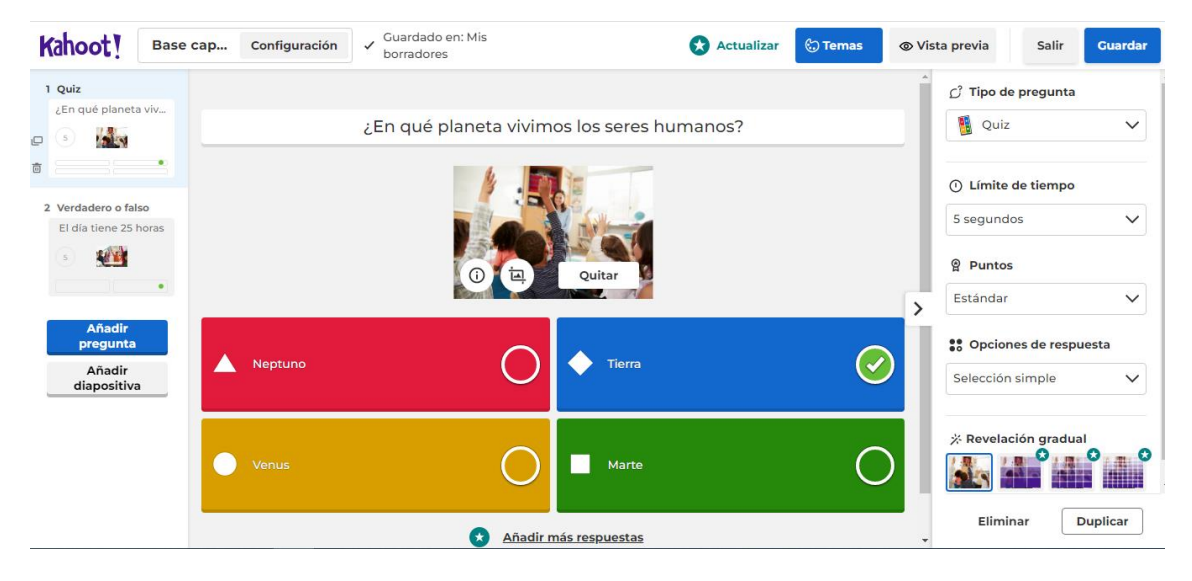

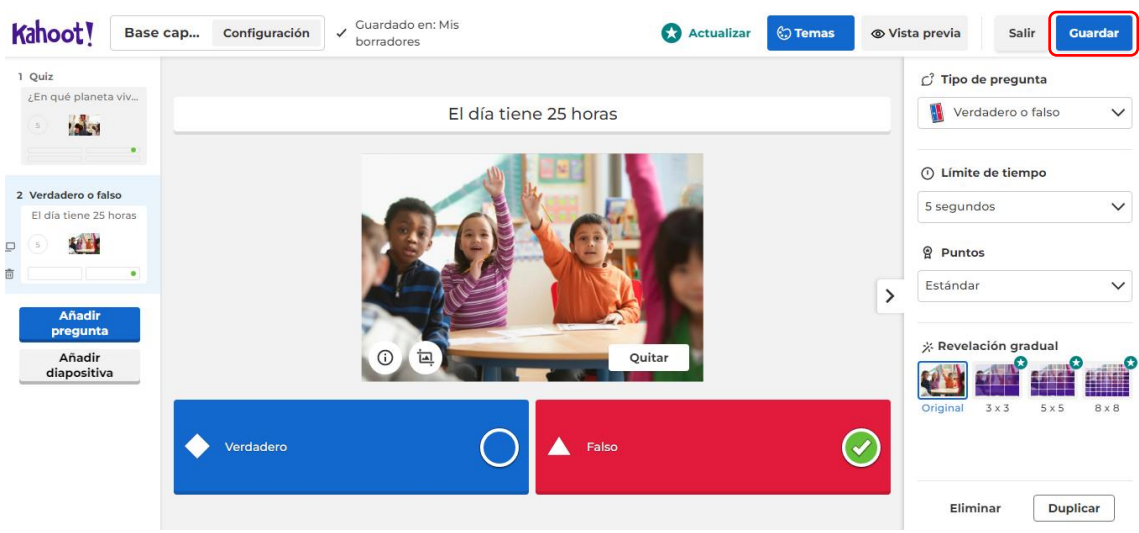

Al finalizar la edición del Kahoot, hacer clic en Guardar y luego en Salir.

Luego de terminar la configuración del Kahoot se guardará en Biblioteca/Mis carpetas para ser usado en cualquier momento.

# **Iniciar un juego creado previamente**

Dirigirse a su biblioteca y elegir el Kahoot deseado y hacer clic en Empezar.

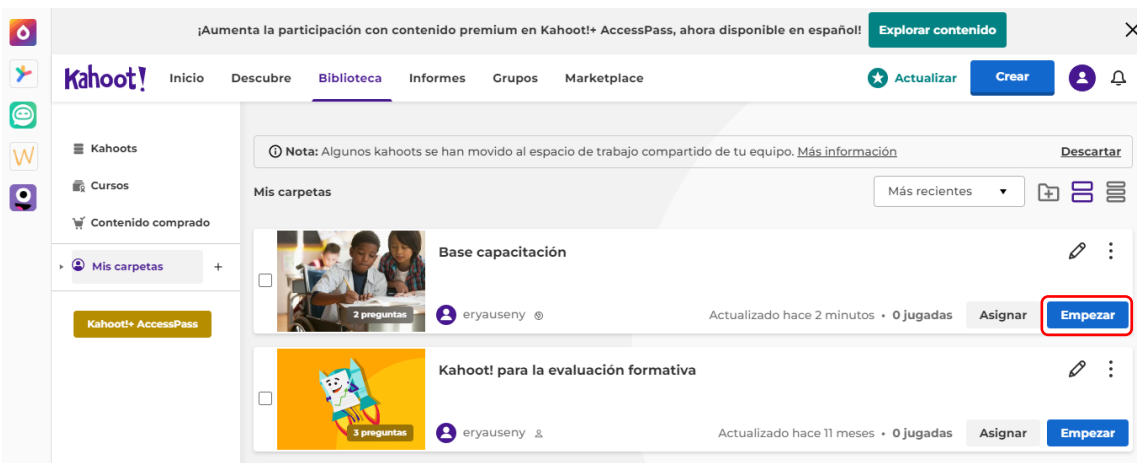

888 **Base capacitación** R Rodrigo Yause Juega con hasta <mark>10</mark> jugadores Modo clásico 2 Empezar Modo equipo  $\rightarrow$ Bar de

Seleccionar el Modo clásico para empezar el juego.

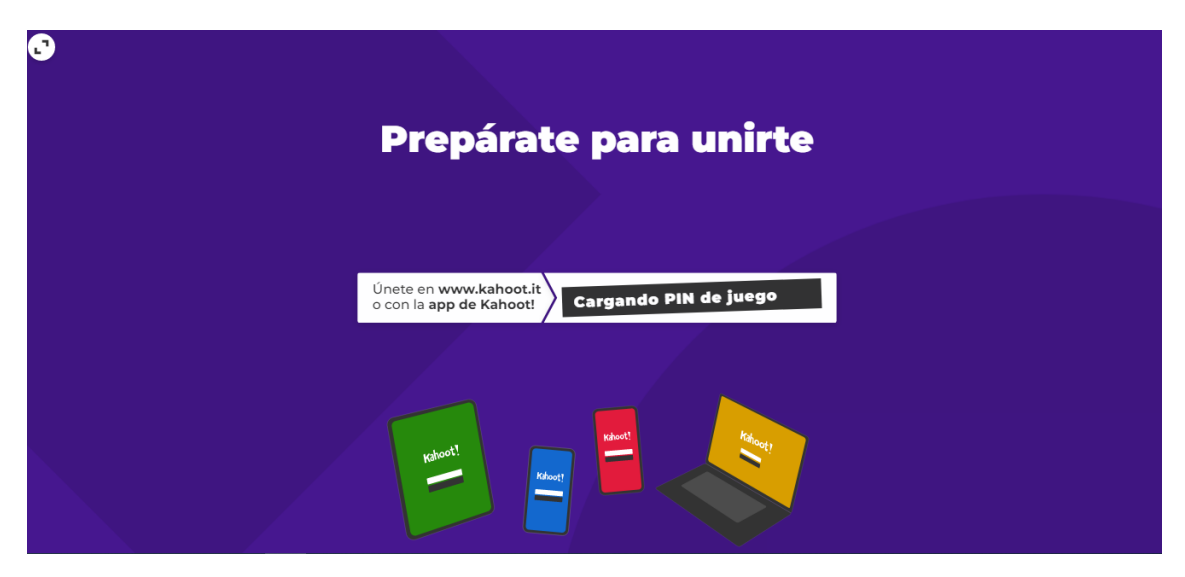

## **Descripción del juego**

- Solicitar a los jugadores que ingresen a la siguiente URL: [www.kahoot.it](http://www.kahoot.it/) o desde la aplicación de kahoot del Play Store.
- Compartir a los jugadores el Pin de juego, ellos ingresan el código y se unen al juego.

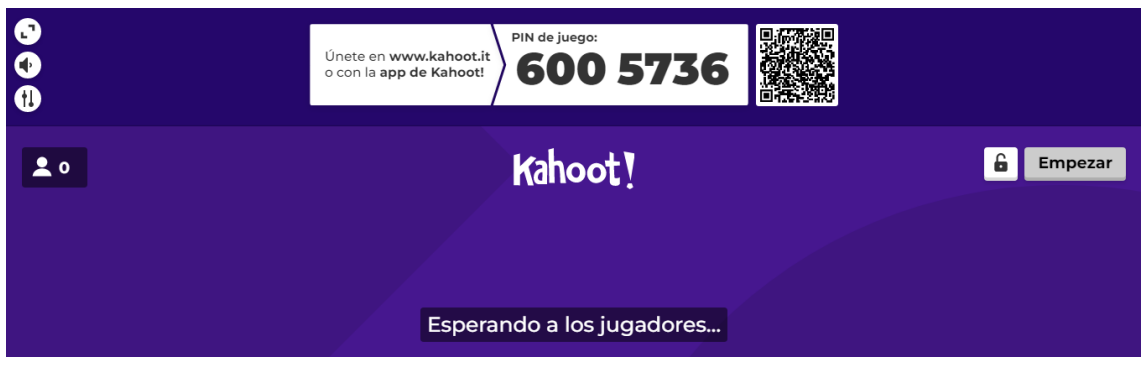

El docente empieza el juego cuando todos sus estudiantes hayan ingresado.

El docente avanza el cuestionario a su ritmo, se puede brindar retroalimentación mientras avanza en cada pregunta.

Al finalizar el juego el aplicativo muestra el jugador ganador y el puntaje obtenido, de igual manera se muestra el segundo y tercer lugar en la competencia.

El juego se puede repetir varias veces o con público diferente y en diferentes fechas.

# **Guía de uso de la herramienta de Gamificación Flippity**

# **CONTENIDO:**

- Selector aleatorio de nombres.
- Creación de manipuladores.
- Juego de memoria.
- Sopa de letras.
- Juego de palabras.
- Muñeco de nieve.
- Nube de palabras.
- Diversión con fuentes.
- Torneo de grupos.

El procedimiento común para las herramientas que se describen en esta guía es dirigirse a la URL:<https://www.flippity.net/>

Se recomienda que el docente tenga agregado en su navegador esta URL, si utiliza con frecuencia estas herramientas para un fácil acceso.

A continuación, se describe el uso de las herramientas más populares que pueden ser utilizadas en el área escolar.

## **Selector aleatorio de nombres**

Dirigirse a la siguiente URL:<https://www.flippity.net/>

Desplazarse hasta la herramienta Flippity Random Name Picker.

Hacer clic en Instructions.

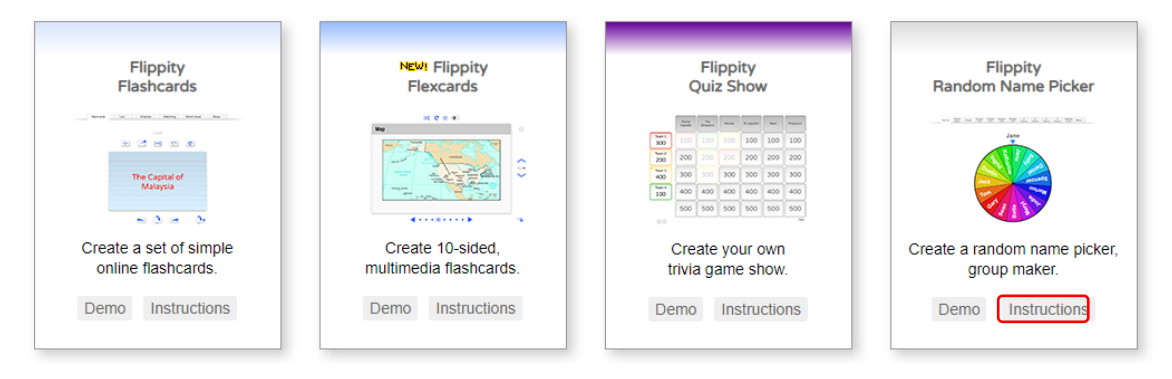

En la siguiente pantalla se mostrará las siguientes áreas de trabajo:

- 1. En esta área se edita los nombres de los estudiantes que serán parte del sorteo.
- 2. En esta área se edita el nombre del grupo de estudiantes o de temas a tratar.
- 3. Finalmente se pulsa este botón para generar el selector de nombres aleatorio y poder ejecutarlo.

Edit the terms in the boxes below then click the generate button. You can separate terms with commas or line breaks. Bookmark the resulting page (Ctrl + D) to re-use it.

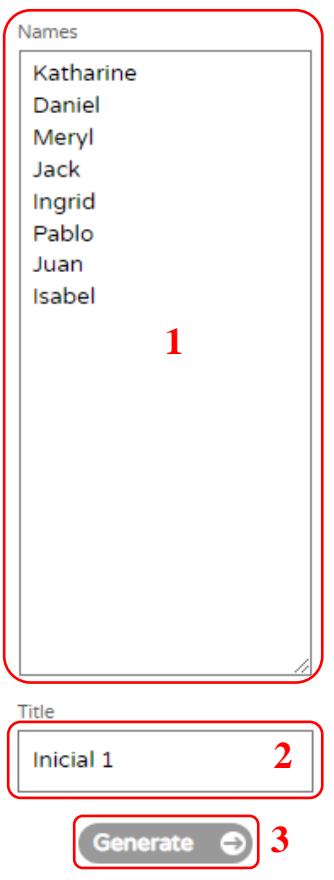

A continuación, se muestra el selector y se detallan algunas de sus funciones:

- 1. Este botón permite girar el círculo de modo que se genere el sorteo aleatorio de uno de los nombres del grupo de estudiantes.
- 2. Esta opción esta activada por defecto para el selector de nombres.
- 3. Estas opciones permites agrupar a los estudiantes en grupos de 2, 3, 4, 5. Esta opción es útil si se requiere formar grupos de trabajo, de igual manera se puede mezclar entre grupos con los botones de control en la parte superior.

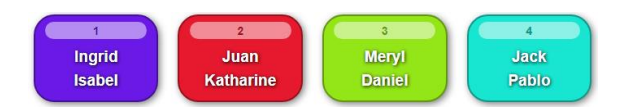

4. Estas opciones permiten crear equipos dependiendo del número de estudiantes que se tenga en el aula, el docente podrá formar 2, 3, 4 hasta 5 equipos de trabajo, de igual manera se puede mezclar entre grupos con los botones de control en la parte superior.

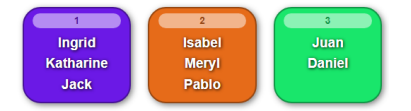

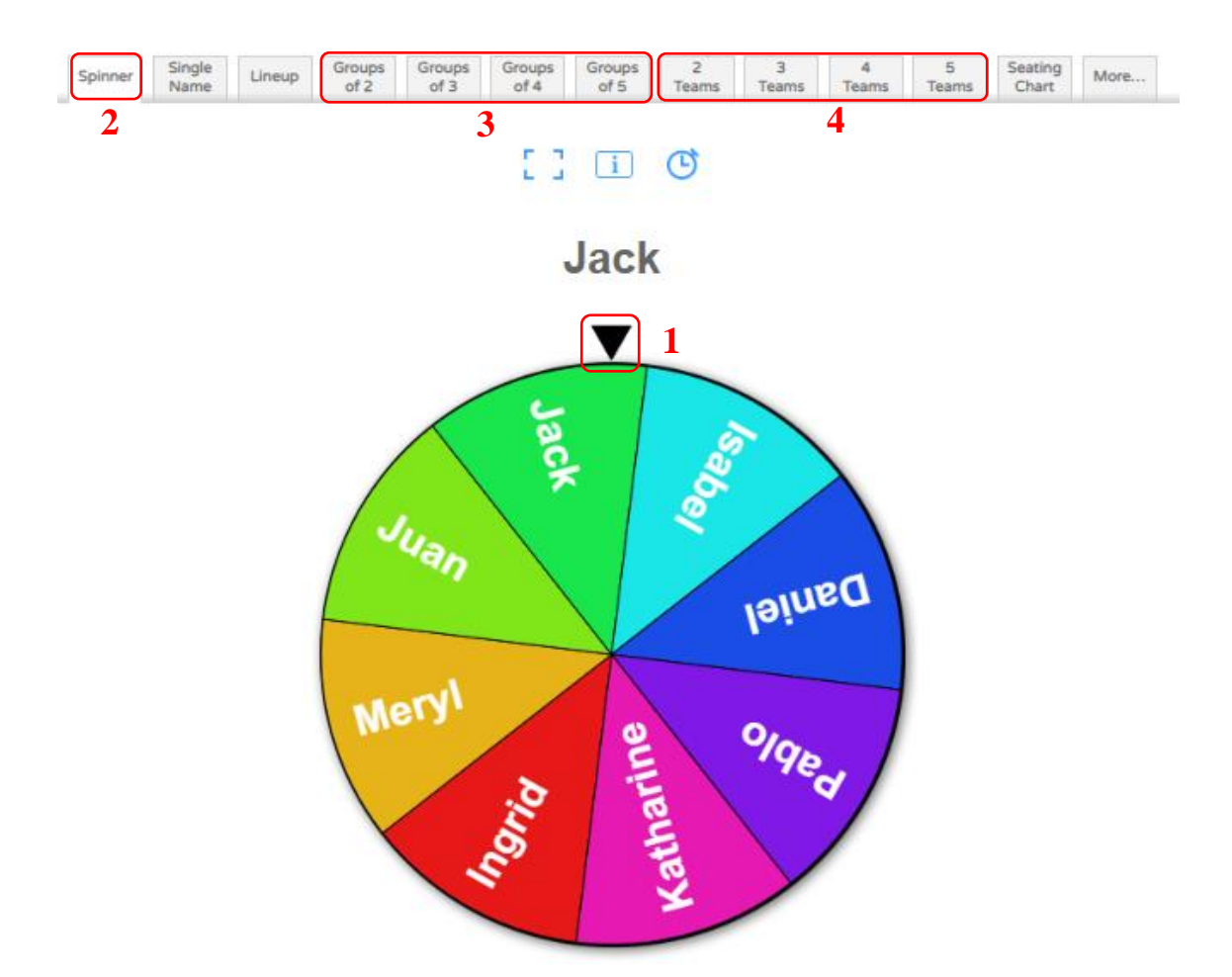

La herramienta Flippity Randomizer, realiza una función similar a la descrita aquí.

# **Creación de manipuladores**

Esta herramienta permite manipular palabras de manera que puedan ser organizadas de acuerdo a un orden o categoría específica, la utilidad de esta herramienta dependerá de la temática a usar.

- Dirigirse a la siguiente URL:<https://www.flippity.net/>
- Desplazarse hasta la herramienta Flippity Manipulatives.
- Hacer clic en Instructions.

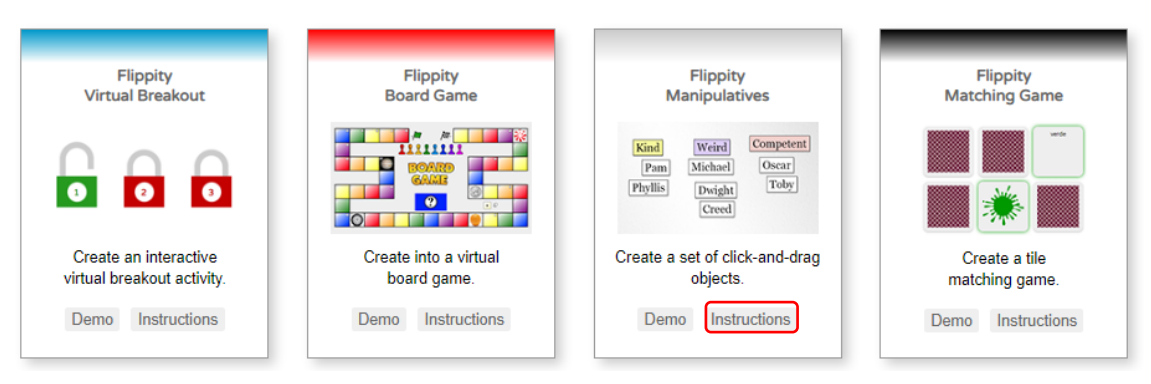

En la siguiente pantalla se mostrará las siguientes áreas de trabajo:

1. En esta área se edita las palabras o nombres de categorías que se desea plantear.

- 2. En esta área se edita el nombre de las categorías o de temas a tratar.
- 3. Finalmente se pulsa este botón para generar la pizarra de trabajo y poder manipularla.

Option 1: Quick & Easy

Edit the terms in the boxes below then click the generate button. You can separate terms with commas or line breaks. Bookmark the resulting page (Ctrl + D) to re-use it.

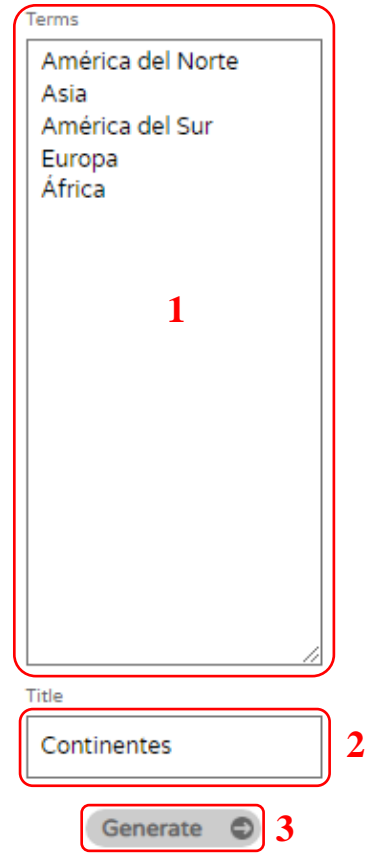

Se mostrará el área de trabajo con las palabras ingresadas, en este punto con el mouse se puede mover cada casilla que contiene una palabra, en la parte inferior derecha (1) se mostrará el botón de configuración en el cual se puede crear filas, columnas, áreas, Diagramas de Venn y mapa del mundo.

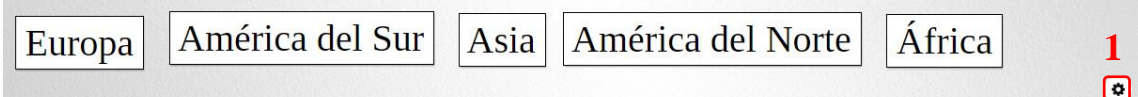

Para el ejemplo a tratar, escogeremos la opción World (2).

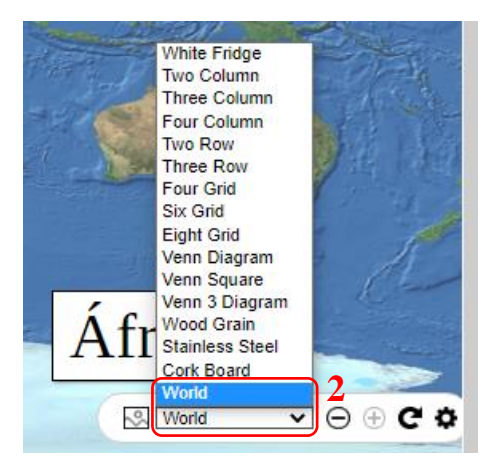

Posterior a la configuración el docente permitirá a sus estudiantes participar de manera que se coloquen los nombres de cada continente en los lugares correspondientes.

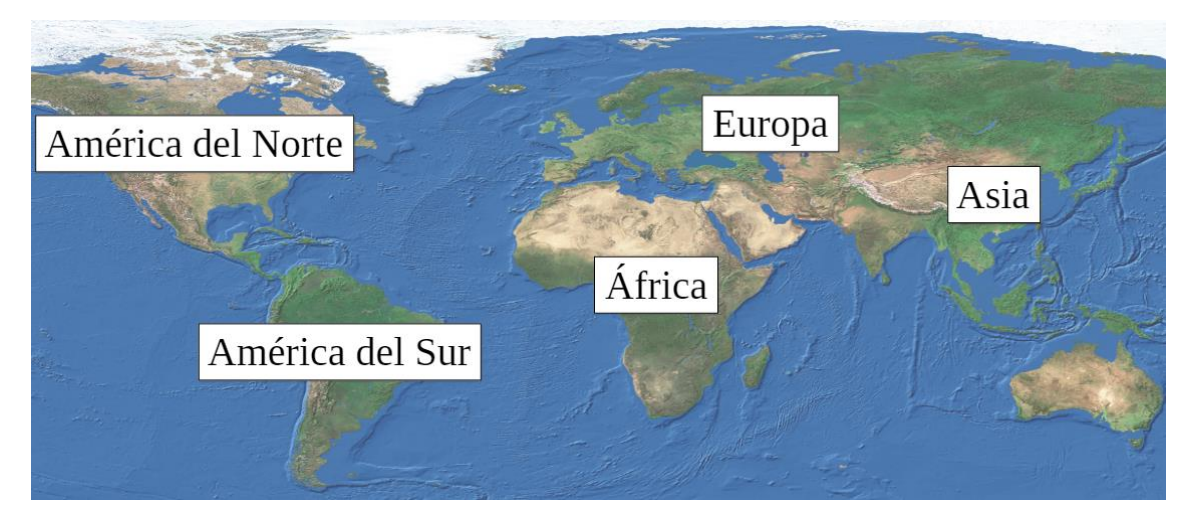

En las herramientas de configuración se permitirá ajustar el zoom, ampliar o reducirlo.

# **Juego de memoria**

Dirigirse a la siguiente URL:<https://www.flippity.net/>

Desplazarse hasta la herramienta Flippity Matching Game.

Hacer clic en Instructions.

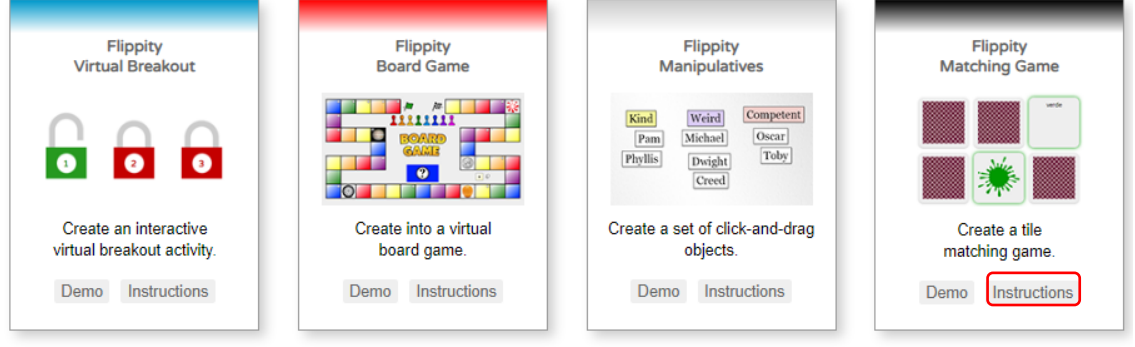

En la siguiente pantalla se mostrará las siguientes áreas de trabajo:

- 1. En esta área se edita los términos o palabras que se desea plantear.
- 2. En esta área se escoge el tipo de juego que se desea aplicar.
- 3. En esta área se edita el título del tema a tratar.
- 4. Finalmente se pulsa este botón para generar las casillas y poder jugar.

Option 1: Quick & Easy

Edit the terms in the boxes below then click the generate button. You can separate terms with commas or line breaks. Bookmark the resulting page (Ctrl + D) to re-use it.

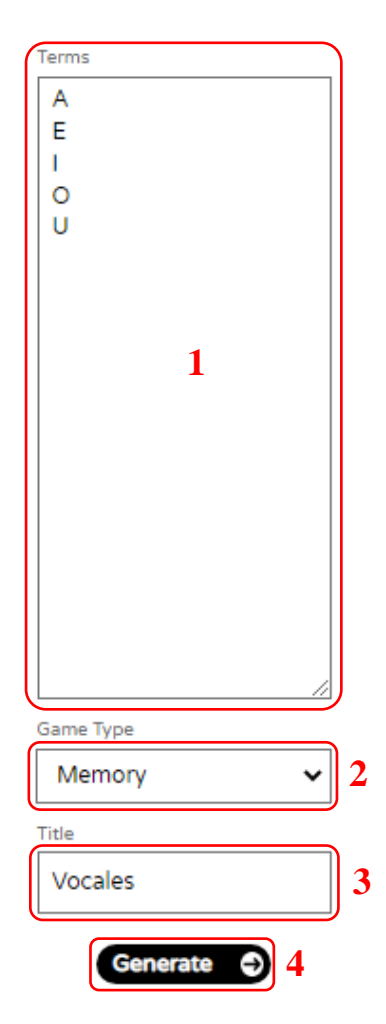

Se mostrará el juego en el cual se debe encontrar el par (similar) para poder avanzar.

En la parte superior se encuentran unos botones que permiten configurar características que de ser requeridas se pueden aplicar al juego; a continuación, se describen.

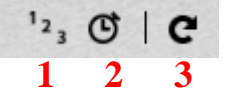

- 1. Esta opción permite añadir números a las fichas para que los jugadores puedan participar y avanzar.
- 2. Esta opción permite añadir un reloj, en el caso que se requiera añadir el factor tiempo al juego.

3. Esta opción permite recargar, reiniciar o barajar las fichas nuevamente.

Configurado el juego de acuerdo a las necesidades, tendrá la siguiente apariencia.

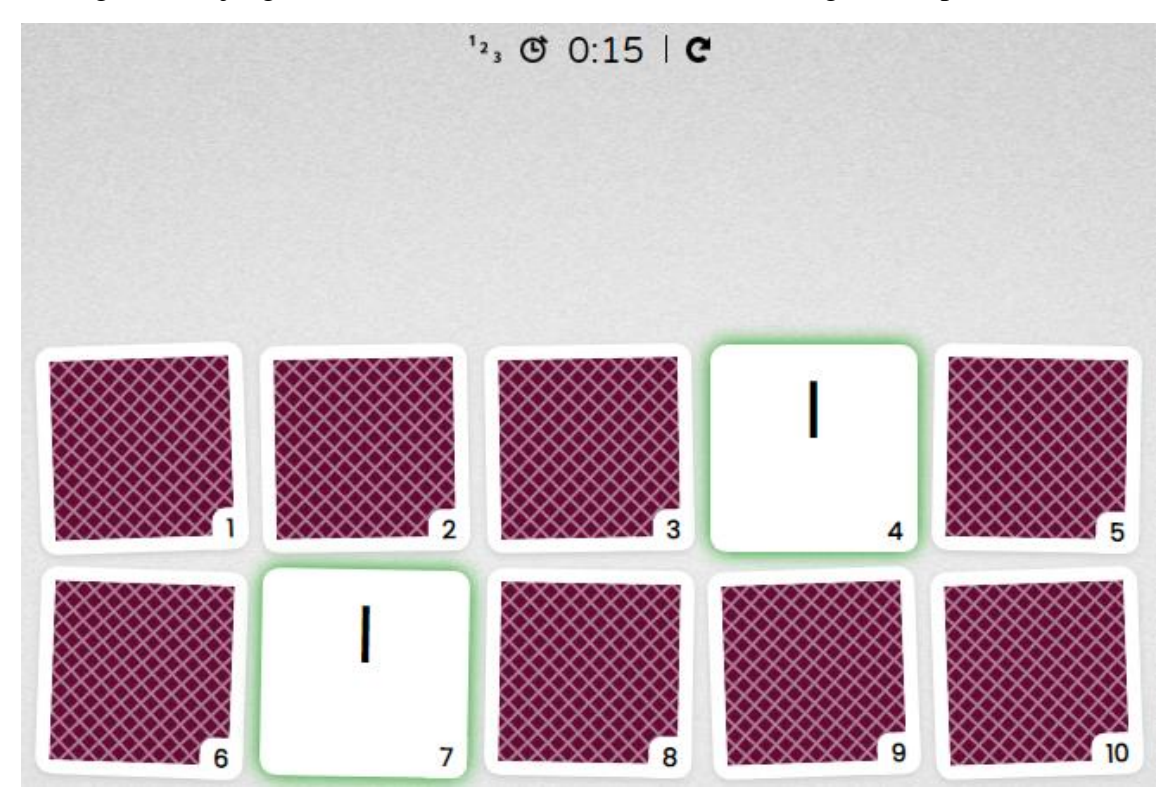

Las fichas que se emparejan se eliminaran automáticamente y el juego seguirá hasta que se completen las parejas, permitiendo que se reinicie el juego las veces que sea requerido.

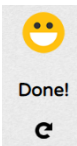

### **Sopa de letras**

- Dirigirse a la siguiente URL:<https://www.flippity.net/>
- Desplazarse hasta la herramienta Flippity Word Search.
- Hacer clic en Instructions.

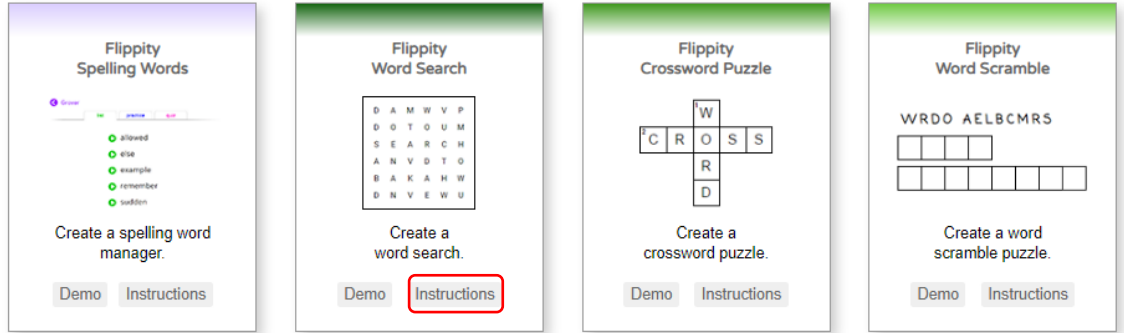

En la siguiente pantalla se mostrará las siguientes áreas de trabajo:

- 1. En esta área se edita las palabras que se debe buscar en la sopa de letras.
- 2. En esta área se edita el nombre del tema a tratar.
- 3. Finalmente se pulsa este botón para generar la sopa de letras.

# Option 1: Quick & Easy

Edit the terms in the boxes below then click the generate button. You can separate terms with commas or line breaks. Bookmark the resulting page (Ctrl + D) to re-use it.

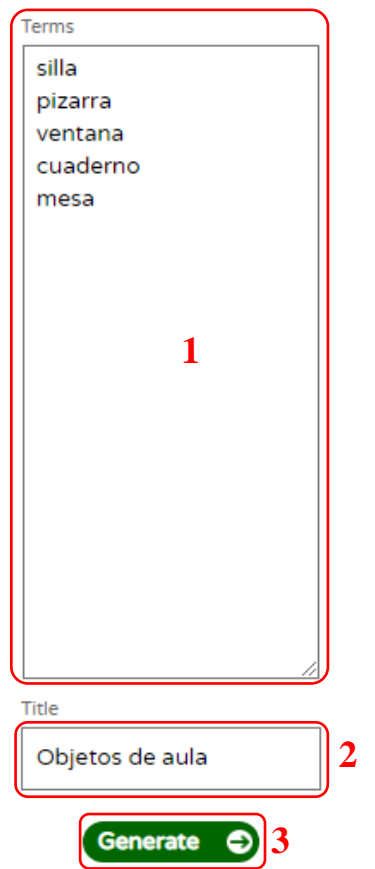

Se mostrará la sopa de letras en la parte central, en la parte inferior se mostrará las palabras que deben ser buscadas y guías de búsqueda; en la parte superior se encuentran botones con las siguientes funciones:

- 1. Este botón permite reiniciar el juego o barajar nuevamente las letras.
- 2. Este botón permite mostrar la solución completa del juego, el docente podrá manejar esta opción de acuerdo a su criterio.
- 3. Este botón permite imprimir la sopa de letras en caso de que el docente requiera aplicar el juego de forma física en hojas de papel en el aula.

Flippity word searches are designed to be printed, not played online.

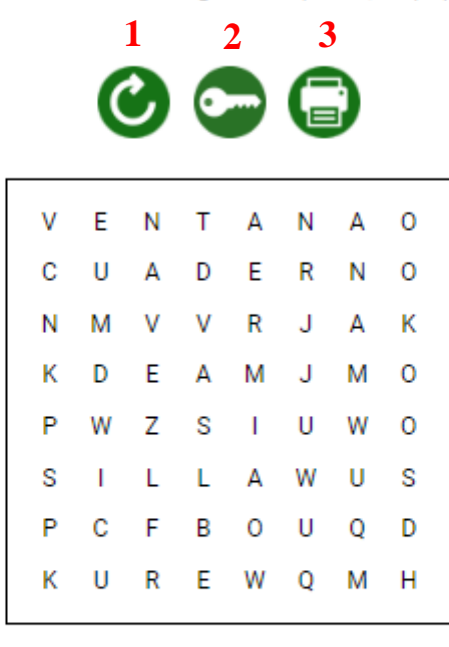

Word Direction:  $\rightarrow$   $\downarrow$  $\lambda$   $\lambda$ 

**Clues** 

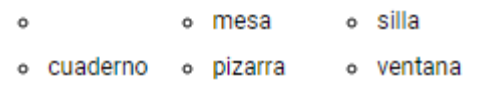

#### **Juego de palabras**

- Dirigirse a la siguiente URL:<https://www.flippity.net/>
- Desplazarse hasta la herramienta Flippity Word Scramble.
- Hacer clic en Instructions.

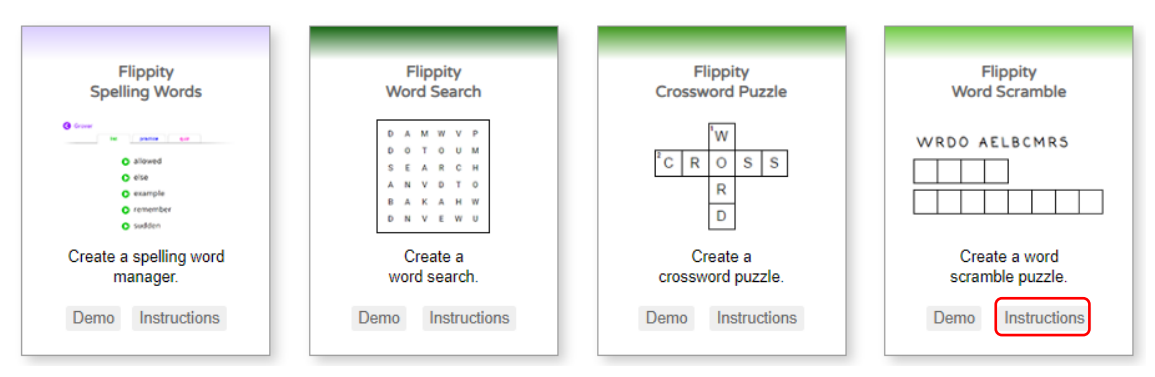

En la siguiente pantalla se mostrará las siguientes áreas de trabajo:

- 1. En esta área se edita las palabras que se mostraran en desorden.
- 2. En esta área se edita el nombre del tema a tratar.
- 3. Finalmente se pulsa este botón para generar el juego de palabras.

Edit the terms in the boxes below then click the generate button. You can separate terms with commas or line breaks. Bookmark the resulting page (Ctrl + D) to re-use it.

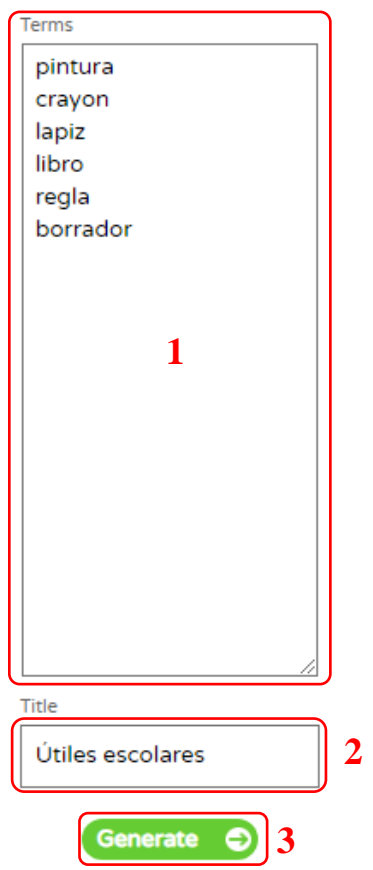

Se mostrará el juego de palabras, los estudiantes deberán descubrir que palabras se esconden de acuerdo al tema planteado; en la parte superior se encuentran botones con las siguientes funciones:

- 1. Este botón permite reiniciar el juego o barajar nuevamente las letras.
- 2. Este botón permite mostrar la solución completa del juego, el docente podrá manejar esta opción de acuerdo a su criterio.
- 3. Este botón permite imprimir el juego de palabras en caso de que el docente requiera aplicar la actividad de forma física en hojas de papel en el aula.

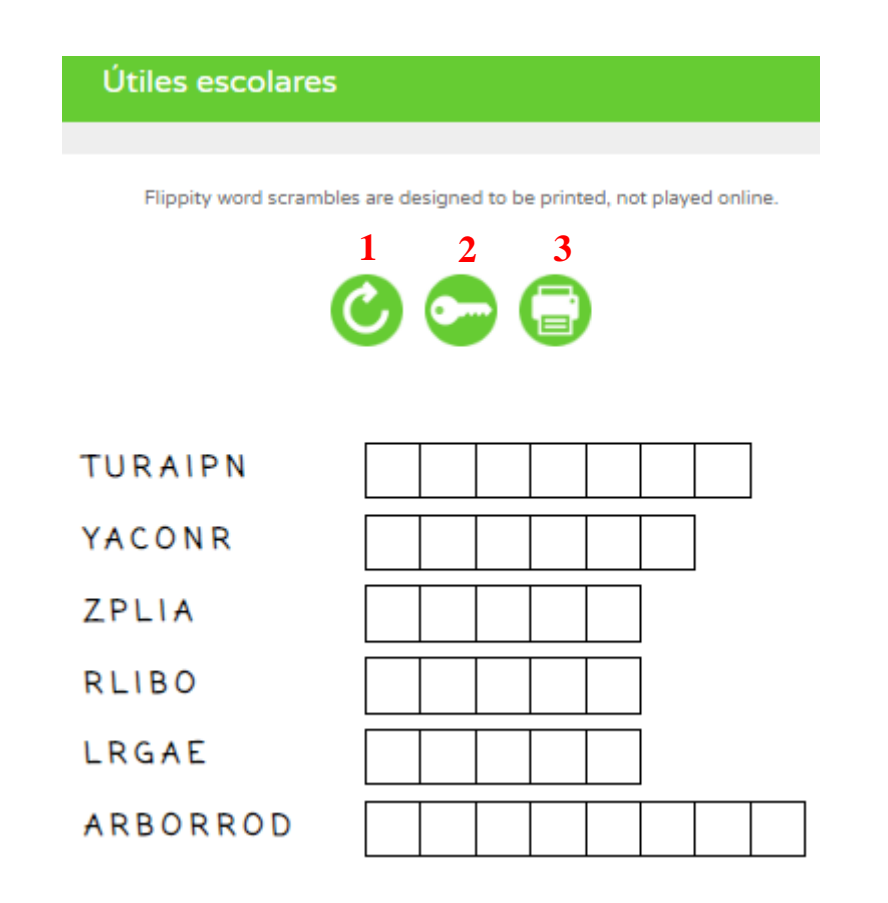

### **Muñeco de nieve**

El contexto de este juego es similar al juego del ahorcado, en el cual los jugadores deben descubrir una palabra oculta, los participantes indican al docente las posibles letras que contiene la palabra, el docente ingresa la letra y si acierta se marcarán en las casillas; de lo contrario, el muñeco de nieve pierde cada una de sus partes hasta derretirse por completo, en ese caso se pierde el juego.

- Dirigirse a la siguiente URL:<https://www.flippity.net/>
- Desplazarse hasta la herramienta Flippity Snowman.
- Hacer clic en Instructions.

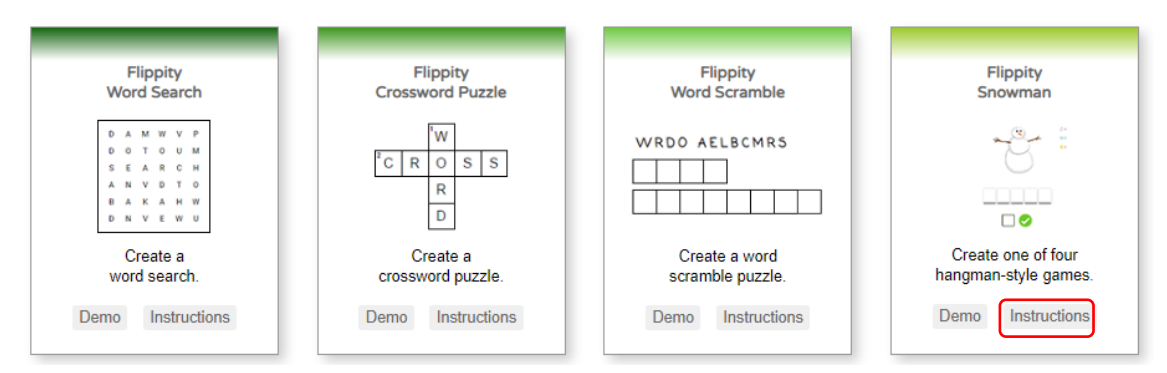

En la siguiente pantalla se mostrará las siguientes áreas de trabajo:

- 1. En esta área se edita las palabras que deben ser buscadas.
- 2. En esta área se escoge el tipo de figura con la que se desea jugar; por defecto, se encuentra seleccionado el muñeco de nieve.
- 3. En esta área se edita el nombre del tema a tratar.

4. Finalmente se pulsa este botón para generar el juego.

# Option 1: Quick & Easy

Edit the terms in the boxes below then click the generate button. You can separate terms with commas or line breaks. Bookmark the resulting page (Ctrl + D) to re-use it.

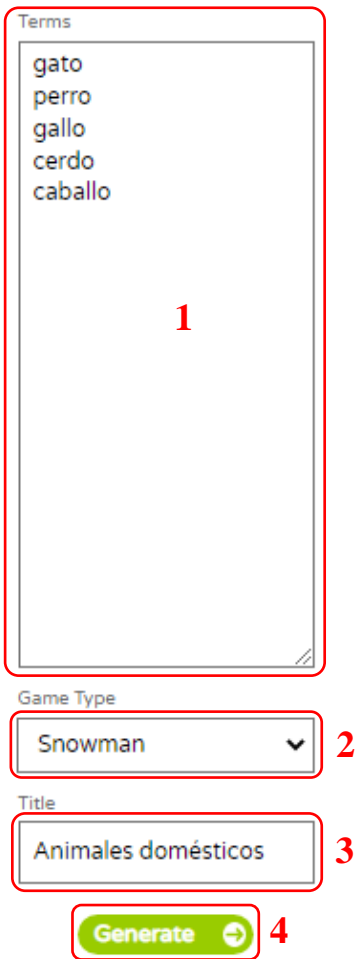

Se mostrará el muñeco de nieve con casillas vacías en la parte inferior para ser llenadas con las letras correspondientes a una de las palabras de la lista.

Se describe algunas áreas que son parte del juego:

- 1. En esta área se muestran las casillas vacías, que deben ser llenadas con la participación de los estudiantes.
- 2. En la casilla se ingresa la posible letra que forma parte de la palabra a descubrir, junto a la casilla esta un botón de verificación, el mismo que se presiona una vez que la letra fue ingresada, inmediatamente se verifica; si acierta se muestra en las casillas; caso contrario el muñeco de nieve empieza a derretirse por cada error que se comete.
- 3. En esta área se muestran las letras que los estudiantes van mencionando, de manera que no se repita; funciona como un indicador para los participantes.
- 4. En esta área muestra un conteo de las palabras acertadas o fallidas.

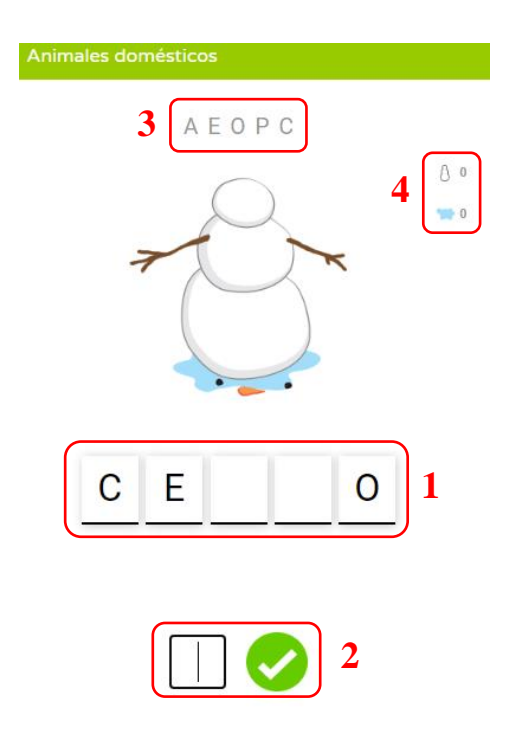

### **Nube de palabras**

Esta herramienta permite graficar una lluvia de ideas referentes a un tema específico, el docente propone un tema, los estudiantes dan sus ideas y se ingresan en la lista, cuando se terminan las ideas se ejecuta la aplicación y se puede visualizar la nube de palabras, si se desea se puede capturar dicho gráfico para lecciones futuras.

- Dirigirse a la siguiente URL:<https://www.flippity.net/>
- Desplazarse hasta la herramienta Flippity Word Cloud.
- Hacer clic en Instructions.

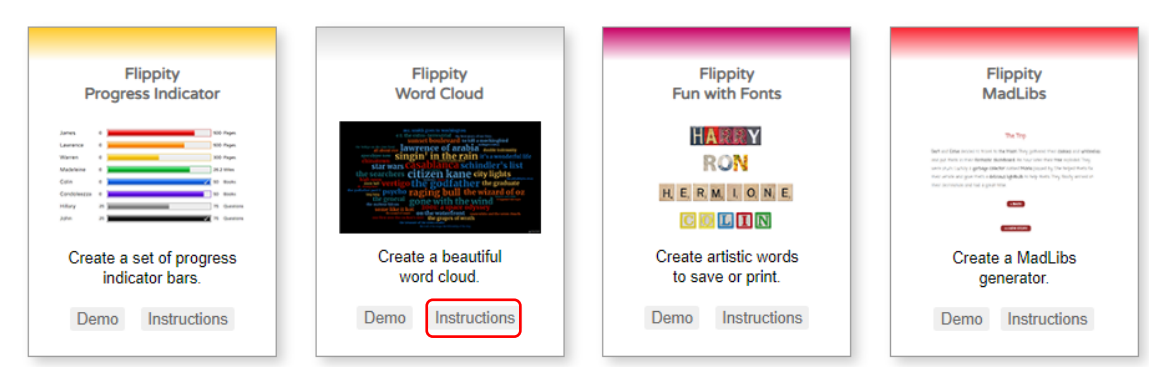

En la siguiente pantalla se mostrará las siguientes áreas de trabajo:

- 1. En esta área se edita las palabras que tienen relación al tema planteado.
- 2. En esta área se edita el nombre del tema.
- 3. Finalmente se pulsa este botón para generar la nube de palabras.

Option 1: Quick & Easy

Edit the terms in the boxes below then click the generate button. You can separate terms with commas or line breaks. Bookmark the resulting page (Ctrl + D) to re-use it.

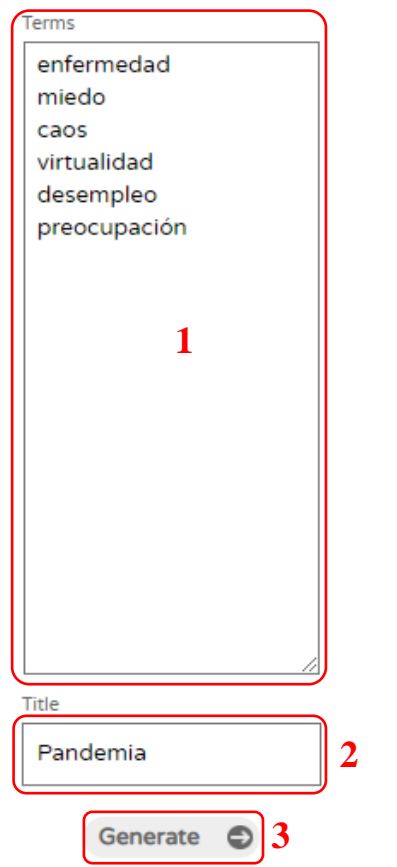

Se mostrará la nube de palabras; se identifican a continuación las áreas para la edición gráfica de la nube de palabras:

- 1. Esta área muestra la forma gráfica de la nube de palabras.
- 2. Esta área permite editar la orientación, colores, tipo de letra y fondo que se puede aplicar al gráfico para propósitos de impresión.
- 3. Esta área muestra una guía para capturar la pantalla desde los distintos dispositivos que se dispone.

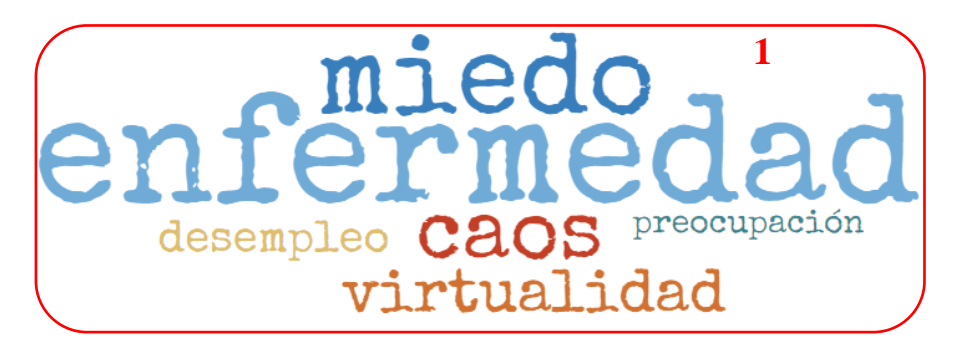

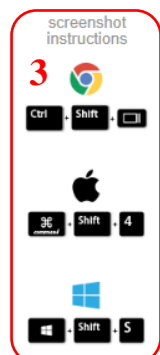

all AnyChart

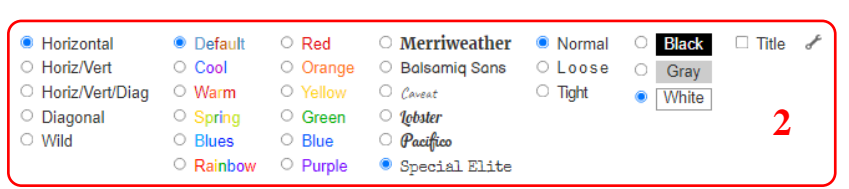

## **Diversión con fuentes**

- Dirigirse a la siguiente URL:<https://www.flippity.net/>
- Desplazarse hasta la herramienta Flippity Fun with Fonts.
- Hacer clic en Instructions.

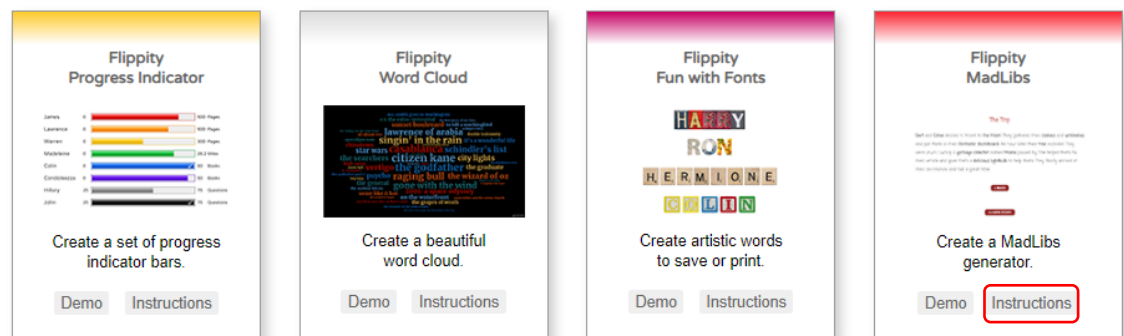

En la siguiente pantalla se mostrará las siguientes áreas de trabajo:

- 1. En esta área se edita las palabras que requieren aplicar el formato.
- 2. En esta área se edita el nombre del tema.
- 3. Finalmente se pulsa este botón para generar las fuentes de texto.

# Quick & Easy

Edit the terms in the boxes below then click the generate button. You can separate terms with commas or line breaks. Bookmark the resulting page (Ctrl + D) to re-use it.

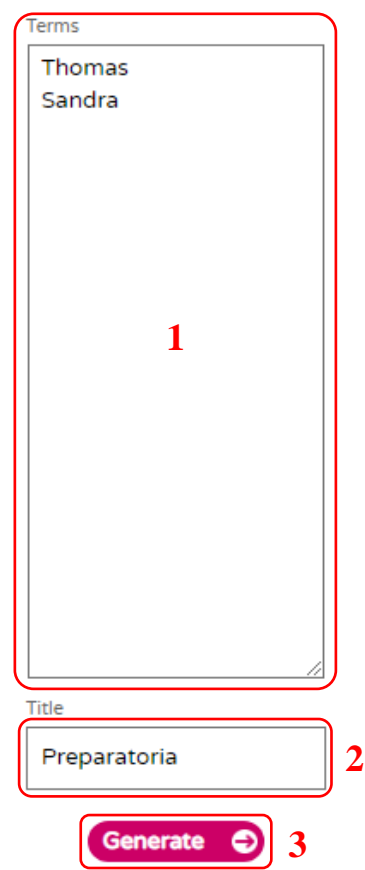

Se mostrará las palabras usando un tipo de fuente; se identifican las siguientes áreas.

- 1. Esta área muestra la palabra aplicada el formato seleccionado.
- 2. Esta área muestra varias alternativas de formato de texto.

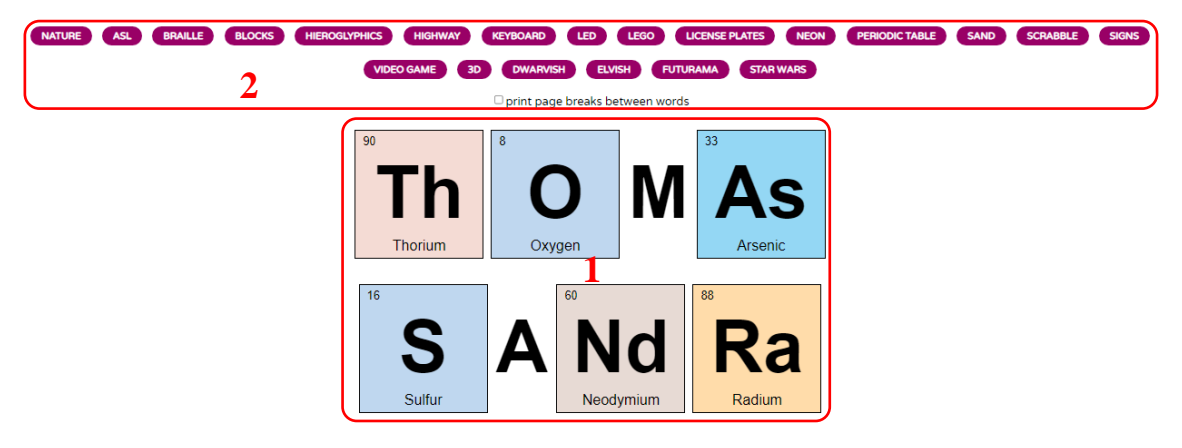

## **Torneo de grupos**

- Dirigirse a la siguiente URL:<https://www.flippity.net/>
- Desplazarse hasta la herramienta Flippity Tournament Bracket.

• Hacer clic en Instructions.

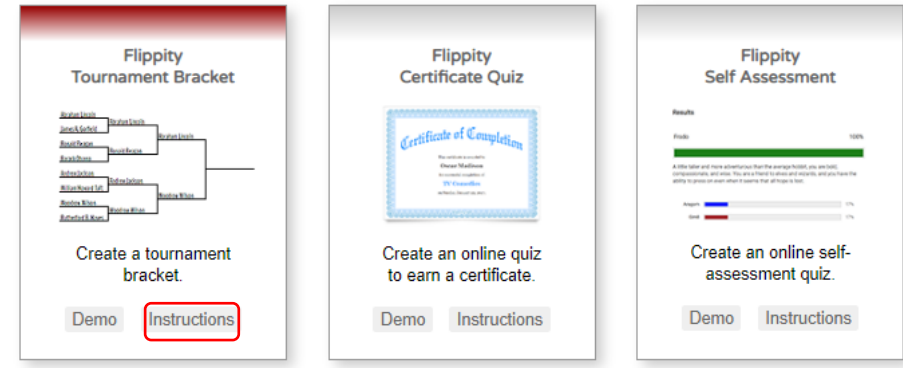

En la siguiente pantalla se mostrará las siguientes áreas de trabajo:

- 1. En esta área se edita los participantes del torneo, se establece 8 o 16 grupos para establecer el tipo de torneo.
- 2. En esta área se edita el nombre del torneo.
- 3. Finalmente se pulsa este botón para generar la plantilla.

## Option 1: Quick & Easy

Edit the terms in the boxes below then click the generate button to use your Tournament Bracket. You can separate terms with commas or line breaks. Bookmark the resulting page (Ctrl + D) to re-use it.

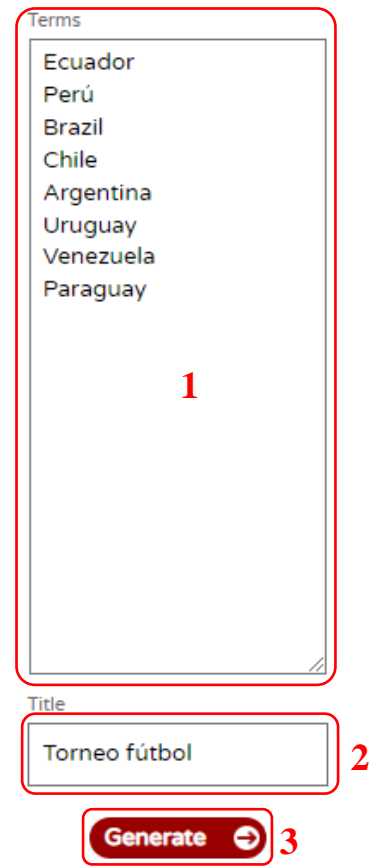

Se mostrará los grupos participantes; se identifican las siguientes áreas.

1. Esta área muestra la configuración de grupos para el torneo.

2. Esta área muestra opciones para restablecer, barajar los grupos o imprimir cuando finalice y se tenga un ganador.

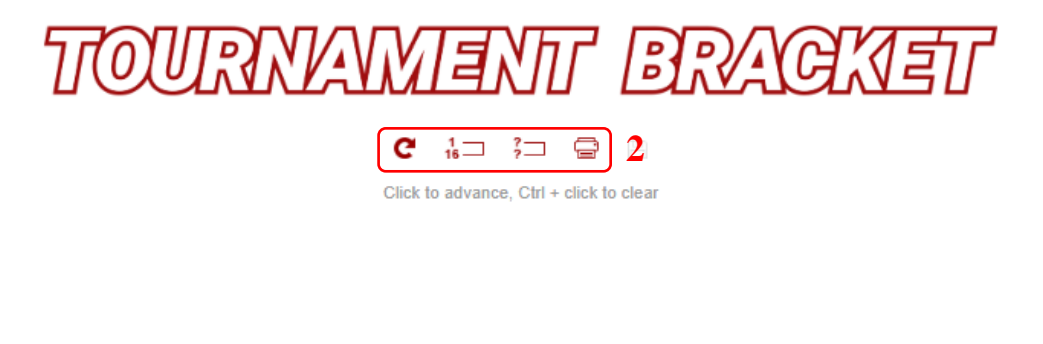

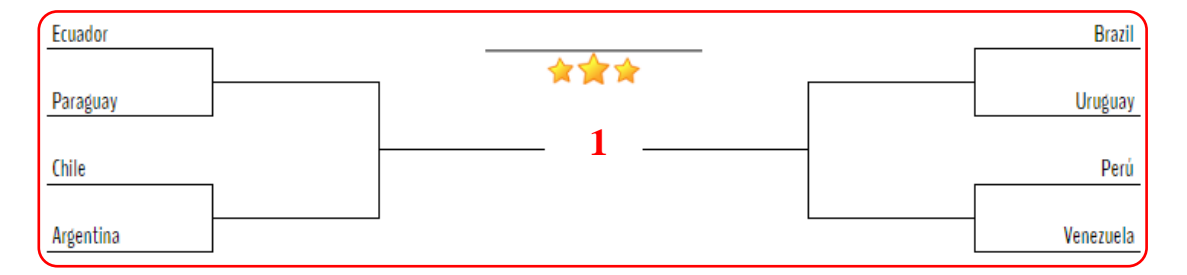

Se puede ir llenando la plantilla mientras se desarrolla el torneo de manera que se pueda imprimir.

# **Guía de uso de la herramienta de Gamificación Genially**

## **CONTENIDO:**

- Registro de cuenta en Genially.
- Ambiente de trabajo Genially.
- Juego de imágenes ¿dónde está?
- Operaciones matemáticas.
- Juego Tangram.
- Juego partes de la casa.
- Une palabras.
- Encuentra la pareja.
- Juego de mesa olimpiadas.

Se recomienda que el docente tenga creada una cuenta en Google; es decir, un correo en Gmail de manera que la plataforma pueda conectarse fácilmente.

Si utiliza esta herramienta con frecuencia se recomienda agregar esta URL a sus marcadores o favoritos en su navegador preferido para un fácil acceso.

### **Registro de cuenta en Genially**

- Dirigirse a la siguiente URL:<https://genial.ly/es/>
- Hacer clic en Regístrate

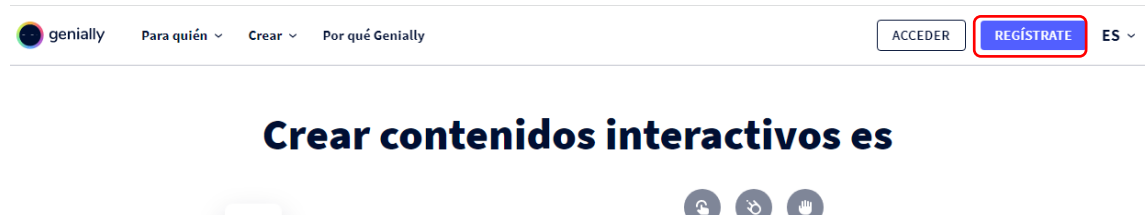

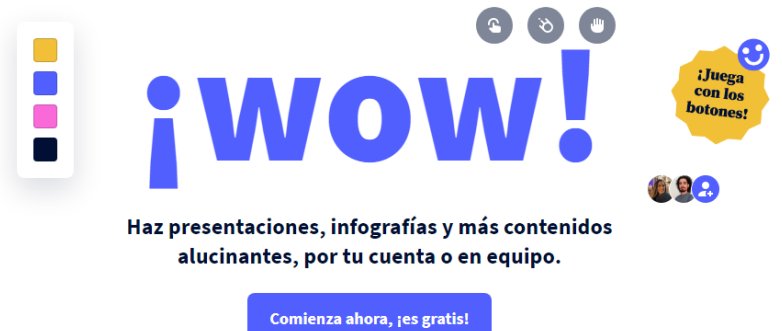

Para el registro es importante manejar una cuenta de Gmail para que se conecte rápidamente.
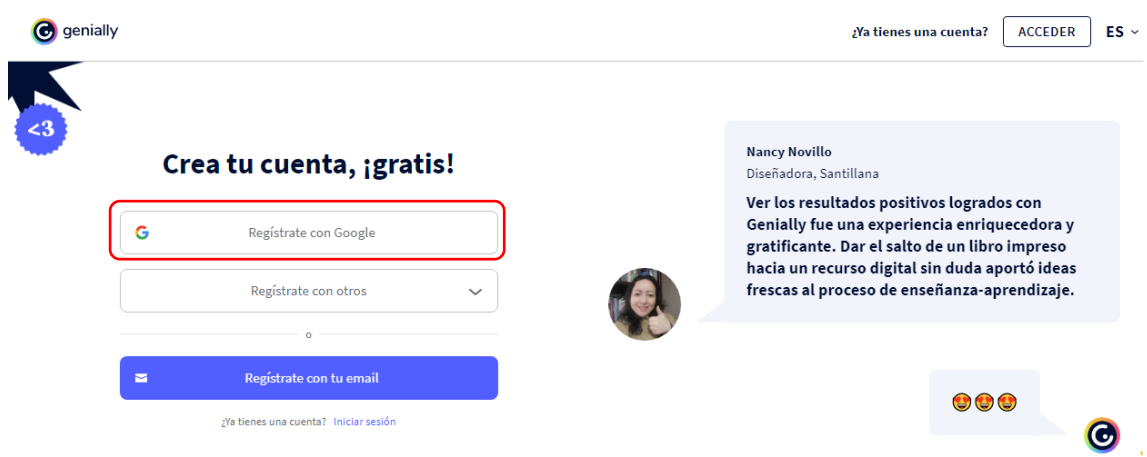

Se ingresa el correo y rápidamente el portal reconoce sus datos y activa la cuenta para poder usarla.

### **Ambiente de trabajo Genially**

- Dirigirse a la siguiente URL:<https://genial.ly/es/>
- Hacer clic en Acceder.

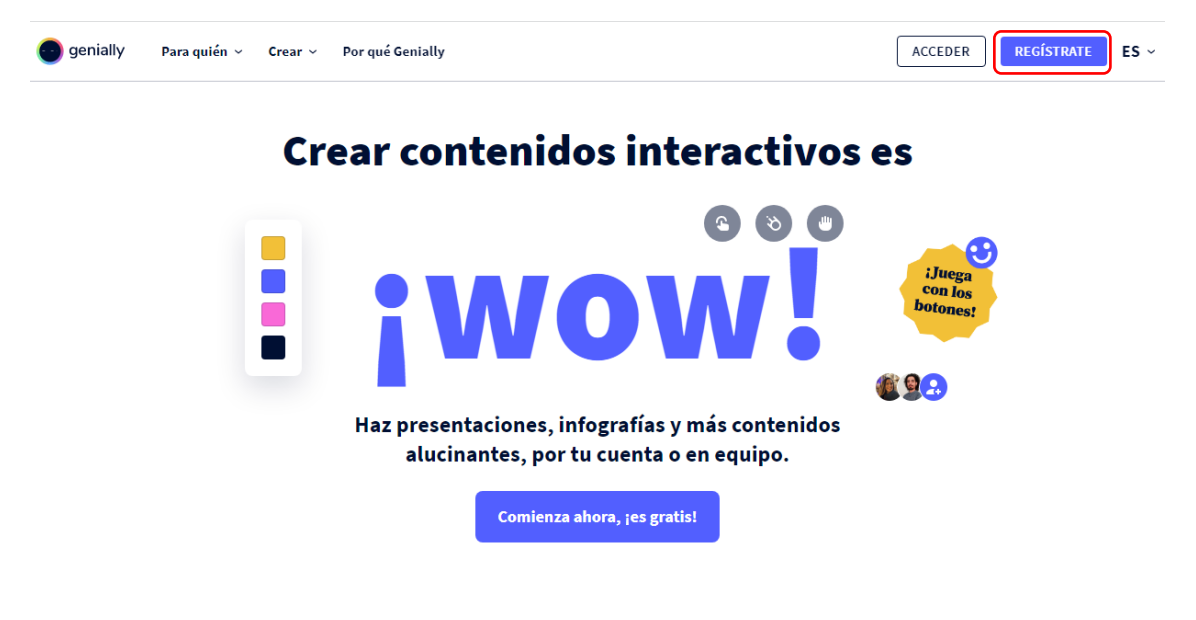

### **Iniciar sesión con la cuenta de Gmail.**

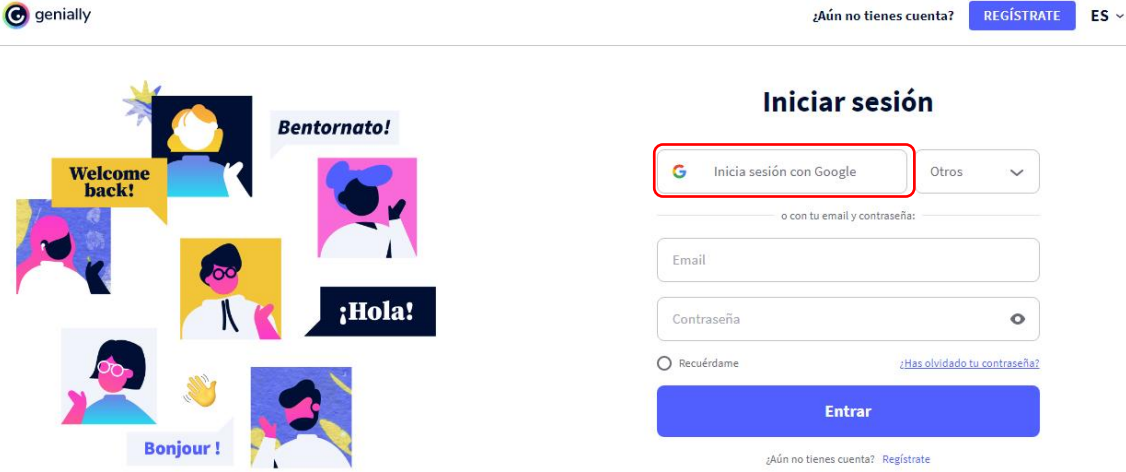

En la siguiente pantalla se mostrará las siguientes áreas de trabajo:

- 1. En esta área se encuentran botones para crear, gestionar las creaciones, la papelera de los trabajos borrados, inspiración es un lugar donde se puede encontrar trabajos que la comunidad de Genially comparte para otros docentes.
- 2. En esta área muestra los trabajos creados.
- 3. En esta área se configura el perfil del dueño de la cuenta.

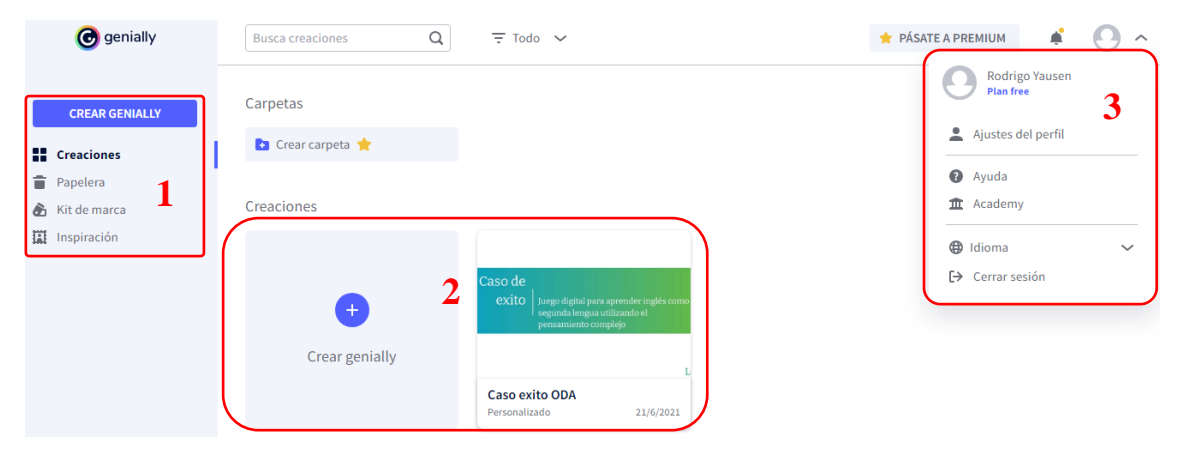

Para empezar las tareas de gamificación, hacer clic en Crear Genially, escogemos la opción Gamificación, Crear.

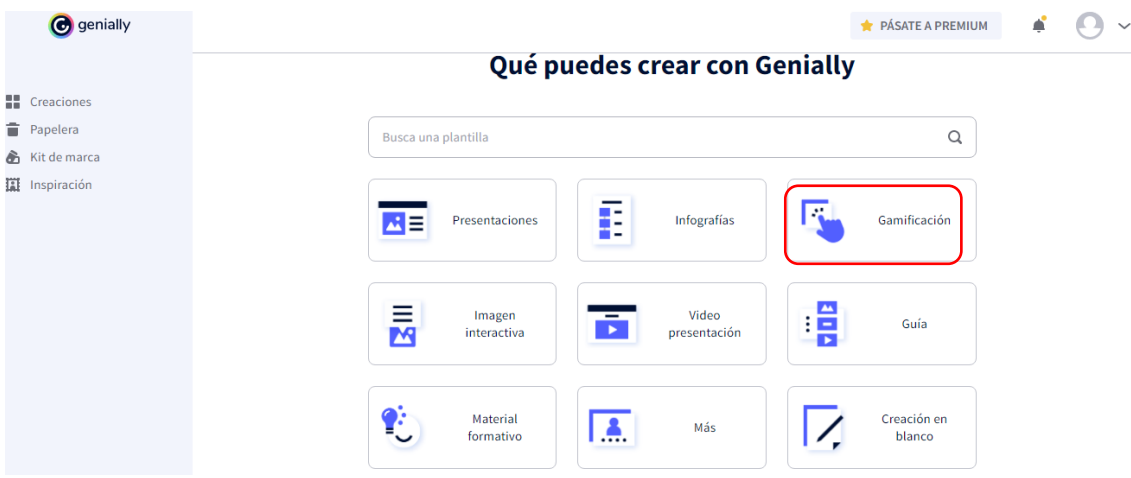

Para trabajar con las plantillas gratuitas, se debe configurar las opciones de filtro y categorías:

Primero configuramos la categoría que deseamos; en nuestro caso Juegos.

En esta área de filtros seleccionamos las opciones Educación y Gratis.

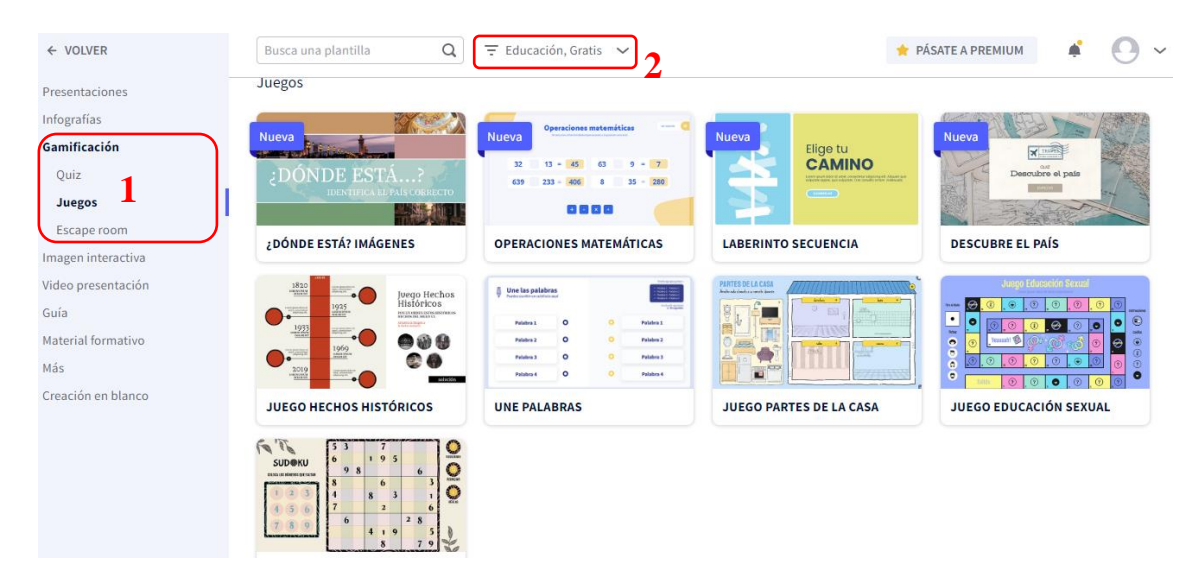

# **Juego de imágenes ¿dónde está?**

Iniciada la sesión, desde el menú de plantillas de juego, gratuitas, educativas, seleccionamos ¿Dónde está? Imágenes.

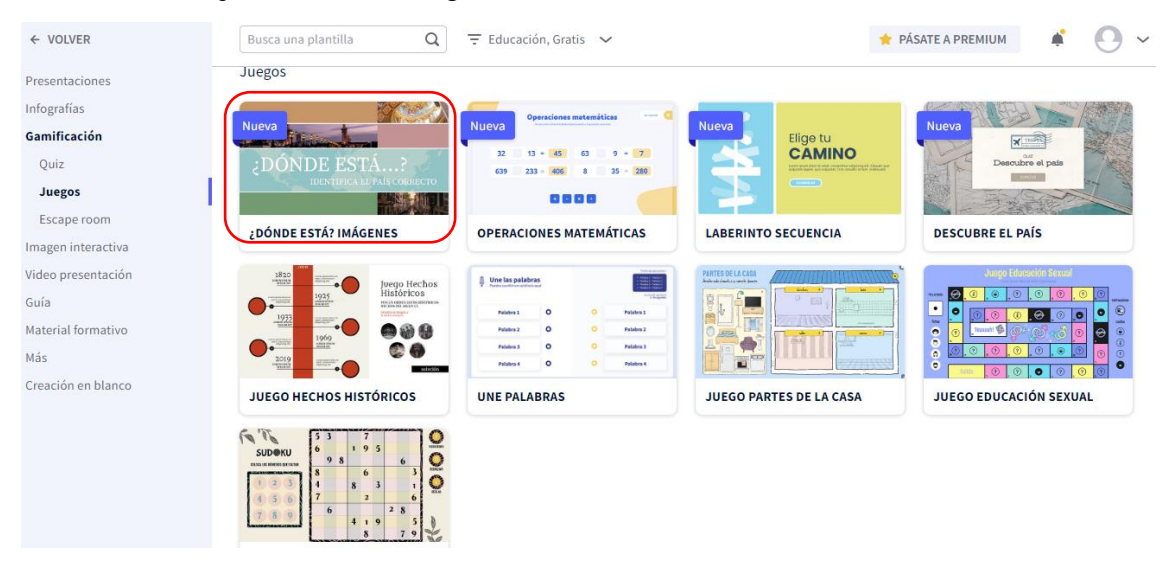

En esta pantalla escogemos la opción Usar esta plantilla.

# ¿DÓNDE ESTÁ? IMÁGENES

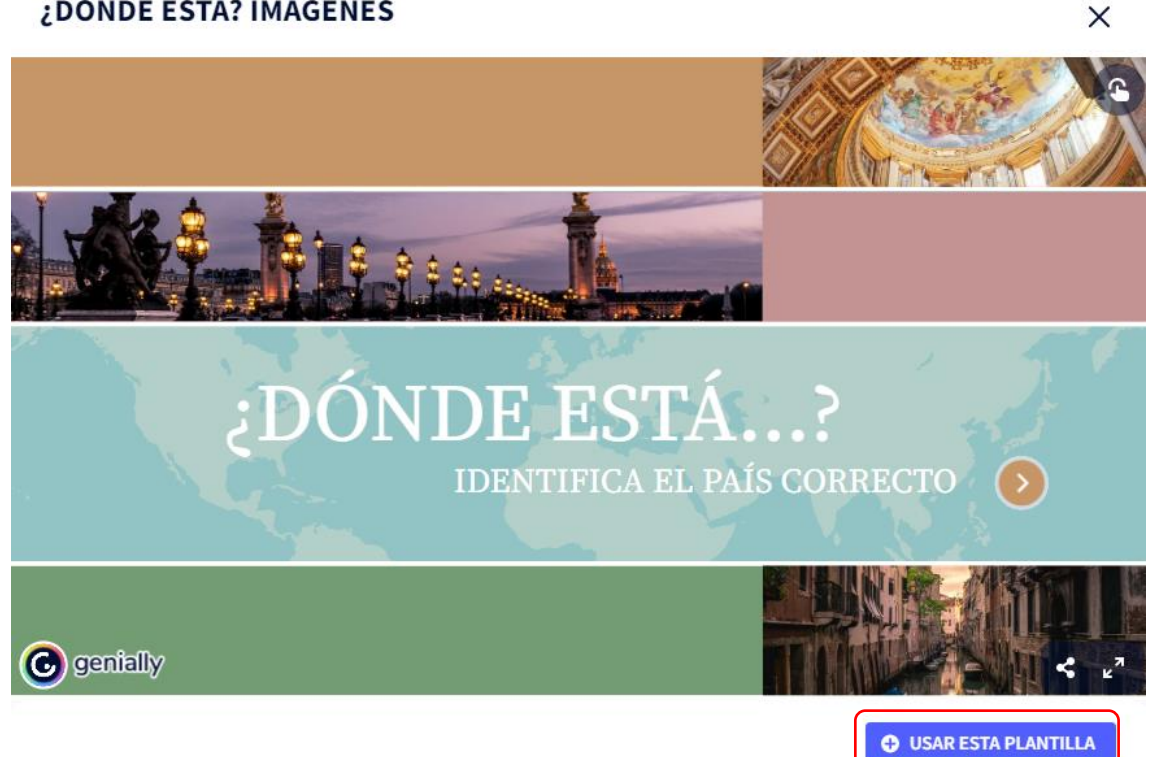

Se muestra la plantilla y las herramientas de edición que se describen a continuación:

- 1. En esta área se edita la diapositiva actual, para ello se debe usar las herramientas que se ubican al lado izquierdo y superior.
- 2. En esta área se encuentran los menús que contienen herramientas para la edición de las diapositivas; Texto: para fuentes prediseñadas; Imagen: para inserción de imágenes ya sea desde el equipo o desde la web; Recursos: para insertar iconos, formas, ilustraciones, etc., Elementos interactivos: para insertar botones y añadir interactividad con los estudiantes; Smartblocks: permite añadir bloques con información estadística; Insertar: permite añadir videos desde plataformas como YouTube o Vimeo; Fondo: permite añadir un fondo sea propio o prediseñado; Páginas: por defecto se encuentra aquí y permite mostrar las diapositivas y gestionarlas de forma individual.
- 3. En esta área se activa un panel de acuerdo al menú seleccionado al lado izquierdo, con las barras de desplazamiento se puede explorar todas las opciones que permite un determinado menú.
- 4. Esta área se activa de acuerdo al menú seleccionado o al objeto seleccionado en la diapositiva; por ejemplo, herramientas de formato de texto.
- 5. Por defecto mientras se edita la presentación permanece en el modo Borrador, pero cuando el usuario termina de editar puede ya publicar dicha presentación.
- 6. Cuando se termina el trabajo de edición, este botón permite la publicación de la presentación.

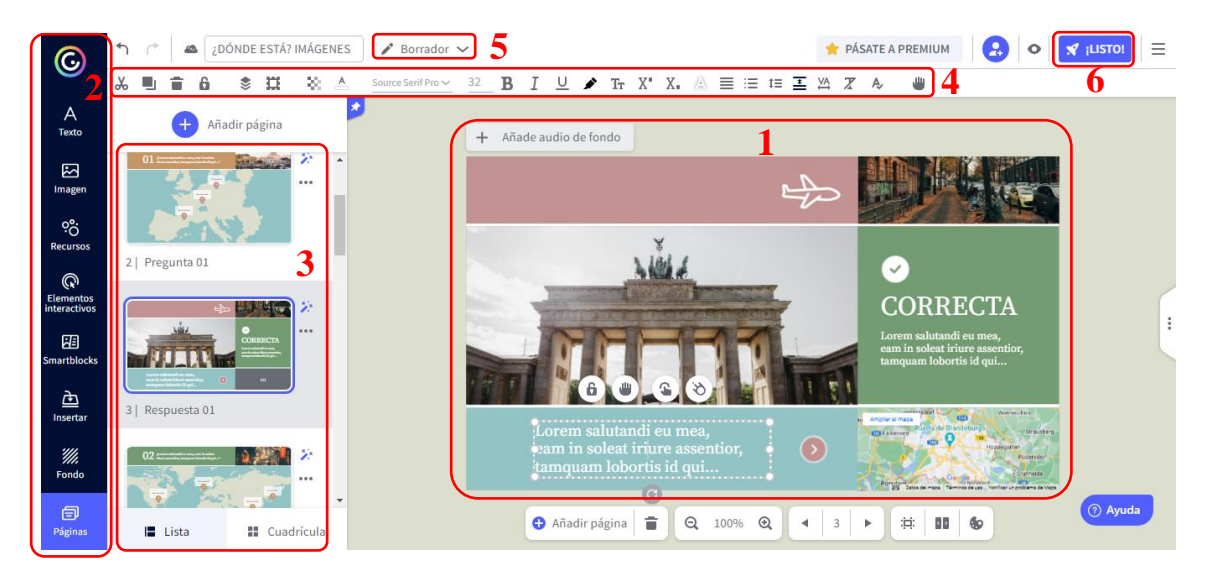

97

Al terminar la presentación se puede presentar directamente en la calase o compartir el enlace público a los estudiantes o docentes. La presentación se guarda automáticamente en la carpeta web, se podrá posteriormente editarla, duplicarla o borrarla

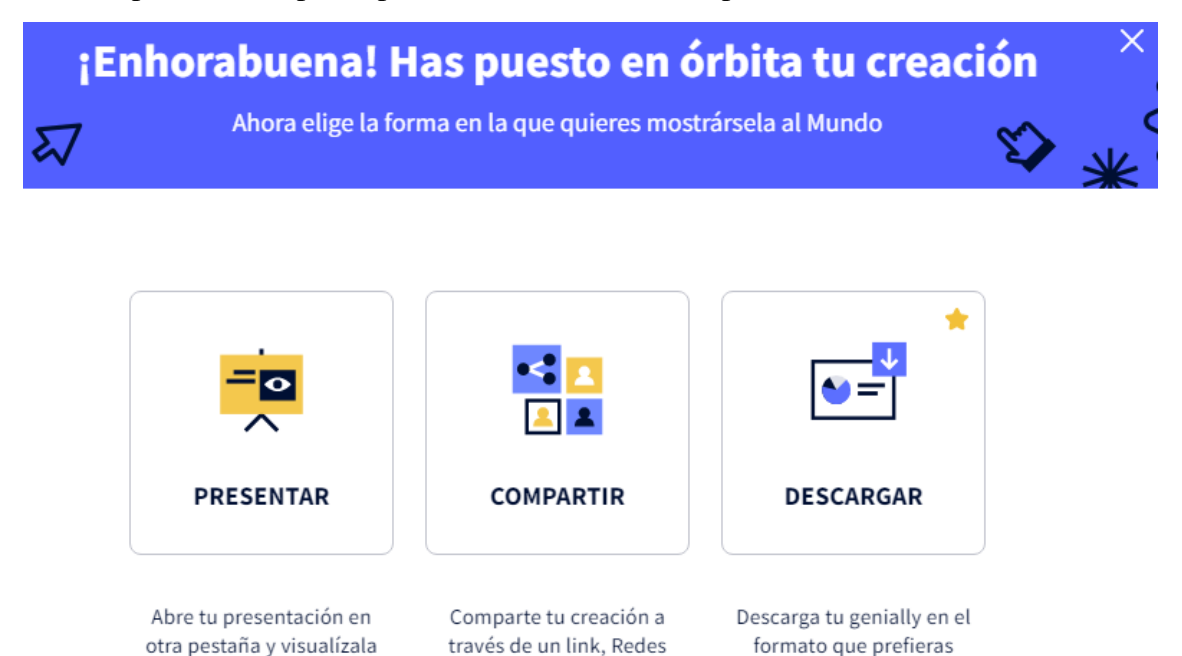

Sociales, Mail o Código.

(HTML, JPG, PDF o Vídeo  $MP4$ ).

a pantalla completa.

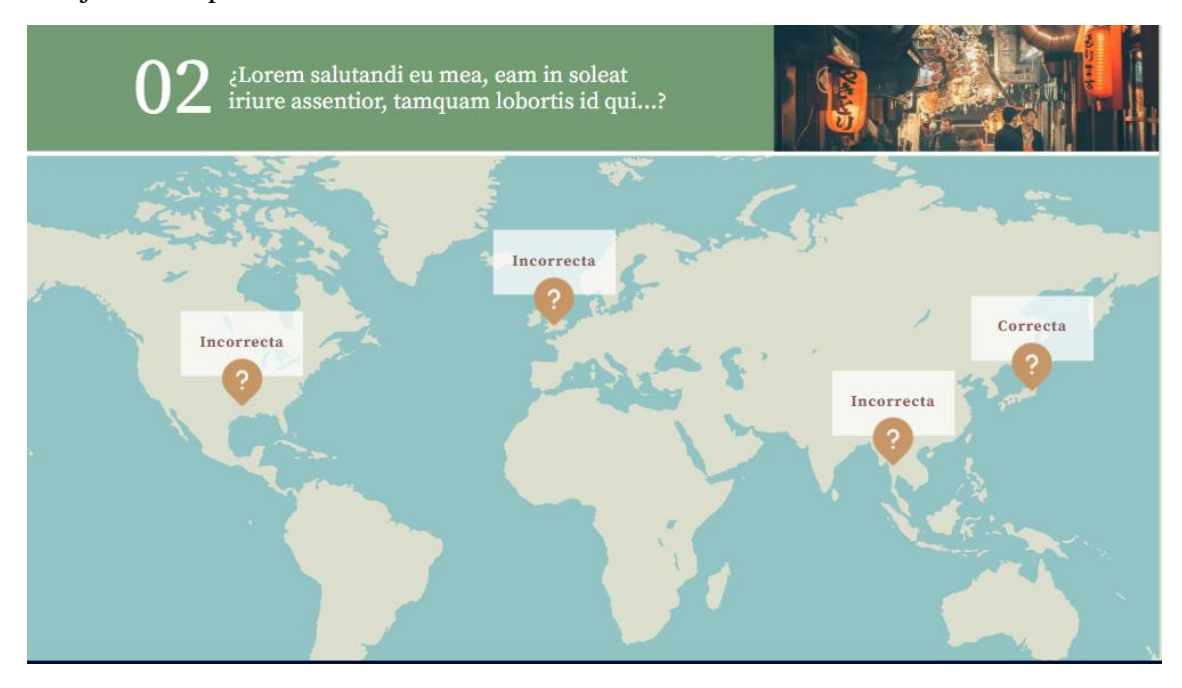

Al ejecutar la presentación se activarán los botones de interacción con los estudiantes.

# **Operaciones matemáticas**

- Dirigirse a la siguiente URL:<https://genial.ly/es/>
- Iniciada la sesión, desde el menú de plantillas de juego, gratuitas, educativas, seleccionamos Operaciones Matemáticas.

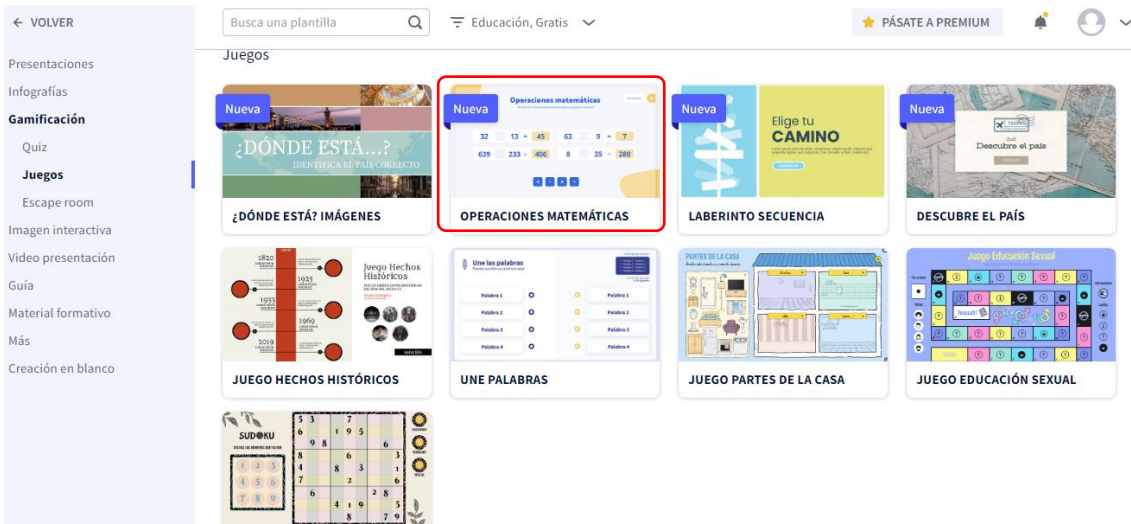

Se muestra el modelo de la plantilla:

- 1. En esta área se puede elegir la paleta de colores para las diapositivas.
- 2. Con este botón se ejecuta la plantilla con la paleta de colores seleccionada.

# **OPERACIONES MATEMÁTICAS**

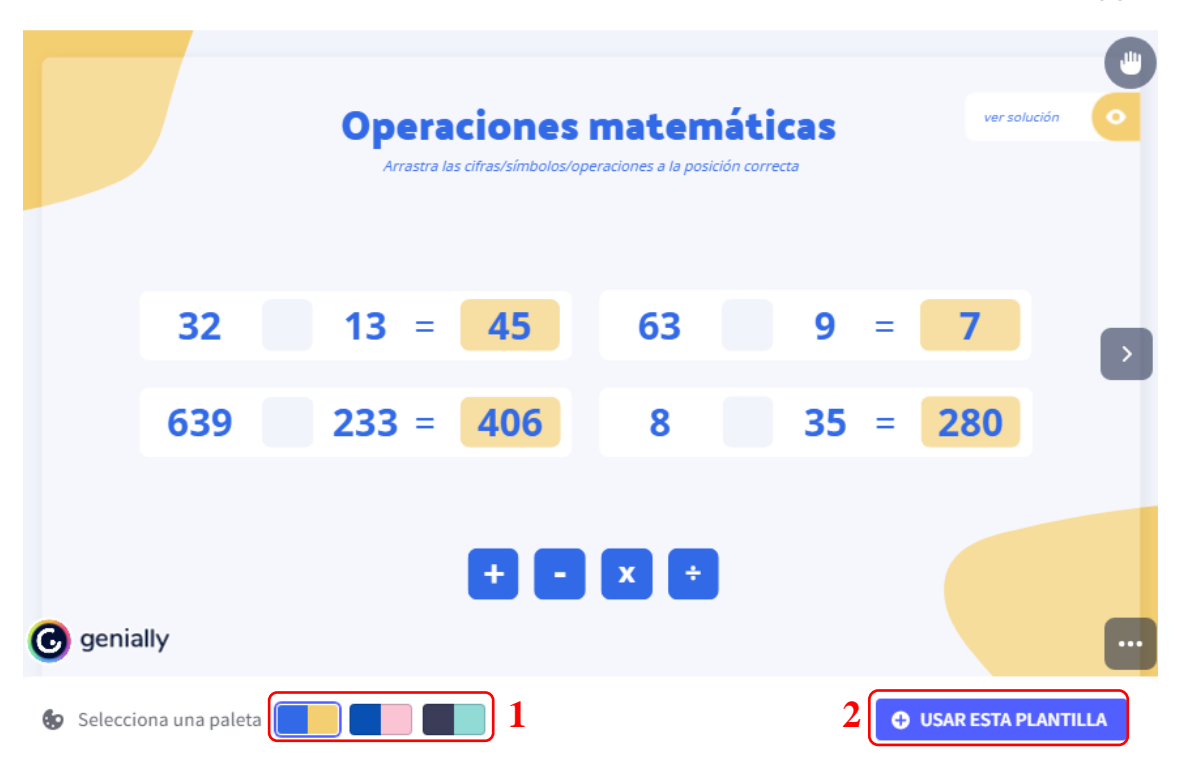

En la siguiente pantalla se muestra las diapositivas con diferentes diseños, se sugiere que se seleccione todas para poderlas editar y ajustarlas a nuestro tema de clase.

Hacemos clic en Añadir.

### Selecciona las páginas para comenzar a crear

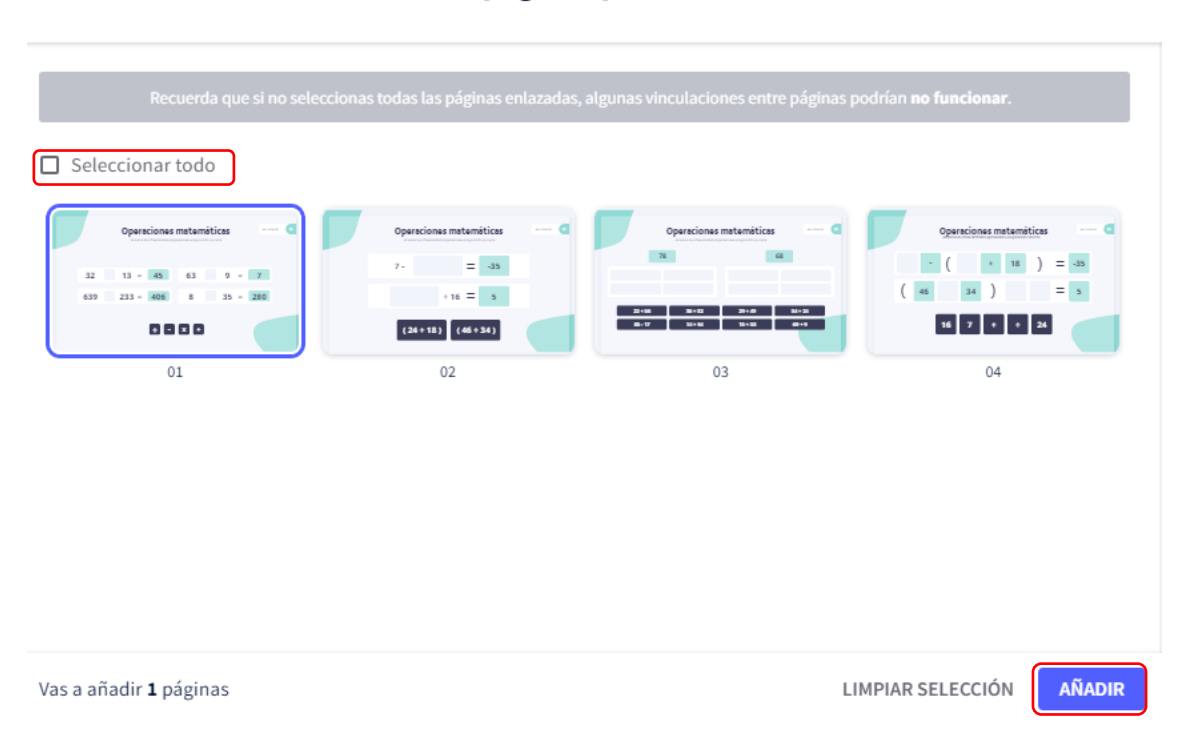

Se muestra la plantilla, se puede editarla de manera que se ajuste al tema que se quiere tratar en la clase, se puede hacer uso de los menús laterales y superiores; una vez finalizada de editarla; hacemos clic en Listo y podemos presentarla a los estudiantes.

 $\times$ 

 $\times$ 

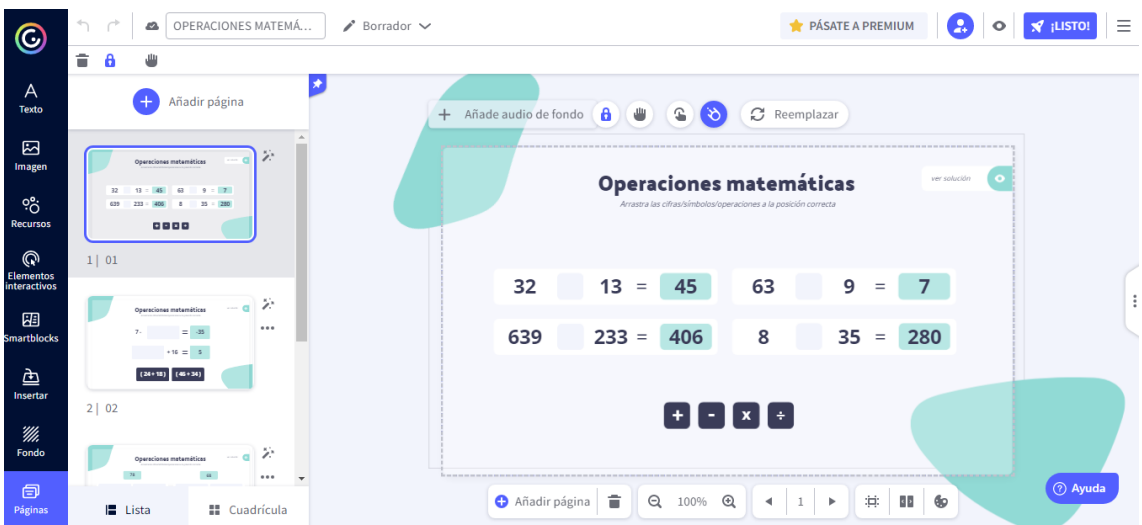

Al ejecutar la presentación se activan los botones de interacción con el estudiante.

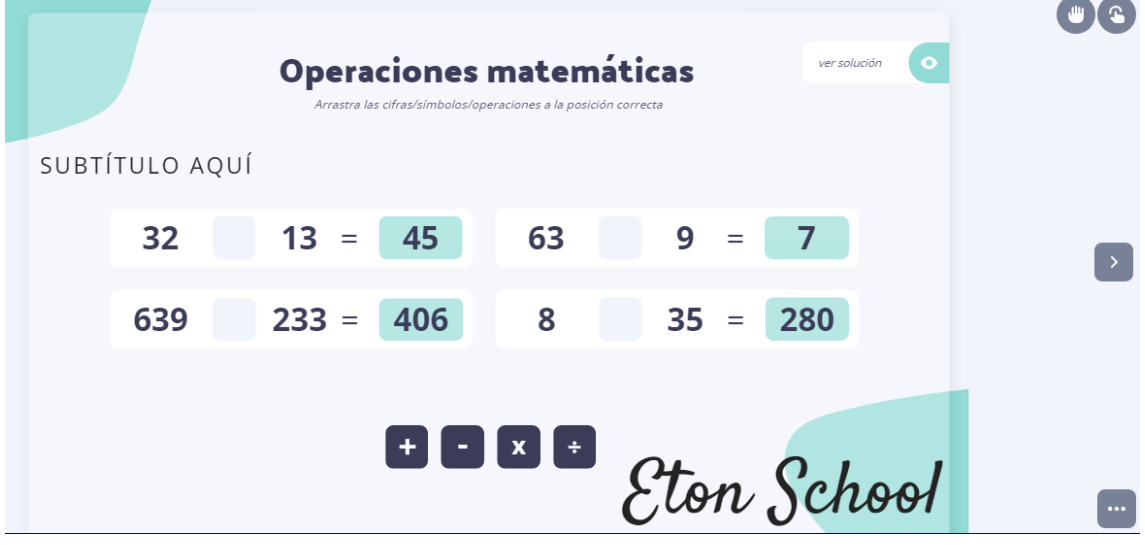

# **Juego Tangram**

- Dirigirse a la siguiente URL:<https://genial.ly/es/>
- Iniciada la sesión, desde el menú de plantillas de juego, gratuitas, educativas, desde el buscador, digitamos Juego Tangram.

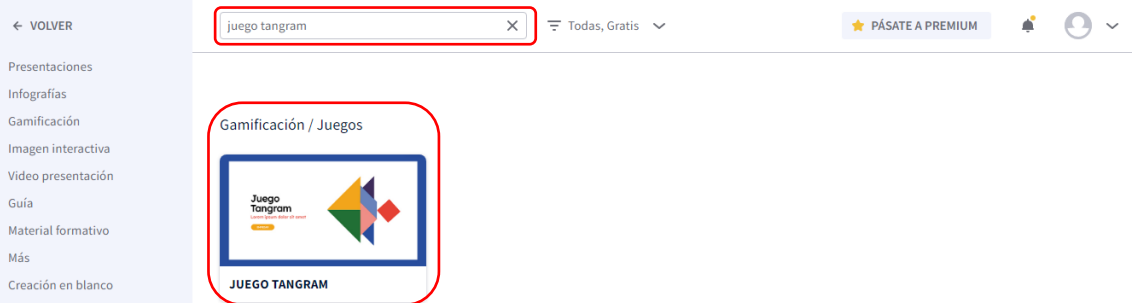

Se muestra el modelo de la plantilla:

En esta área se puede elegir la paleta de colores para las diapositivas.

Con este botón se ejecuta la plantilla con la paleta de colores seleccionada.

# **JUEGO TANGRAM**

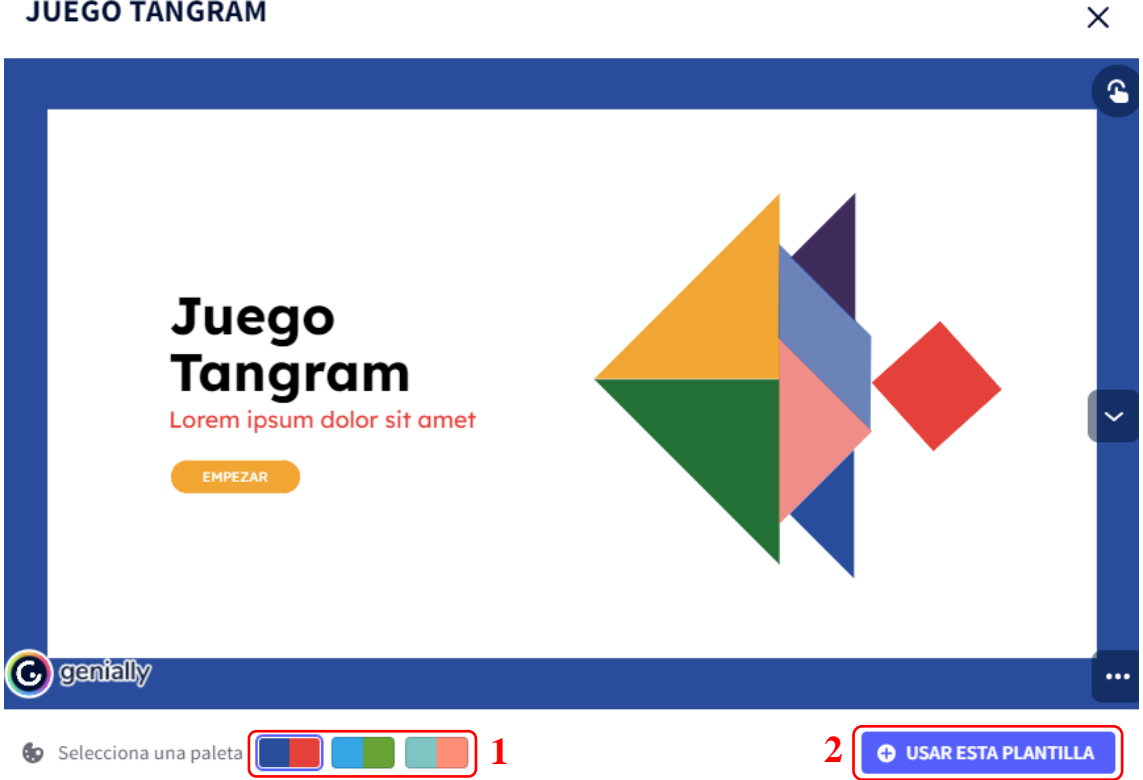

Se muestra la plantilla, el juego consiste en armar la figura solicitada, la plantilla integra un cronometro para poder evaluar el aprendizaje o repetir la presentación las veces necesarias. La presentación se puede editar usando los menús laterales y superiores; una vez finalizada la edición; hacemos clic en Listo y podemos presentarla a los estudiantes.

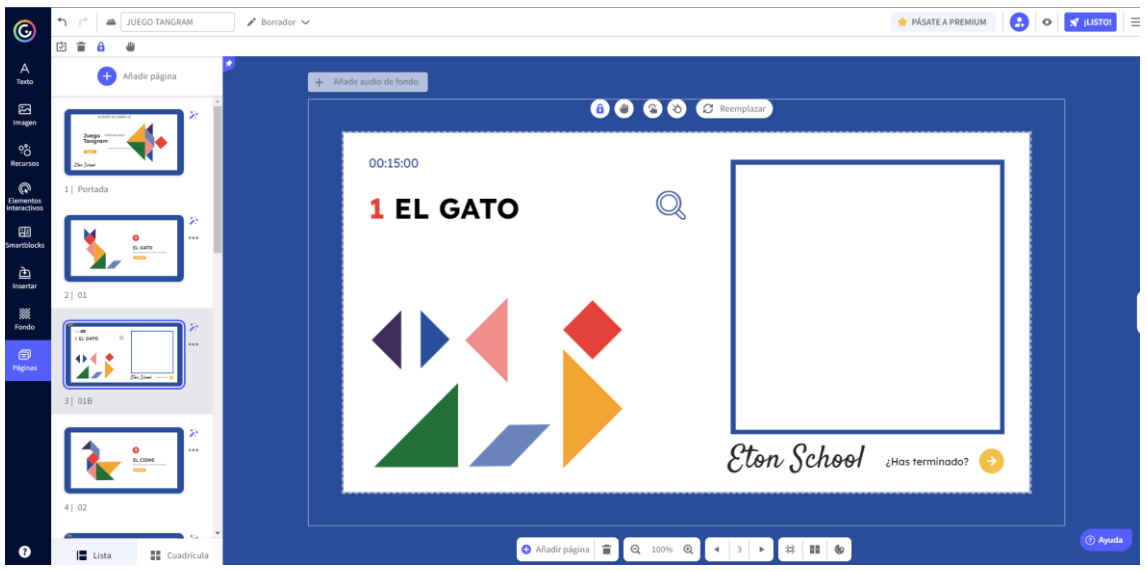

Al ejecutar la presentación se activan los botones de interacción con el estudiante.

- 1. En esta área se construye la figura solicitada.
- 2. En esta área muestra las piezas a ser utilizadas en juego.
- 3. Esta lupa permite visualizar la solución en caso de requerir.
- 4. Este cronometro permite dar seguimiento al tiempo desempeñado durante el aprendizaje.
- 5. Con este botón se permite pasar al siguiente reto.
- 6. Estos botones permiten desplazarse entre diapositivas; avanzar y retroceder.

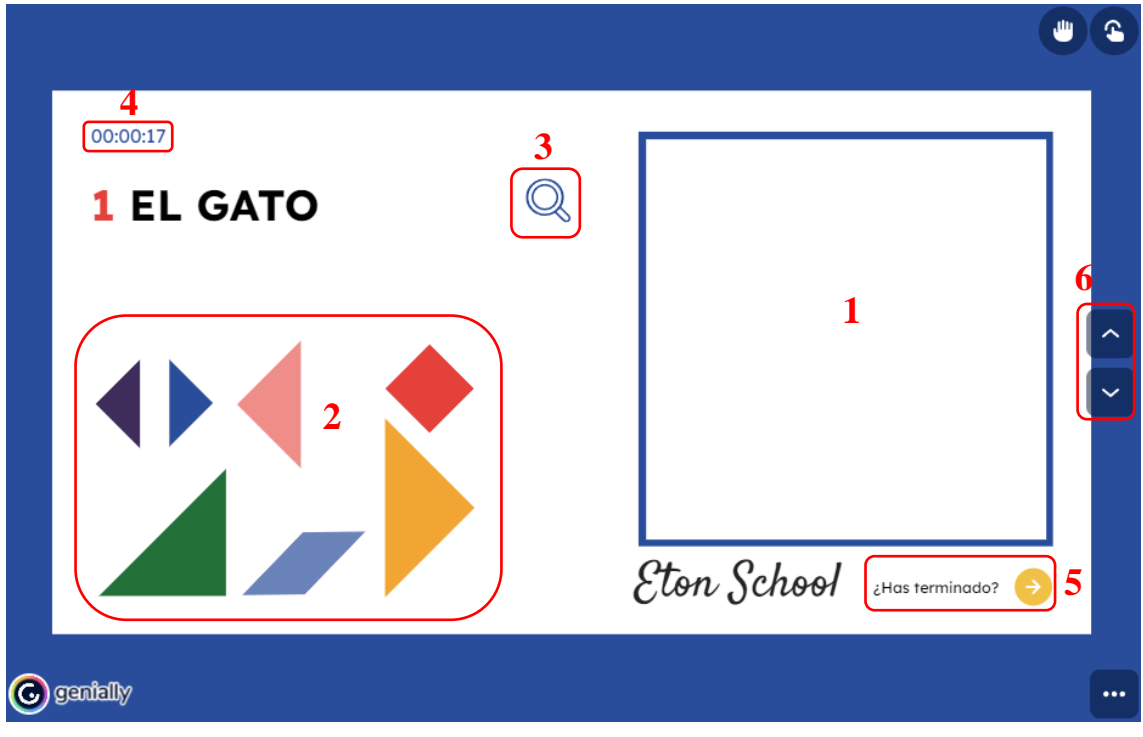

# **Juego partes de la casa**

Dirigirse a la siguiente URL:<https://genial.ly/es/>

Iniciada la sesión, desde el menú de plantillas de juego, gratuitas, desde el buscador, digitamos Juego partes de la casa.

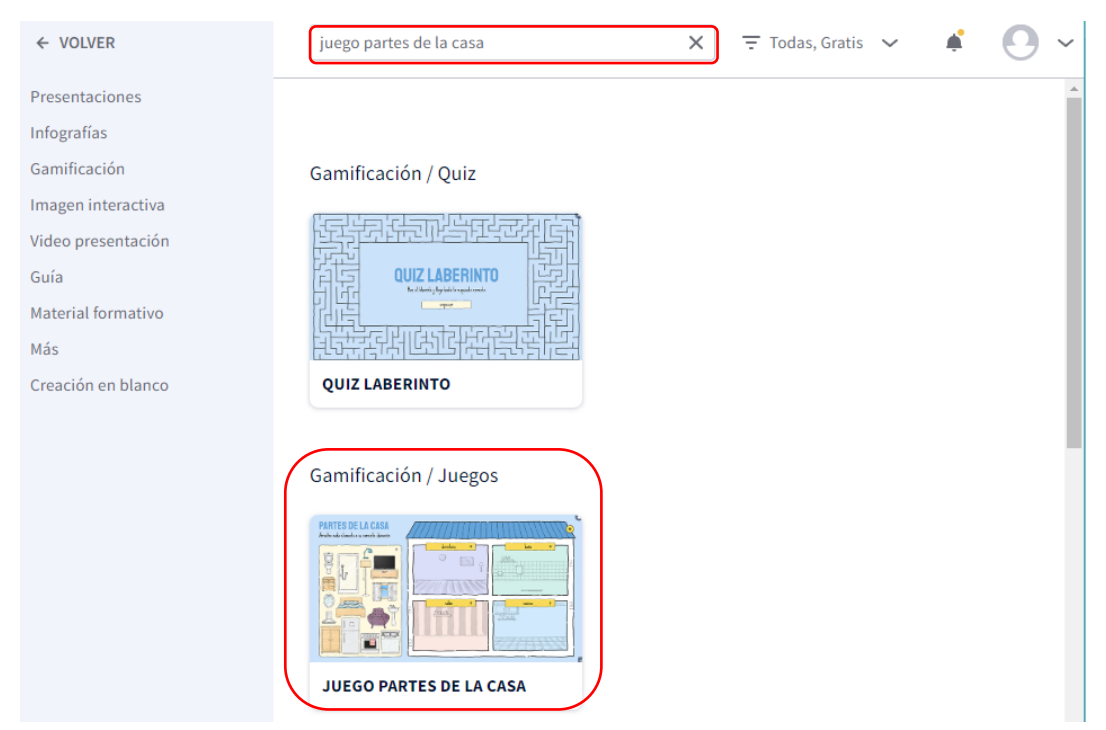

Hacer clic en Usar esta plantilla.

# **JUEGO PARTES DE LA CASA**

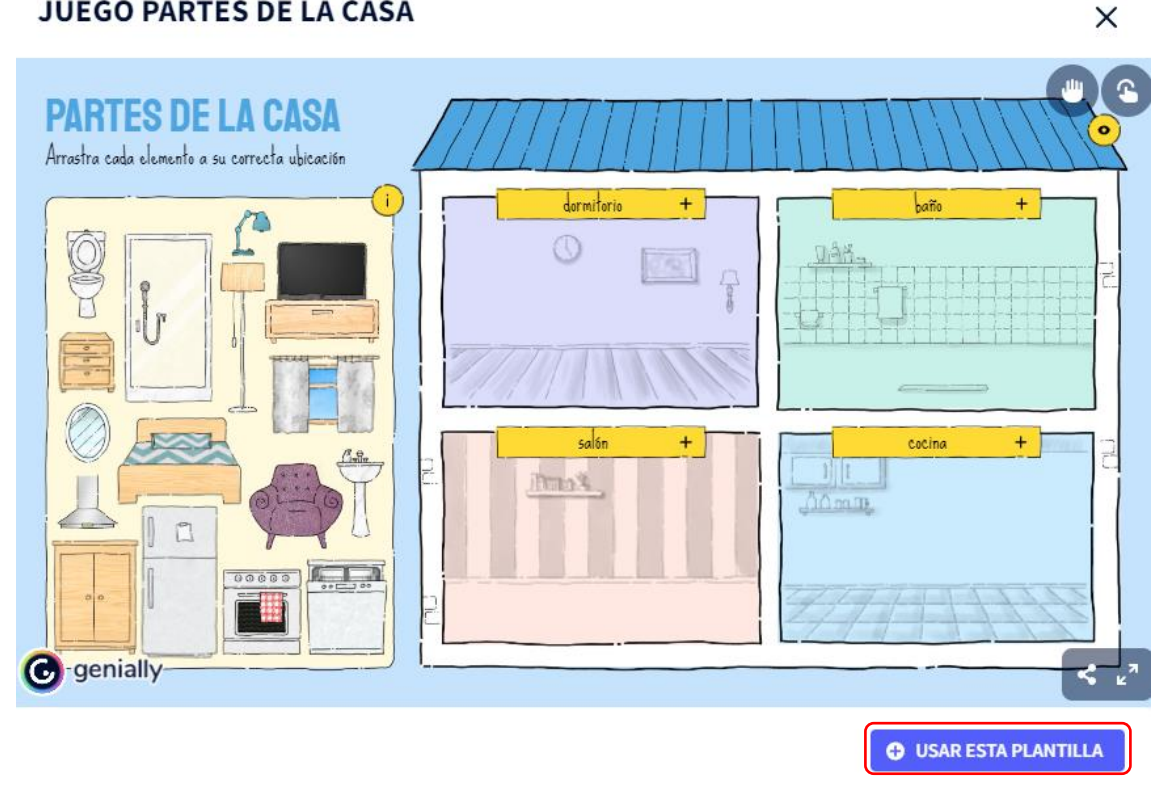

Se muestra la plantilla, el juego consiste en mover los objetos a la habitación correcta. La presentación se puede editar usando los menús laterales y superiores; una vez finalizada de editarla; hacemos clic en Listo y podemos presentarla a los estudiantes.

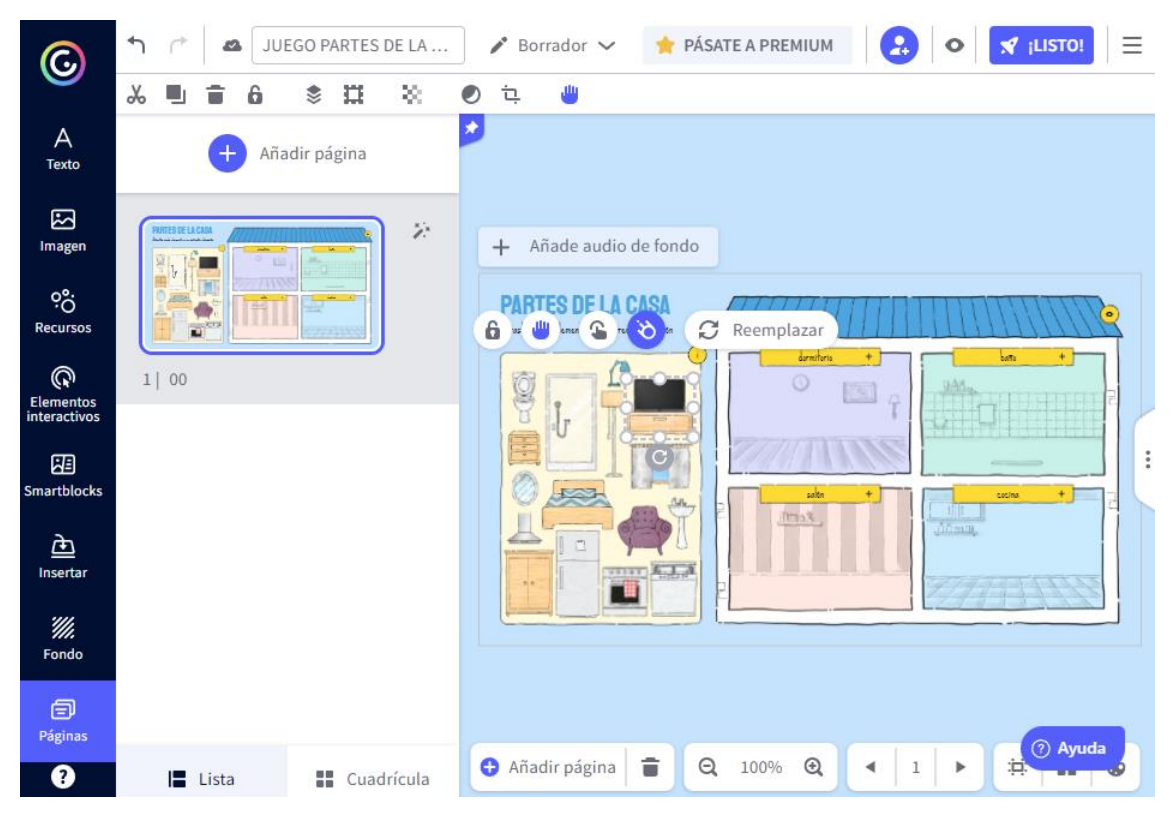

Al ejecutar la presentación se activan los botones de interacción con el estudiante.

- 1. En esta área se encuentran los objetos que forman parte de un hogar.
- 2. En esta área muestra las diferentes habitaciones.

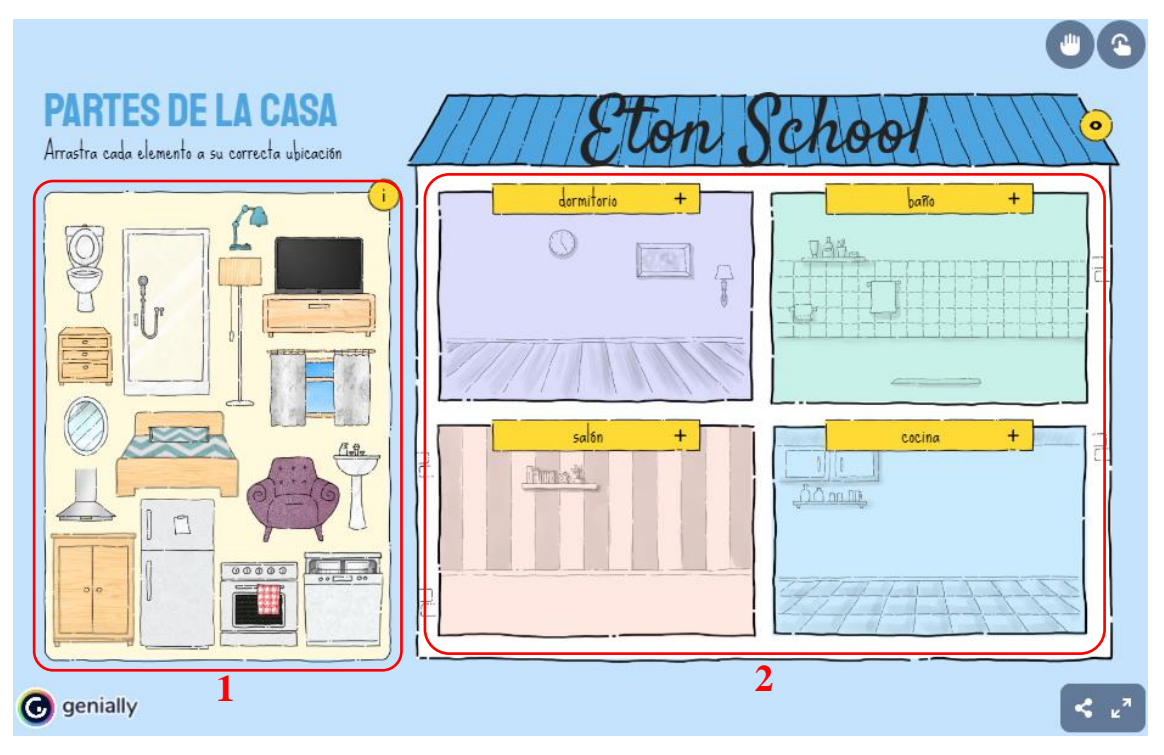

# **Une palabras**

- Dirigirse a la siguiente URL:<https://genial.ly/es/>
- Iniciada la sesión, desde el menú de plantillas de juego, gratuitas, desde el buscador, digitamos Une palabras.

Se muestra el modelo de la plantilla:

- 1. En esta área se puede elegir la paleta de colores para las diapositivas.
- 2. Con este botón se ejecuta la plantilla con la paleta de colores seleccionada.

#### **UNE PALABRAS**

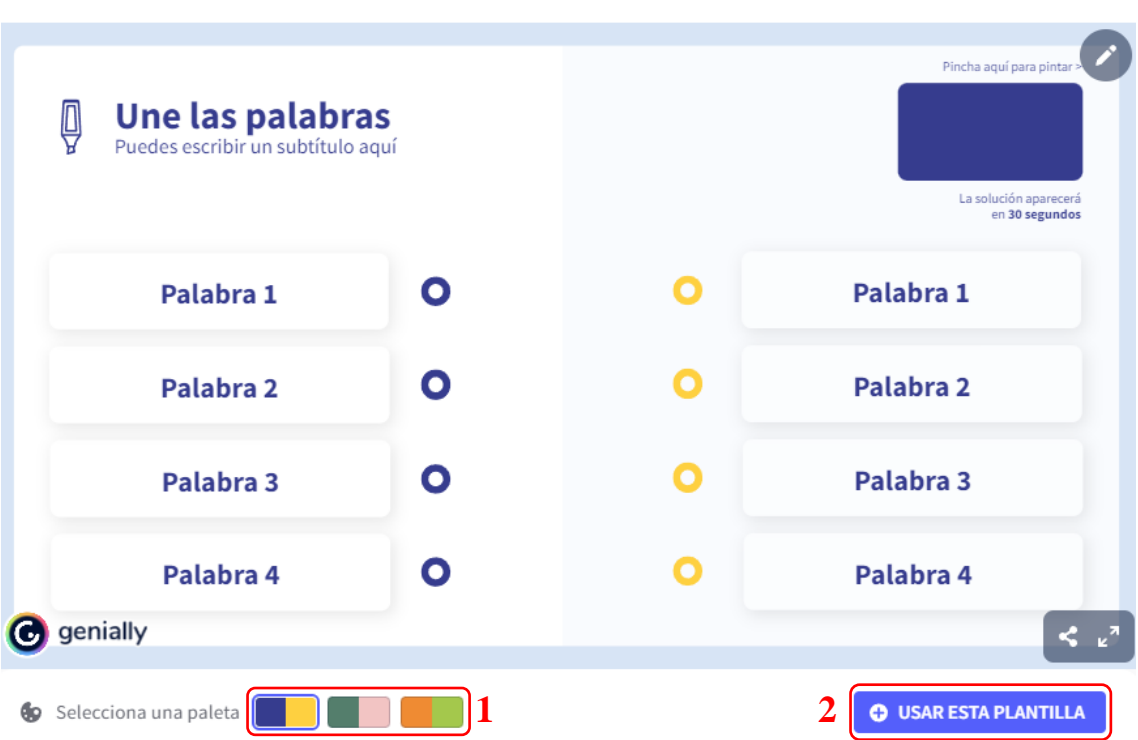

Se muestra la plantilla, el juego consiste en unir con líneas dos conceptos que tienen relación al tema tratado. La presentación se puede editar usando los menús laterales y superiores; una vez finalizada de editarla; hacemos clic en Listo y podemos presentarla a los estudiantes.

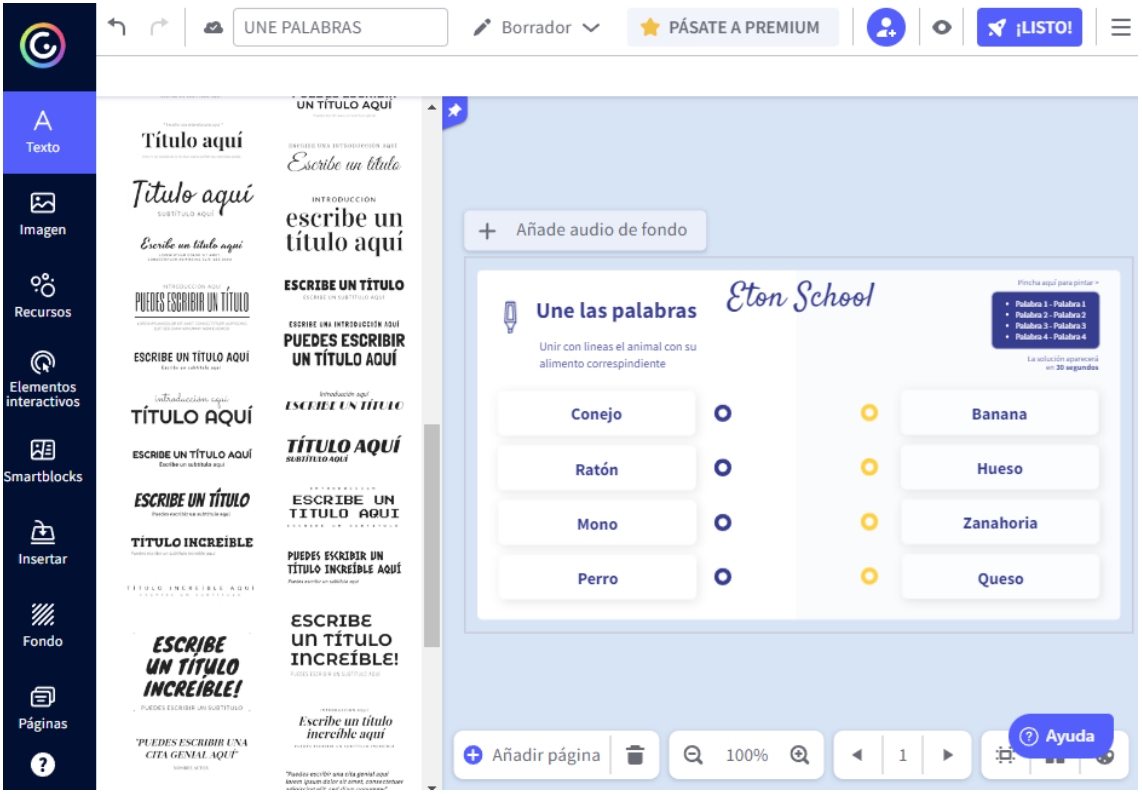

Al ejecutar la presentación se activan los botones de interacción con el estudiante.

 $\times$ 

- 1. En esta área se encuentran los conceptos que tienen relación entre sí y deben ser unidos con una línea.
- 2. En esta área están el lápiz con sus respectivos colores a ser usados durante el juego, el estudiante escogerá a su criterio y realizará de forma independiente.

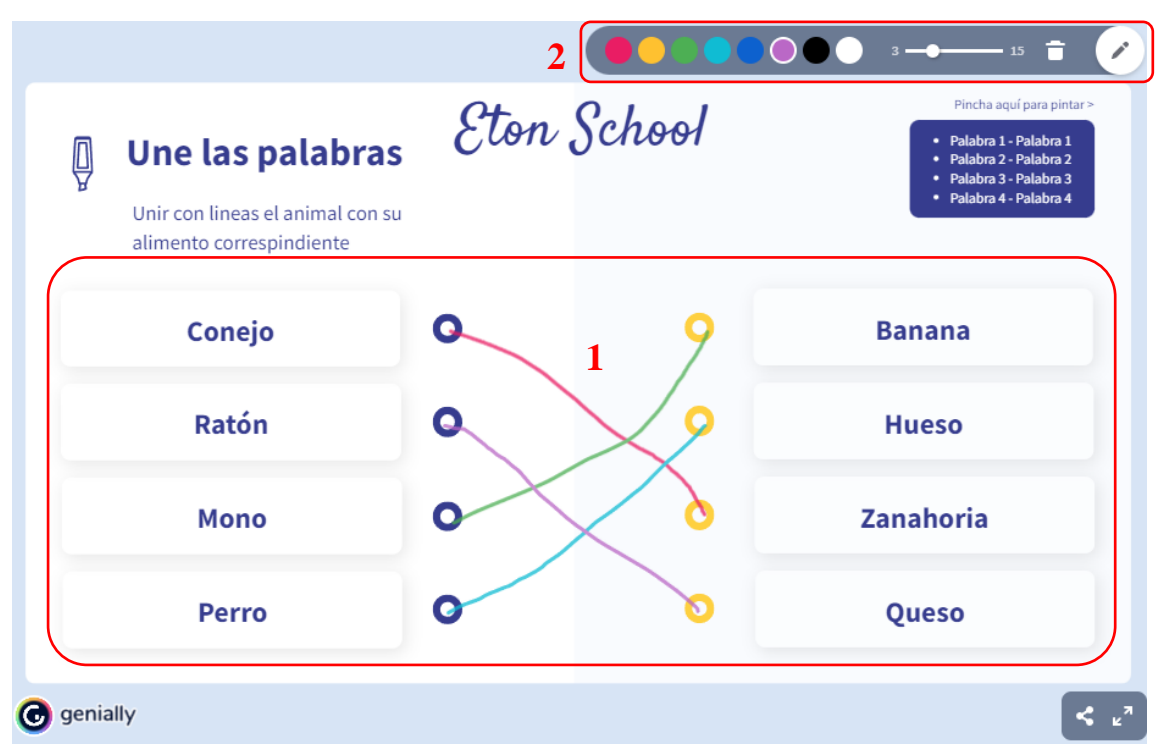

# **Encuentra la pareja**

- Dirigirse a la siguiente URL:<https://genial.ly/es/>
- Iniciada la sesión, desde el menú de plantillas de juego, gratuitas, desde el buscador, digitamos Encuentra la pareja.

Se muestra el modelo de la plantilla:

- 1. En esta área se puede elegir la paleta de colores para las diapositivas.
- 2. Con este botón se ejecuta la plantilla con la paleta de colores seleccionada.

#### **ENCUENTRA LA PAREJA**

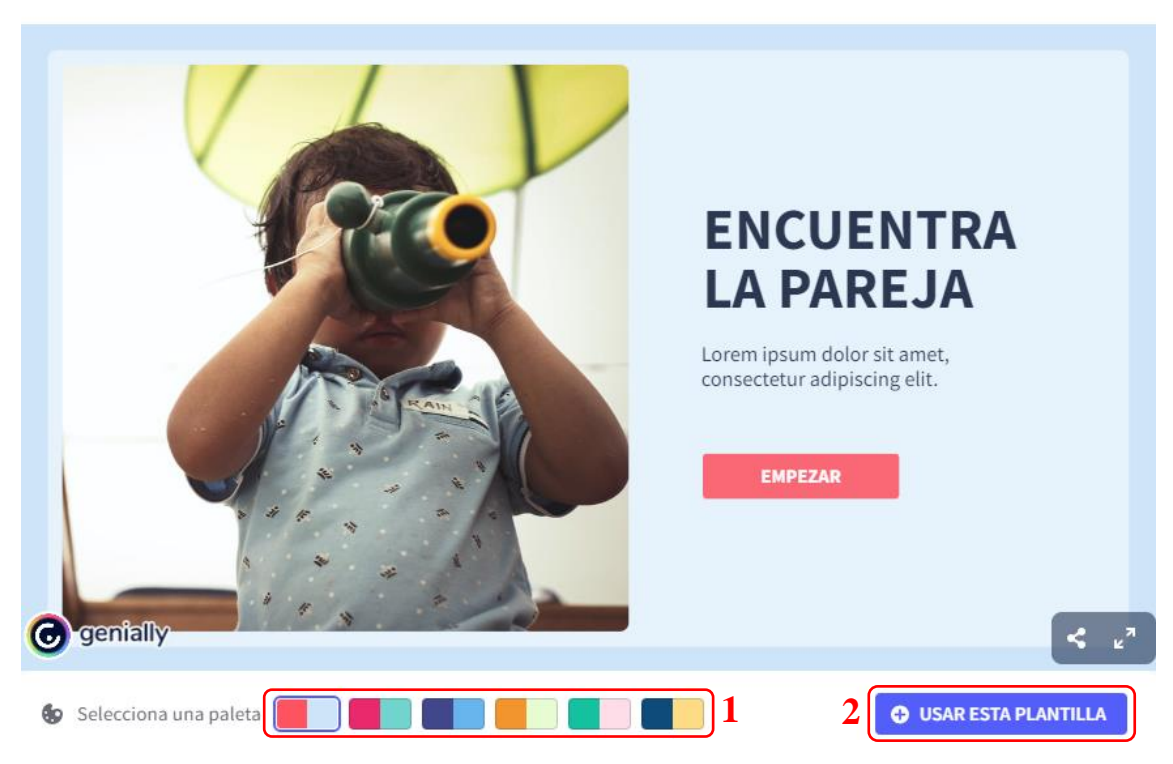

Se muestra la plantilla, el juego consiste en memorizar la posición de las fichas de manera que cuando sean volteadas y se presente a los alumnos, puedan recordar e indicar al docente donde están ubicadas. La presentación se puede editar usando los menús laterales y superiores; una vez finalizada de editarla; hacemos clic en Listo y podemos presentarla a los estudiantes.

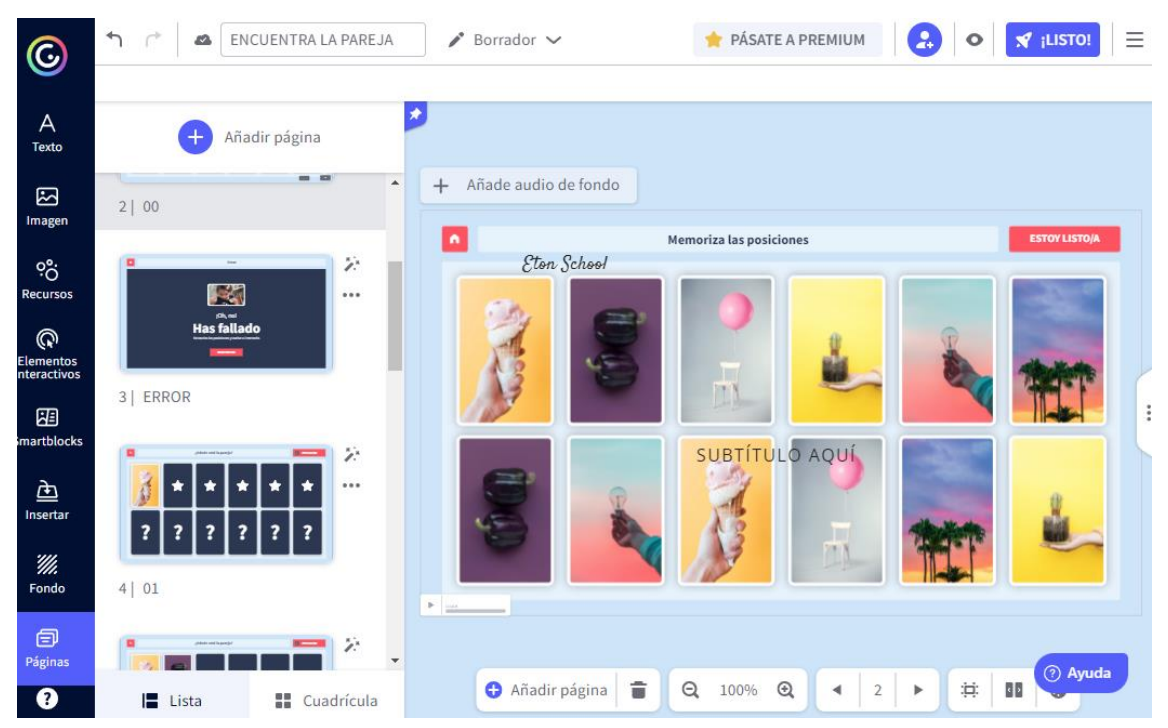

Al ejecutar la presentación se activan los botones de interacción con el estudiante.

Las fichas con el signo de interrogación son las que se pueden voltear hasta descubrir todas las parejas de la fila superior, en caso de error se repetirá el juego; en la parte

 $\times$ 

superior derecha está un cronómetro de manera que se puede aumentar la complejidad del juego cuando el docente lo considere.

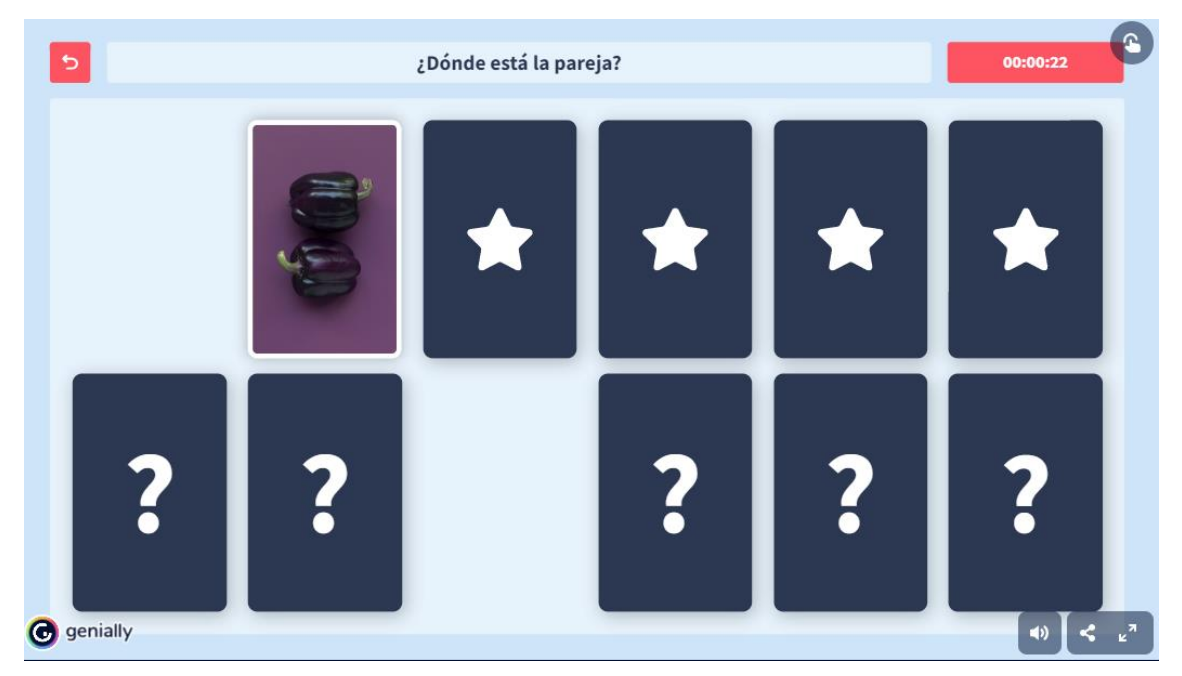

# **Juego de mesa olimpiadas**

Dirigirse a la siguiente URL:<https://genial.ly/es/>

Iniciada la sesión, desde el menú de plantillas de juego, gratuitas, desde el buscador, digitamos Juego de mesa olimpiadas. Hacer clic en Usar esta plantilla.

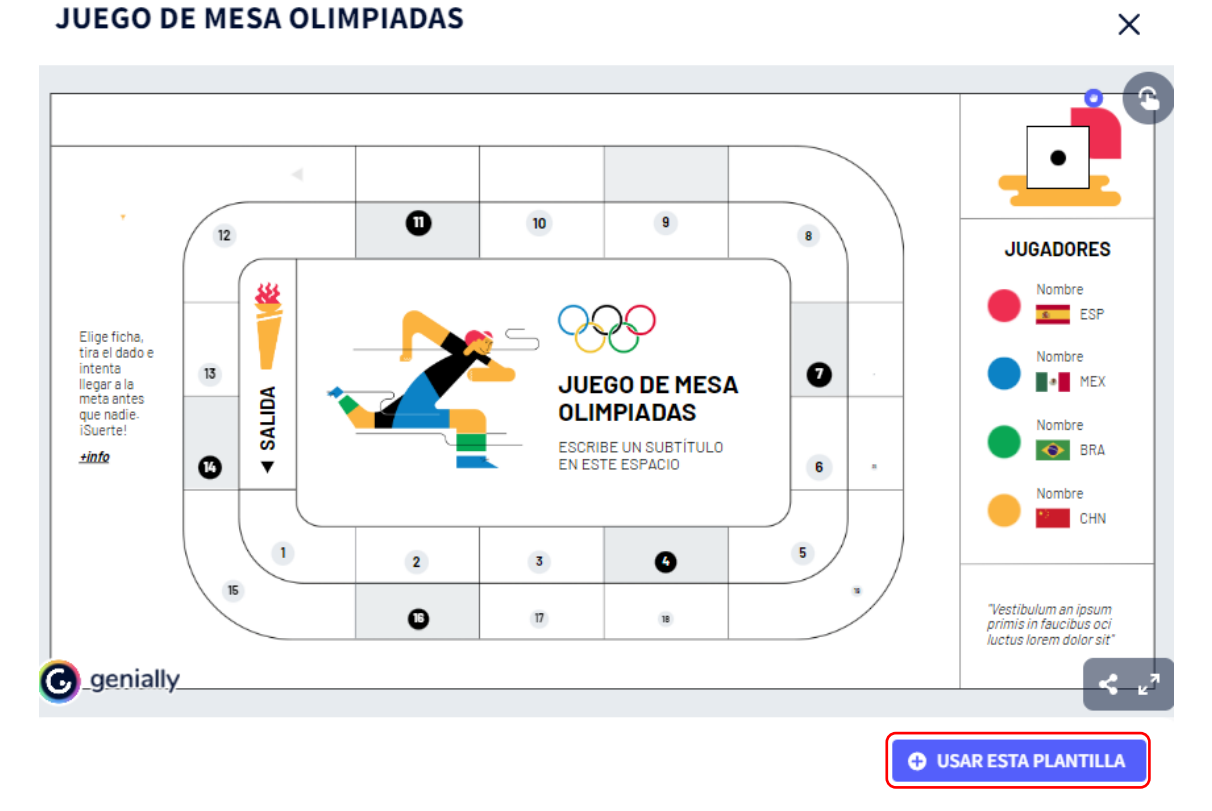

Se muestra la plantilla, el juego consiste en elegir una ficha, tirar el dado e intentar llegar a la meta primero, por defecto la plantilla está diseñada para cuatro jugadores, pero se

puede modificar y aumentar o reducir el número de jugadores, la lógica es la misma. La presentación se puede editar usando los menús laterales y superiores; una vez finalizada de editarla; hacemos clic en Listo y podemos presentarla a los estudiantes.

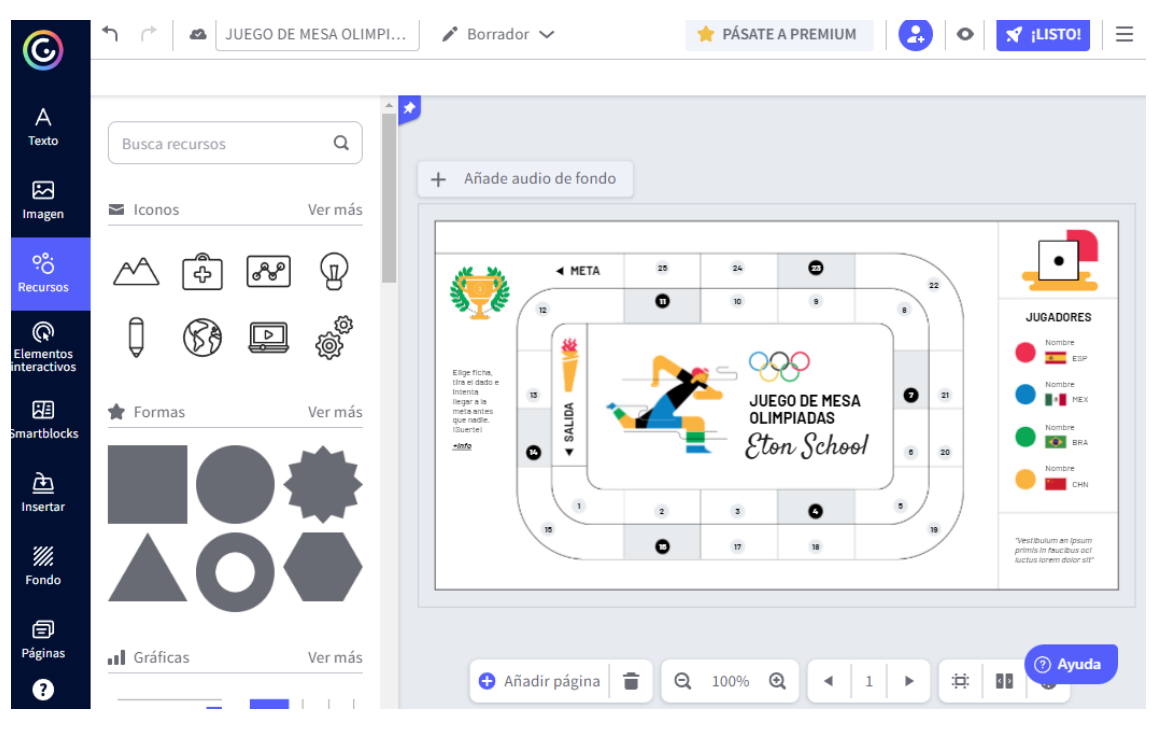

Al ejecutar la presentación se activan los botones de interacción con el estudiante.

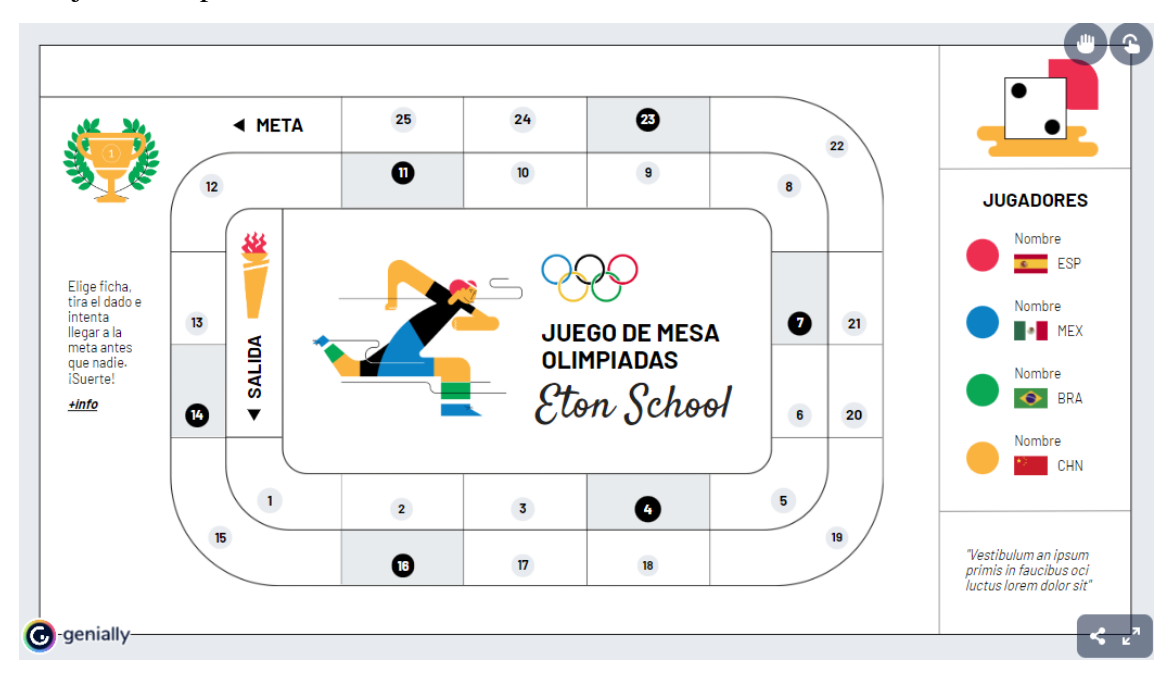

# **Guía de uso de la herramienta de Gamificación Nearpod**

# **CONTENIDO**

- Registro de cuenta en Nearpod.
- Características de las plantillas.
- Usar una plantilla de gamificación.
- Editar una plantilla de gamificación.
- Presentación sincrónica de una lección.
- Presentación asincrónica de una lección.

Se recomienda que el docente tenga creada una cuenta en Google; es decir, un correo en Gmail de manera que la plataforma pueda conectarse fácilmente.

Si utiliza esta herramienta con frecuencia se recomienda agregar esta URL a sus marcadores o favoritos en su navegador preferido para un fácil acceso.

# **Registro de cuenta en Nearpod**

- Dirigirse a la siguiente URL:<https://nearpod.com/>
- Hacer clic en Sing up for FREE

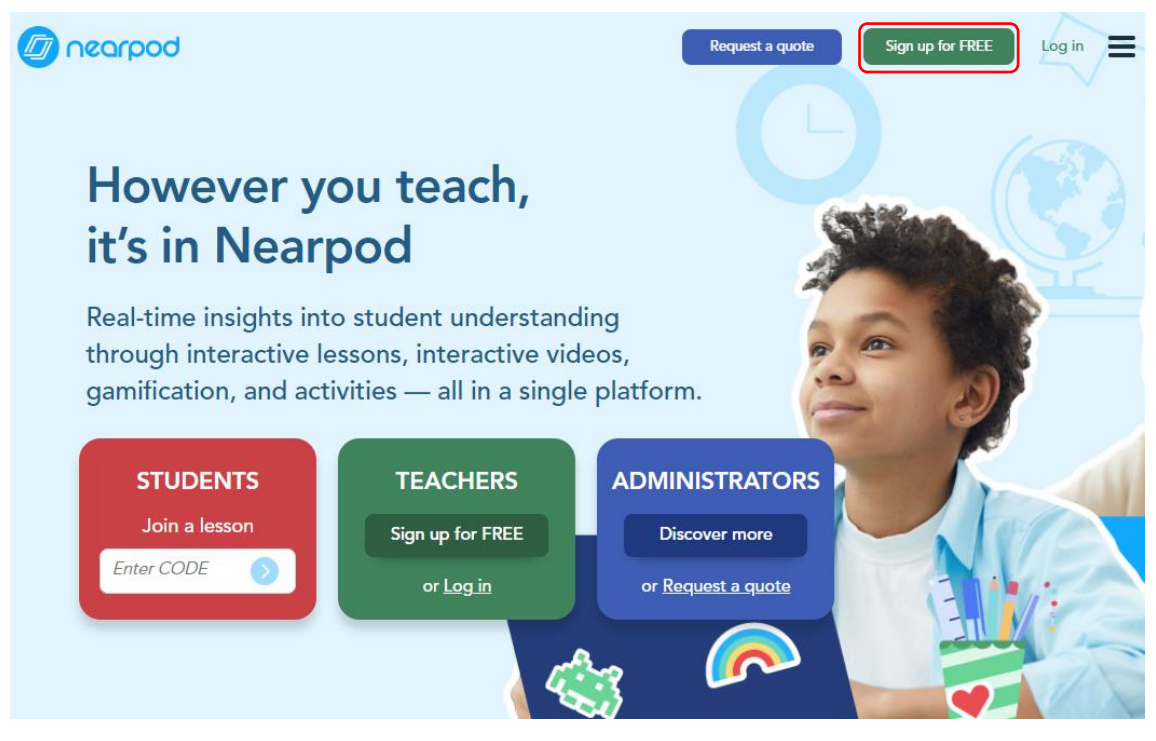

En el caso de docentes se elegirá Profesor/a.

#### Elige tu rol...

Vamos a llevarte al tipo correcto de cuenta.

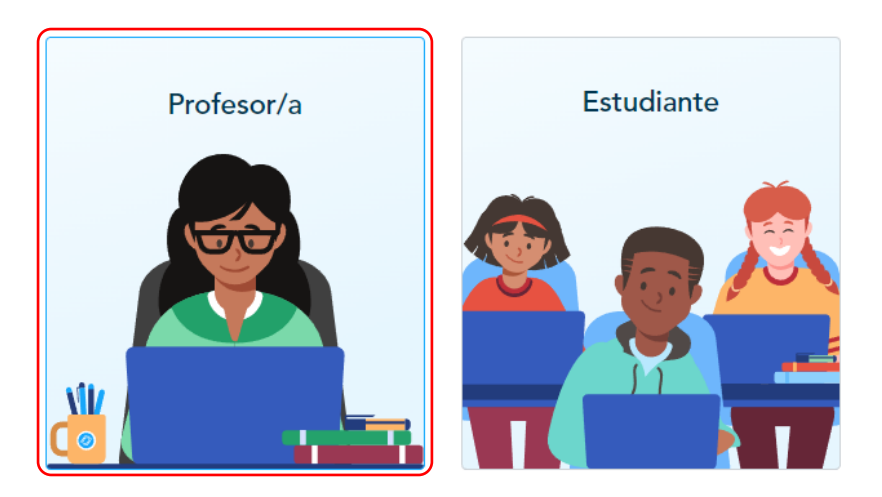

Elegir la cuenta con la que se desea registrar, para esta guía se usará una cuenta de Office 365.

# Registro gratuito de profesor/a

¿Ya tienes una cuenta? Ingresar

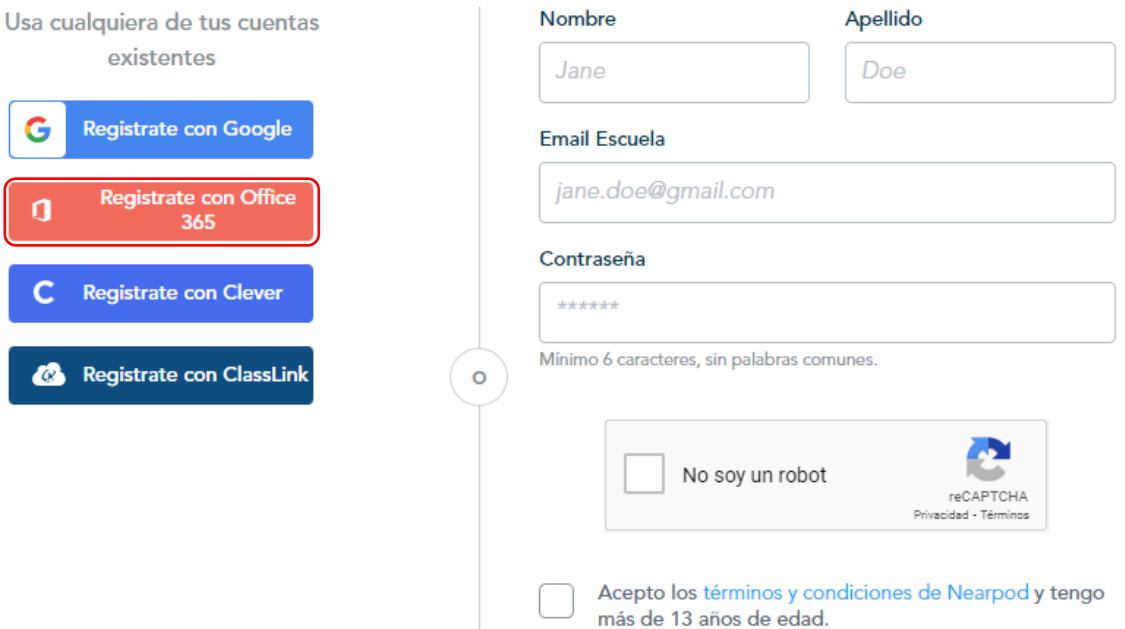

Se ingresa la cuenta institucional con las credenciales de acceso, se enviará una notificación al correo de la cuenta que se acaba de crear, para mayor seguridad revisar también en los correos no deseados.

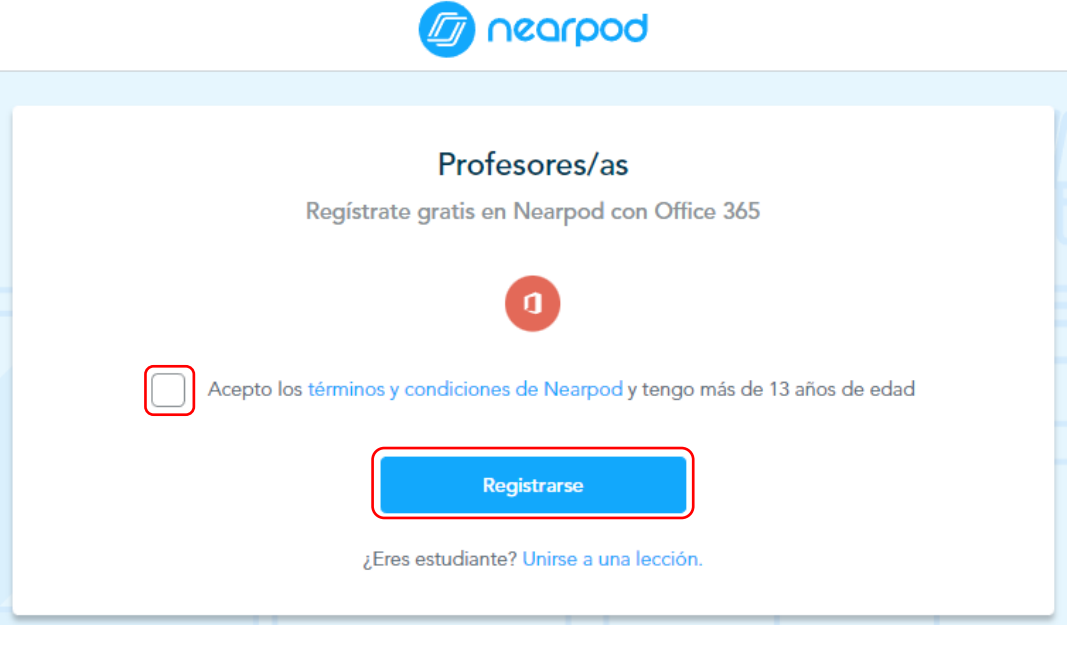

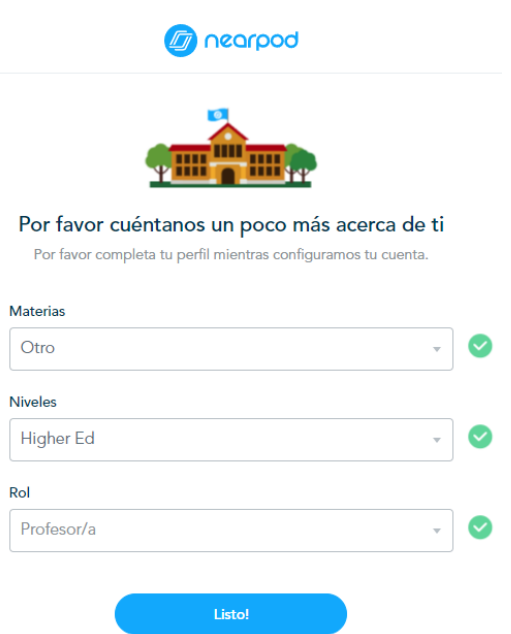

En el ambiente de trabajo se identifican las siguientes áreas:

- 1. En esta área se puede configurar los datos del perfil del docente, por defecto se crea la cuenta Silver (gratuita), con una capacidad de 100 MB, para crear las lecciones.
- 2. En esta área se ingresa un código de clase en caso que se requiere unirse a la lección de otro docente.
- 3. En esta área se configura carpetas personales para poder guardar las creaciones, también está el botón para crear una nueva lección o actividad.
- 4. En esta área integran botones para visualizar las actividades creadas, revisar las plantillas prediseñadas de Nearpod y recursos para la formación docente.
- 5. En esta área se muestra los trabajos realizados y/o carpetas creadas por el docente.
- 6. En esta área se puede realizar búsquedas rápidas de cualquier recurso dentro de la plataforma.

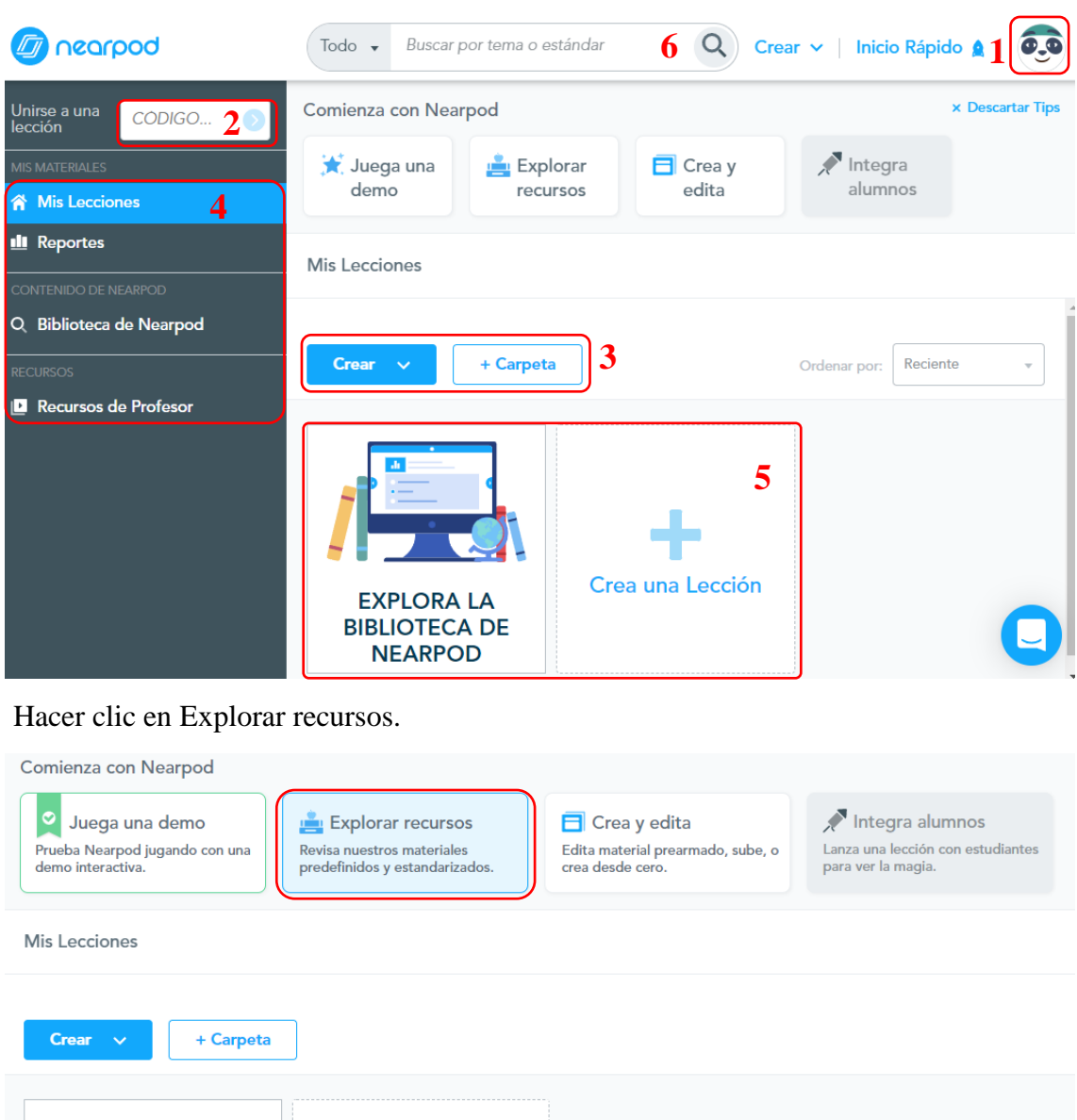

Se muestra las plantillas prediseñadas y lista para ser usadas, en la parte superior se encuentran filtros que pueden ser utilizados para encontrar fácilmente el material que necesita el docente.

Featured: muestra las plantillas destacadas.

**EXPLORA LA BIBLIOTECA DE NEARPOD** 

Crea una Lección

- Grades: permite clasificar la búsqueda por el nivel de educación; esto es: prekinder, primaria, secundaria y educación superior.
- Subjet: permite la búsqueda por asignaturas: Idiomas, Matemáticas, Estudios Sociales, Ciencias, Tecnologías, Música, Arte, Historia, Salud y Educación,
- Content Types: permite la búsqueda por tipo de contenido: videos, actividades y lecciones.
- Publishers: permite la búsqueda por publicaciones.
- Premium Content: muestra contenido exclusivo que requiere una cuenta de pago.

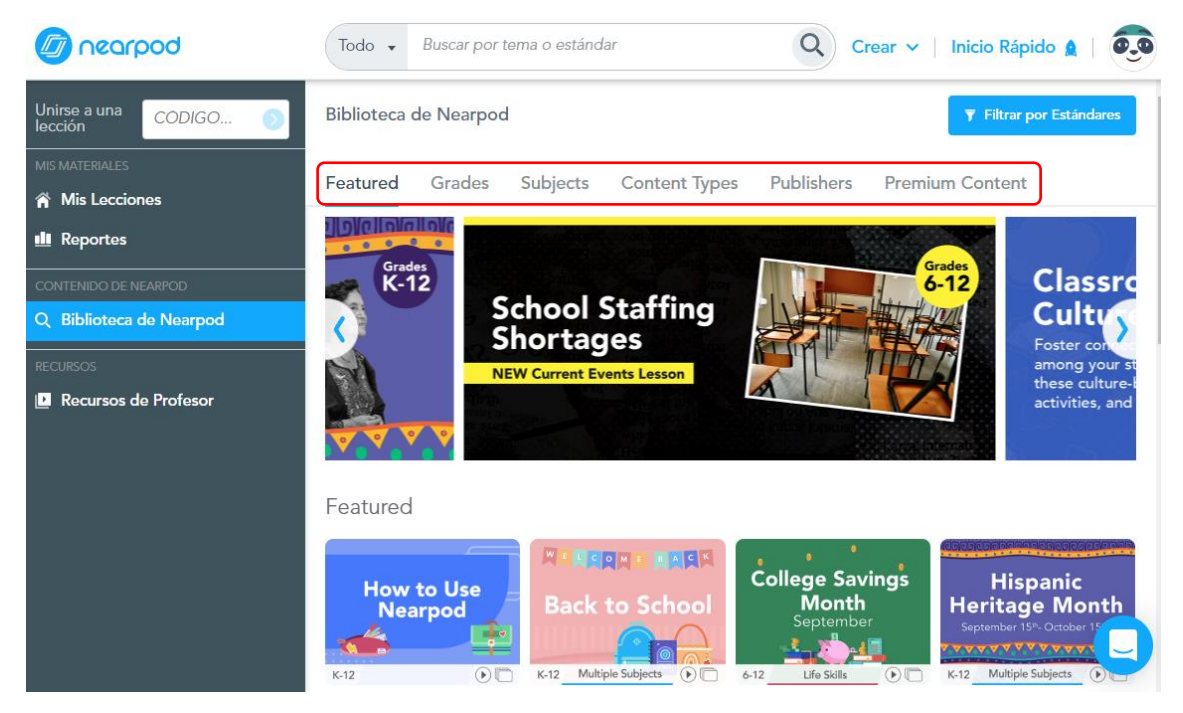

# **Características de las plantillas en Nearpod**

Cuando se realiza una búsqueda, los resultados muestran todo el material relacionado, para ello es importante que se pueda identificar algunos aspectos de una plantilla:

- 1. En esta área se muestra el nivel escolar en el que se puede utilizar esta herramienta; se muestra dos caracteres que consiste en un rango de niveles; por ejemplo: K-2, se entiende que se puede utilizar ese recurso desde el Kínder hasta 2do nivel escolar.
- 2. En esta área se muestra el nombre del recurso, con el nombre se puede buscar rápidamente desde el buscador de la biblioteca.
- 3. En esta área se muestra la categoría o el tema que trata ese recurso.

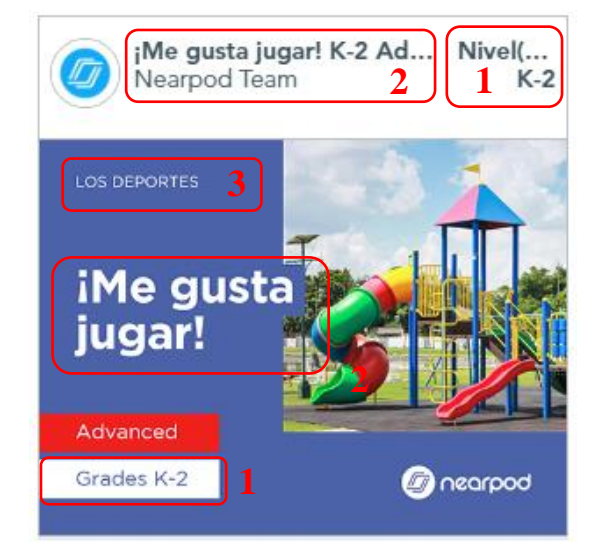

### **Usar una plantilla de gamificación en Nearpod**

- Dirigirse a la siguiente URL:<https://nearpod.com/>
- Iniciada la sesión, en el buscador principal, digitamos "juego"; se mostrará todos los recursos relacionados a esa palabra.
- En la parte superior se puede aplicar filtros de búsqueda ya sea por materias o por niveles; pare el ejemplo se escogerá Kindergarden.

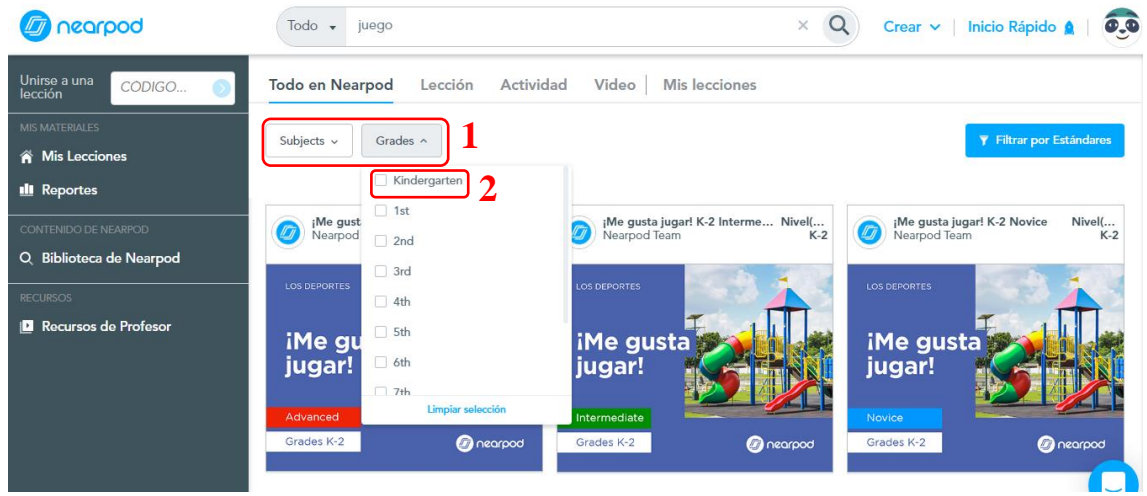

Cuando movemos el cursor sobre el recurso se mostrará una breve descripción del mismo y se permitirá escoger una vista previa o directamente agregarla a nuestra biblioteca de recursos.

- Se escoge Agregar a lecciones.
- En el panel izquierdo se escoge Mis lecciones y se visualiza en nuestra biblioteca.

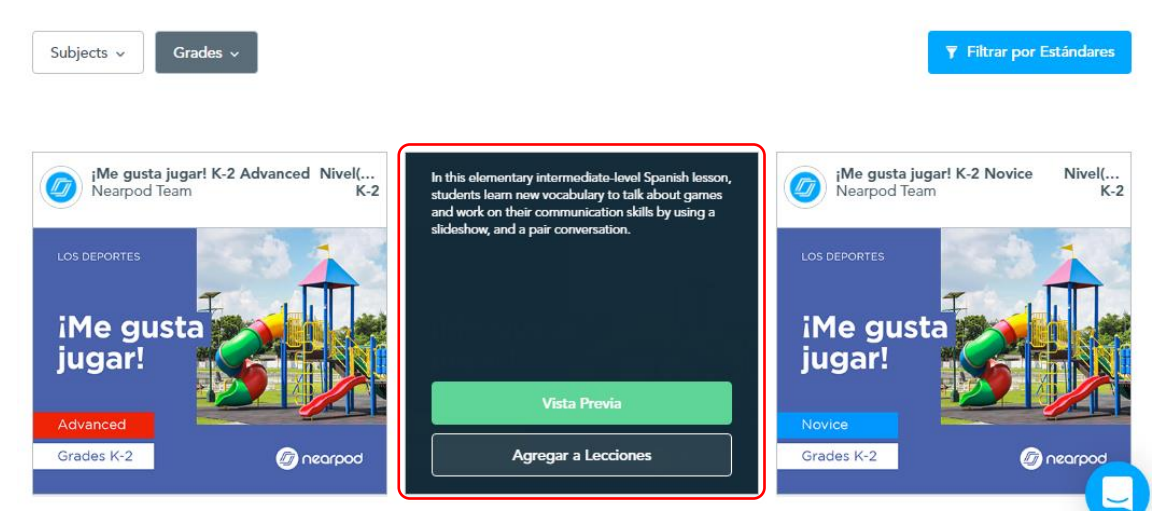

Al mover el cursor sobre el recurso se muestran algunas opciones:

- 1. Arrastrar a carpeta: permite mover el recurso a una capeta previamente creada para poder clasificar el material.
- 2. Participar en vivo: permite empezar una clase sincrónica, los estudiantes también se pueden unir desde sus dispositivos móviles o tabletas digitales, se debe instalar previamente la aplicación desde Play Store.
- 3. Student-Paced: permite configurar la lección para que el estudiante lo realice de forma asincrónica, en su tiempo disponible, también se lo podrá hacer desde la App.
- 4. Editar: permitirá ejecutar cambios en la plantilla.
- 5. Vista previa: permite visualizar el recurso antes de presentarlo es válido para preparar la clase.
- 6. Este menú permite: Compartir, duplicar, agregar a carpeta, exportar a PDF, crear reportes o eliminar el recurso.

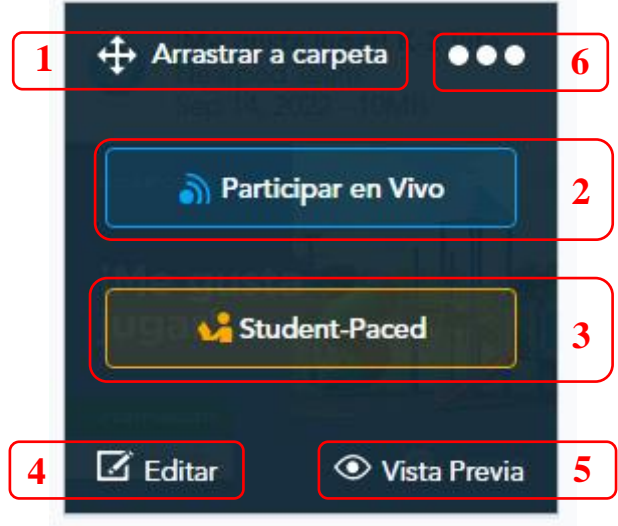

# **Editar una plantilla de gamificación en Nearpod**

Una vez seleccionado el recurso y agregado a nuestra biblioteca, elegimos la opción Editar.

Se muestra las diapositivas que forman parte de la lección; en la parte superior se dispone de botones para agregar, borrar, copiar y pegar las diapositivas según la necesidad.

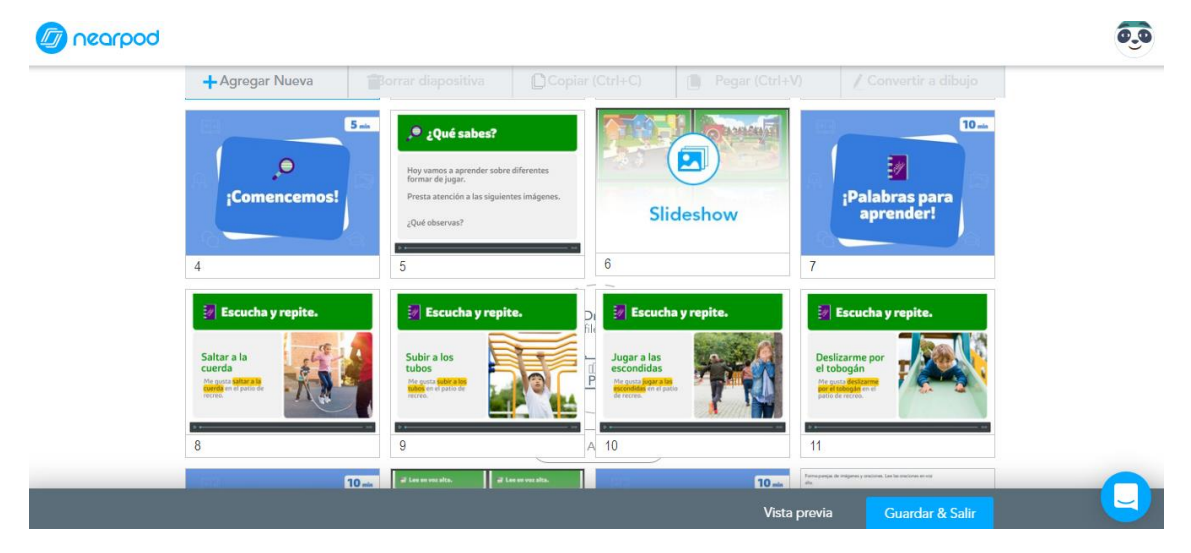

Si se requiere editar una diapositiva se da doble clic en la misma y se ingresa a la edición.

En el panel derecho se encuentran temas prediseñados que pueden ser aplicados a la diapositiva actual.

En la parte inferior hay herramientas para añadir imágenes, diseños, audios, ver los cambios, guardar y salir

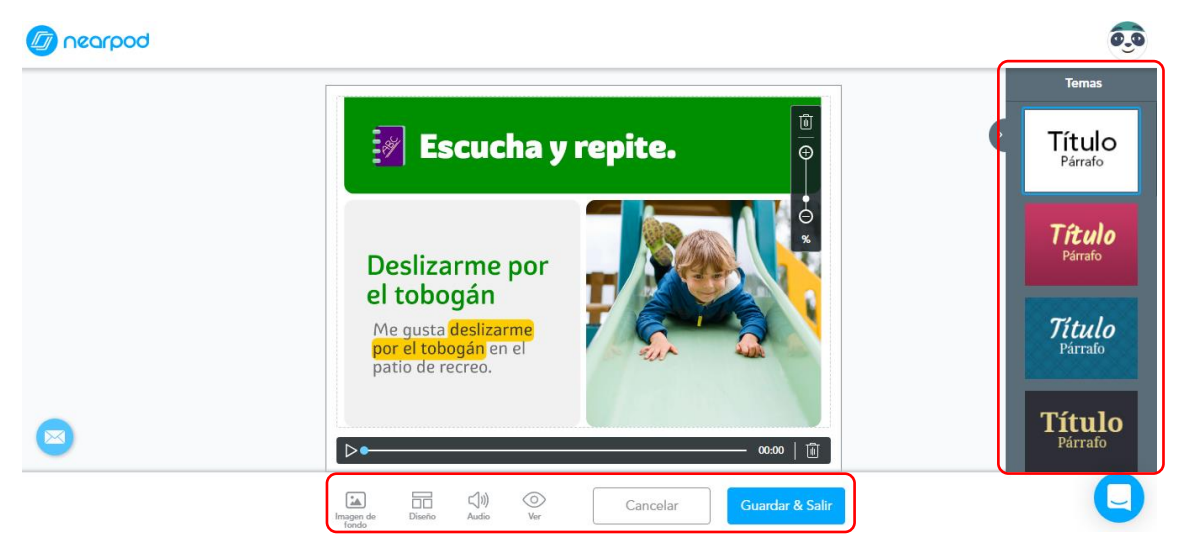

# **Presentación sincrónica de una lección en Nearpod**

Una vez editado el recurso o la lección en la biblioteca personal, seleccionamos la opción Participar en vivo.

La primera notificación será el código de la lección, para que los estudiantes puedan unirse desde un computador o desde su dispositivo móvil a través de la aplicación.

Otras opciones están disponibles como compartir el enlace, vía email, Google Classroom, Remaind, Microsoft Teams, o ejecutar una llamada por Zoom.

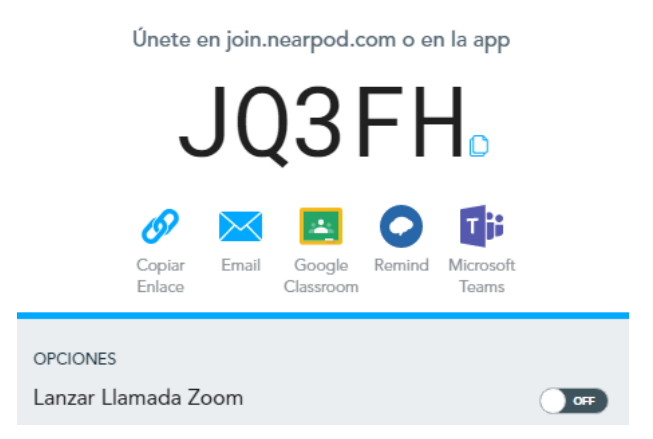

Se muestra la lección de forma sincrónica:

- En la parte superior se muestra el código de la lección, el menú que permite añadir actividades o terminar la lección.
- En la parte lateral izquierda y derecha se encuentran los botones de avance o retroceso.
- En la parte inferior se encuentran indicadores para el docente, esto es: la diapositiva actual, estudiantes conectados, respuestas de los estudiantes y botones para añadir actividades o lanzar la herramienta de pizarra para el caso en que se requiera una explicación adicional.

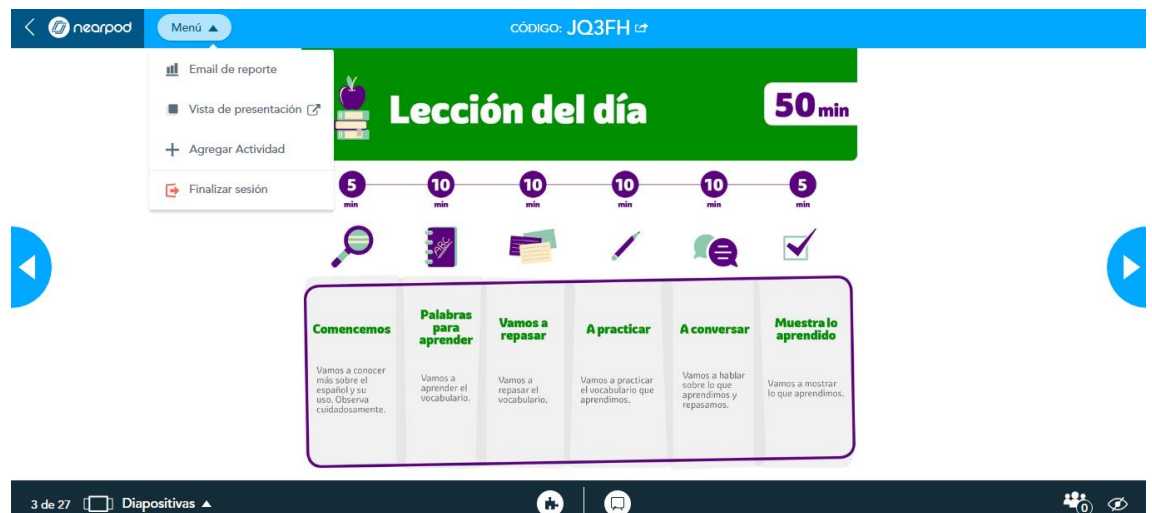

Al terminar de mostrar las diapositivas, se termina la lección y sus actividades, se puede terminar en cualquier momento desde el menú superior opción: Finalizar sesión.

### **Presentación asincrónica de una lección en Nearpod**

Una vez editado el recurso o la lección en la biblioteca personal, seleccionamos la opción Student-paced.

En esta primera notificación se muestra el código de la lección y solicitará la configuración de las fechas en que estará habilitada la lección.

De igual manera se comparten alternativas para compartir la lección por varios medios y plataformas.

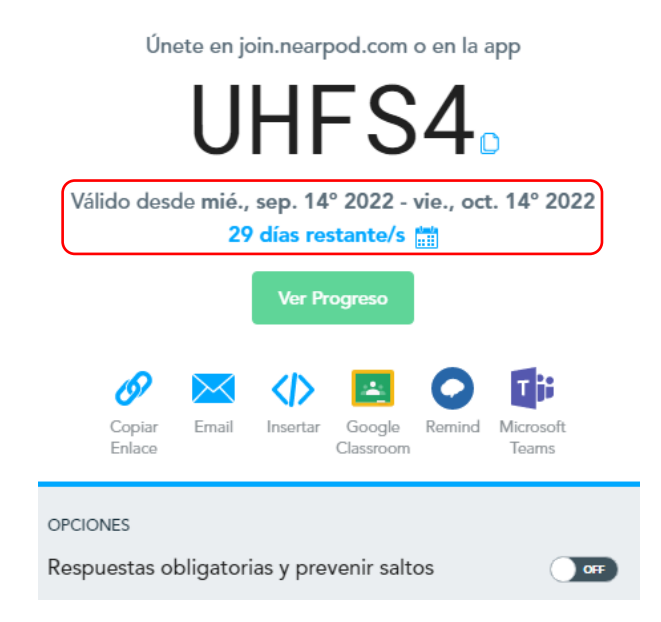

Cuando se utiliza una cuenta gratuita, las lecciones o recursos utilizados tienen una duración de 30 días.

# **Guía de uso de la herramienta de Gamificación Quizizz**

# **CONTENIDO**

- Registro de cuenta.
- Ambiente de trabajo.
- Usar un recurso de la biblioteca.
- Presentación sincrónica de un examen.
- Presentación asincrónica de un examen.
- Editar un recurso.

Quizizz es una herramienta que permite crear lecciones o cuestionarios.

Se recomienda que el docente tenga creada una cuenta en Google; es decir, un correo en Gmail de manera que la plataforma pueda conectarse fácilmente.

Si utiliza esta herramienta con frecuencia se recomienda agregar esta URL a sus marcadores o favoritos en su navegador preferido para un fácil acceso.

### **Registro de cuenta en Quizizz**

- Dirigirse a la siguiente URL:<https://quizizz.com/>
- Hacer clic en Sing up

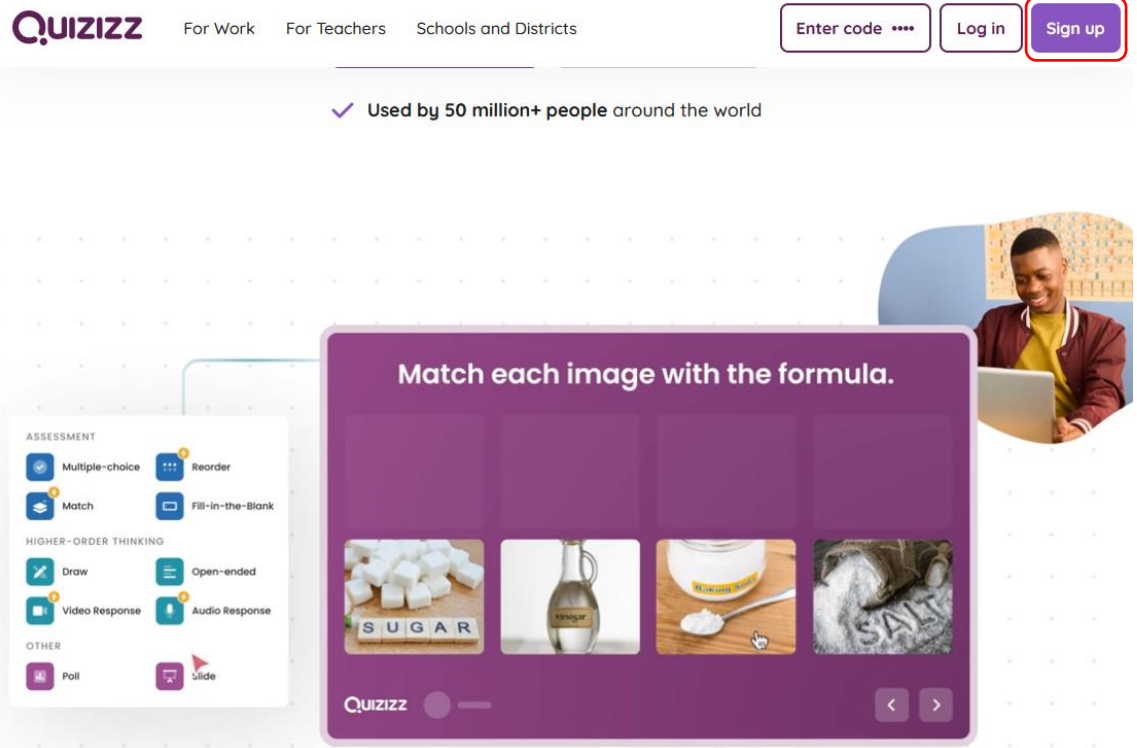

Para el registro se recomienda una cuenta de Gmail para que se conecte rápidamente.

#### Crear una cuenta gratis

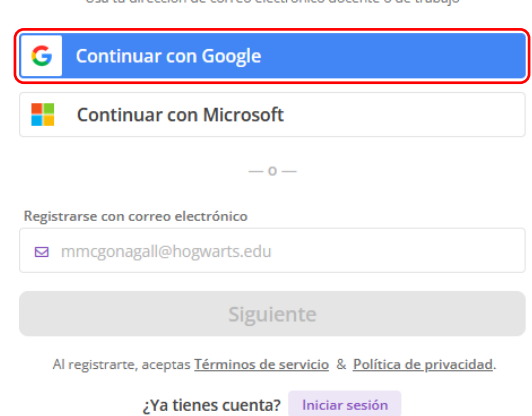

#### **Ambiente de trabajo Quizizz**

Acceder con la cuenta creada, se identifican las siguientes áreas:

**The Committee** 

ián de ci

- 1. En esta área se encuentran opciones de edición del perfil de usuario.
- 2. En esta área muestran botones para explorar material, revisar la biblioteca personal, crear informes, revisar las lecciones creadas, editar los ajustes en la cuenta, revisar colecciones creadas, etc.
- 3. En esta área se puede buscar el contenido de acuerdo a una palabra clave.
- 4. En esta área se puede introducir código de una lección en caso que se requiera unir a una clase, haciendo el rol de estudiante.
- 5. En esta área se muestran por categorías la los temas o asignaturas para un fácil acceso.

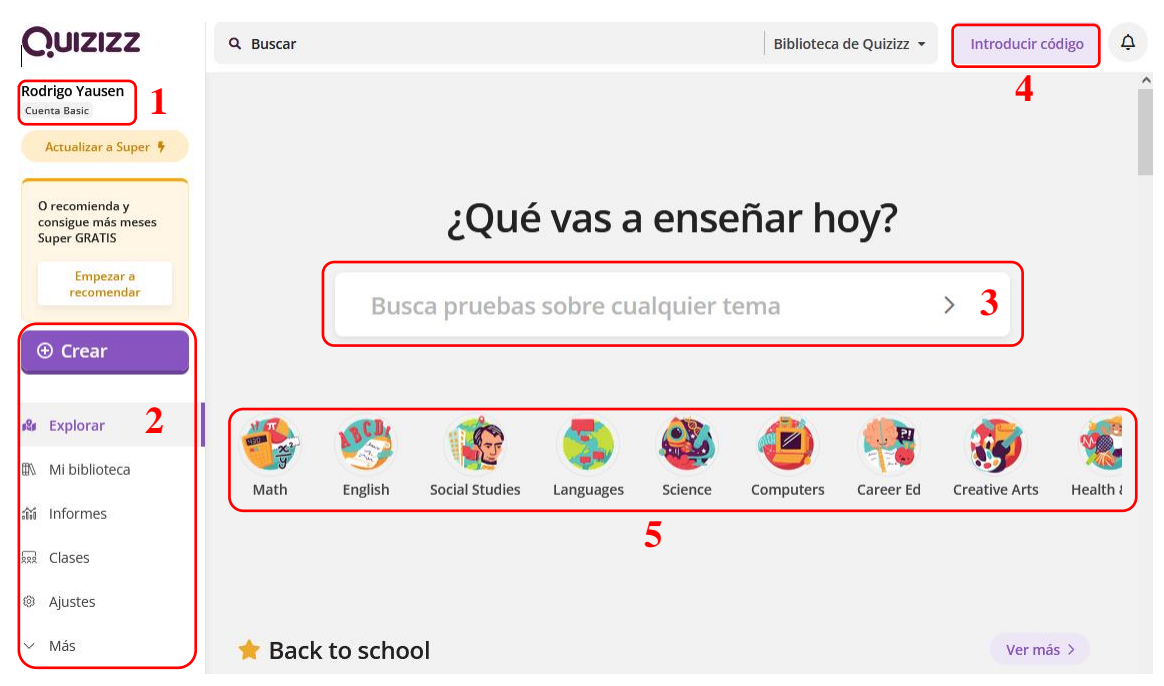

#### **Usar un recurso de la biblioteca de Quizizz**

- Dirigirse a la siguiente URL:<https://quizizz.com/>
- Iniciada la sesión, en el buscador digitamos: Juego de palabras.

Se identifican las siguientes áreas:

- 1. En esta área se encuentran botones para aplicar un filtro de búsqueda; como principales se encuentran los niveles y asignaturas; en la sección MÁS, se encuentra opciones de búsqueda avanzada con opciones de idioma, número de preguntas, orden personalizado y miscelánea.
- 2. En esta área se muestra las opciones avanzadas de la sección MÁS.
- 3. En esta área se muestran los resultados de la búsqueda, todo el contenido que tiene relación con la palabra buscada: cada recurso expone el nombre del recurso, tipo de recurso, un logo, el número de preguntas, el nivel escolar al que está dirigido, el número de veces que ha sido utilizado este recurso, el autor y la fecha en la que fue publicado.
- 4. En esta área se muestra una previsualización de las preguntas o del contenido del material.

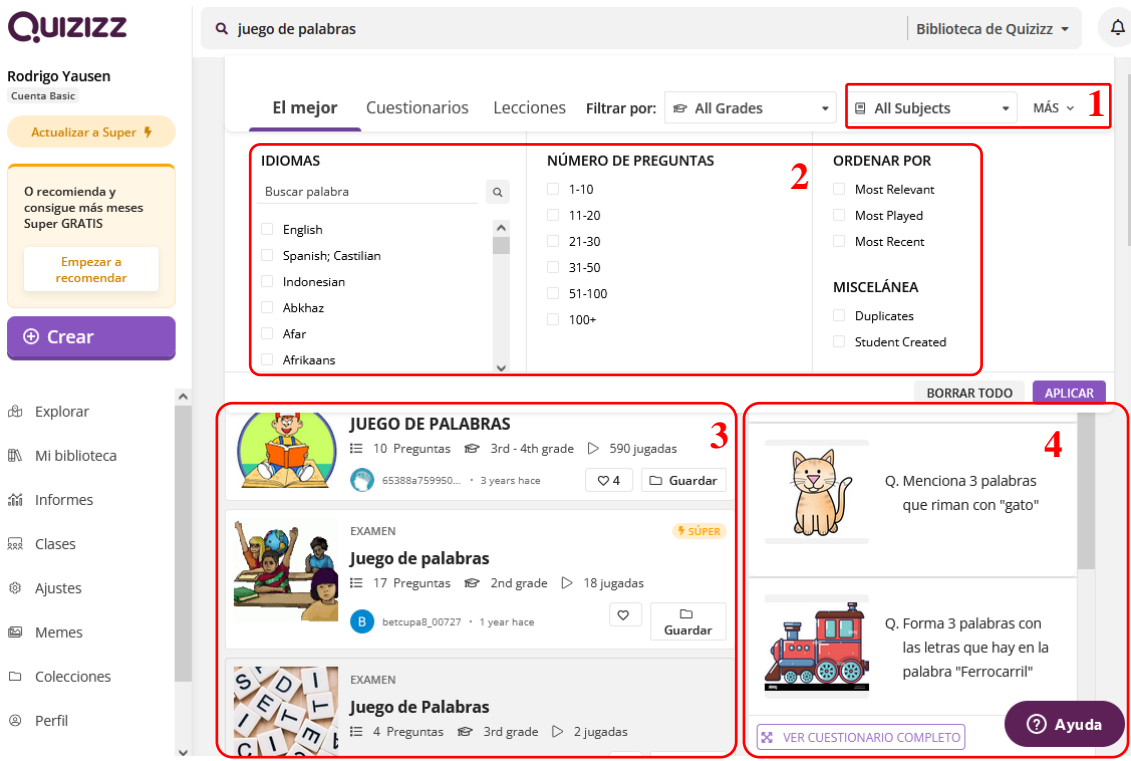

Para la búsqueda de ejemplo se aplicó los siguientes filtros:

- Nivel: Elemental
- $\bullet$  Idioma: español
- Numero de preguntas:  $1 10$
- Ordenar: Más relevante

Para el ejemplo se ha elegido el siguiente recurso:

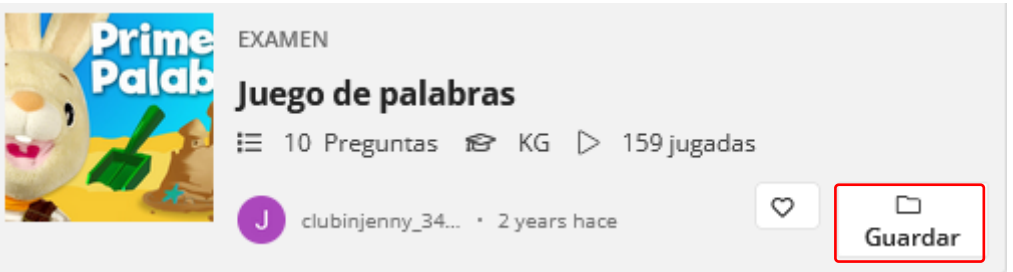

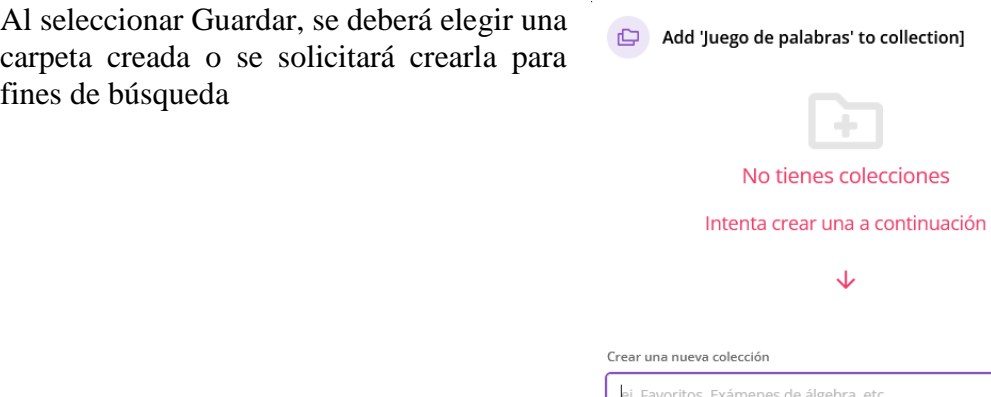

Una vez guardada, nos dirigimos a nuestra biblioteca y abrimos el recurso.

Se identifican las siguientes áreas:

- 1. En esta área se encuentra la información general del recurso.
- 2. En esta área se muestra las opciones para ejecutar el recurso de forma sincrónica o asincrónica.
- 3. En esta área se encuentran las preguntas con sus respectivas respuestas.
- 4. Esta opción permite imprimir el recurso.
- 5. Esta opción permite crear una copia del recurso para editarlo si el docente requiere añadir o quitar contenido.

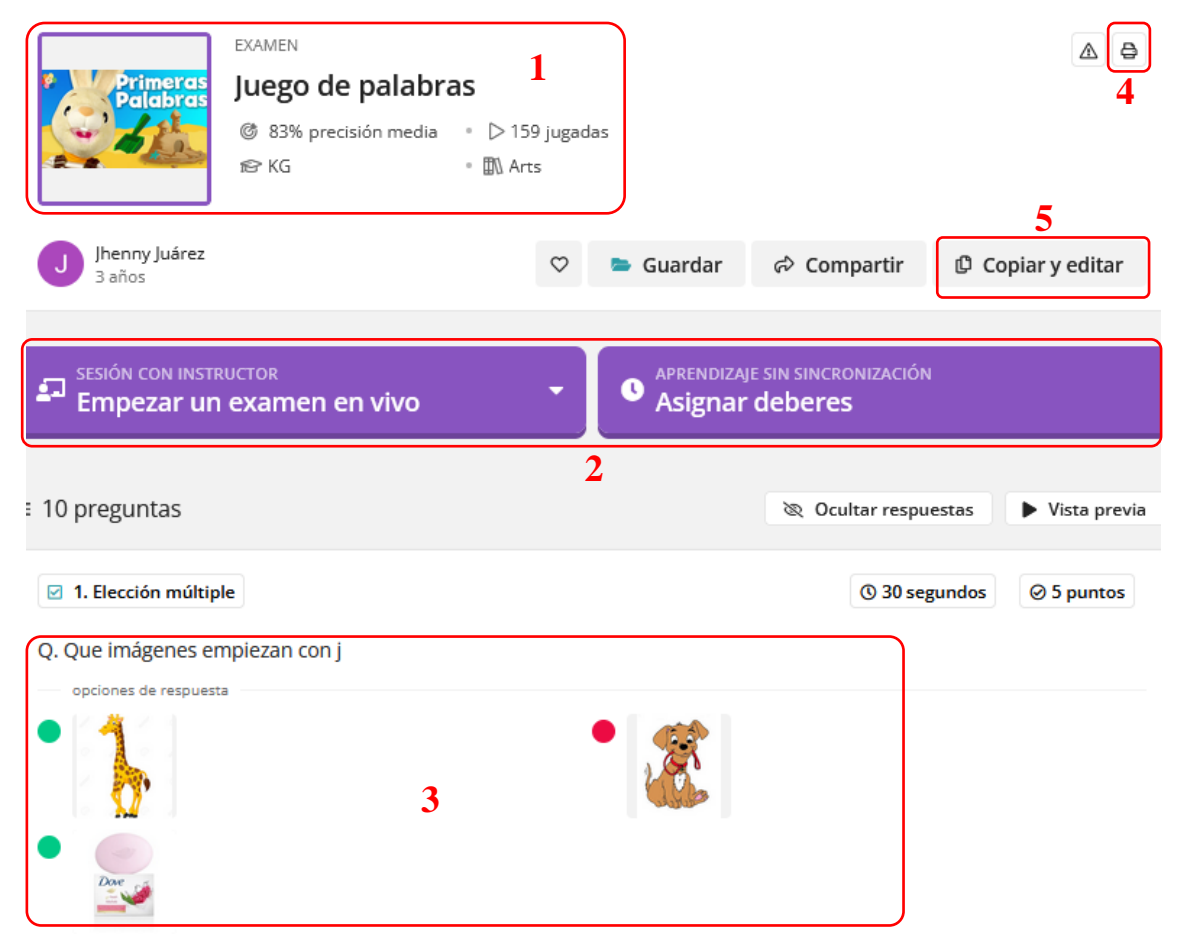

Cancelar

Terminado

#### **Presentación sincrónica de un examen en Quizizz**

- Dirigirse a la siguiente URL:<https://quizizz.com/>
- Iniciada la sesión, en la biblioteca de recursos, escogemos un recurso y escogemos la opción Empezar un examen en vivo.
- Se identifica dos opciones; la opción clásica es para avanzar con la lección al ritmo de los estudiantes; la opción ritmo del profesor, es el docente quien controla el ritmo.

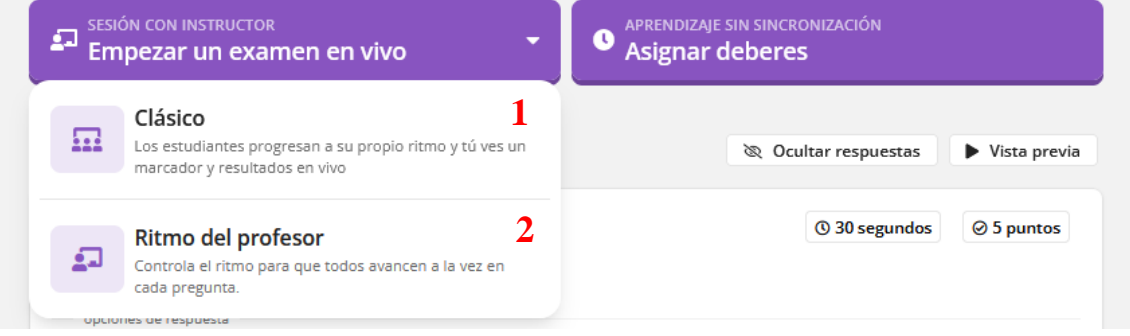

Se muestra opciones de configuración del juego, dependerá del docente y el nivel que se maneja con el grupo de estudiantes.

<u> 1989 - Johann Stone, markin san</u>

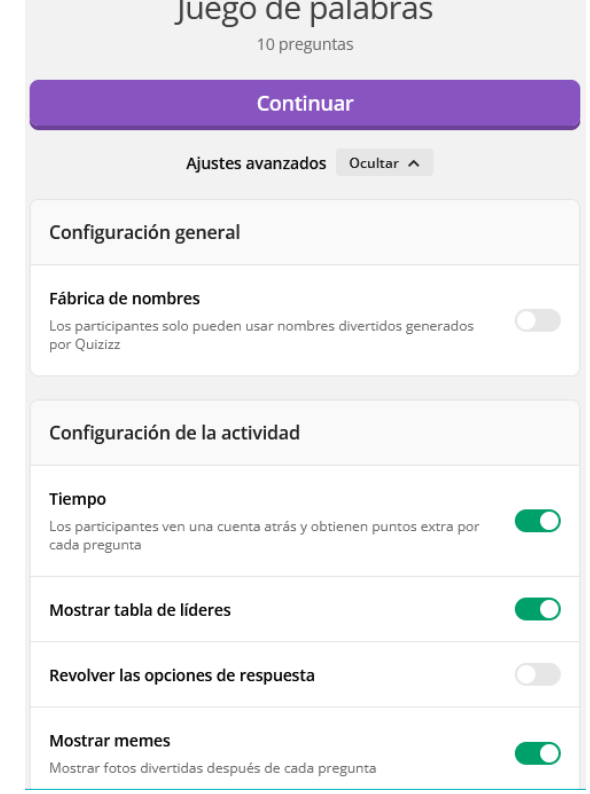

- Solicitar a los estudiantes que se dirijan desde una PC o dispositivo móvil con la App.
- Para PC unirse desde la URL que se indica en ese momento; para el ejemplo actual es la dirección:<https://quizizz.com/join?gc=838048>
- Para los dispositivos móviles o tabletas digitales se ingresa el código de juego desde la App que se lo puede descargar desde Play Store.

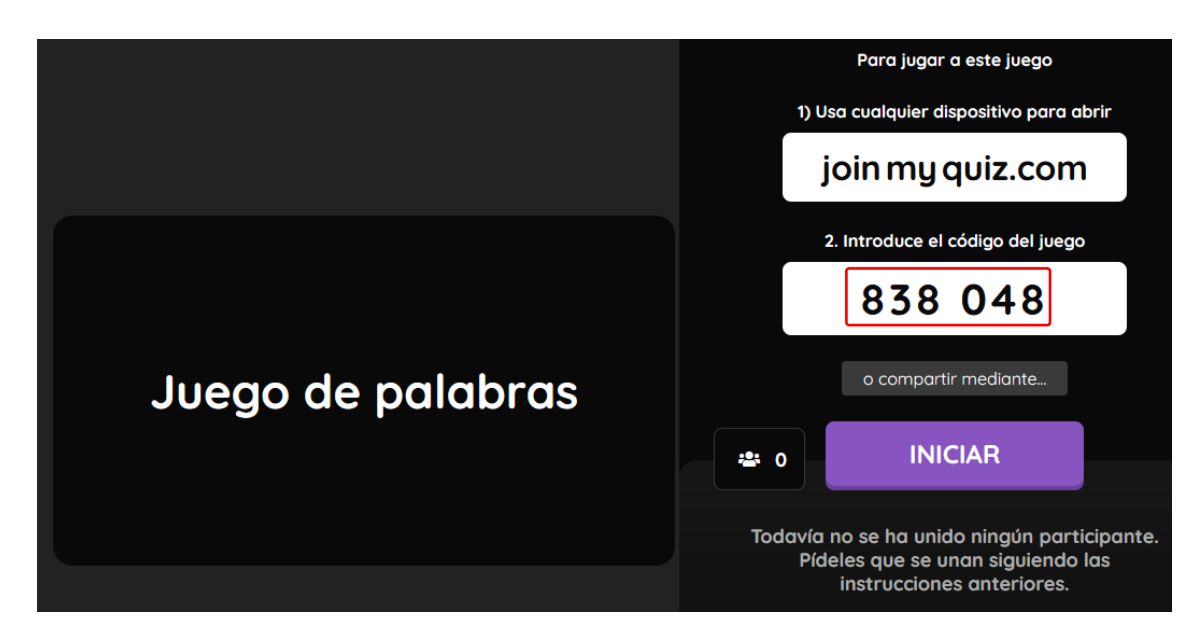

Se muestran otras opciones para compartir el examen.

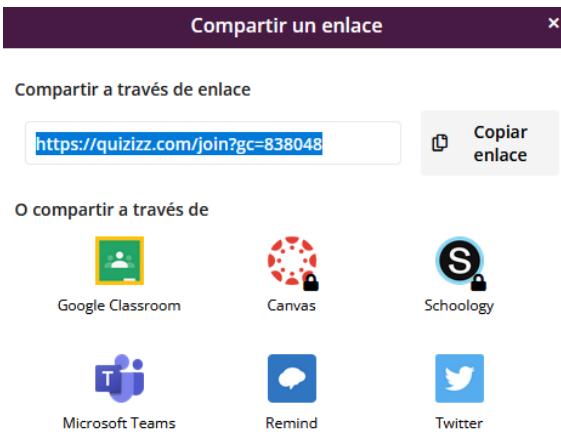

Los estudiantes ingresarán al examen desde cualquier medio y se les solicitará su nombre, a continuación, Empezar.

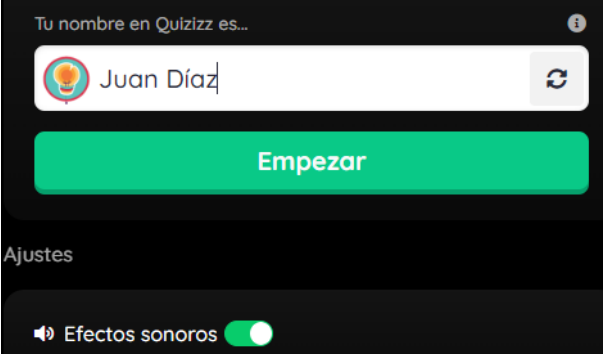

El docente tiene la siguiente vista; en la que se muestra el número de estudiantes conectados, el tiempo transcurrido, el código de la lección, el número de pregunta actual.

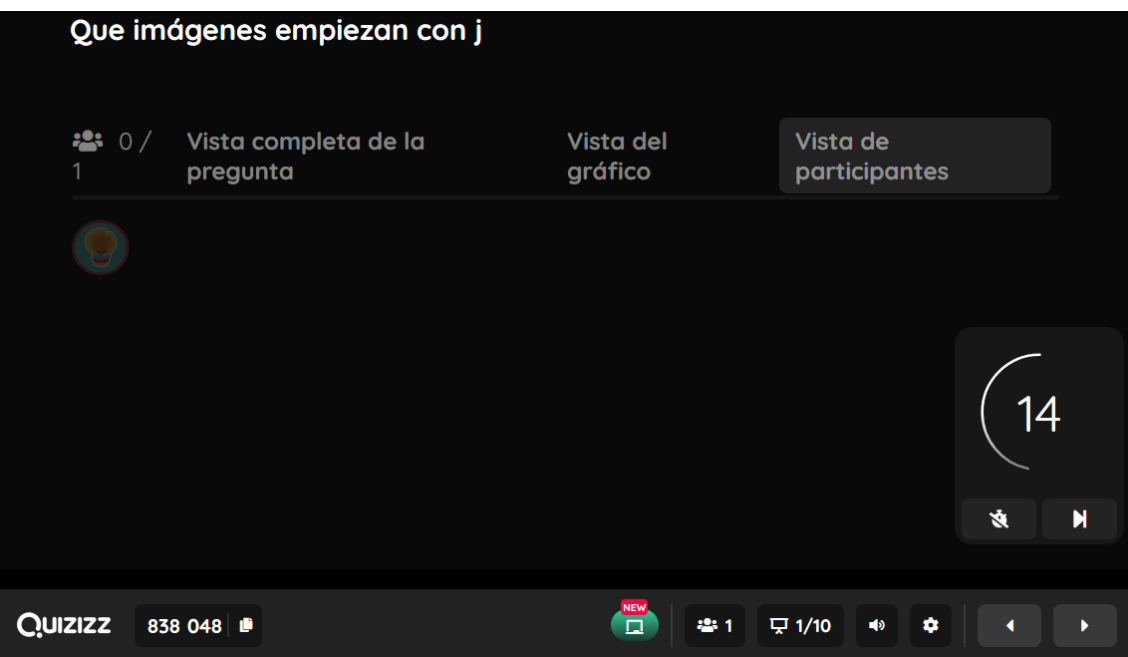

La vista que se muestra al estudiante tiene la información: descripción de la pregunta, número de pregunta, opciones de selección para responder a la pregunta, y botones de control que permiten avanzar.

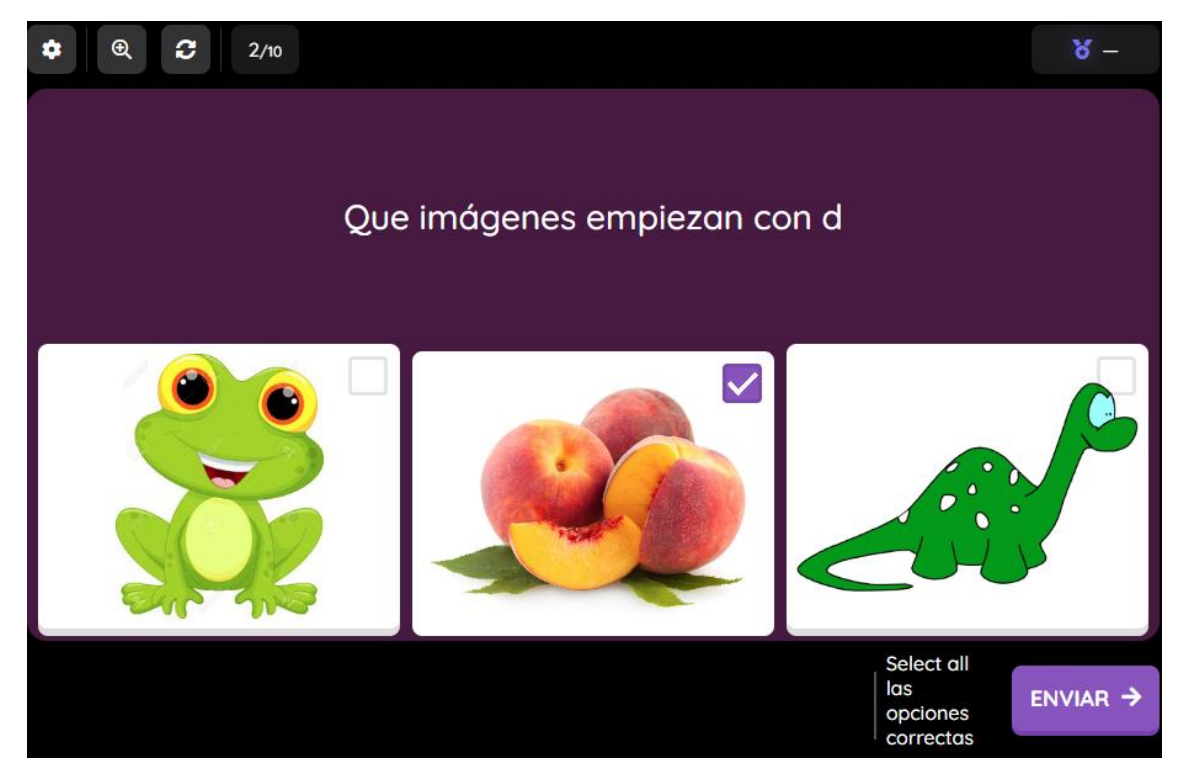

El estudiante tendrá información de los resultados luego de terminar el examen.

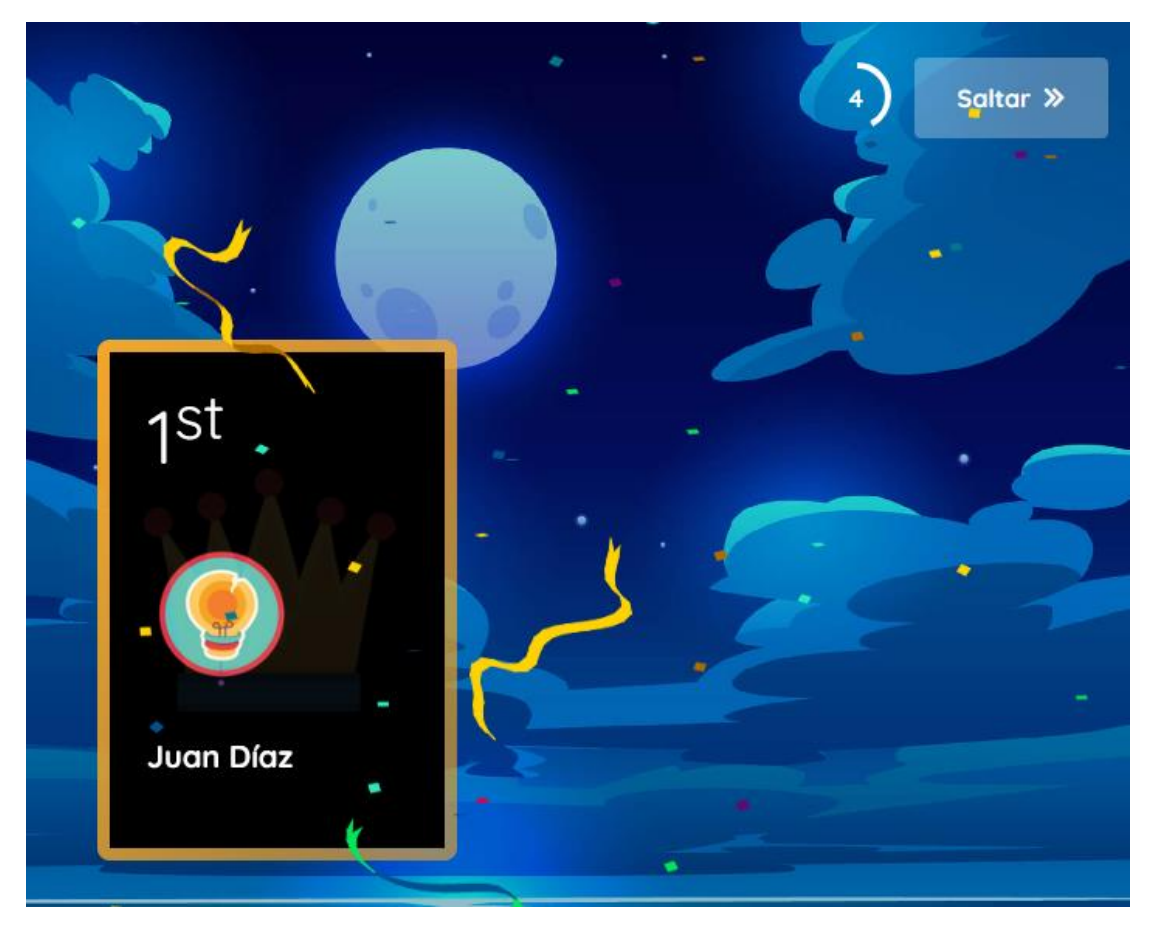

El docente tendrá un resumen estadístico del examen.

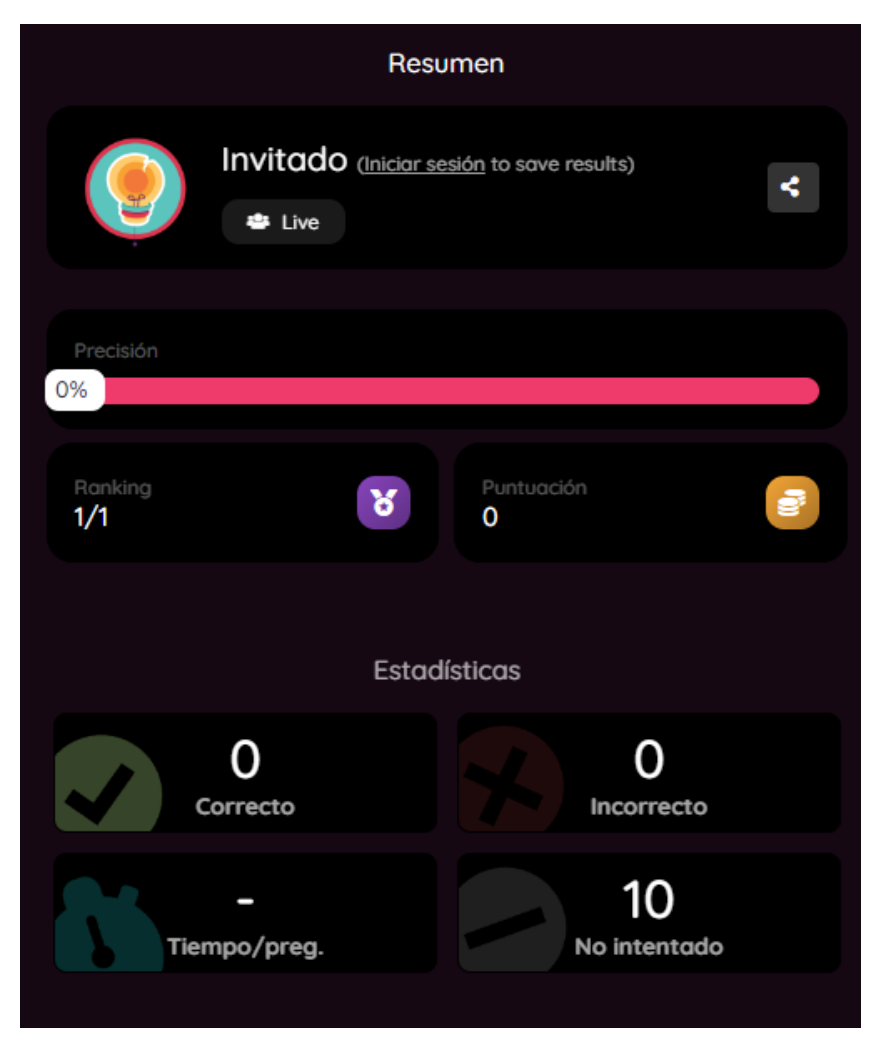

Posterior el docente tendrá un registro del detallado de cada uno de sus estudiantes, de modo que puede saber el tiempo que el estudiante ha tardado en responder, esto puede ser útil para reforzar la enseñanza en ciertos temas.

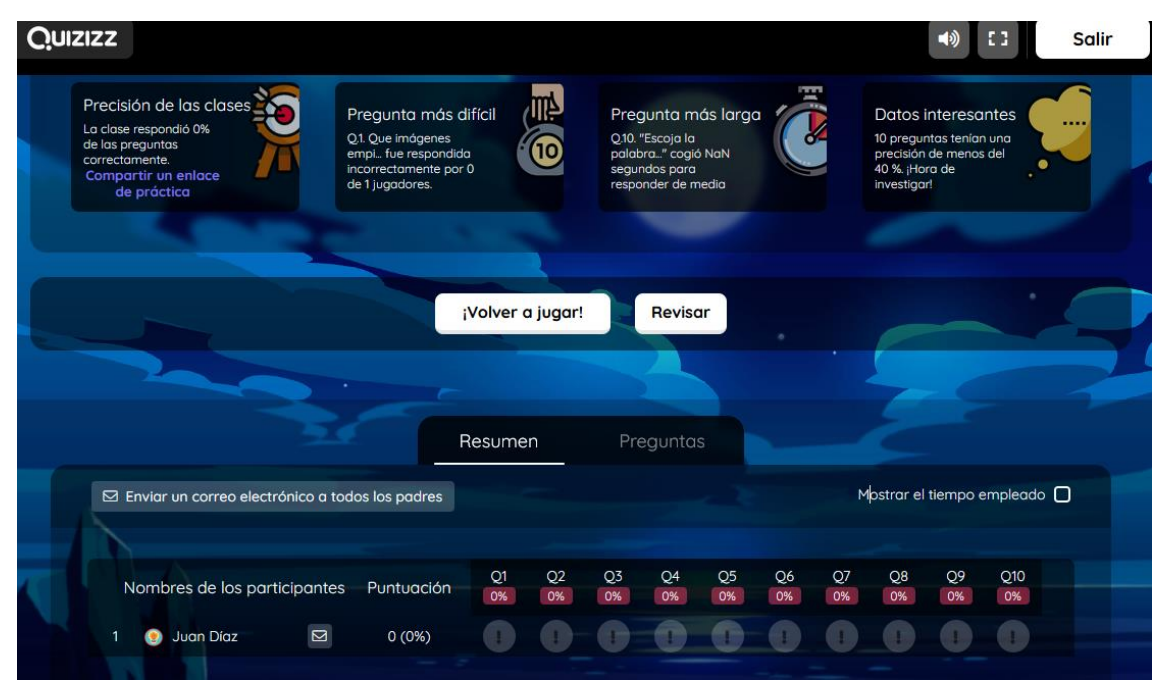

### **Presentación asincrónica de un examen en Quizizz**

- Dirigirse a la siguiente URL:<https://quizizz.com/>
- Iniciada la sesión, en la biblioteca de recursos, escogemos un recurso y escogemos la opción Asignar deberes.
- El docente podrá configurar el plazo para que los alumnos resuelvan el examen en su tiempo disponible.

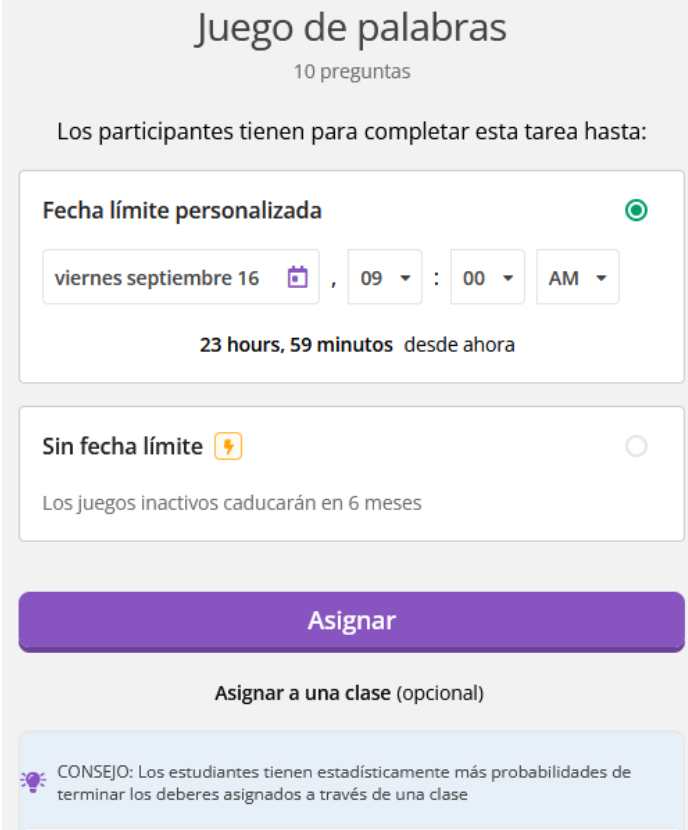

### **Editar un recurso en Quizizz**

Dirigirse a la siguiente URL:<https://quizizz.com/>

Iniciada la sesión, en la biblioteca de recursos, escogemos un recurso y escogemos la opción Copiar y editar.

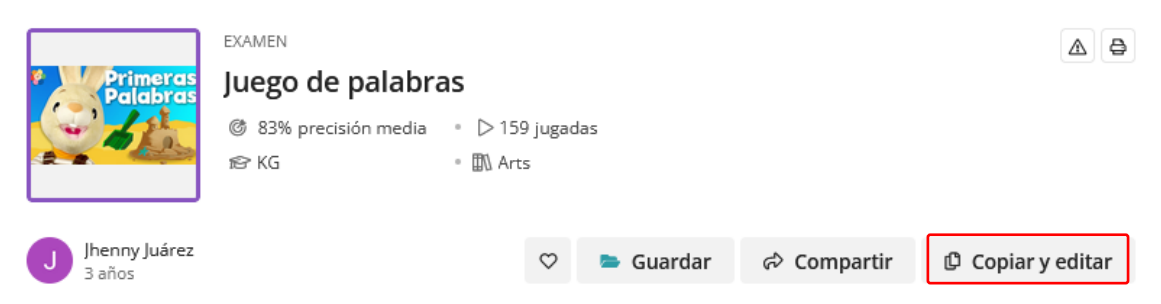

Se abre el área de trabajo para la edición del recurso.

Se identifican las siguientes áreas:

1. En esta área se permite la configuración del logotipo, el idioma, el rango de niveles escolares y la privacidad del recurso.
- 2. En esta área se permite importar un archivo de Excel con las preguntas, y editar de igual manera, la asignatura y los niveles escolares.
- 3. Este botón permite crear una nueva pregunta, se dispone de varias alternativas de tipo de pregunta.
- 4. Esta opción permitirá cambiar el orden al cuestionario.
- 5. Estas opciones permiten editar el texto de la pregunta, duplicar o eliminar.
- 6. En esta área se muestra las alternativas de respuesta, cada elemento puede ser modificado, reemplazado o eliminado.
- 7. Estos botones permiten editar el tiempo de respuesta, puntaje y añadir etiquetas.

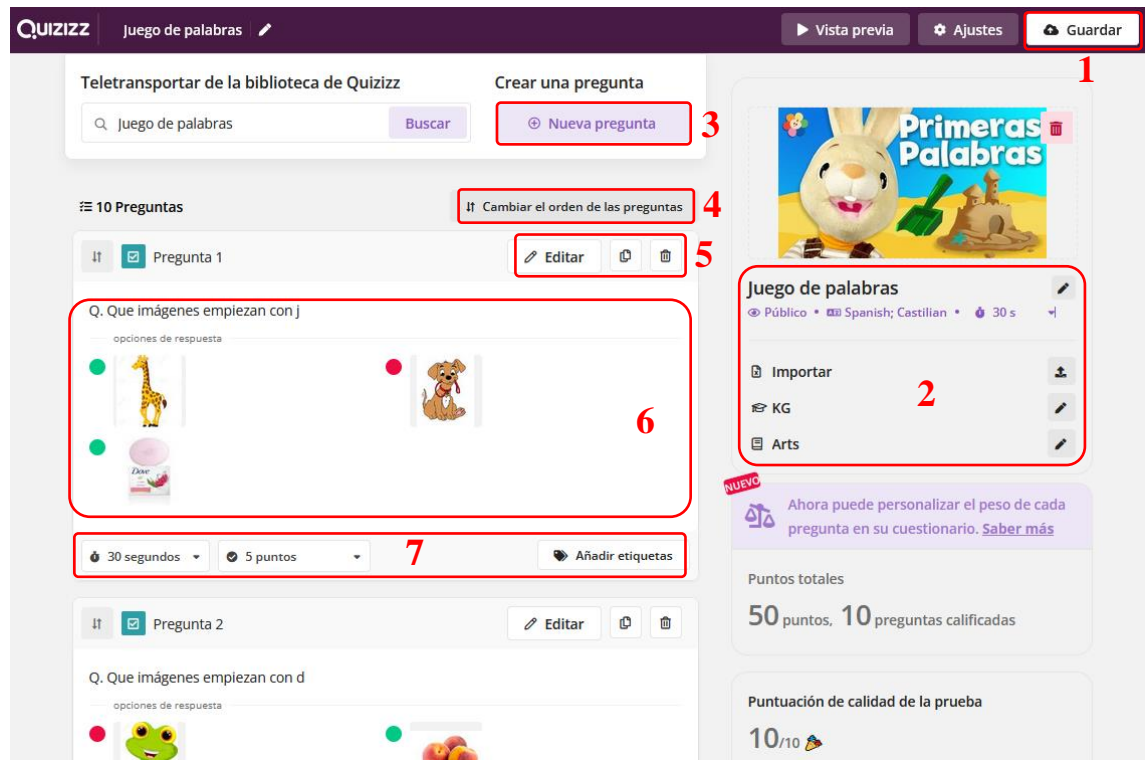

Los tipos de preguntas que se pueden realizar en Quizizz son:

- Evaluación: elección múltiple, reordenar, coincidente, rellenar el hueco.
- Pensamiento de orden superior: dibujar, abierta, respuesta de video, respuesta de audio.
- Otros: encuesta, diapositivas.

Al finalizar la edición del recurso nuevo, se presionará Guardar. El recurso quedará archivado en las colecciones personales y se podrá utilizar en cualquier momento.

#### **Anexo C**

# **Planificación de la capacitación a docentes de la Unidad Educativa ETON SCHOOL**

**Tema:** Herramientas digitales de gamificación.

### **Introducción:**

La gamificación en una técnica de aprendizaje en la cual los alumnos aprenden de una forma sencilla y lúdica. Como metodología en la formación facilita la interiorización de conocimientos de una forma más divertida, generando una experiencia positiva al estudiante.

El modelo de juego motiva a los alumnos, desarrollando un mayor compromiso, e incentivando el ánimo de superación.

#### **Objetivo:**

Desarrollar competencias digitales enfocadas a la gamificación, en la Unidad Educativa ETON SCHOOL, a través de la capacitación docente con el uso de microlearning.

**Destinatarios:** Docentes

**Facilitador:** Ing. Rodrigo Yausen

### **Plan de Actividades Asincrónicas.**

- **Lugar:** Virtual (correo electrónico).
- **Duración:** 10 30 minutos.

**Actividades:** Trabajo autónomo; revisión de micro contenidos.

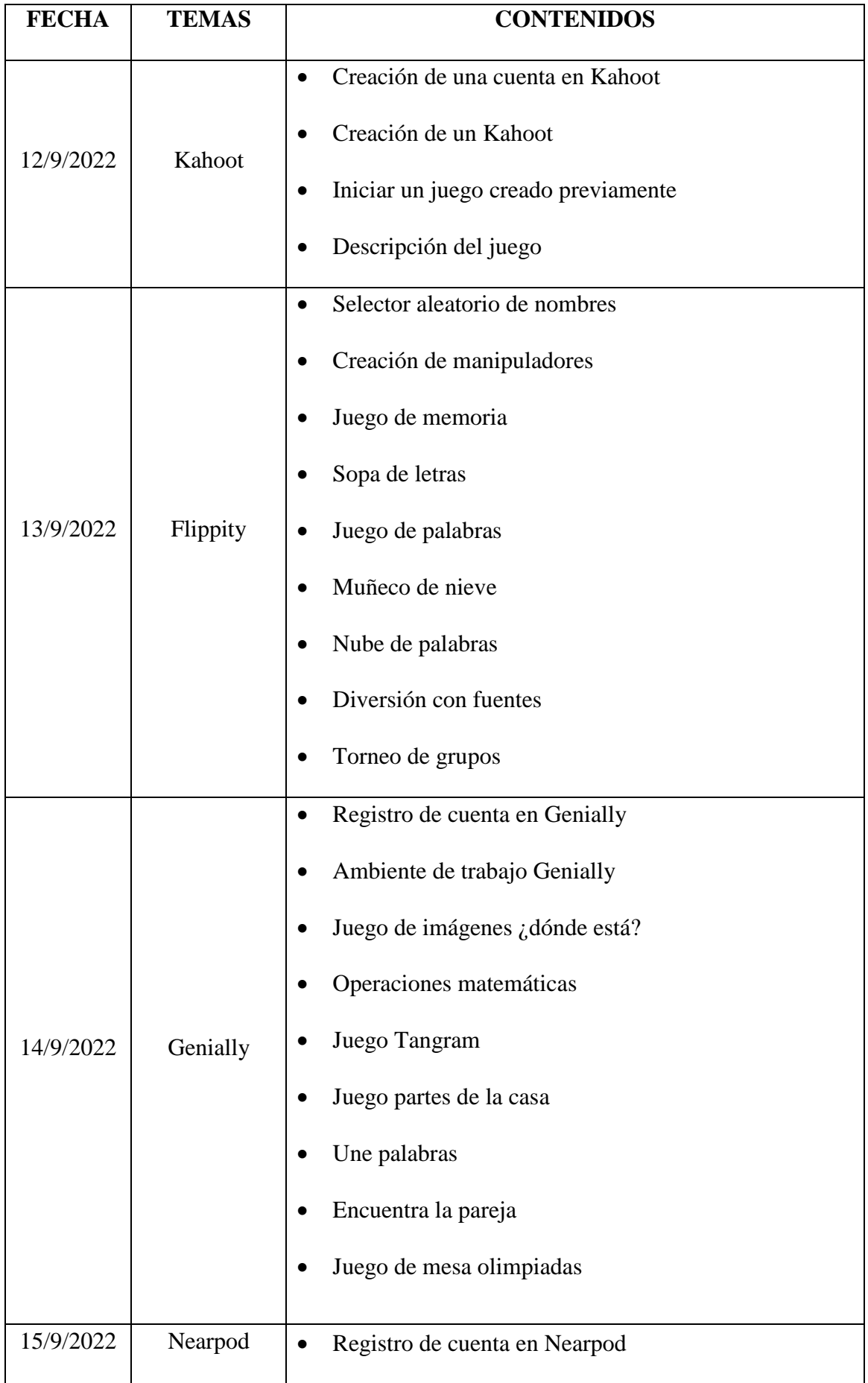

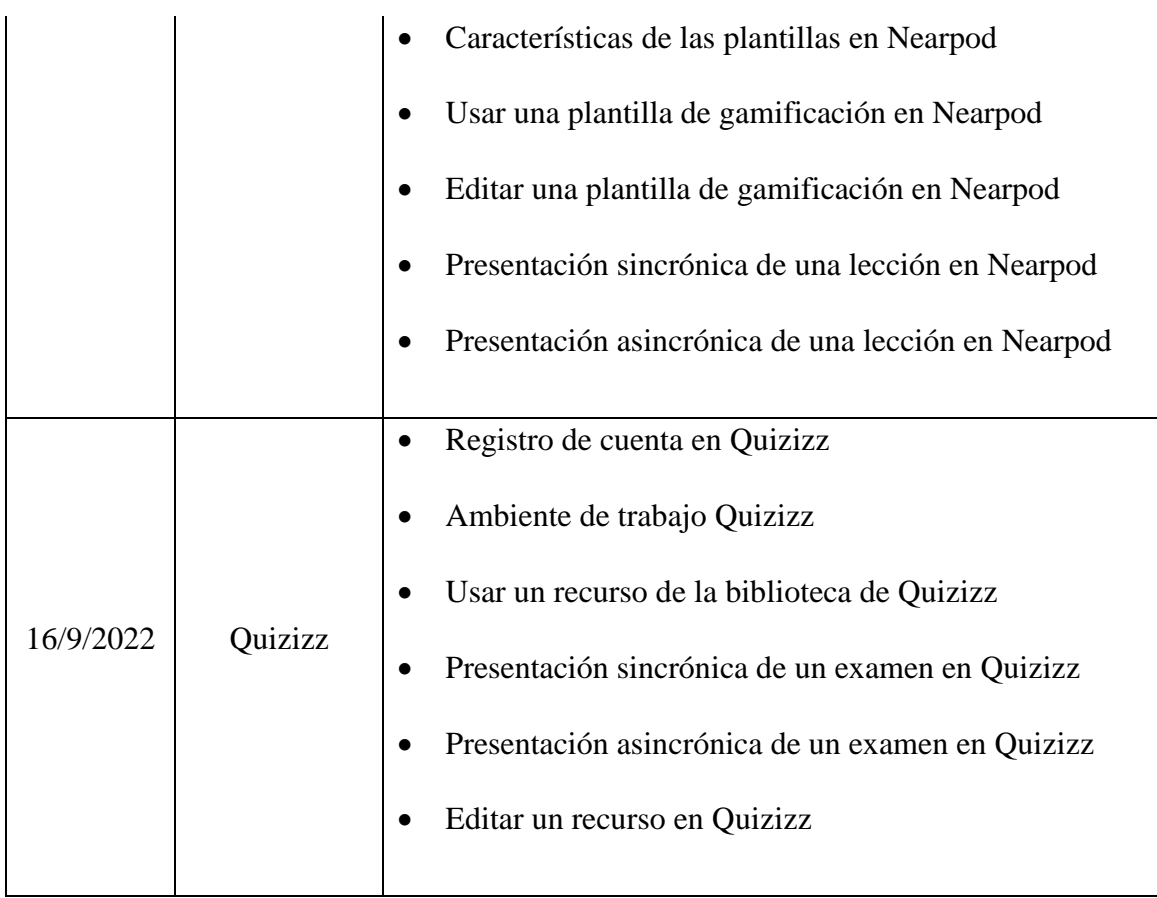

### **Plan de Actividades Sincrónicas**

- **Lugar:** Unidad Educativa Eton School
- **Duración:** 4 horas.

**Actividades:** Taller práctico del uso de cada una de las herramientas digitales de

gamificación.

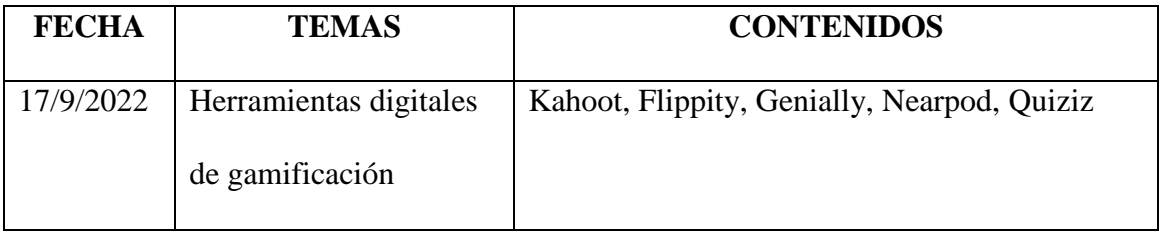

## **UNIVERSIDAD TÉCNICA DEL NORTE FACULTAD DE POSGRADO MAESTRÍA EN TECNOLOGÍA E INNOVACIÓN EDUCATIVA**

Facultad de<br>**POSGRADO** 

Estimado Docente.

Responda las siguientes preguntas que serán de utilidad para la investigación: "MICROLEARNIG PARA LA CAPACITACIÓN DE LOS DOCENTES DE LA UNIDAD EDUCATIVA ETON SCHOOL".

### **Instrucciones:**

A continuación, se indica un listado de preguntas, que permitirán elaborar la evaluación

de conocimientos, para los docentes de la Unidad Educativa Eton School.

Realice las observaciones pertinentes de acuerdo a su criterio, las preguntas de opción múltiple propuestas.

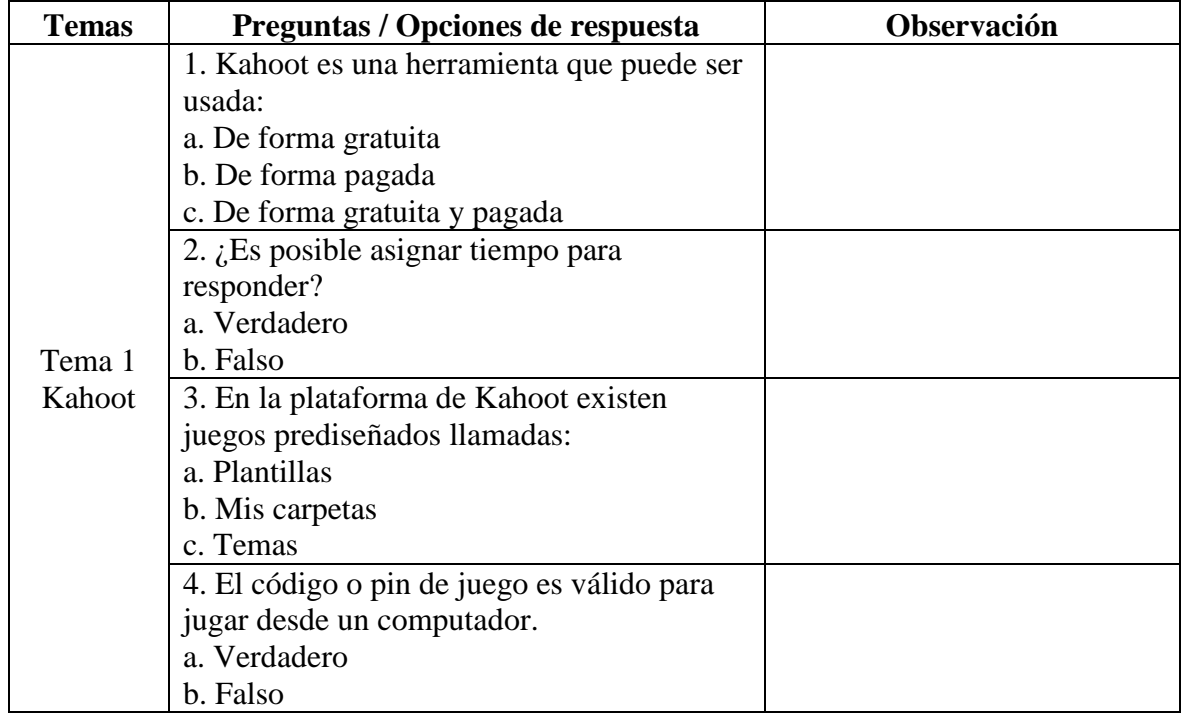

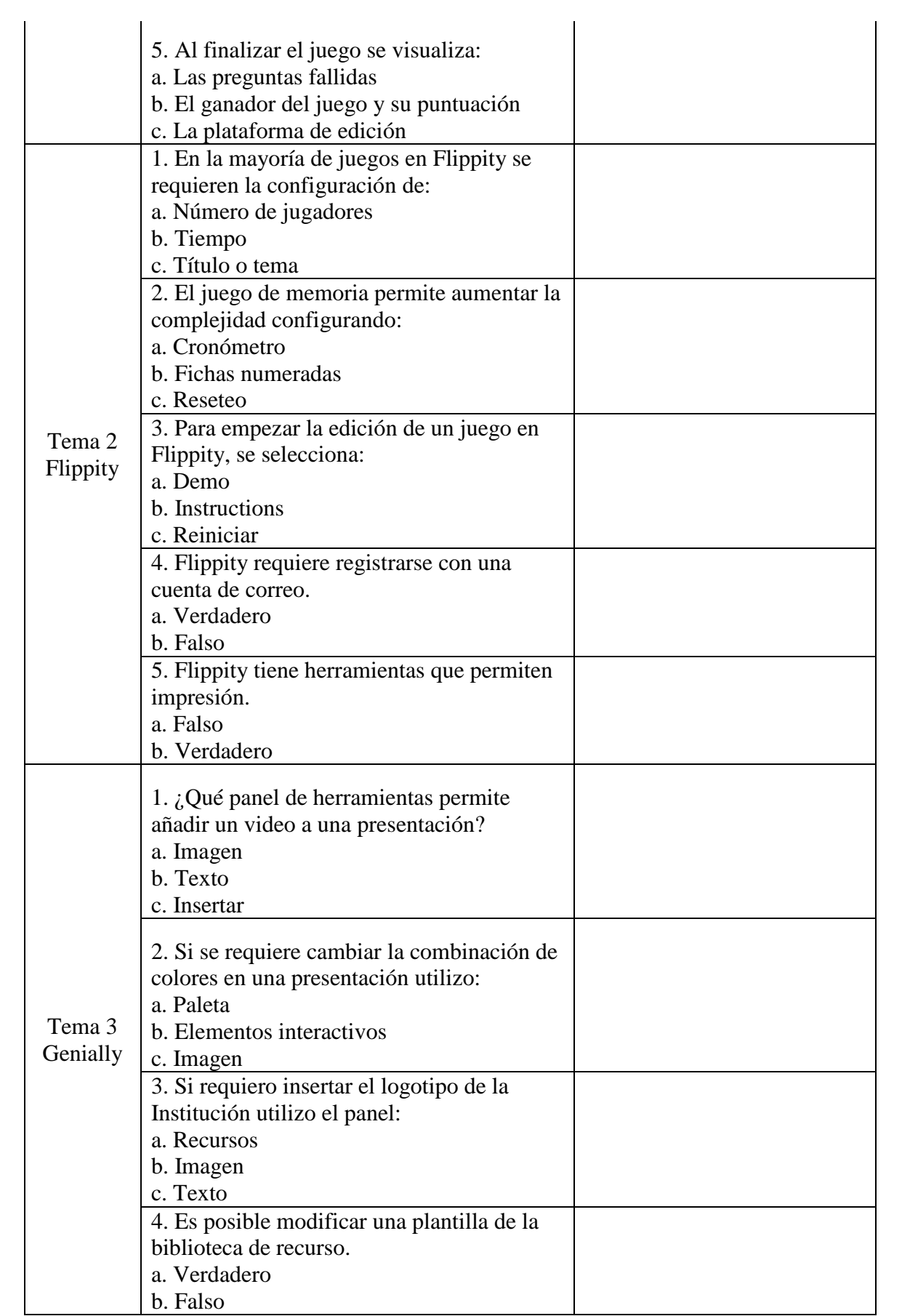

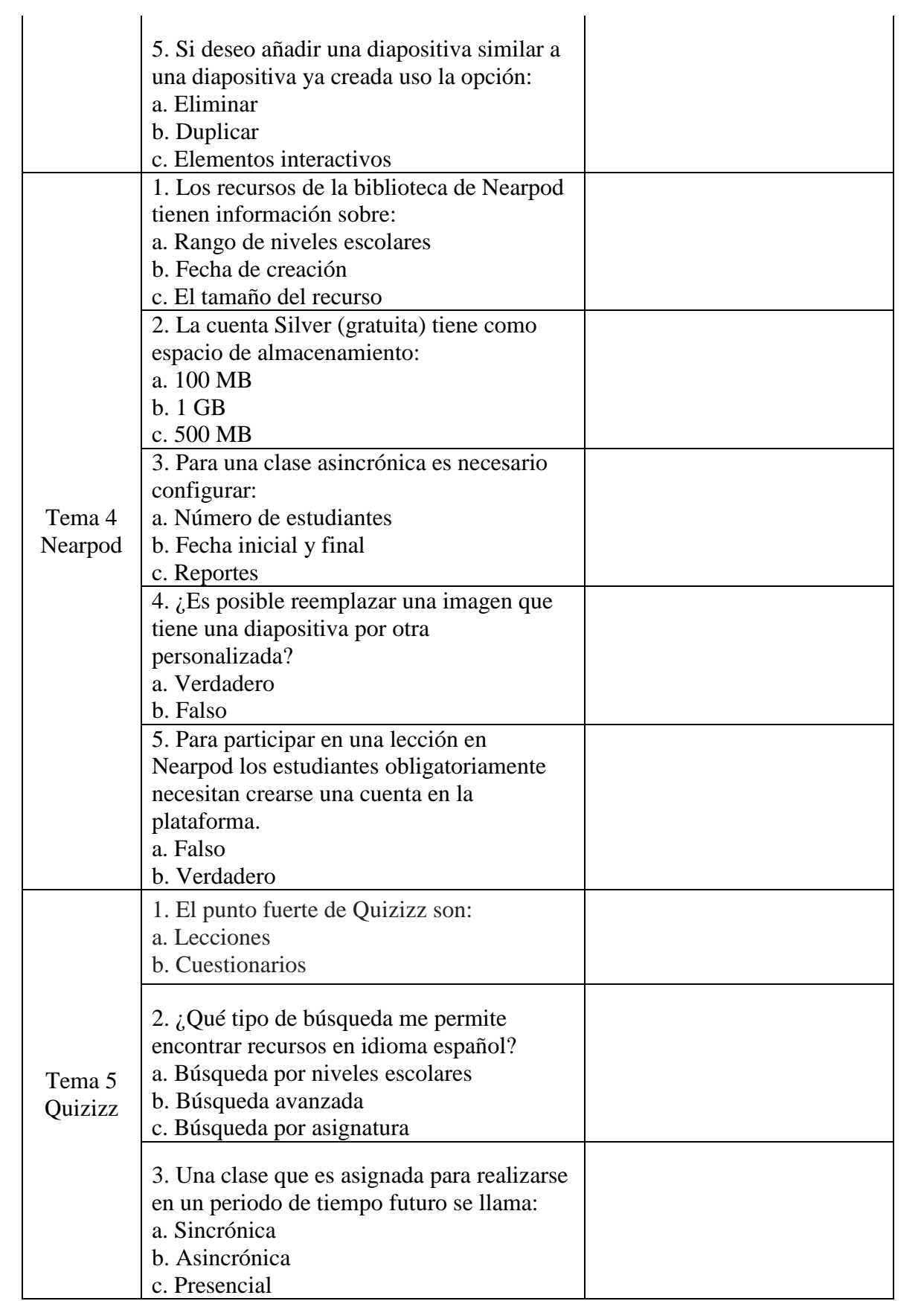

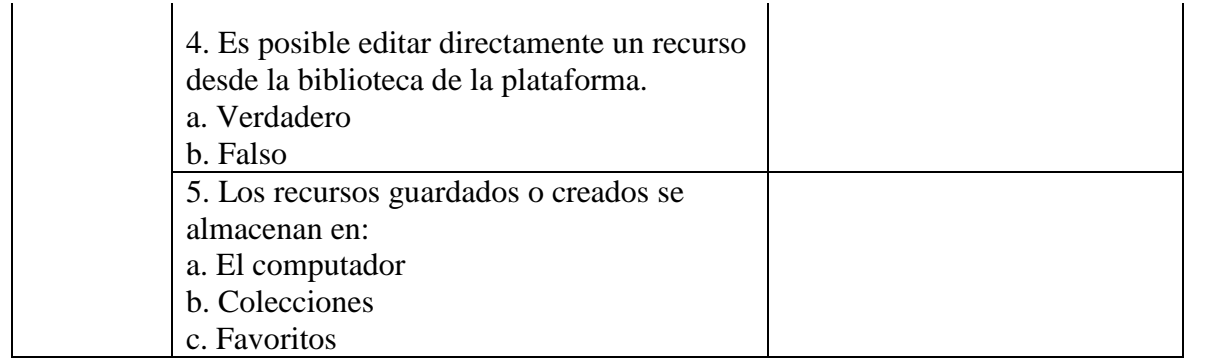

## **UNIVERSIDAD TÉCNICA DEL NORTE FACULTAD DE POSGRADO MAESTRÍA EN TECNOLOGÍA E INNOVACIÓN EDUCATIVA**

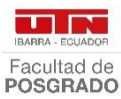

### **INSTRUMENTO DE VALIDACIÓN**

**Instrucciones:** En el siguiente formato, indique según la escala excelente (E), bueno (B) o mejorable (M) en cada ítem, de acuerdo con los criterios de validación (coherencia, pertinencia, redacción), si es necesario agregue las observaciones que considere. Al final se deja un espacio para agregar observaciones generales.

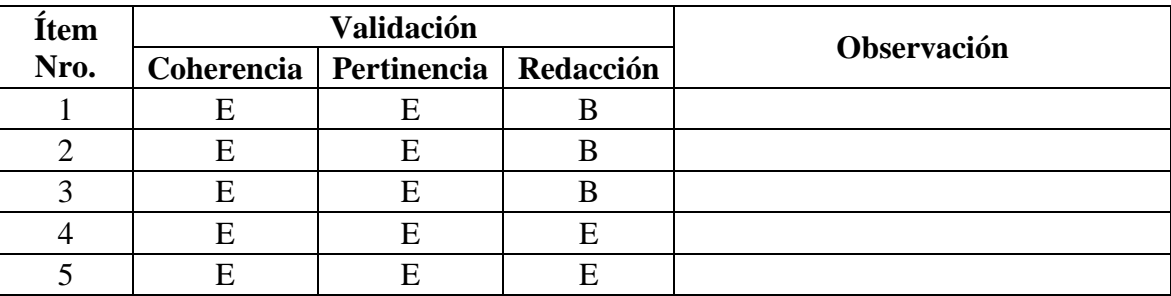

### **Observaciones generales:**

Tomar en cuenta que las plataformas de las herramientas digitales están en constante actualización, para ser aplicado en la presente fecha está muy bien.

Es importante indicar que las preguntas dentro de un cuestionario sobre temas tecnológicos y principalmente lo que se refiere a aplicaciones, deben ser muy claras y detalladas, se podría guiar de una imagen para que el encuestado recuerde de que modulo o pantalla se está realizando la pregunta, así también asegurarse que todos los encuestados hayan manejado la herramienta ya que no son preguntas de funcionalidad previa, sino todo lo contrario, son preguntas de uso y aplicación.

Por último, recordar que no todos los individuos dentro de una muestra tienen la misma aptitud frente a las tecnologías de la información por lo que sería importante que, previamente se realice algunas preguntas que nos guíen sobre qué tipo de persona y el nivel de manejo de tecnología y aplicaciones está respondiendo nuestra encuesta.

### **Identificación del experto:**

Docente: Ing. Rodrigo Reyes, MSc.

Grado académico: Magister

Lugar de trabajo: Universidad Politécnica Salesiana

e-mail: [rreyes@ups.edu.ec](mailto:rreyes@ups.edu.ec)

Firma:  $\sqrt{\frac{f_{\mu\mu}}{f}}$ 

### **Anexo F**

### **Evaluación de conocimientos de la herramienta digital Kahoot**

- 1. Kahoot es una herramienta que puede ser usada:
	- a. De forma gratuita
	- b. De forma pagada
	- c. De forma gratuita y pagada
- 2. ¿Es posible asignar tiempo para responder?
	- a. Verdadero
	- b. Falso
- 3. En la plataforma de Kahoot existen juegos prediseñados llamadas:
	- a. Plantillas
	- b. Mis carpetas
	- c. Temas
- 4. El código o pin de juego es válido para jugar desde un computador.
	- a. Verdadero
	- b. Falso
- 5. Al finalizar el juego se visualiza:
	- a. Las preguntas fallidas
	- b. El ganador del juego y su puntuación
	- c. La plataforma de edición

### **Anexo G**

### **Evaluación de conocimientos de la herramienta digital Flippity**

1. En la mayoría de juegos en Flippity se requieren la configuración de:

- a. Número de jugadores
- b. Tiempo
- c. Título o tema
- 2. El juego de memoria permite aumentar la complejidad configurando:
	- a. Cronómetro
	- b. Fichas numeradas
	- c. Reseteo
- 3. Para empezar la edición de un juego en Flippity, se selecciona:
	- a. Demo
	- b. Instructions
	- c. Reiniciar
- 4. Flippity requiere registrarse con una cuenta de correo.
	- a. Verdadero
	- b. Falso
- 5. Flippity tiene herramientas que permiten impresión
	- a. Falso
	- b. Verdadero

### **Anexo H**

### **Evaluación de conocimientos de la herramienta digital Genially**

- 1. ¿Qué panel de herramientas permite añadir un video a una presentación?
	- a. Imagen
	- b. Texto
	- c. Insertar
- 2. Si se requiere cambiar la combinación de colores en una presentación utilizo:
	- a. Paleta
	- b. Elementos interactivos
	- c. Imagen
- 3. Si requiero insertar el logotipo de la Institución utilizo el panel:
	- a. Recursos
	- b. Imagen
	- c. Texto
- 4. Es posible modificar una plantilla de la biblioteca de recurso.
	- a. Verdadero
	- b. Falso
- 5. Si deseo añadir una diapositiva similar a una diapositiva ya creada uso la opción:
	- a. Eliminar
	- b. Duplicar
	- c. Elementos interactivos

### **Anexo I**

### **Evaluación de conocimientos de la herramienta digital Nearpod**

- 1. Los recursos de la biblioteca de Nearpod tienen información sobre:
	- a. Rango de niveles escolares
	- b. Fecha de creación
	- c. El tamaño del recurso
- 2. La cuenta Silver (gratuita) tiene como espacio de almacenamiento:
	- a. 100 MB
- b. 1 GB
- c. 500 MB
- 3. Para una clase asincrónica es necesario configurar:
	- a. Número de estudiantes
	- b. Fecha inicial y final
	- c. Reportes
- 4. ¿Es posible reemplazar una imagen que tiene una diapositiva por otra

personalizada?

- a. Verdadero
- b. Falso
- 5. Para participar en una lección en Nearpod los estudiantes obligatoriamente necesitan crearse una cuenta en la plataforma.
	- a. Falso
	- b. Verdadero

### **Anexo J**

### **Evaluación de conocimientos de la herramienta digital Quizizz**

- 1. El punto fuerte de Quizizz son:
	- a. Lecciones
	- b. Cuestionarios
- 2. ¿Qué tipo de búsqueda me permite encontrar recursos en idioma español?
	- a. Búsqueda por niveles escolares
	- b. Búsqueda avanzada
	- c. Búsqueda por asignatura

3. Una clase que es asignada para realizarse en un periodo de tiempo futuro se

llama:

- a. Sincrónica
- b. Asincrónica
- c. Presencial
- 4. Es posible editar directamente un recurso desde la biblioteca de la plataforma.
	- a. Verdadero
	- b. Falso
- 5. Los recursos guardados o creados se almacenan en:
	- a. El computador
	- b. Colecciones
	- c. Favoritos

### **Anexo K**

## **Comentarios de docentes que recibieron la capacitación docente en la Unidad**

### **Educativa ETON SCHOOL**

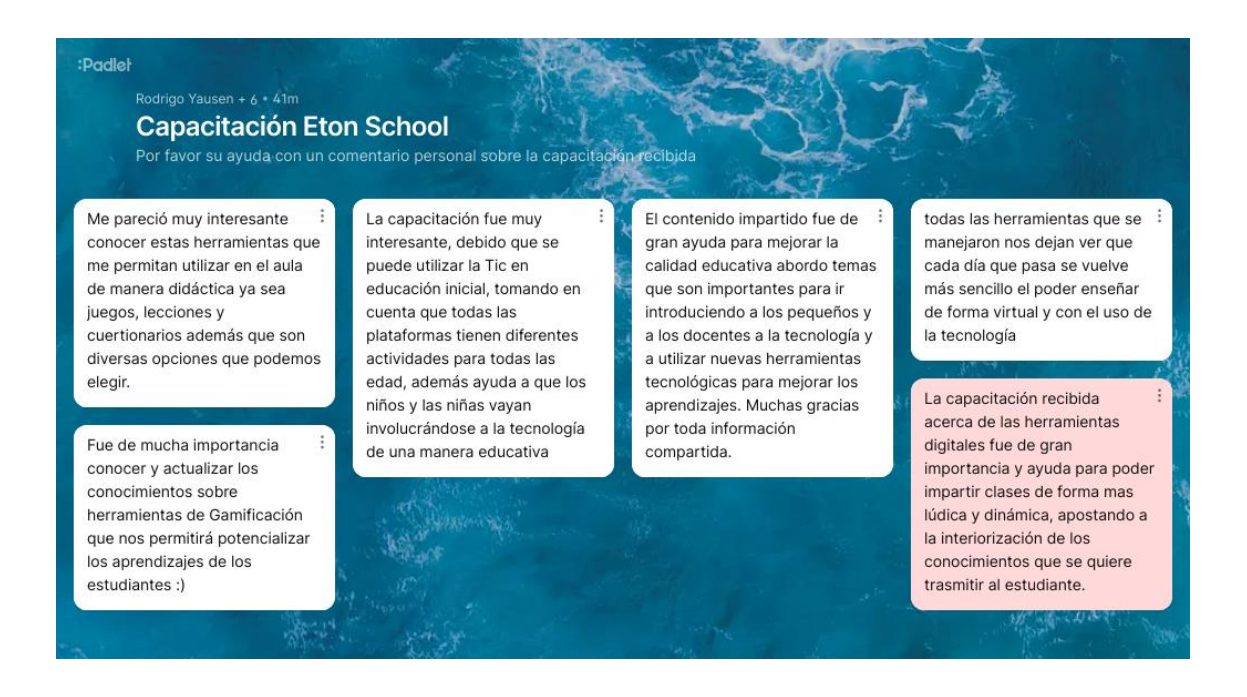

#### **Anexo L**

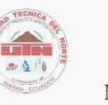

#### UNIVERSIDAD TÉCNICA DEL NORTE

**TALES** Facultad de<br>POSGRADO

**FACULTAD DE POSGRADO** MAESTRÍA EN TECNOLOGÍA E INNOVACIÓN EDUCATIVA

Estimado Docente.

Responda las siguientes preguntas que serán de utilidad para la investigación: "MICROLEARNIG PARA LA CAPACITACIÓN DE LOS DOCENTES DE LA UNIDAD EDUCATIVA ETON SCHOOL".

#### **Instrucciones:**

A continuación, se indica un listado de preguntas, que permitirán evaluar la capacitación que se brindará a los docentes de la Unidad Educativa Eton School.

Realice las observaciones pertinentes de acuerdo a su criterio, las preguntas de opción múltiple propuestas.

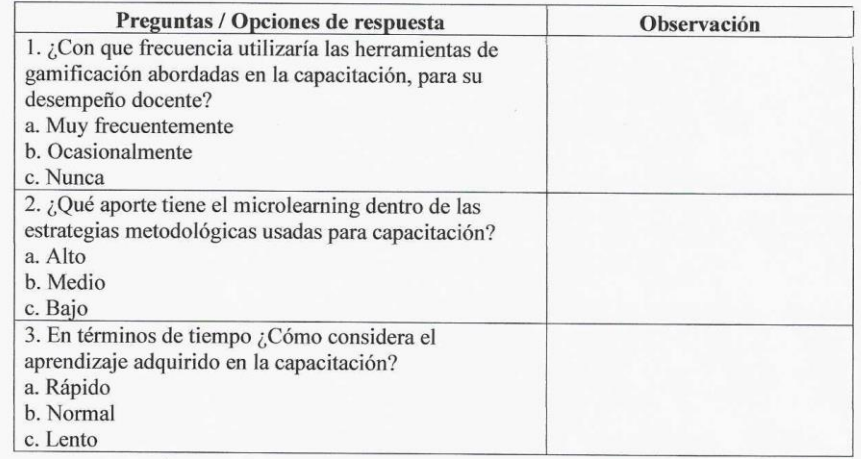

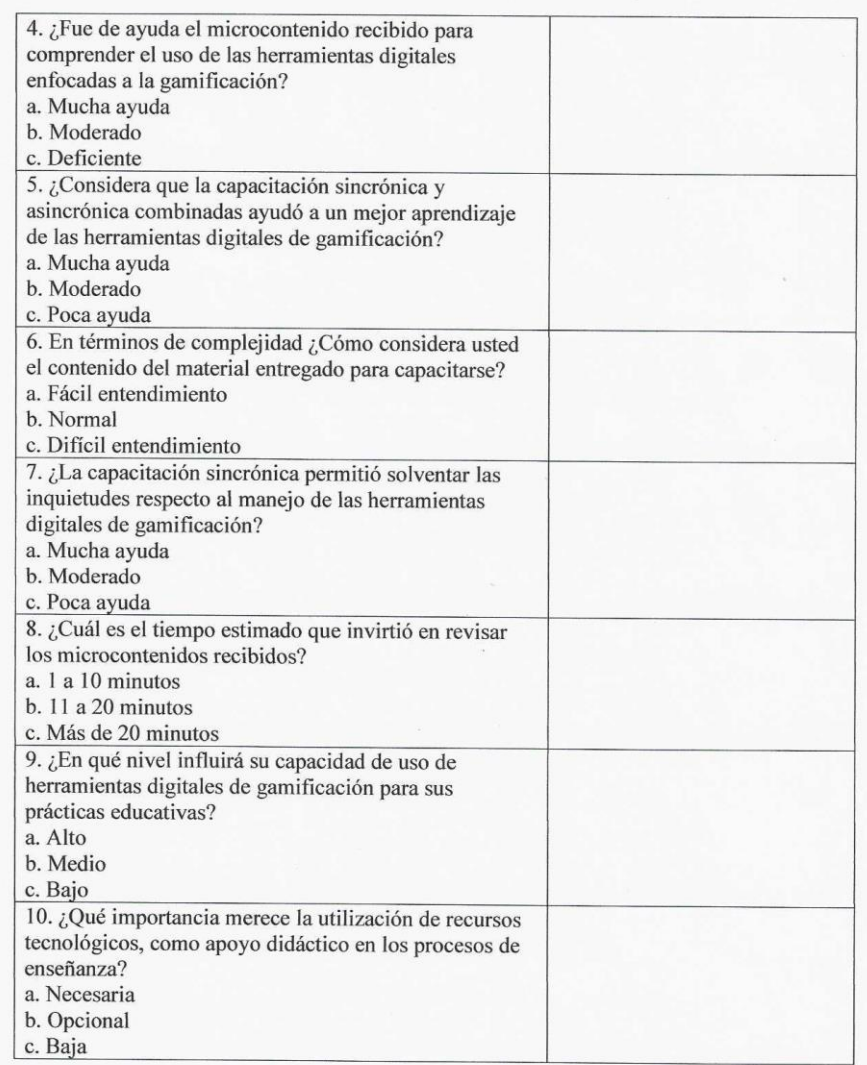

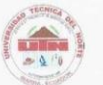

#### UNIVERSIDAD TÉCNICA DEL NORTE

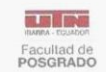

#### **FACULTAD DE POSGRADO** MAESTRÍA EN TECNOLOGÍA E INNOVACIÓN EDUCATIVA

#### INSTRUMENTO DE VALIDACIÓN

Instrucciones: En el siguiente formato, indique según la escala excelente (E), bueno (B) o mejorable (M) en cada ítem, de acuerdo con los criterios de validación (coherencia. pertinencia, redacción), si es necesario agregue las observaciones que considere. Al final se deja un espacio para agregar observaciones generales.

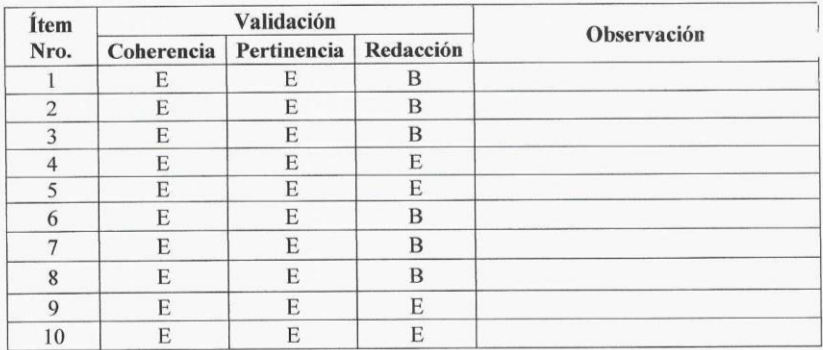

#### Observaciones generales:

Es interesante el acercamiento con docentes de nivel primario de educación y evaluar la utilización de herramientas y estrategias de vanguardia en el ámbito educativo, al mismo tiempo impulsar su inclusión en el proceso formativo regular para incrementar el interés de los estudiantes y los resultados de aprendizaje.

Creo que se podría mejorar el instrumento agrupando las preguntas por tipo u objetivo, por ejemplo, se puede colocar un bloque con preguntas de la experiencia de los docentes en la capacitación y otro con aquellas que busquen indagar en su criterio respecto de la utilidad en el proceso de enseñanza aprendizaje que ellos conducen.

#### Identificación del experto:

Docente: Ing. Franklin Hurtado, MSc.

Grado académico: Magister

Lugar de trabajo: Universidad Politécnica Salesiana

e-mail: fhurtado@ups.edu.ec

Firma? JALL

### **Anexo N**

### **Docentes que participaron para el estudio realizado**

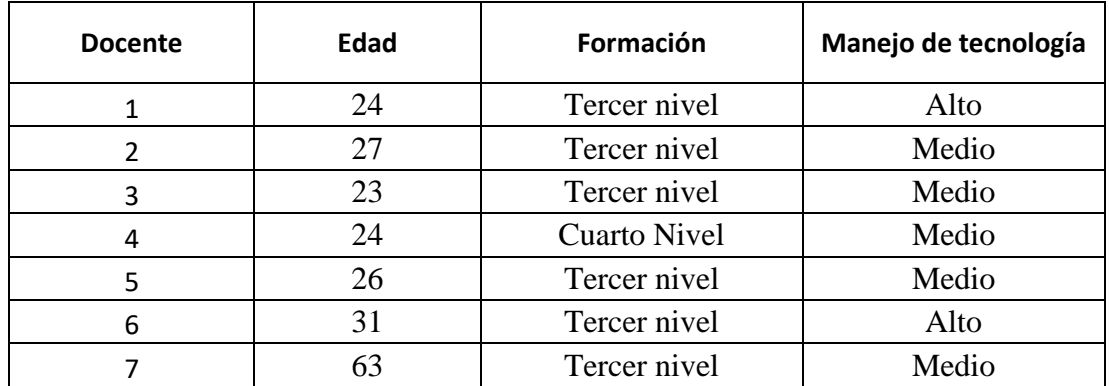

### **Docentes Unidad Educativa Eton School**

### **Docentes Unidad Educativa Isaac Acosta Calderón**

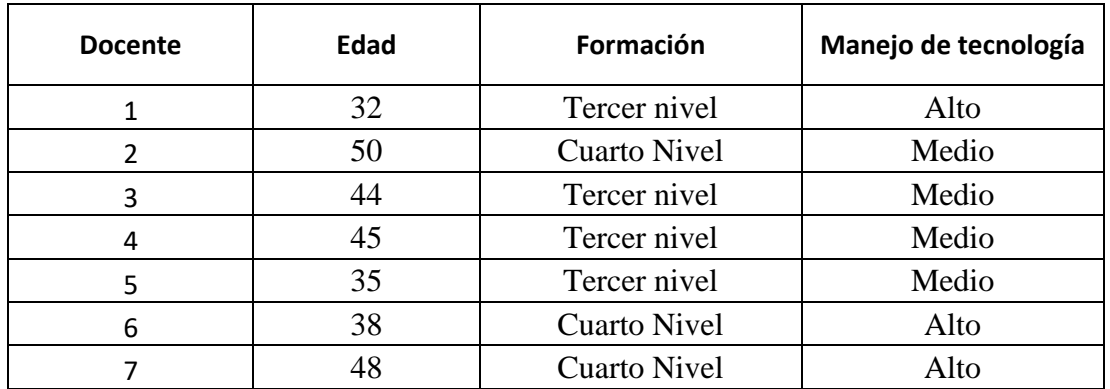

Los docentes de las dos Instituciones solicitaron la confidencialidad de sus nombres

#### **Anexo O**

### **Aceptación para realizar la investigación en la Unidad Educativa ETON SCHOOL**

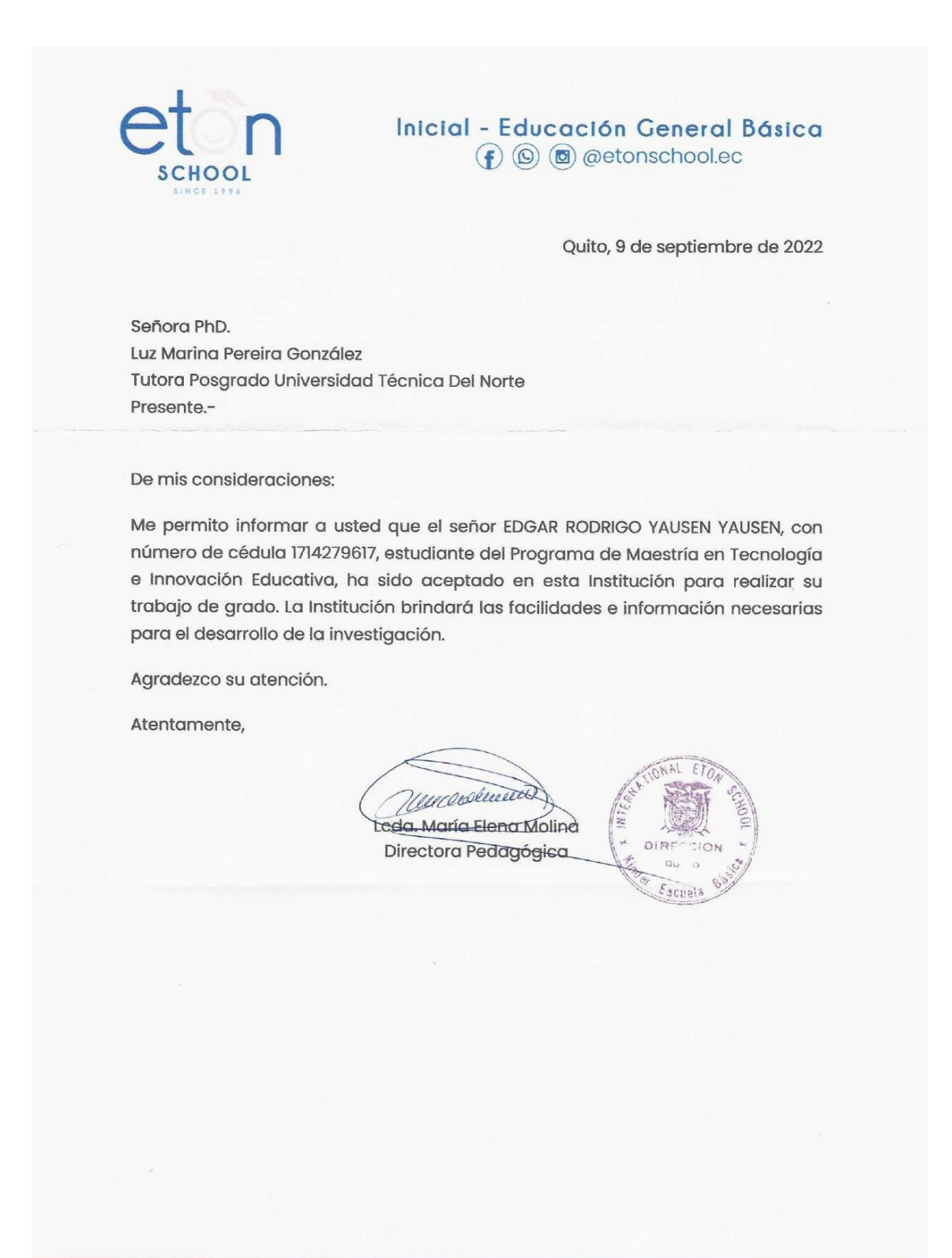

#### **Anexo P**

#### **Autorización para investigación en la Unidad Educativa ETON SCHOOL**

Quito, 9 de septiembre de 2022

Leda. María Elena Molina Directora Pedagógica ETON SCHOOL

De mis consideraciones:

Reciba un cordial saludo, a la vez deseándole éxitos en sus funciones que acertadamente realiza.

El presente tiene como finalidad notificarle que, como trabajo de titulación del programa de Maestría en Tecnología en Innovación Educativa en Línea, me encuentro desarrollando el tema: MICROLEARNING PARA LA CAPACITACIÓN DE LOS DOCENTES DE LA UNIDAD EDUCATIVA ETON SCHOOL, razón por la cual solicito a usted muy comedidamente, autorice la socialización a los docentes de su Institución este particular, de igual manera autorice la capacitación a realizarse en la semana del 12 al 17 de septiembre del 2022.

Seguro de contar con la aceptación al presente, anticipo mis más sinceros agradecimientos.

Atentamente,

Ing. Rodrigo Yausen

la Colpointacion H-09-2022

# **Anexo Q**

### **Autorización para investigación en la Unidad Educativa Isaac Acosta Calderón**

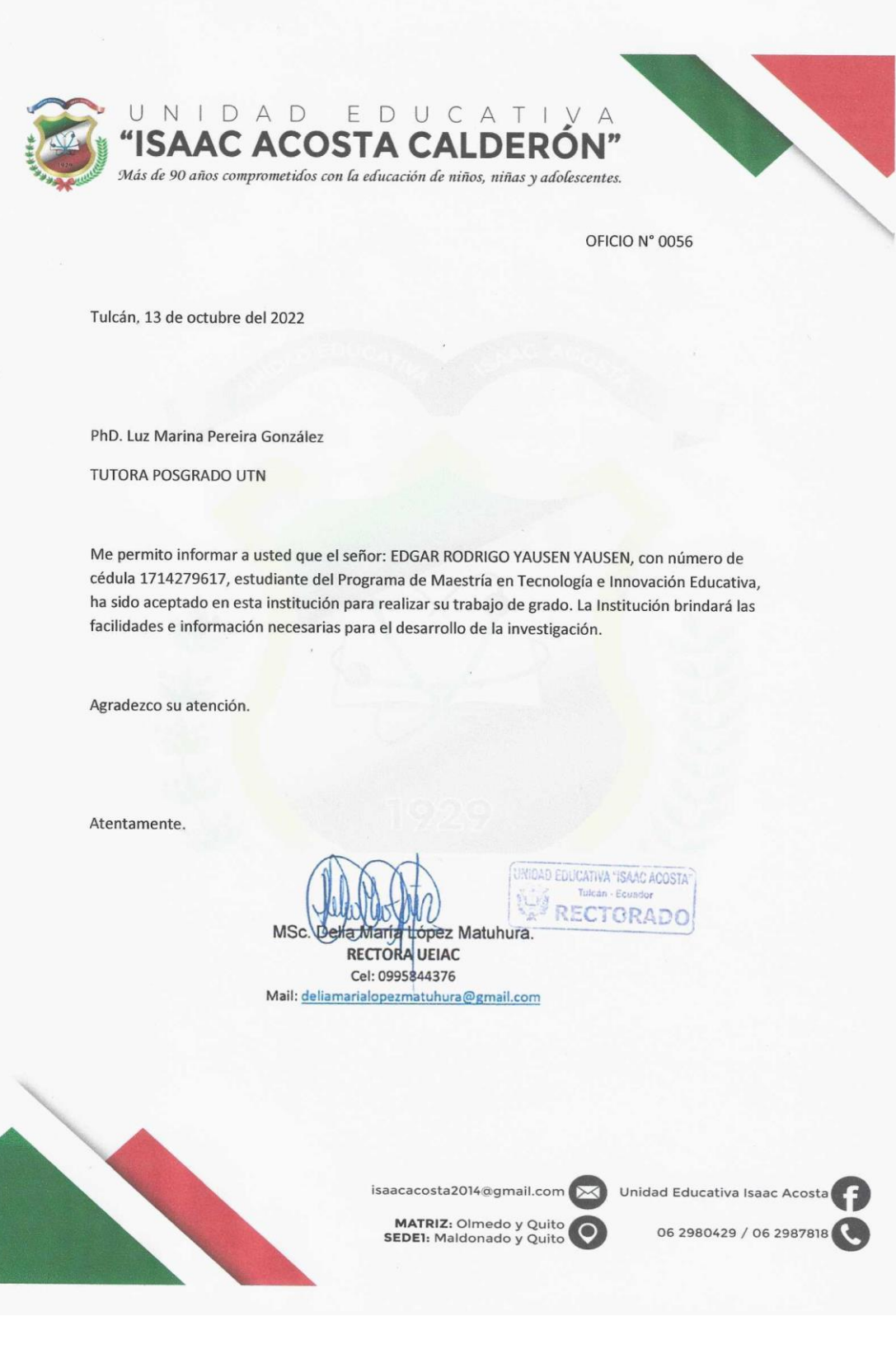

#### **Anexo R**

### **Certificación de la aplicación de la Investigación en la Unidad Educativa**

Inicial - Educación General Básica  $\left(\begin{matrix} \widehat{f} & \widehat{f} & \widehat{f} \\ \widehat{f} & \widehat{f} & \widehat{f} \end{matrix}\right)$  (and applicate of  $\widehat{f}$ ) (and  $\widehat{f}$ ) (and  $\widehat{f}$ ) (b) (b) (c) (c) (c) SCHOOL Quito, 19 de septiembre de 2022 DE: Unidad Educativa ETON SCHOOL PARA: Ing. Edgar Rodrigo Yausen Yausen ASUNTO: Validar aplicación de investigación. A petición verbal del señor EDGAR RODRIGO YAUSEN YAUSEN, portador de la Cédula de Ciudadanía No. 1714279617, tengo a bien CERTIFICAR Que, la aplicación del trabajo de titulación sobre: MICROLEARNIG PARA CAPACITACIÓN DE LOS DOCENTES DE LA UNIDAD EDUCATIVA ETON SCHOOL, se desarrolló de manera profesional y con mucha responsabilidad en esta Institución Educativa. Es todo cuanto puedo certificar en mi calidad de Autoridad institucional Atentamente, muddanna Leda, María Elena Molina Directora Pedagógica Cdla. La Gatazo.<br>Mulalillo S22-47 y Bocana € 2626268 ◯ 099 867 7153 **X** etonschool96@gmail.com

## **Anexo S**

**Evidencia de la capacitación a docentes de la Unidad Educativa ETON SCHOOL**

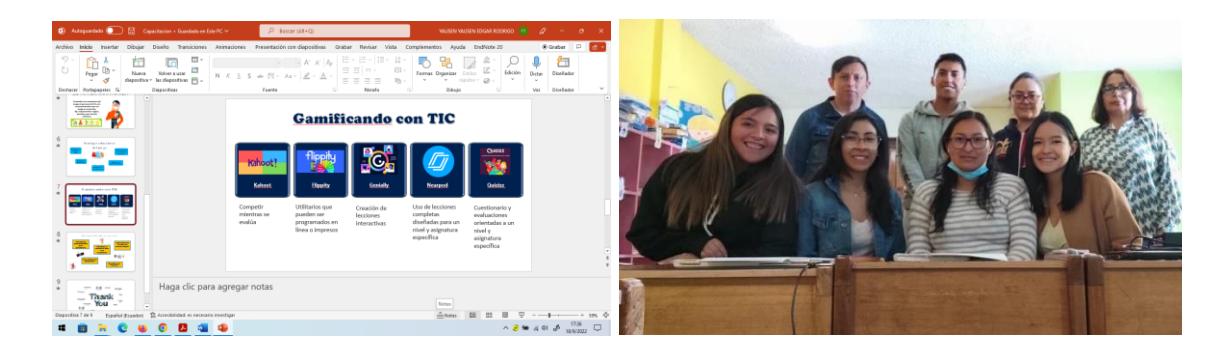

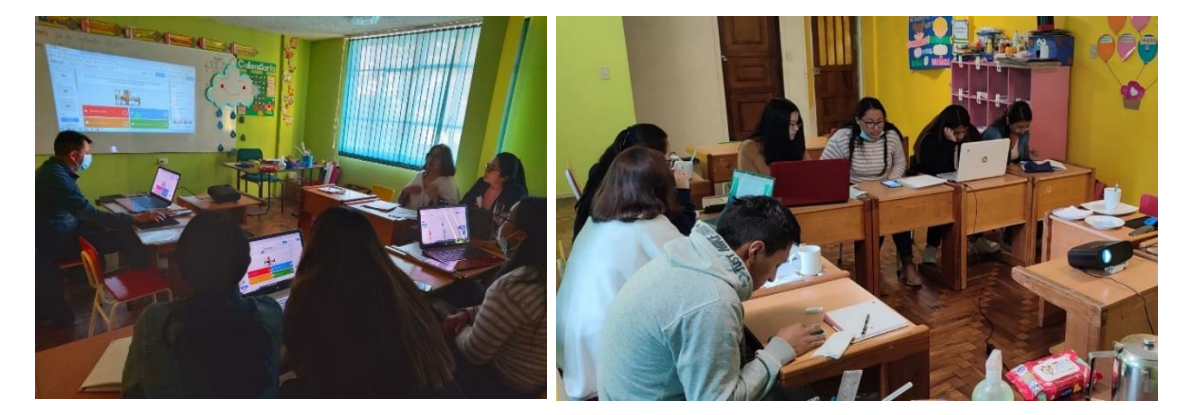

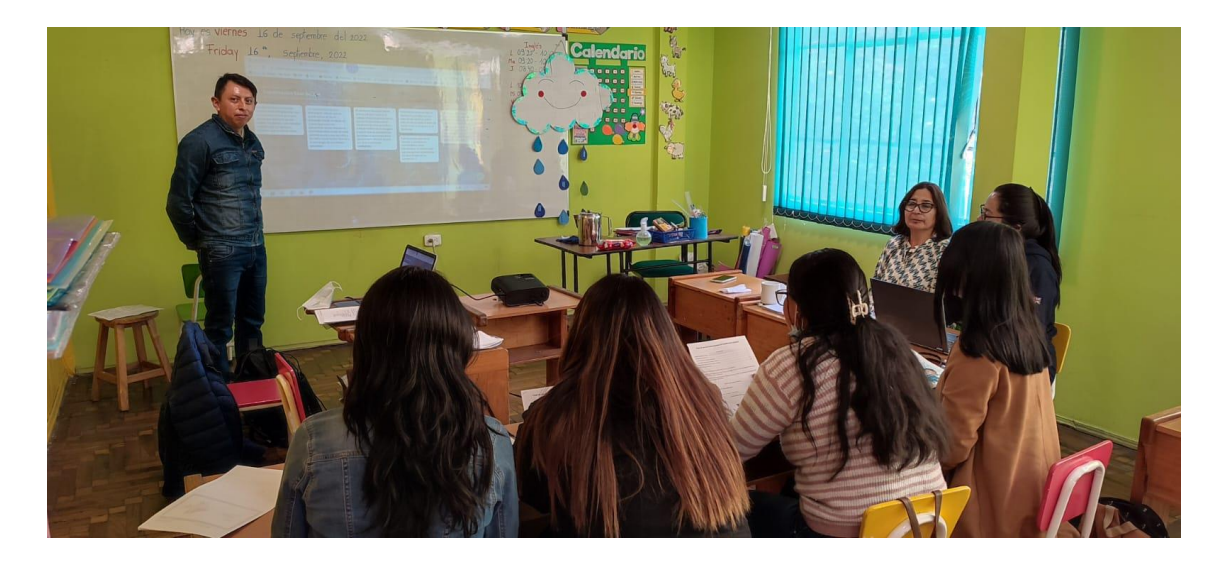

#### **REFERENCIAS**

- Abel, M.-H. (2006). Learning Organizational Memory and Microlearning (Semantics for Microlearning).
- Ahmad, N. (2017). Video Podcasts as a Micro Learning Tool in a Blended Learning Environment.
- Akhyadov, E. S. M., Smirnova, E. A., Oshovskaya, N. V., Panova, A. G., & Khairullina, D. D. (2019). Digital economy: Investing in digital learning technologies [Article]. *International Journal of Engineering and Advanced Technology*, *9*(1), 6570-6576.<https://doi.org/10.35940/ijeat.A1829.109119>
- Arias, F. (2012). *EL PROYECTO DE INVESTIGACIÓN* (E. Episteme, Ed. Sexta Edición ed.).
- Bowler, C., Foshee, C., Haggar, F., Simpson, D., Schroedl, C., & Billings, H. (2021). Got 15? Try Faculty Development on the Fly: A Snippets Workshop for Microlearning [Article]. *MedEdPORTAL : the journal of teaching and learning resources*, *17*, 11161. [https://doi.org/10.15766/mep\\_2374-8265.11161](https://doi.org/10.15766/mep_2374-8265.11161)
- Bozkurt, A., & Sharma, R. (2020). Emergency remote teaching in a time of global crisis due to CoronaVirus pandemic [Enseñanza remota de emrgencia en tiempo de crisis global durante la pandemia del Coronavirus]. *Asian Journal of Distance Education*, *15*(1), i-iv. [https://doi.org/https://doi.org/10.5281/zenodo.3778083](https://doi.org/https:/doi.org/10.5281/zenodo.3778083)
- Bravo, C., Segarra, F., & Orozco, J. (2018). Un sistema de Wooc para la actualización docente. *Revista de la Facultad de Ciencias Económicas 20(2018)*, 75-87.
- Chai-Arayalert, S., & Puttinaovarat, S. (2020). Designing mangrove ecology selflearning application based on a micro-learning approach [Article]. *International*

*Journal of Emerging Technologies in Learning*, *15*(11), 29-41. <https://doi.org/10.3991/IJET.V15I11.12585>

- Chong, S.-Y., Chua, F.-F., & Lim, T. Y. (2021). Personalized Microlearning Resources Generation and Delivery: A Framework Design.
- Ch'ng, L. K. (2019). Learning emotions in e-learning: How do adult learners feel? *Asian Journal of Distance Education*, *14*, 34-46.
- Clark, R. C., & Kwinn, A. (2007). *The new virtual classroom: Evidence-based guidelines for synchronous e-learning*. Pfeiffer/John Wiley & Sons.
- Conway, A. R. A., Kane, M. J., Bunting, M. F., Hambrick, D. Z., Wilhelm, O., & Engle, R. W. (2005). Working memory span tasks: A methodological review and user's guide. *Psychonomic Bulletin & Review*, *12*(5), 769-786.

<https://doi.org/10.3758/BF03196772>

- De Gagne, J. C., Woodward, A., Park, H. K., Sun, H., & Yamane, S. S. (2019). Microlearning in health professions education: A scoping review protocol [Review]. *JBI Database of Systematic Reviews and Implementation Reports*, *17*(6), 1018-1025.<https://doi.org/10.11124/JBISRIR-2017-003884>
- Decker, J., Hauschild, A.-L., Meinecke, N., Redler, M., & Schumann, M. (2017). *Adoption of Micro and Mobile Learning in German Enterprises: A Quantitative Study*.
- Dokukina, I., & Gumanova, J. (2020). The rise of chatbots-new personal assistants in foreign language learning. Procedia Computer Science,

Folgueiras, P. (2016). La entrevista.<http://hdl.handle.net/2445/99003>

Gill, A. S., Irwin, D. S., Ng, R. Y. K., Towey, D., Wang, T., & Zhang, Y. (2020). The future of teaching post-COVID-19: Microlearning in product design education. Proceedings of 2020 IEEE International Conference on Teaching, Assessment, and Learning for Engineering, TALE 2020,

- Guo, P., Kim, J., & Rubin, R. (2014). *How video production affects student engagement: An empirical study of MOOC videos*. <https://doi.org/10.1145/2556325.2566239>
- Hernández, R., Fernández, C., & Baptista, P. (2014). *Metodología de la investigación* (Sexta ed.).
- Hug, T. (2005). Micro Learning and Narration Exploring possibilities of utilization of narrations and storytelling for the designing of "micro units" and didactical micro-learning arrangements.
- Hurtado, J. (2010). *Metodología de la investigación, Guía para la comprensión holística de la ciencia.* (Q. Ediciones, Ed. 4 ed.).
- Kara, M., Erdoğdu, F., Kokoç, M., & Cagiltay, K. (2019). Challenges Faced by Adult Learners in Online Distance Education: A Literature Review. *Open Praxis*, *11*. <https://doi.org/10.5944/openpraxis.11.1.929>
- Khong, H. K., & Kabilan, M. K. (2020). A theoretical model of micro-learning for second language instruction. *Computer Assisted Language Learning*, 1-24. <https://doi.org/10.1080/09588221.2020.1818786>
- Krishnamoorthy, S., & Padmanaban, S. (2018). *Micro Learning - An Innovative Learning Method*.
- Landers, R., Auer, E., Helms, A., Marin, S., & Armstrong, M. (2019). Gamification of Adult Learning: Gamifying Employee Training and Development. In (pp. 271- 295).<https://doi.org/10.1017/9781108649636.012>
- Leppink, J., & Hanham, J. (2019). Human Cognitive Architecture Through the Lens of Cognitive Load Theory. In (pp. 9-23). [https://doi.org/10.1007/978-981-13-2808-](https://doi.org/10.1007/978-981-13-2808-4_2) [4\\_2](https://doi.org/10.1007/978-981-13-2808-4_2)
- Mason, L. (2018). Multiplicity in the digital era: Processing and learning from multiple sources and modalities of instructional presentations. *Learning and Instruction*, *57*, 76-81. [https://doi.org/https://doi.org/10.1016/j.learninstruc.2018.03.004](https://doi.org/https:/doi.org/10.1016/j.learninstruc.2018.03.004)
- Mayer, R., & Moreno, R. (2010). Techniques That Reduce Extraneous Cognitive Load and Manage Intrinsic Cognitive Load during Multimedia Learning. *Cognitive Load Theory*, 131-152.<https://doi.org/10.1017/CBO9780511844744.009>
- McKee, C., & Ntokos, K. (2022). Online microlearning and student engagement in computer games higher education [Article]. *Research in Learning Technology*, *30*, Article 2680.<https://doi.org/10.25304/rlt.v30.2680>
- Moreno, R. (2001). Designing for Understanding: A Learner-Centered Approach to Multimedia Learning.
- Navarro, V., & Di Bernardo, J. (2016). Una cápsula por semana: estrategia de microlearning en una asignatura de Medicina. *Revista de la Facultad de Medicina*, *36(1)*, 40-42.
- Park, Y., & Kim, Y. (2018). A design and development of micro-learning content in elearning system [Article]. *International Journal on Advanced Science, Engineering and Information Technology*, *8*(1), 56-61. <https://doi.org/10.18517/ijaseit.8.1.2698>

Parsad, B., Lewis, L., & Tice, P. (2008). Distance education: Distance education at degree-granting postsecondary institutions: 2006-2007. *Washington, DC: National Center for Education Statistics, Institute of Education Sciences, US Department of Education.*, *5*, 90-95.

- Pereira, Z. (2011). Los diseños de método mixto en la investigación en educación: Una experiencia concreta. *Revista Electrónica Educare*, *XV*(1), 15-29. (IN FILE)
- Peschl, M. (2007). Challenges for a microlearning-driven process of knowledge creation. Modes of knowing andcreating knowledge in microlearning environments. In *Micromedia and e-Learning 2.0: Gaining the big picture* (pp. 62-77). Innsbruck University Press.
- Polasek, R., & Javorcik, T. (2019). *MicroLearning approach to e-learning course creation and reasons for it* (Vol. 2186).<https://doi.org/10.1063/1.5137969>
- Rickley, M., & Kemp, P. (2020). *The Effect of Video Lecture Design and Production Quality on Student Outcomes: A Quasi-Experiment with Implications for Online Teaching During the Covid-19 Pandemic*.<https://doi.org/10.2139/ssrn.3594531>
- Rodríguez, A., & Perez, O. (2017). Métodos científicos de indagación y de construcción del conocimiento. *EAN*, *82*.

[https://doi.org/https://doi.org/10.21158/01208160.n82.2017.1647](https://doi.org/https:/doi.org/10.21158/01208160.n82.2017.1647)

- Salinas, J. M., Victoria. (2014). Pasado, presente y futuro del microlearning como estrategia para el desarrollo profesional. *Campus Virtuales*, *3*, 46-61.
- Shabadurai, Y., Chua, F. F., & Lim, T. Y. (2022). Investigating the Employees' Perspectives and Experiences of Microlearning Content Design for Online Training [Article]. *International Journal of Information and Education Technology*, *12*(8), 786-793.<https://doi.org/10.18178/ijiet.2022.12.8.1685>
- Skalka, J., & Drlik, M. (2020). Automated assessment and microlearning units as predictors of at-risk students and students' outcomes in the introductory programming courses [Article]. *Applied Sciences (Switzerland)*, *10*(13), Article 4566.<https://doi.org/10.3390/app10134566>

Susilana, R., Dewi, L., Rullyana, G., Hadiapurwa, A., & Khaerunnisa, N. (2022). Can microlearning strategy assist students' online learning? [Article]. *Cakrawala Pendidikan*, *41*(2), 437-451.<https://doi.org/10.21831/cp.v41i2.43387>

Tolstikh, O., Pankova, V., & Krasnova, E. (2021). Microlearning in teaching English to students of engineering specialities. E3S Web of Conferences,

### *Documentos Legales*

- Asamblea Constituyente (2008). Constitución de la República del Ecuador. En A. Constituyente, *Constitución de la República del Ecuador*. Montecristi.
- Congreso Nacional (2017). Código de la Niñez y Adolescencia. Acceso el 8 de agosto de 2022. [https://www.gob.ec/sites/default/files/regulations/2018-](https://www.gob.ec/sites/default/files/regulations/2018-09/Documento_C%C3%B3digo-Ni%C3%B1ez-Adolescencia.pdf) [09/Documento\\_C%C3%B3digo-Ni%C3%B1ez-Adolescencia.pdf](https://www.gob.ec/sites/default/files/regulations/2018-09/Documento_C%C3%B3digo-Ni%C3%B1ez-Adolescencia.pdf)
- MINEDU (2011), LOEI (Ley Orgánica de Educación Intercultural). Registro Oficial 417 del 31 de marzo de 2011. Acceso el 8 de agosto de 2022. http://www.wipo.int/edocs/lexdocs/laws/es/ec/ec023es.pdf
- Naciones Unidas (2018), La Agenda 2030 y los Objetivos de Desarrollo Sostenible: una oportunidad para América Latina y el Caribe (LC/G.2681-P/Rev.3), Santiago.
- Secretaría Nacional de Planificación (2021). Plan de Creación de Oportunidades 2021– 2025. 2021.